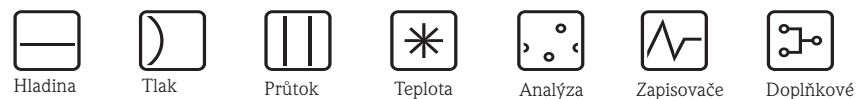

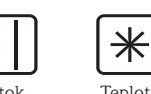

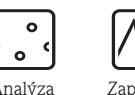

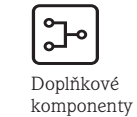

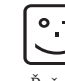

Služby Řešení

# Provozní návod Proline Promag 55 Elektromagnetický průtokoměr

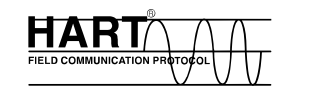

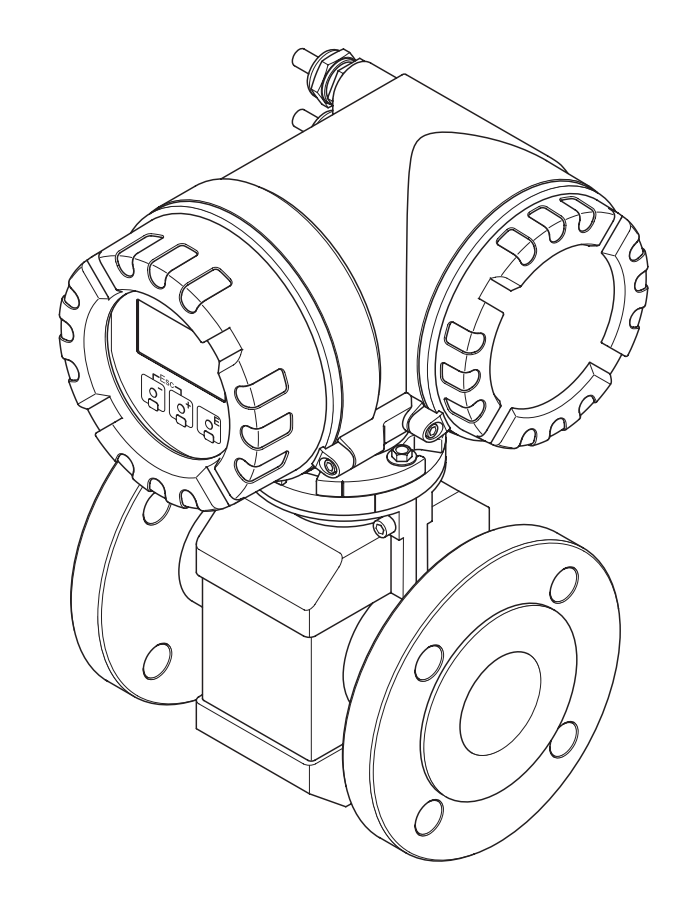

Endress+Hauser People for Process Automation

BA119D/32/cs/09.06 71031145 Platí od verze V 1.00.XX (software přístrojee)

# **Krátký návod**

Následujícím krátkým návodem můžete měřicí přístroj rychle a jednoduše uvést do provozu:

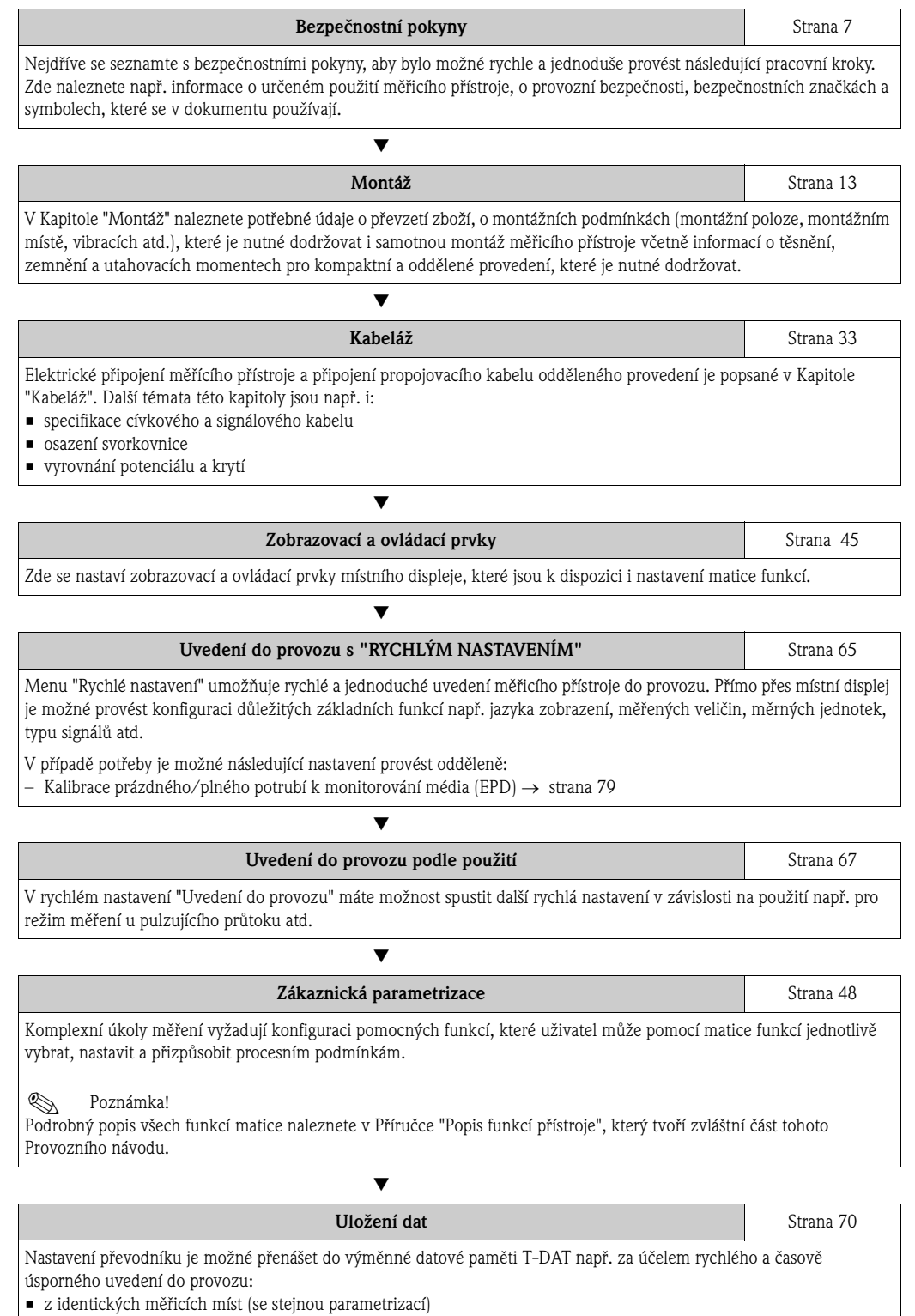

• po výměně měřicích přístrojů nebo desek elektroniky

▼

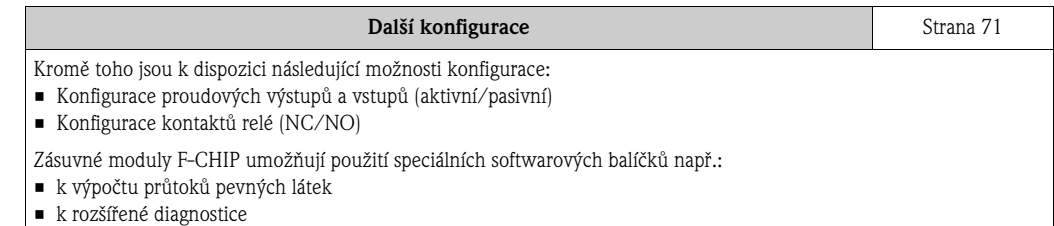

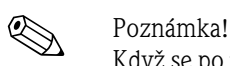

Když se po uvedení do provozu nebo během provozu vyskytnou závady, začněte jejich vyhledávání vždy se seznamem, který je uvedený **na straně 84**. Různými dotazy jste cíleně vedeni k příčině závady a k přijetí odpovídajícíh opatření k jejímu odstranění.

# **RYCHLÉ NASTAVENÍ k rychlému uvedení do provozu**

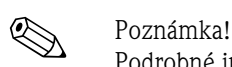

Podrobné informace k provedení menu Rychlé nastavení především pro přístroje bez místního displeje naleznete v Kapitole "Uvedení do provozu" → strana 65.

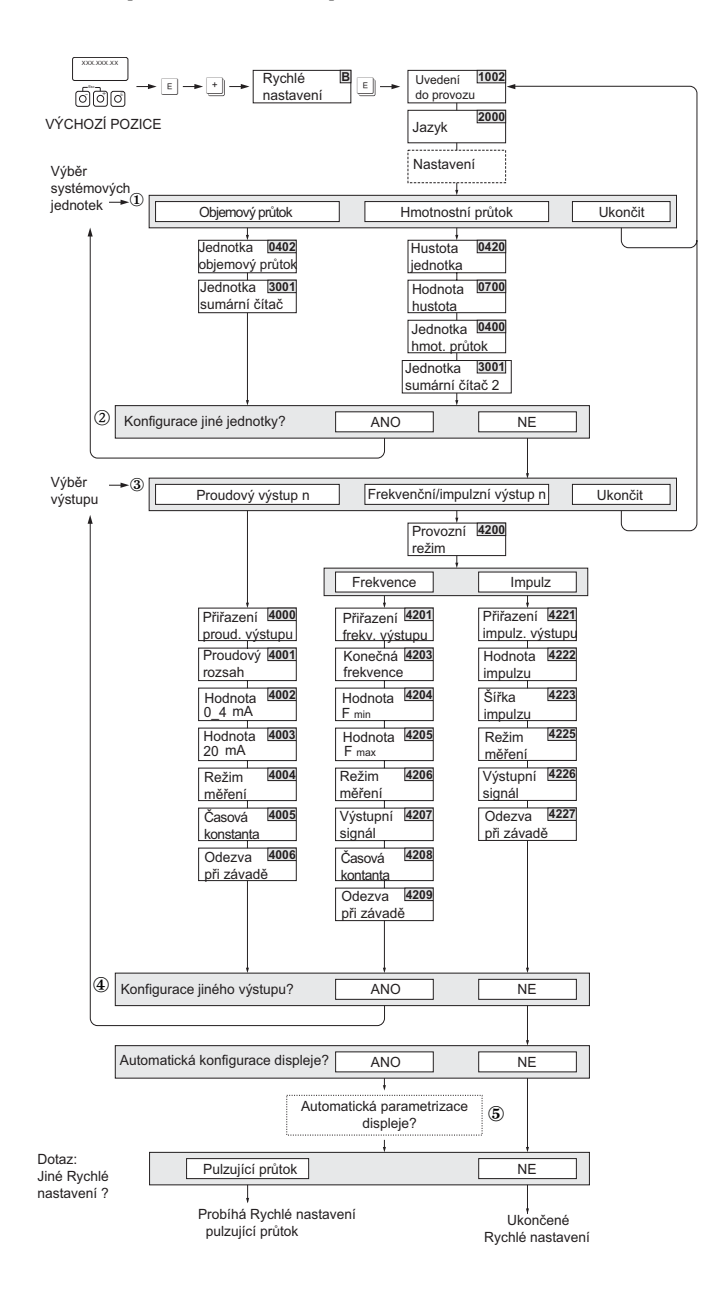

a0004280-en

## **&** Poznámka!

- Když během dotazu stisknete kombinaci tlačítek ESC (X), vrací se displej do buňky NASTAVENÍ UVEDENÍ DO PROVOZU (1002). Provedená konfigurace zůstává ale platná.
- Před provedením dalšího rychlého nastavení, které je popsané v tomto Provozním návodu, je nutné provést rychlé nastavení "Uvedení do provozu".
- m V každém cyklu jsou k výběru jen ty jednotky, jejichž konfigurace v aktuálním nastavení dosud neproběhla. Hmotnostní a objemová jednotka se odvozuje od odpovídající jednotky průtoku.
- n Volba "ANO" se zobrazuje, dokud není provedena parametrizace všech jednotek. Pokud není k dispozici už žádná jednotka, zobrazí se už jen volba "NE".
- o Dotaz se zobrazí jen v případě, když je k dispozici proudový výstup a/nebo impulzní/frekvenční výstup. V každém cyklu jsou k výběru jen výstupy, jejichž konfigurace v aktuálním nastavení dosud neproběhla.
- p Volba "ANO" se zobrazuje, dokud je k dispozici nějaký volný výstup. Když není k dispozici již žádný výstup, zobrazí se už jen volba "NE".
- q Volba "automatická parametrizace displeje" zahrnuje následující základní nastavení/nastavení z výrobního závodu.
	- ANO Hlavní řádek = objemový průtok Pomocný řádek = sumární čítač 1 Informační řádek = provozní/systémové podmínky
	- NE Zůstávají zachovaná stávající (vybraná) nastavení.

# **Obsah**

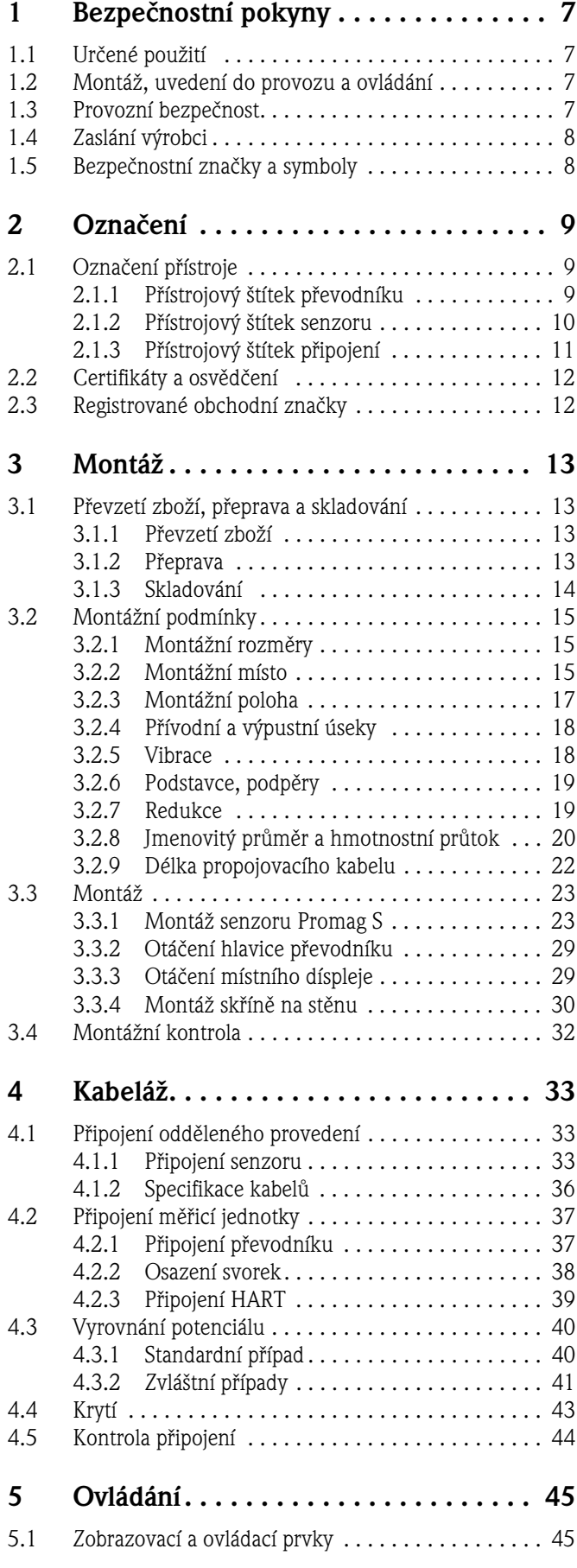

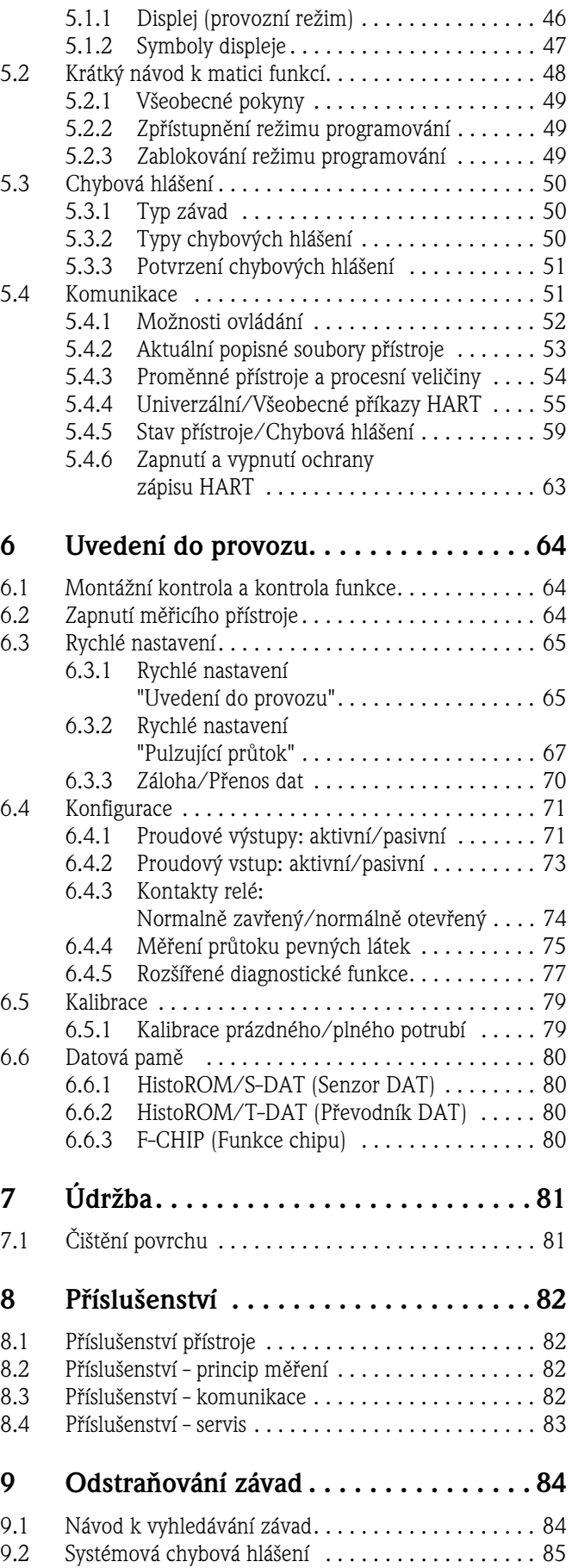

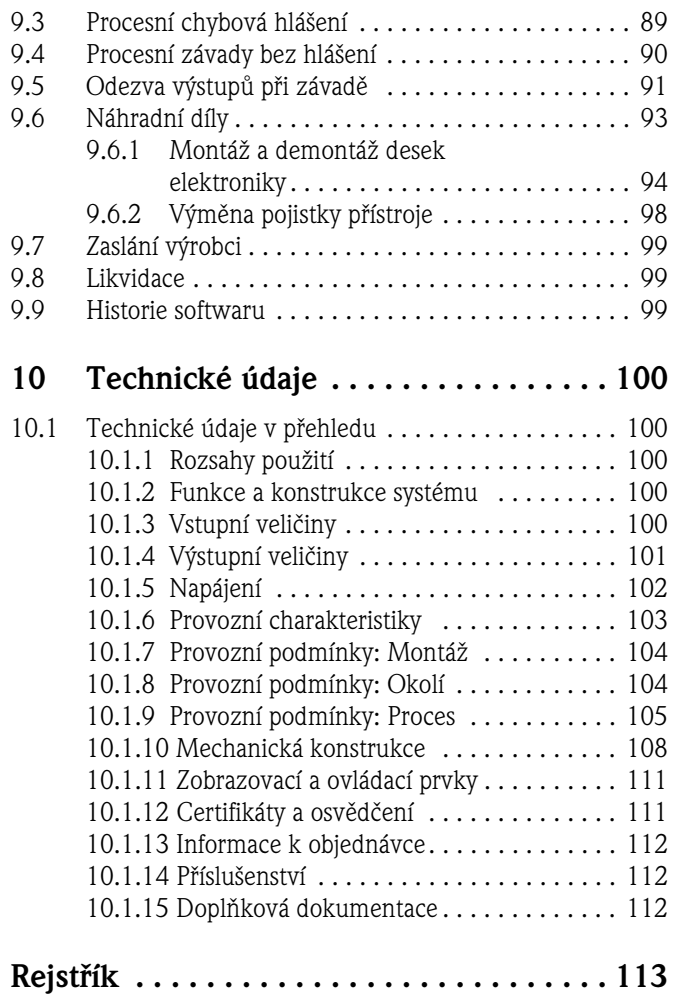

# **1 Bezpečnostní pokyny**

# **1.1 Určené použití**

Přístroj popsaný v tomto Provozním návodu se používá pouze k měření průtoku vodivých médií v uzavřených potrubích.

Všechny kapaliny včetně demineralizované vody je možné měřit od minimální vodivosti 5 µS/cm, např.:

- kyseliny, zásady, pasty, kaše, rmut, černý louh, zelený louh
- pitnou vodu, odpadní vody, kal z čističky
- mléko, pivo, víno, minerální vodu, jogurt, melasu, ovocnou štávu
- cementovou směs, rudný rmut (který obsahuje písek nebo kameny), kal.

Při nesprávném použití nebo použití, které je v rozporu s určením přístroje, může dojít k porušení provozní bezpečnosti. Výrobce nezodpovídá za škody způsobené tímto způsobem.

# **1.2 Montáž, uvedení do provozu, ovládání**

Respektujte následující body:

- Montáž, elektrickou instalaci, uvedení do provozu a údržbu přístroje provádí jen školení odborníci pověření k tomuto účelu provozovatelem zařízení. Povinností odborníků je si tento Provozní návod přečíst, porozumět mu a respektovat jeho pokyny.
- Přístroj obsluhují pouze osoby pověřené a školené provozovatelem zřízení. Je bezpodmínečně nutné dodržovat pokyny uvedené v tomto Provozním návodu.
- U speciálních médií včetně médií určených k čištění Vám Endress+Hauser rád pomůže při objasnění chemické odolnosti dílů ve styku se zvlášními médii. Malé změny teploty, koncentrace nebo stupně znečištění v procesu mohou však vyvolat změny chemické odolnosti těchto materiálů. Proto Endress+Hauser nepřebírá záruku za chemickou odolnost těchto materiálů v určité aplikaci. Za výběr vhodných materiálů, které jsou ve styku s médiem během procesu, zodpovídá uživatel.
- Při sváření potrubí se nesmí svářečka uzemnit prostřednictvím průtokoměru.
- Osoba, která provádí instalaci se musí ujistit, že měřicí systém je připojený správným způsobem podle schéma připojení. Převodník musí být uzemněný s výjimkou případů, kdy byla přijata zvláštní bezpečnostní opatření (např. galvanicky izolované napájení SELV nebo PELV).
- Zásadně respektujte předpisy platné v zemi použití přístroje, které se týkají ovládání, údržby a opravy elektrických přístrojů. Zvláštní pokyny, které se týkají přístroje, naleznete v příslušných kapitolách této dokumentace.
- Průtokoměr Promag 55 měří i extrémně agresivní média např. rudné rmuty, cement atd. K ochraně výstelky potrubí vůči nadměrné abrazi, doporučujeme použít pomocné ochranné desky výstelky.

# **1.3 Provozní bezpečnost**

Respektujte následující body:

- Měřicí systémy, které se používají v prostředích s nebezpečím výbuchu, disponují zvláštní "Dokumentací Ex", která tvoří nedílnou součást tohoto Provozního návodu. Je nutné dodržovat také montážní pokyny a hodnoty připojení uvedené v této doplňkové dokumentaci!
- Měřicí přístroj splňuje všeobecné bezpečnostní požadavky normy EN 61010-1 a požadavky EMC podle IEC/EN 61326 a kromě toho Doporučení NAMUR NE 21, NE 43 a NE 53.

• Výrobce si vyhrazuje právo změny technických dat v souladu s technickým vývojem bez předchozího oznámení. Informace o aktualizaci a eventuálních rozšířeních tohoto Provozního návodu Vám poskytne Endress+Hauser.

# **1.4 Zaslání výrobci**

Před zasláním měřicího přístroje Endress+Hauser např. k opravě nebo ke kalibraci je nutné přijmout následující opatření:

- V každém případě k přístroji vždy přiložte zcela vyplněný formulář "Prohlášení o kontaminaci". Teprve potom může Endress+Hauser zaslaný přístroj přepravovat, testovat a opravit.
- Event. přiložte zvláštní manipulační předpisy např. seznam bezpečnostních dat EN 91/155/EEC.
- Odstraňte všechny zbytky média. Zvláštní pozornost věnujte drážkám těsnění a štěrbinám, které mohou obsahovat zbytky média. To je důležité především v případě, že se jedná o zdraví škodlivou látku např. hořlavou, jedovatou, žíravou, rakovinotvornou atd.

! Poznámka! Kopii formuláře "Prohlášení o kontaminaci" naleznete na konci tohoto Provozního návodu.

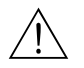

- / Varování!<br>■ Měřicí přístroj výrobci nezasílejte, dokud si nejste absolutně jistí, že byly odstraněny všechny nebezpečné látky např. látky, které pronikly štěrbinami nebo difundovaly plastem.
	- Náklady na odstranění znečištění a následků zranění (popálení atd.), které vznikly v důsledku nedostatečného čištění, hradí provozovatel.

# **1.5 Bezpečnostní značky a symboly**

Přístroje jsou konstruované a testované v souladu s technickým vývojem a výrobní závod opouští v v dobrém technickém stavu. Přístroje respektují standardy a předpisy podle EN 61010 -1 "Bezpečnostní předpisy pro elektrické měřicí, řídicí, regulační a laboratorní přístroje". Když se přístroje používají neodborným způsobem nebo v rozporu s určením, mohou být zdrojem nebezpečí.

Proto v tomto Provozním návodu odpovídajícím způsobem respektujte bezpečnostní pokyny, které jsou označené následujícími symboly:

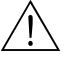

# Varování! "Varování" poukazuje na činnosti nebo postupy, které v případě, že se neprovádí správným způsobem, mohou způsobit zranění osob nebo vyvolat bezpečnostní riziko. Předpisy dodržujte přesně a věnujte jim dostatečnou pozornost.

### Pozor!

"Pozor" poukazuje na činnosti nebo postupy, které v případě, že se neprovádí správným způsobem, mohou způsobit nesprávný provoz přístroje nebo vést ke zničení přístroje. Návod dodržujte přesně.

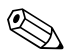

# **2008** Poznámka!

"Poznámka" poukazuje na činnosti nebo postupy, které v případě, že se neprovádí správným způsobem, mohou nepřímo ovlivnit provoz nebo vyvolat neočekávanou odezvu přístroje.

# **2 Označení**

## **2.1 Označení přístroje**

Průtokoměr se skládá z následujících částí:

- Převodníku Promag 55
- Senzoru Promag S

K dispozici jsou dvě provedení:

- Kompaktní: Převodník a senzor tvoří mechanickou jednotku.
- Oddělené: Montáž převodníku a senzoru se prostorově provádí odděleně.

### **2.1.1 Přístrojový štítek převodníku**

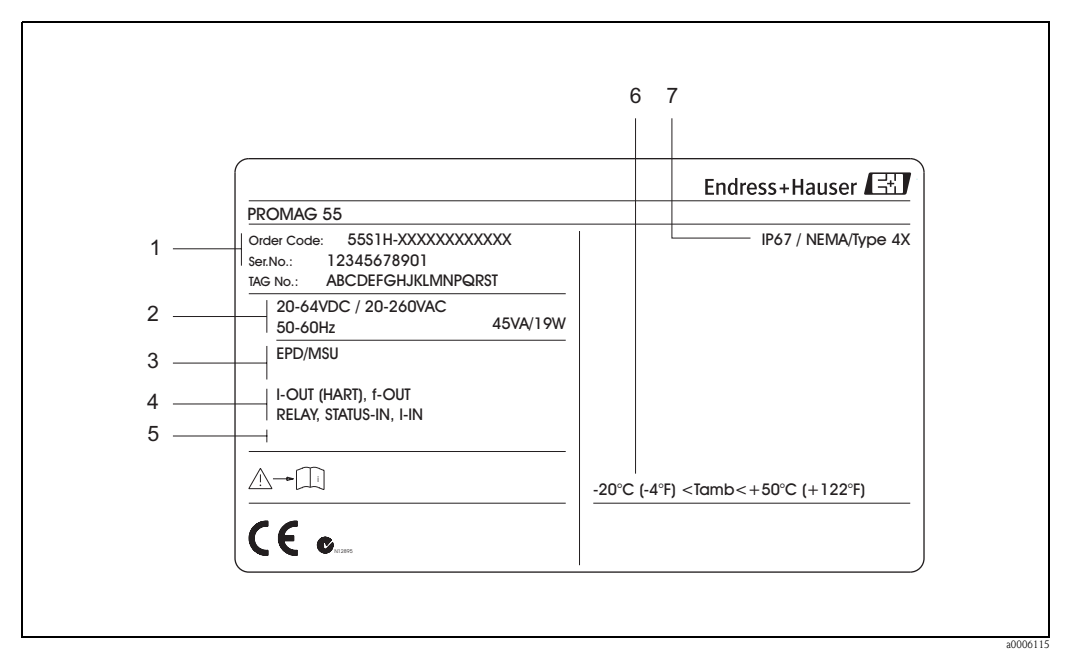

Obr. 1: Údaje přístrojového štítku převodníku "Promag 55" (příklad)

- 1 Objednací kód/výrobní číslo: Význam jednotlivých písmen a číslic viz specifikace na potvrzení objednávky
- 2 Napájení/frekvence: 20 až 260 V AC/20 až 64 V DC/50 až 60 Hz
- Příkon: 45 VA/19 W
- 3 Pomocné funkce a software
	- EPD: s elektrodou detekce prázdného potrubí
	- ECC: s čištěním elektrod
- 4 Vstupy a výstupy, které jsou k dispozici
- 5 Pole pro pomocné informace speciálních výrobků
- 6 Přípustná okolní teplota<br>7 Krytí
- Krytí

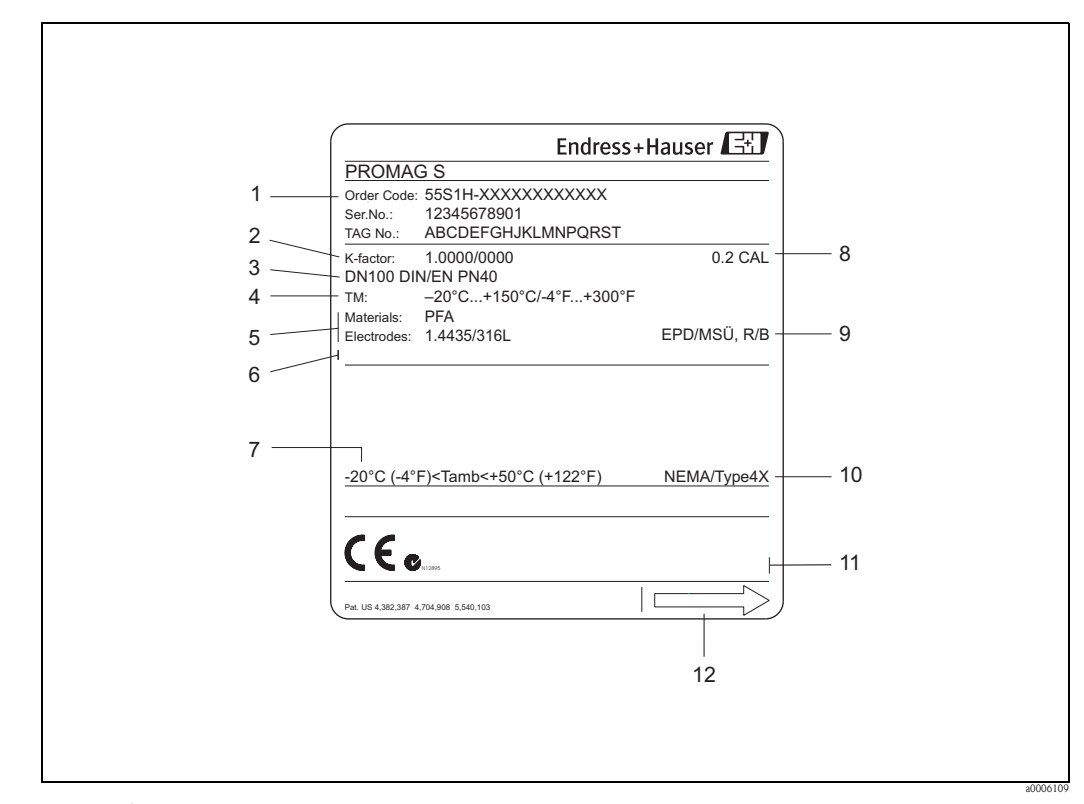

#### **2.1.2 Přístrojový štítek senzoru**

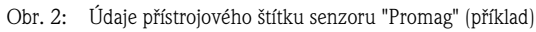

- 1 Objednací kód/výrobní číslo: Význam jednotlivých písmen a číslic viz specifikace na potvrzení objednávky
- 2 Kalibrační faktor s nulovým bodem
- 3 Jmenovitý průměr/tlak
- 4 Teplotní rozsah média<br>5 Materiály: výstelka/me
- 5 Materiály: výstelka/měřicí elektroda
- 6 Pole pro pomocné informace zvláštních výrobků<br>7 Přípustná okolní teplota
- Přípustná okolní teplota
- 8 Tolerance kalibrace
- 9 Pomocné údaje
	- EPD: s elektrodou detekce prázdného potrubí
	- R/B: s referenční elektrodou
- 10 Krytí
- 11 Pole pro pomocné informace o provedení přístroje (osvědčení, certifikáty)
- 12 Směr průtoku

### **2.1.3 Přístrojový štítek připojení**

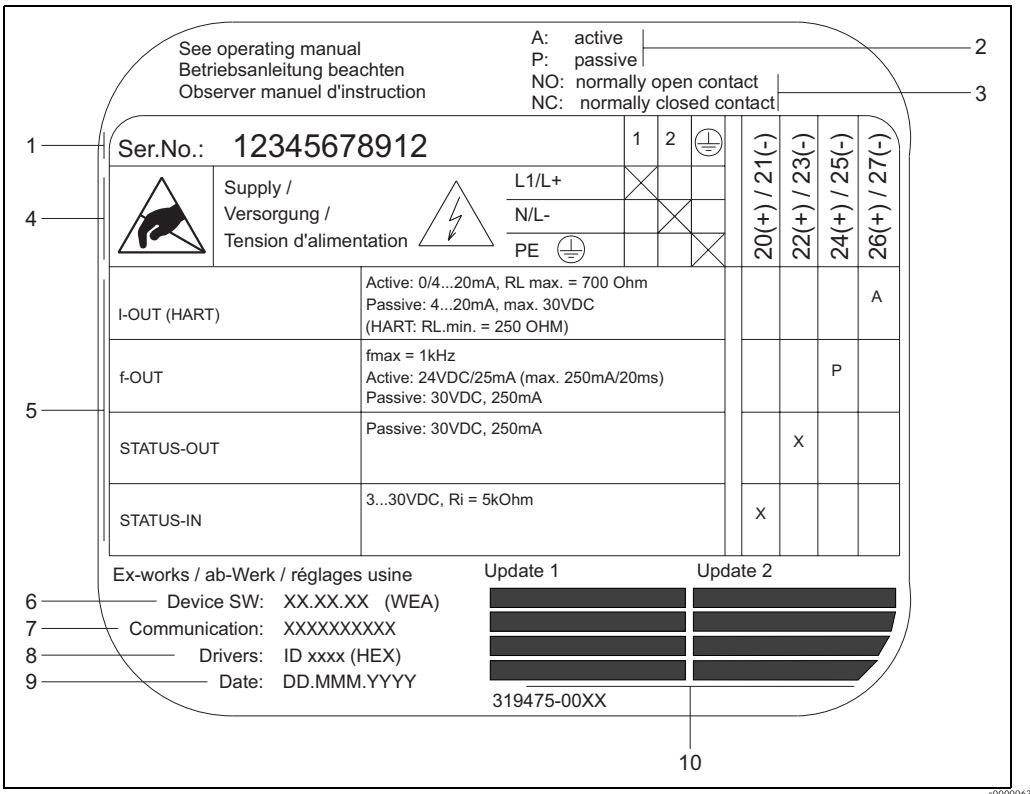

Obr. 3: Údaje přístrojového štítku pro připojení převodníku Proline (příklad)

- 
- 1 Výrobní číslo<br>2 Konfigurace p 2 Konfigurace proudového výstupu<br>3 Konfigurace kontaktů relé
- 3 Konfigurace kontaktů relé
- 4 Osazení svorek, napájecí kabel: 20 až 260 V AC, 20 až 64 V DC Svorka **č. 1**: L1 pro AC, L+ pro DC
	- Svorka **č. 2**: N pro AC, L– pro DC
- 5 Signály vstupů a výstupů, možnosti konfigurace a osazení svorek
- 6 Verze aktuálně instalovaného softwaru přístroje (včetně balíčku jazyků)
- 7 Typ instalované komunikace
- 8 Údaje o aktuálním komunikačním softwaru (Device Revision, Device Description)
- 9 Datum instalace<br>10 Aktuální aktualiz
- Aktuální aktualizace dat specifikovaných v bodech 6 až 9

# **2.2 Certifikáty a osvědčení**

Přístroje jsou konstruované a testované v souladu s technickým vývojem a osvědčenou technickou praxí, výrobní závod opouští v dobrém technickém stavu. Přístroje odpovídají požadavkům norem EN 61010 -1 "Bezpečnostní předpisy pro elektrické měřicí, řídicí, regulační a laboratorní přístroje" a požadavkům EMC podle IEC/EN 61326.

Měřicí systém popsaný v tomto Provozním návodu tak splňuje zákonné požadavky Směrnic EU, to Endress+Hauser potvrzuje umístěním značky CE a vystavením Prohlášení o shodě. Měřicí systém splňuje požadavky EMC "Australian Communications and Media Authority

(ACMA)".

# **2.3 Registrované obchodní značky**

HART®

Registrovaná obchodní značka HART Communication Foundation, Austin, USA

HistoROM™, S-DAT®, T-DAT®, F-CHIP®, FieldCare®, ToF Tool - Fieldtool® Package, Fieldcheck®, Applicator®

Registrované nebo přihlášené obchodní značky Endress+Hauser Flowtec AG, Reinach, Švýcarsko.

# **3 Montáž**

# **3.1 Převzetí zboží, přeprava, skladování**

## **3.1.1 Převzetí zboží**

Po přijetí zboží zkontrolujte následující body:

- Zkontrolujte event. poškození balení nebo obsahu.
- U dodaného zboží zkontrolujte jeho kompletnost a porovnejte rozsah dodávky s údaji na objednávce.

## **3.1.2 Přeprava**

Při vybalování event. přepravě přístroje do měřicího místa respektujte následující pokyny:

- Přístroje je nutné přepravovat v dodaném kontejneru.
- Před montáží v žádném případě neodstraňujte z procesních připojení ochranné desky nebo krytky. To platí především u senzorů s výstelkou PTFE.

#### **Zvláštnosti u přístrojů s přírubami**

## Pozor!

- Dřevěné desky instalované na přírubu ve výrobním závodu slouží během skladování a přepravy k ochraně výstelky na přírubách. Tyto ochranné desky odstraňte teprve bezprostředně před montáži do potrubí!
- Přístroje s přírubou během přepravy nezdvihejte za hlavici převodníku event. za připojovací skříň odděleného provedení.

Přeprava přístrojů s přírubou (DN ≤ 300/12")

K přepravě použijte popruhy a ty umístěte okolo obou procesních připojení. Nepoužívejte řetězy, ty by mohly poškodit hlavici přístroje.

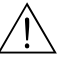

#### Varování!

Nebezpečí úrazu při pádu měřicího přístroje! Těžiště celého měřicího přístroje může ležet výše než oba závěsné body popruhů.

Během přepravy nesmí dojít k nežádoucímu otáčení přístroje event. k jeho pádu.

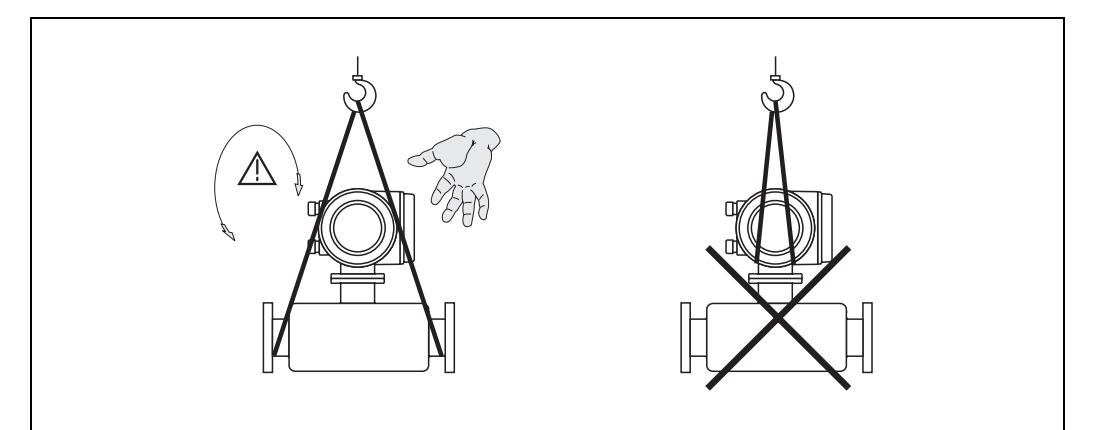

Obr. 4: Přeprava senzorů s DN ≤ 300/12")

a0004294

Přeprava přístrojů s přírubou (DN > 300/12")

K přepravě, zdvihu a montáži senzoru do potrubí používejte výhradně kovové úchyty na přírubě.

# $\lceil r^d \rceil$  Pozor!

Zdvih senzoru vidlicovým zdvižným vozíkem neprovádějte za kovový pláš ! To by způsobilo deformaci pláště a poškození vnitřních magnetických cívek.

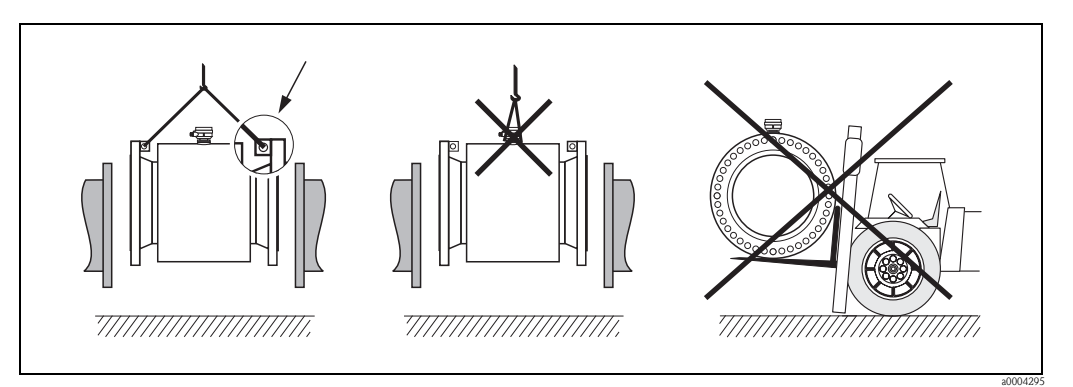

Obr. 5: Přeprava senzozů s DN > 300 (12")

#### **3.1.3 Skladování**

Respektujte následující body:

- Při skladování (přepravě) je nutné měřicí přístroj zabezpečit vůči nárazům. Originální balení poskytuje optimální ochranu.
- Skladovací teplota odpovídá rozsahu okolní teploty převodníku a senzoru → strana 104.
- Během skladování je nutné měřicí přístroj chránit před přímým slunečním zářením, aby se zabránilo vzniku nepřípustně vysokých teplot povrchu.
- Pro skladování měřicího přístroje vyberte takové místo, ve kterém je vyloučena možnost zvlhnutí měřicího přístroje, protože event. tvorba plísní a bakterií by mohla poškodit výstelku.
- Před montáží přístroje v žádném případě neodstraňujte ochranné desky nebo krytky umístěné na procesních připojeních. To platí především pro senzory s výstelkou PTFE!

# **3.2 Montážní podmínky**

### **3.2.1 Montážní rozměry**

Všechny rozměry a montážní délky senzoru i převodníku naleznete ve zvláštní dokumentaci "Technické informaci".

## **3.2.2 Montážní místo**

Hromadění vzduchu nebo tvorba vzduchových bublin v měřicí trubici může vést k častějšímu výskytu chyb měření. Proto v potrubí **eliminujte** následující montážní místa:

- V nejvyšším bodě potrubí. Nebezpečí hromadění vzduchu!
- Bezprostředně před volnou výpustí svislého potrubí.

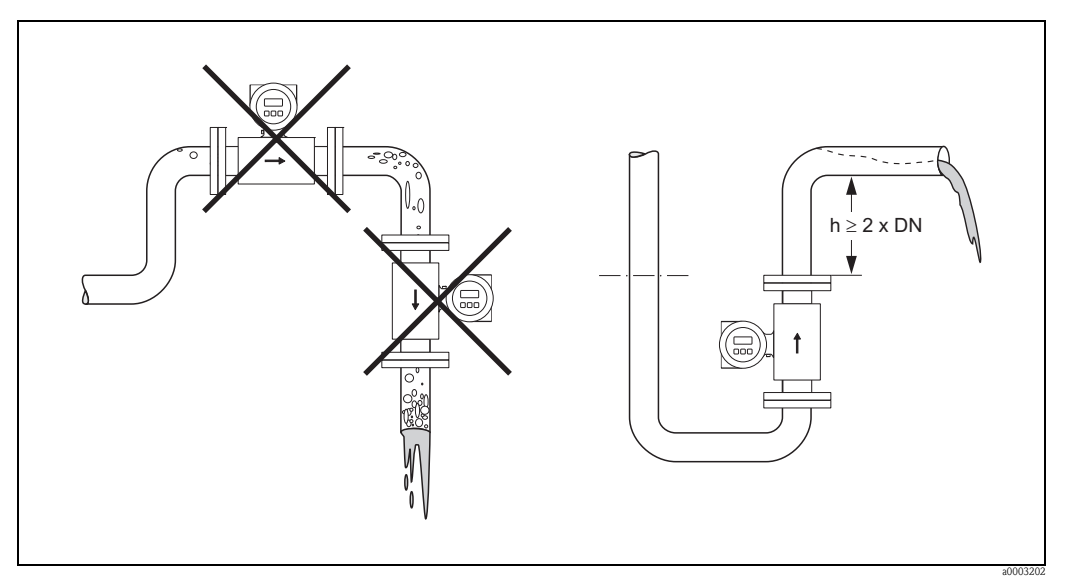

Obr. 6: Montážní místo

#### **Montáž čerpadel**

Senzor neinstalujte na sací straně čerpadel. Tak se eliminuje nebezpečí podtlaku a tím event. poškození výstelky měřicí trubice. Údaje o odolnosti výstelky měřicí trubice při podtlaku  $\rightarrow$  strana 106.

U pístových, membránových a hadicových čerpadel je nutné do systémů instalovat event. tlumič pulzů. Údaje o odolnosti měřicího systému vůči vibracím a rázům → strana 104

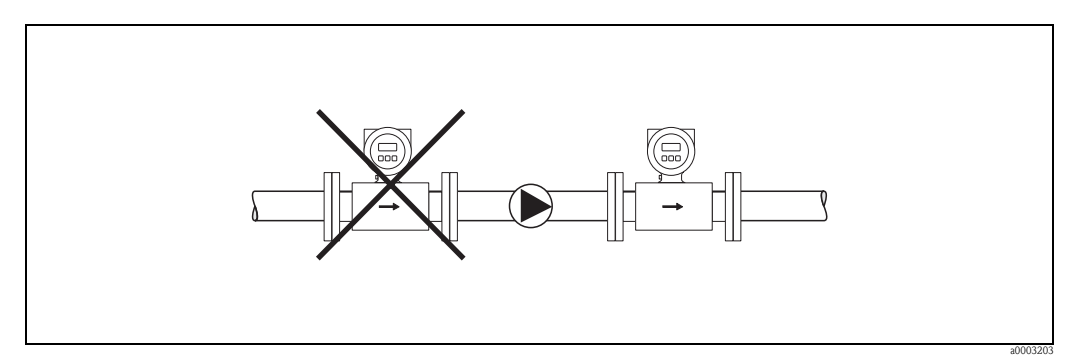

Obr. 7: Montáž čerpadel

#### **Částečně naplněné potrubí**

U částečně naplněného spádového potrubí se předpokládá montáž se shybkou. Funkce detekce prázdného potrubí poskytuje dodatečnou jistotu detekce prázdného nebo částečně naplněného potrubí → strana 79.

#### $\lceil r^{\lceil r \rceil} \rceil$  Pozor!

Nebezpečí hromadění pevných látek! Senzor neinstalujte v nejnižším místě shybky. Doporučuje se instalace čisticího ventilu.

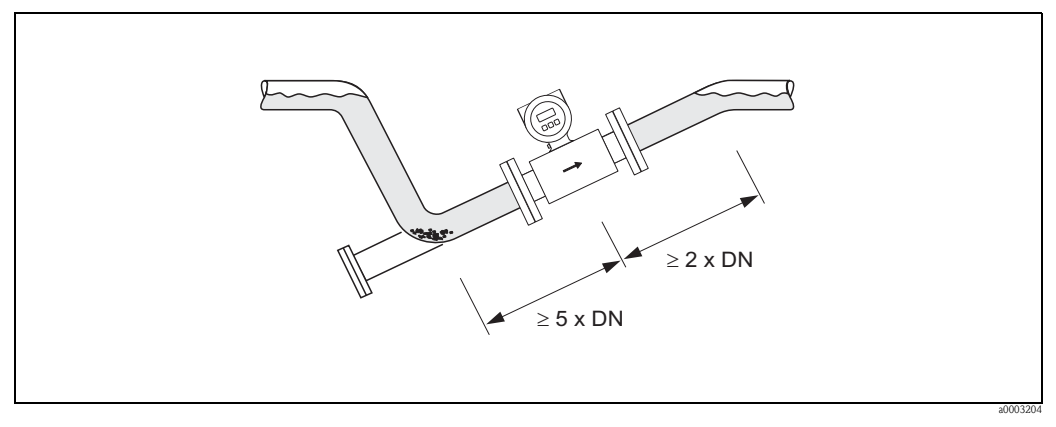

Obr. 8: Montáž u částečně naplněného potrubí

#### **Spádová potrubí**

U spádových potrubí delších než 5 metrů (16 ft) instalujte za senzor sifon event. odvzdušňovací ventil. Tímto způsobem dojde k eliminaci podtlaku a tím event. poškození výstelky měřicí trubice. Toto opatření kromě toho zabraňuje přerušení proudu média v potrubí a tím netěsnostem. Údaje k odolnosti výstelky měřicí trubice při podtlaku → strana 106

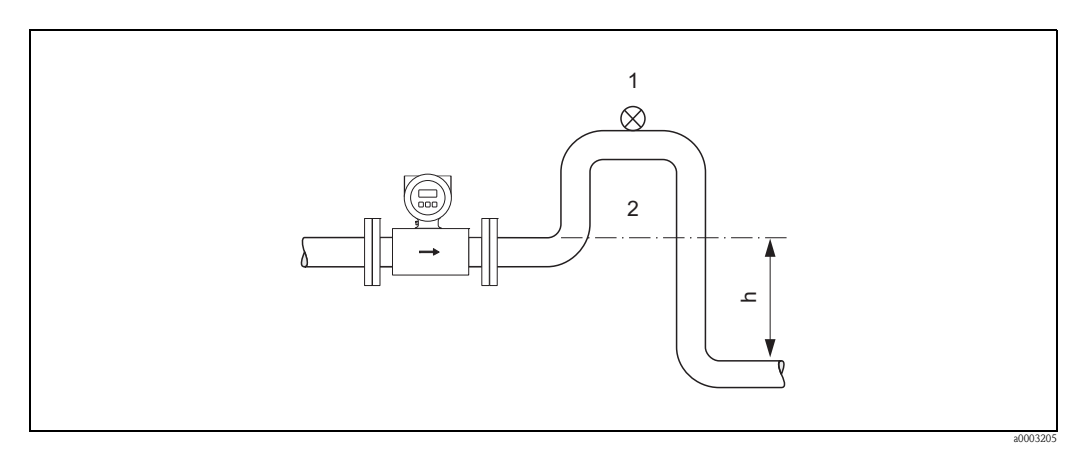

Obr. 9: Montážní opatření ve spádových potrubích (h > 5 m/16 ft)

- 1 Odvzdušňovací ventil
- Sifon

#### **3.2.3 Montážní poloha**

Optimální montážní poloha umožňuje eliminovat hromadění plynu, vzduchu i tvorbu usazenin v měřicí trubici. Promag poskytuje i pomocné funkce a příslušenství, které umožňují správné měření těžkých médií:

- Electrode Cleaning Circuit (ECC) k prevenci elektricky vodivých usazenin v měřicí trubici např. u médií, která inklinují k tvorbě usazenin → Příručka "Popis funkcí přístroje".
- Detekce prázdného potrubí (EPD) k detekci částečně naplněných měřicích trubic event. u médií s uvolňováním plynu nebo s kolísáním procesního tlaku → strana 79

#### **Svislá montážní poloha**

Svislá montážní poloha je optimální v následujících případech:

- u samočinných vypouštěcích systémů potrubí a při použití detekce prázdného potrubí
- u kalů s obsahem písku nebo kamenů, jejichž pevné látky vytváří usazeninu.

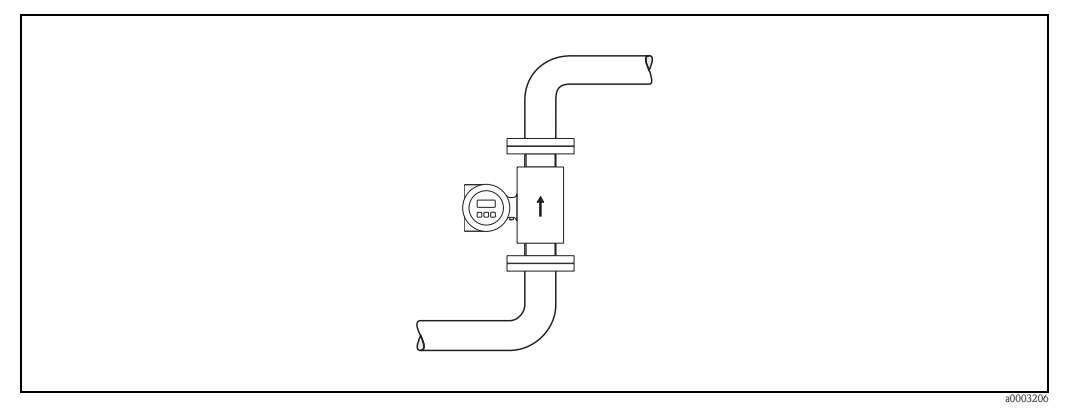

Obr. 10: Svislá montážní poloha

#### **Vodorovná montážní poloha**

Osa měřicí elektrody by měla ležet vodorovně. Tímto způsobem se eliminuje krátkodobé odpojení obou měřicích elektrod proudícími vzduchovými bublinami.

#### Pozor!

Funkce detekce prázdného potrubí ve vodorovné montážní poloze funguje správně jen v případě, že je skříň převodníku orientovaná nahoru (viz obr.). Jinak není možné zaručit, že u částečně napuštěného nebo prázdného potrubí skutečně dojde k aktivaci detekce prázdného potrubí.

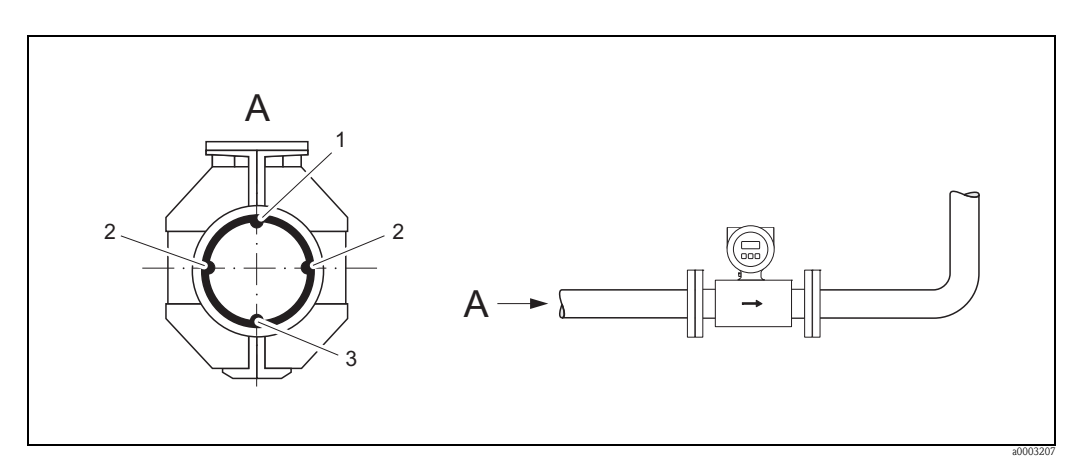

Obr. 11: Vodorovná montážní poloha

- 1 Elektroda EPD k detekci prázdného potrubí (ne pro výstelky z přírodní pryže)
- 2 Měřicí elektrody k detekci signálu
- 3 Referenční elekroda k vyrovnání potenciálu (ne pro výstelky z přírodní pryže)

#### **3.2.4 Přívodní a výpustní úseky**

Senzor je nutné intalovat před spojky jako jsou ventily, T-kusy, kolena atd.

K dodržení specifikací přesnosti měření je nutné respektovat následující přívodní a výpustní úseky.

- Přívodní úsek ≥ 5 x DN
- Výpustní úsek ≥ 2 x DN

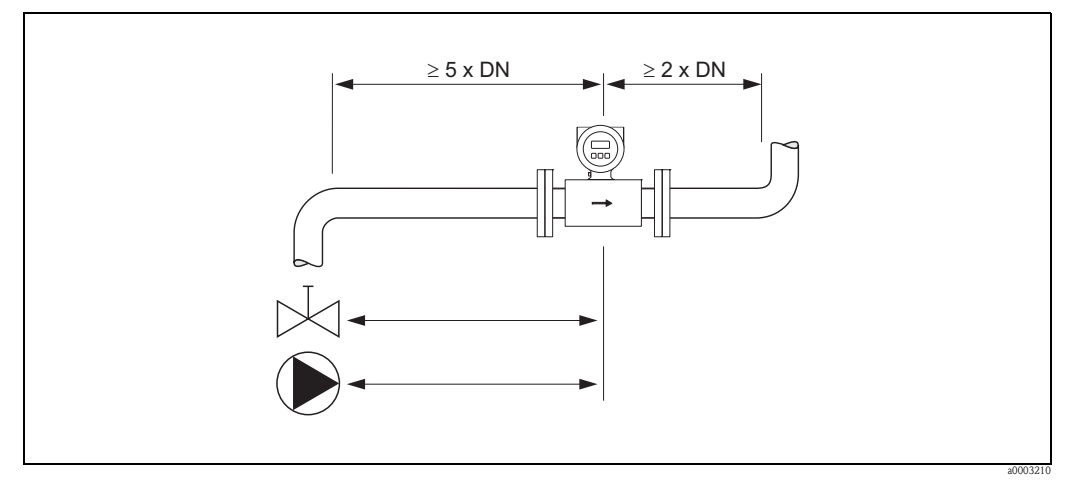

Obr. 12: Přívodní a výpustní úseky

#### **3.2.5 Vibrace**

U velmi silných vibrací je nutné potrubí i senzor vyztužit a upevnit.

 $\begin{bmatrix} 1 \\ 1 \end{bmatrix}$  Pozor!

U velmi silných vibrací se doporučuje oddělená montáž senzoru a převodníku. Údaje o přípustné odolnosti vůči rázům a vibracím → strana 104

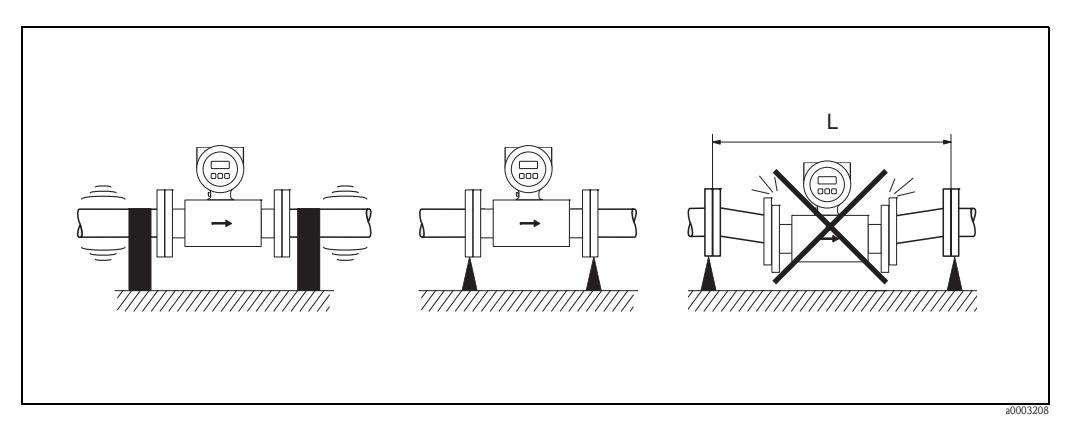

Obr. 14: Opatření k odstranění vibrací přístroje (L > 10 m/33 ft)

#### **3.2.6 Podstavce, podpěry**

U jmenovitých průměrů DN ≥ 350 (14") je nutné senzor umístit na podstavec s příslušnou nosností.

```
Pozor!
```
Nebezpečí poškození!

Podepření senzoru neprovádějte na kovovém plášti: Může dojít k deformaci tohoto pláště a tak k poškození vnitřních magnetických cívek.

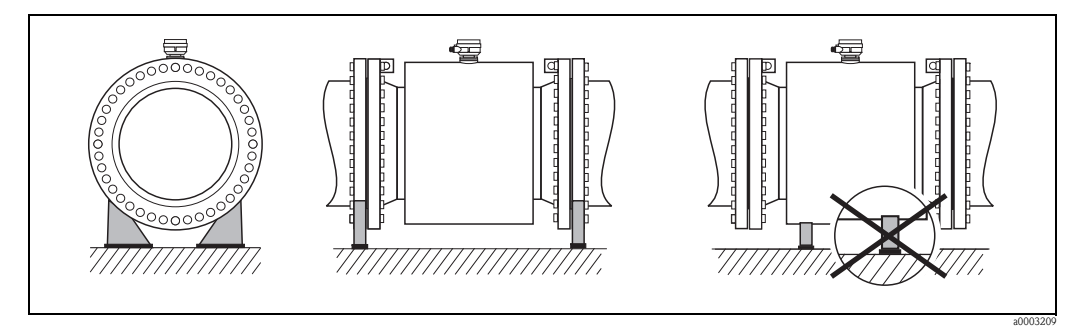

Obr. 14: Správné podepření velkých jmenovitých průměrů (DN ≥ 350/14")

#### **3.2.7 Redukce**

Senzor je možné vhodnými redukcemi podle DIN EN 545 (dvojitá příruba-redukce) instalovat do potrubí s větším jmenovitým průměrem. Tímto způsobem dosažená vyšší rychlost průtoku zlepšuje přesnost měření u velmi pomalých médií. Zobrazený graf je možné použít k výpočtu poklesu tlaku, který je způsobený redukcí průměru - konfusory a difusory.

#### Poznámka!

Graf platí jen pro média s viskozitou srovnatelnou s vodou.

- 1. Vypočítejte poměr průměrů d/D.
- 2. Z grafu získáte hodnotu tlakové ztráty v závislosti na rychlosti proudění (za redukcí) a poměru d/D.

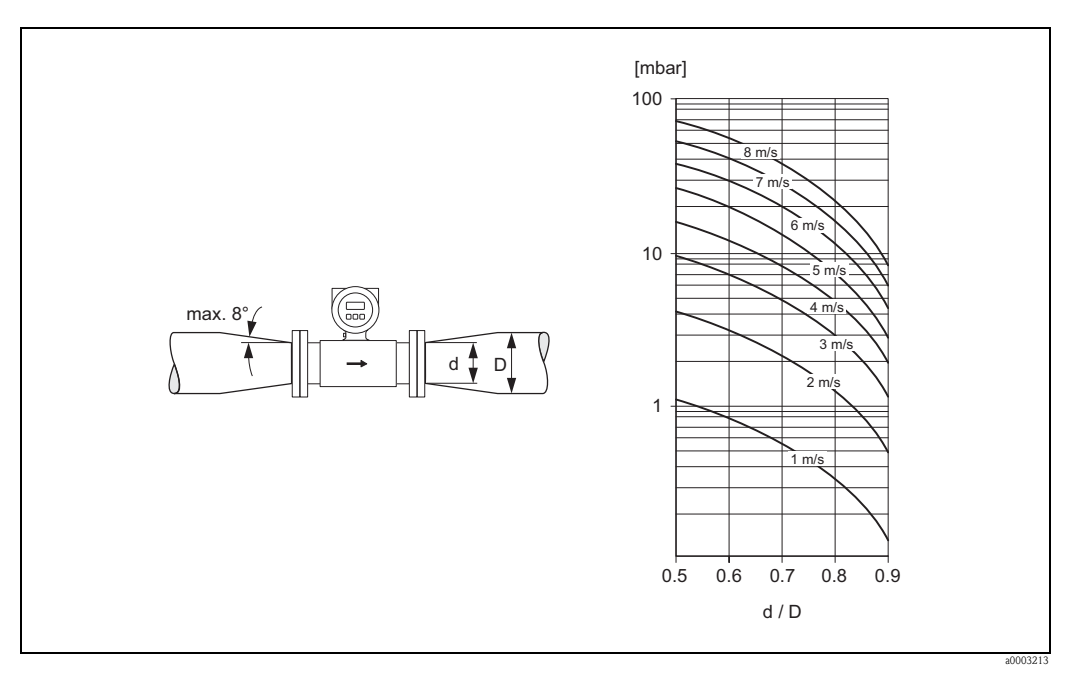

Obr. 15: Tlaková ztráta v důsledku redukcí (k získání údajů poklesu tlaku v US jednotkách kontaktujte Endress+Hauser)

#### **3.2.8 Jmenovitý průměr a hmotnostní průtok**

Průměr potrubí a hmotnostní průtok určují jmenovitý průměr senzoru. Optimální rychlost média se pohybuje mezi hodnotami 2 a 3 m/s (6 až 10 ft/s). Rychlost průtoku (v) je možné přizpůsobit i fyzikálním vlastnostem média:

- v < 2 m/s (<6 ft/s): Pro abrazivní média bez usazování pevných látek (např. vápenné mléko)
- v > 2 m/s (>6 ft/s): Pro média s tvorbou povlaku (např. kal odpadních vod)
- v > 2 m/s (>6 ft/s): Pro abrazivní kaly s vysokým obsahem písku nebo kamenů, u kterých pevné látky inklinují k tvorbě usazeniny (např. rudný rmut)

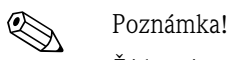

Žádoucí zvýšení rychlosti průtoku se provádí zmenšením jmenovitého průměru senzoru použitím redukcí → strana 19

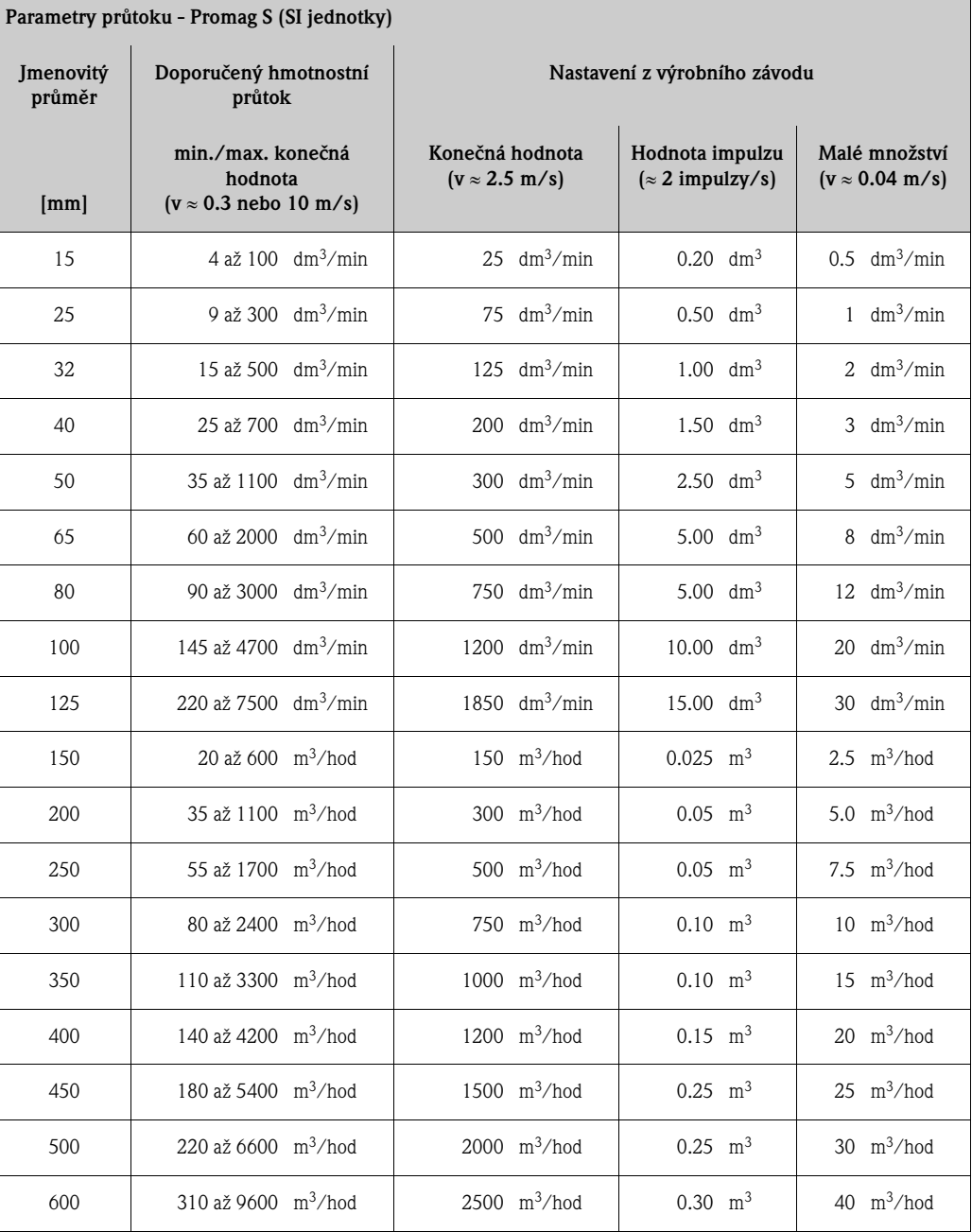

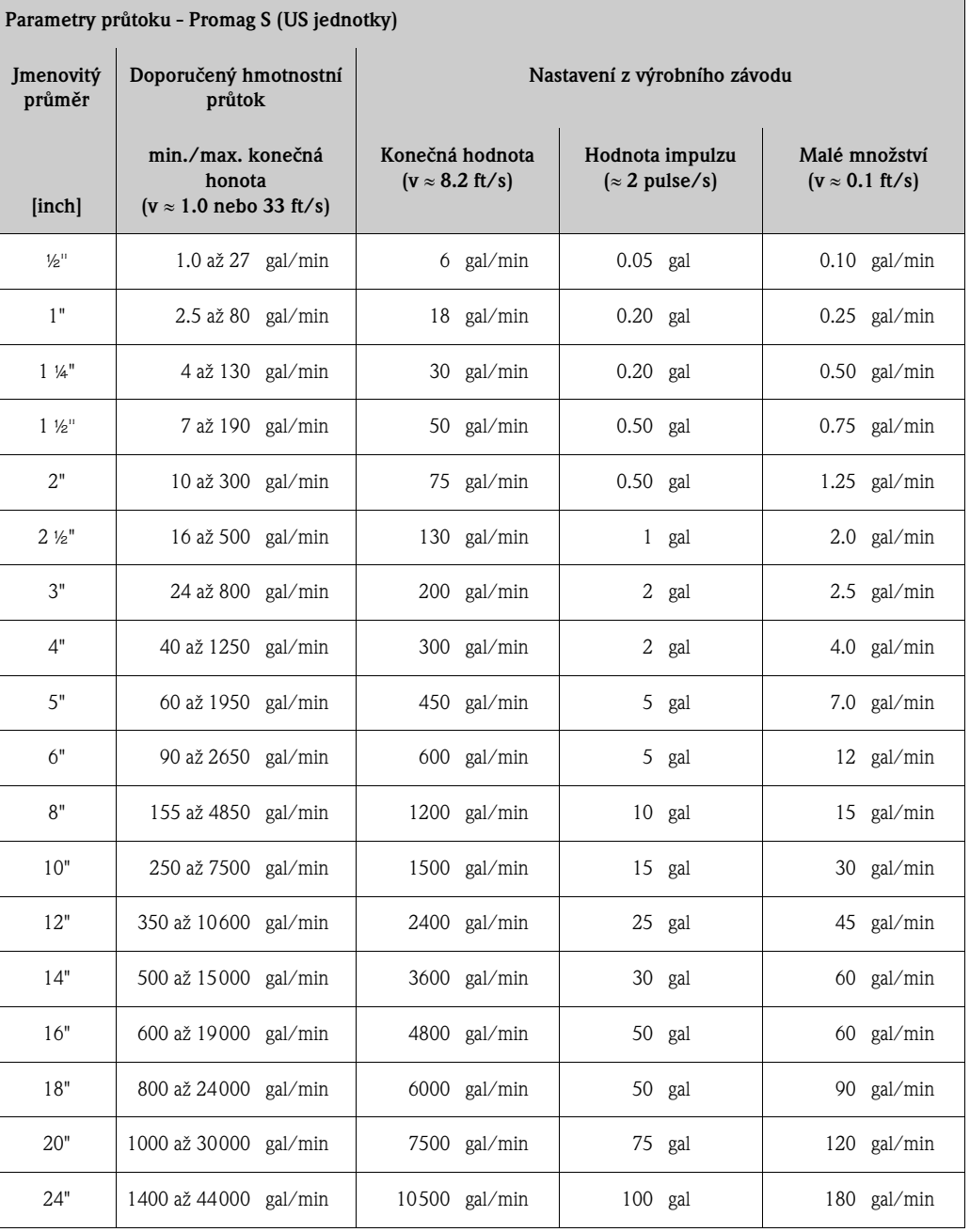

#### **3.2.9 Délka propojovacího kabelu**

K dosažení přesných výsledků měření dodržujte při montáži odděleného provedení následující pokyny:

- Vedení kabelu upevněte nebo položte do pancéřové trubky. Především u médií s malou vodivostí mohou pohyby kabelu způsobit zkreslení měřeného signálu.
- Kabel veďte v dostatečné vzdálenosti od elektrických přístrojů a spínacích prvků.
- Event. zajistěte vyrovnání potenciálu mezi senzorem a převodníkem.
- $\blacksquare$  Přípustná délky kabelu  $L_{\text{max}}$  závisí na vodivosti média (obr. 16).

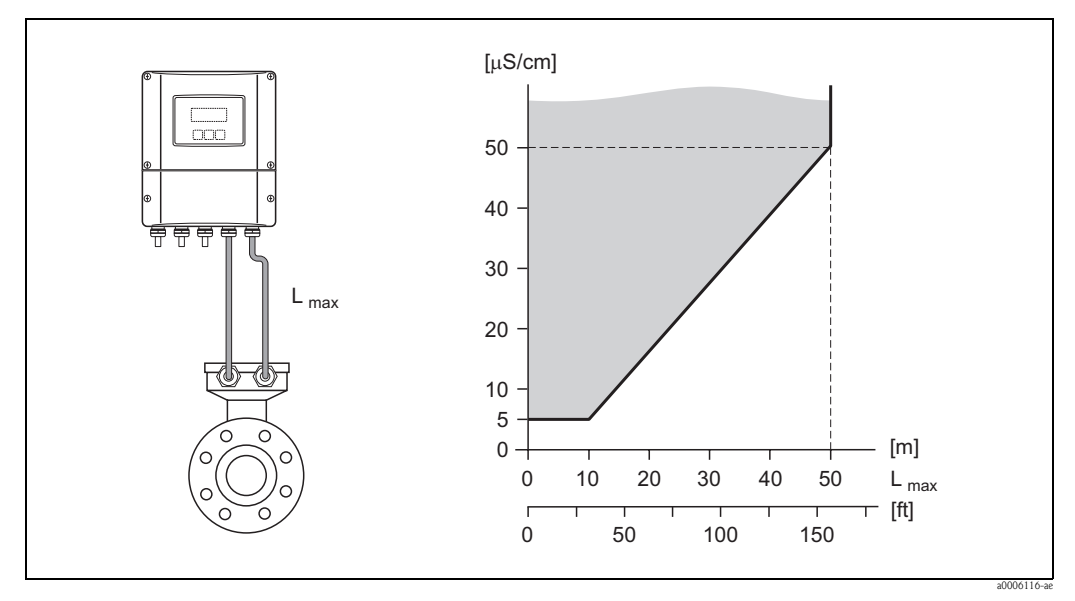

Obr. 16: Přípustné délky propojovacího kabelu u odděleného provedení v závislosti na vodivosti média

Šedě označená plocha = přípustný rozsah

Lmax = délka propojovacího kabelu

# **3.3 Montáž**

## **3.3.1 Montáž senzoru Promag S**

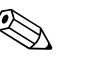

#### Poznámka!

Šrouby, matice, těsnění atd. nejsou součástí dodávky, zajiš uje je zákazník.

### Pozor!

- Desky instalované na obou přírubách senzoru chrání výstelku PTFE umítěnou okolo příruby před deformací. Proto tyto ochranné desky odstraňte až bezprostředně před montáží senzoru.
- Při skladování zůstávají ochranné desky instalované.
- Ujistěte se, že výstelka na přírubě není poškozená event. odstraněná.

Senzor je určený k montáži mezi příruby potrubí:

- Bezpodmínečně respektujte požadované utahovací momenty šroubů → strana 25.
- Údaje k montáži pomocných zemnicích vložek → strana 24

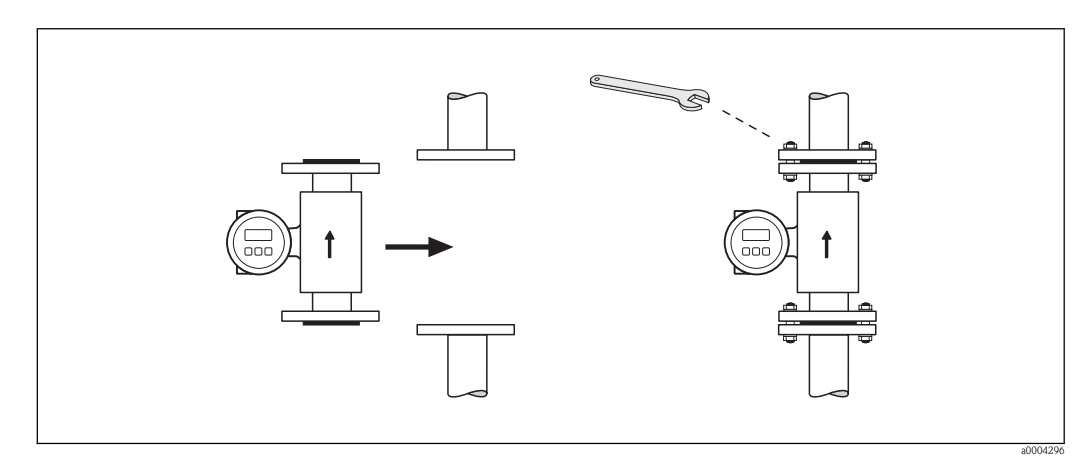

Obr. 17: Montáž senzoru Promag S

#### **Těsnění**

Při montáži těsnění respektujte následující body:

- Výstelka z přírodní pryže → **Nesmí** se použít těsnění.
- PFA, PTFE nebo PU (polyuretanová) výstelka → V podstatě **není** nutné použít těsnění.
- Instalovaná těsnění nesmí zasahovat do průměru potrubí.

#### Pozor!

Nebezpečí zkratu! Jako těsnění nepoužívejte vodivé látky např. grafit! Na vnitřní straně vedení se může vytvořit vodivá vrstva a zkratovat měřený signál.

#### **Zemnicí kabel (DN 15 až 600/**½ **až 24")**

Zemnicí kabely si u Endress+Hauser můžete objednat v různých provedeních:

- Zemnicí kabel instalovaný na přírubě → možnost objednávky (viz ceník)
- Zemnicí kabel (neinstalovaný) jako příslušenství → strana 82

Podrobné montážní pokyny → strana 41.

#### **Montáž zemnicích vložek/ochranných desek výstelky (DN 15 až 600/**½ **až 24")**

Zemnicí vložky/ochranné desky výstelky si můžete objednat u Endress+Hauser jako zvláštní příslušenství → strana 82.

Tyto vložky plní dvě různé funkce a používají se u následujících procesních podmínek:

- Funkce zemnění k vyrovnání potenciálu: Za určitých podmínek použití např. u potrubí s výstelkou nebo bez zemnění ( $\rightarrow$  strana 41) je z důvodu vyrovnání potenciálu nutné mezi senzor a přírubu potrubí kromě toho instalovat zemnicí vložky.
- Ochranná funkce výstelky měřicí trubice:

Při měření silně abrazivních médií jako jsou např. kaly, které obsahují písek nebo kameny (rudné rmuty, cement atd.), je nutné event. instalovat i desky výstelky k ochraně výstelky měřicí trubice před nadměrnou abrazí.

### Pozor!

- V případě použití těchto vložek (včetně těsnění) se zvyšuje celková montážní délka! Rozměry jsou uvedené ve zvláštní dokumentaci "Technické informaci".
- Výstelka z přírodní pryže → Zákaz instalace dalších těsnění mezi vložku a přírubu senzoru.
- Polyuretanová výstelka → Mezi vložku a přírubu potrubí je nutné instalovat další těsnění.
- Výstelka PTFE a PFA → Mezi vložku a přírubu potrubí je nutné instalovat další těsnění.
- 1. Mezi přírubu přístroje a přírubu potrubí umístěte vložku a další těsnění (viz obr. 18).
- 2. Do otvorů příruby zaveďte šrouby. Potom utáhněte matice jen tak, aby nebyly úplně dotažené.
- 3. Nyní otáčejte vložku způsobem zobrazeným na obr. 18, až rukoje dosedne na šrouby. Tímto způsobem dojte automaticky ke správnému vycentrování vložky.
- 4. Šrouby utáhněte požadovaných utahovacím momentem  $\rightarrow$  strana 82.
- 5. Když vložka plní funkci zemnění → Propojte vložku se zemněním → strana 42.

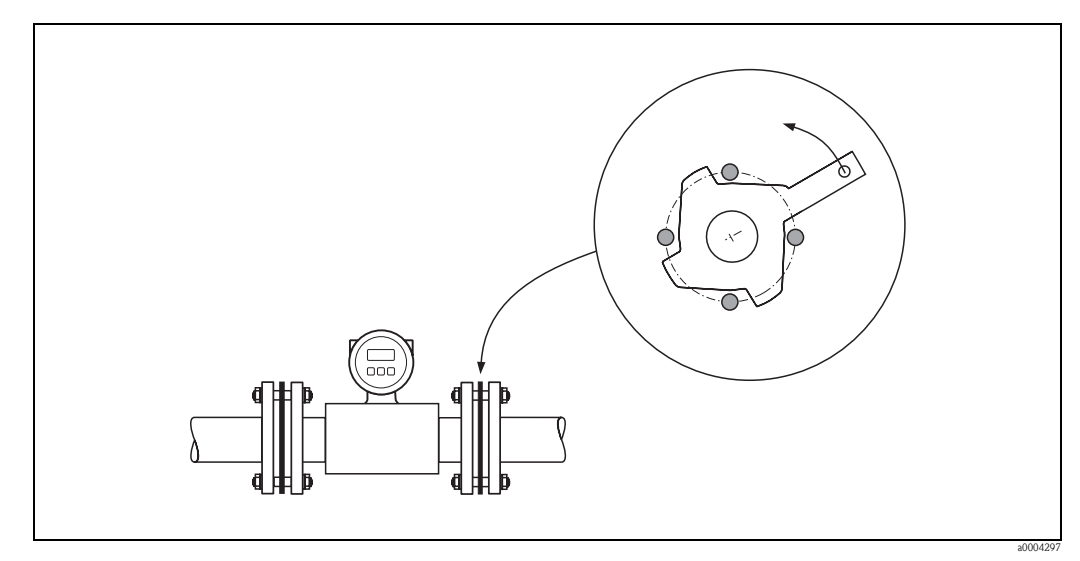

Obr. 18: Montáž zemnicích vložek/ochranných desek výstelky (na příkladu DN 15/½" až 300/12")

#### **Utahovací momenty šroubů**

Respektujte následující body:

- Uvedené utahovací momenty platí jen pro ošetřené závity.
- Šrouby se utahují současně křížem.
- Příliš utažené šrouby deformují plochu těsnění event. poškodí těsnění.
- Uvedené utahovací momenty platí jen pro potrubí, která nejsou vystavena napětí tahem.

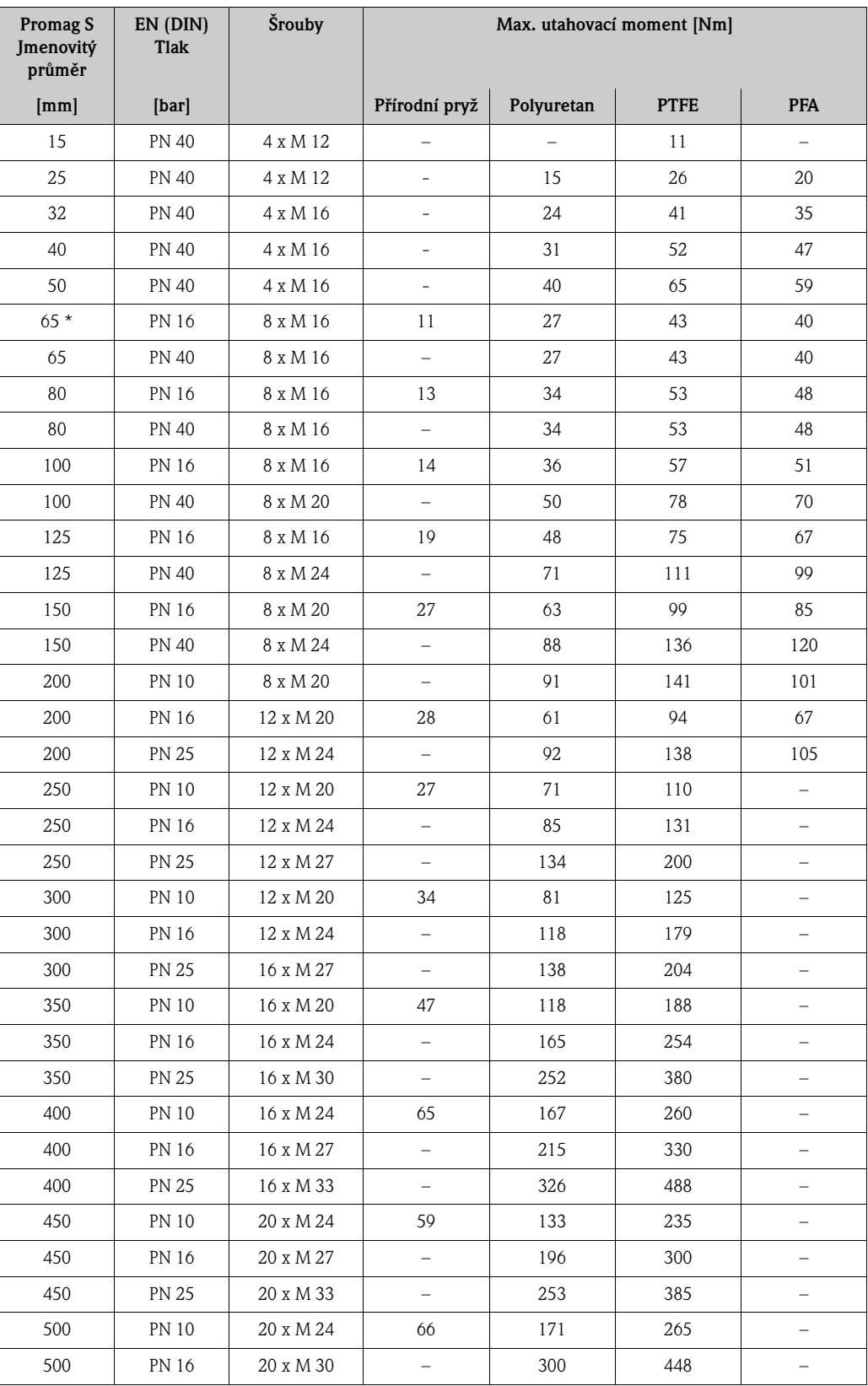

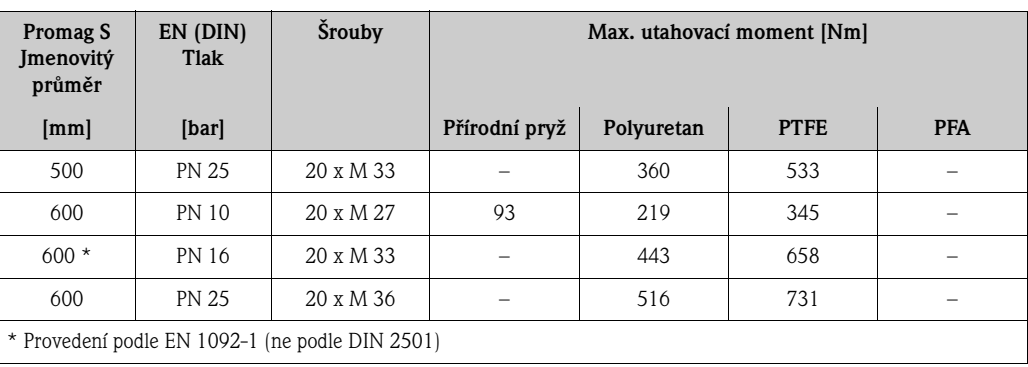

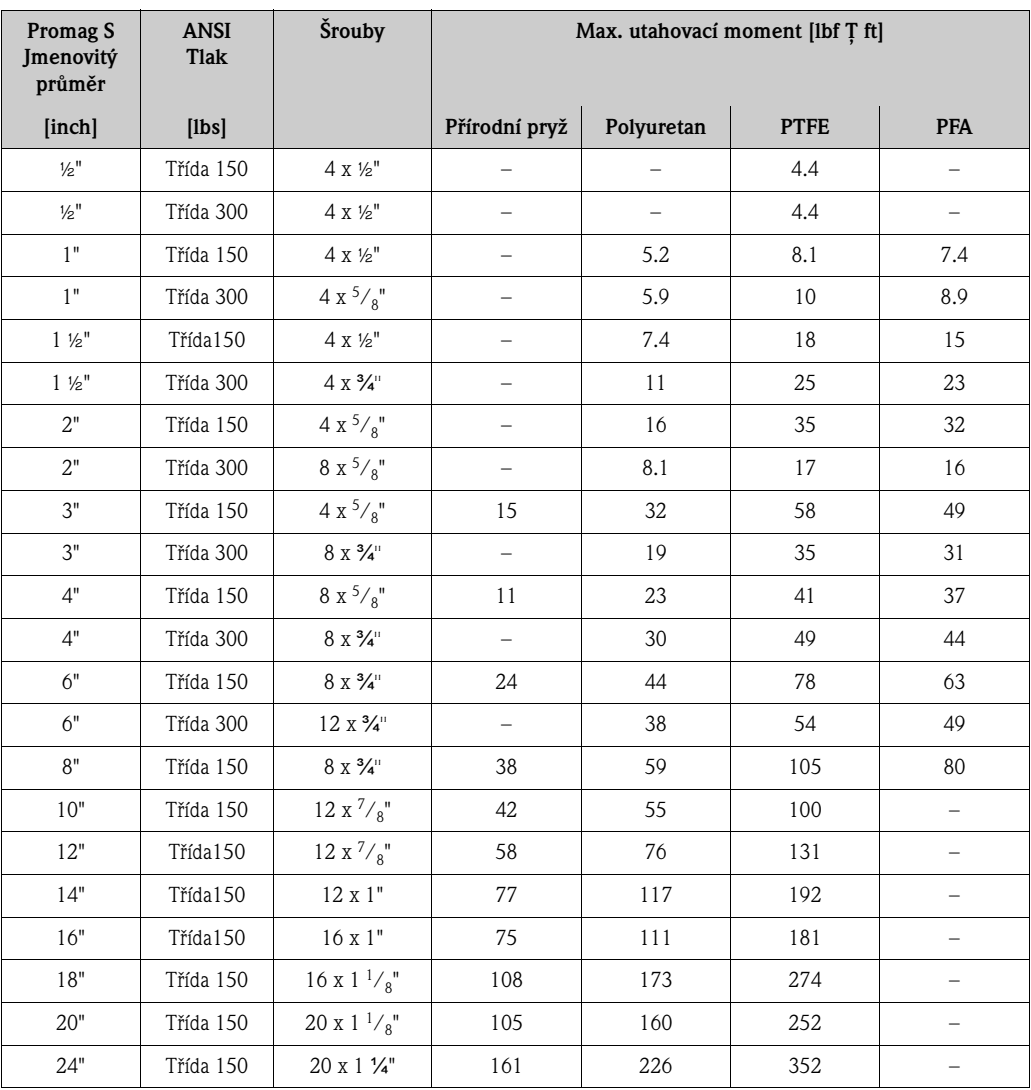

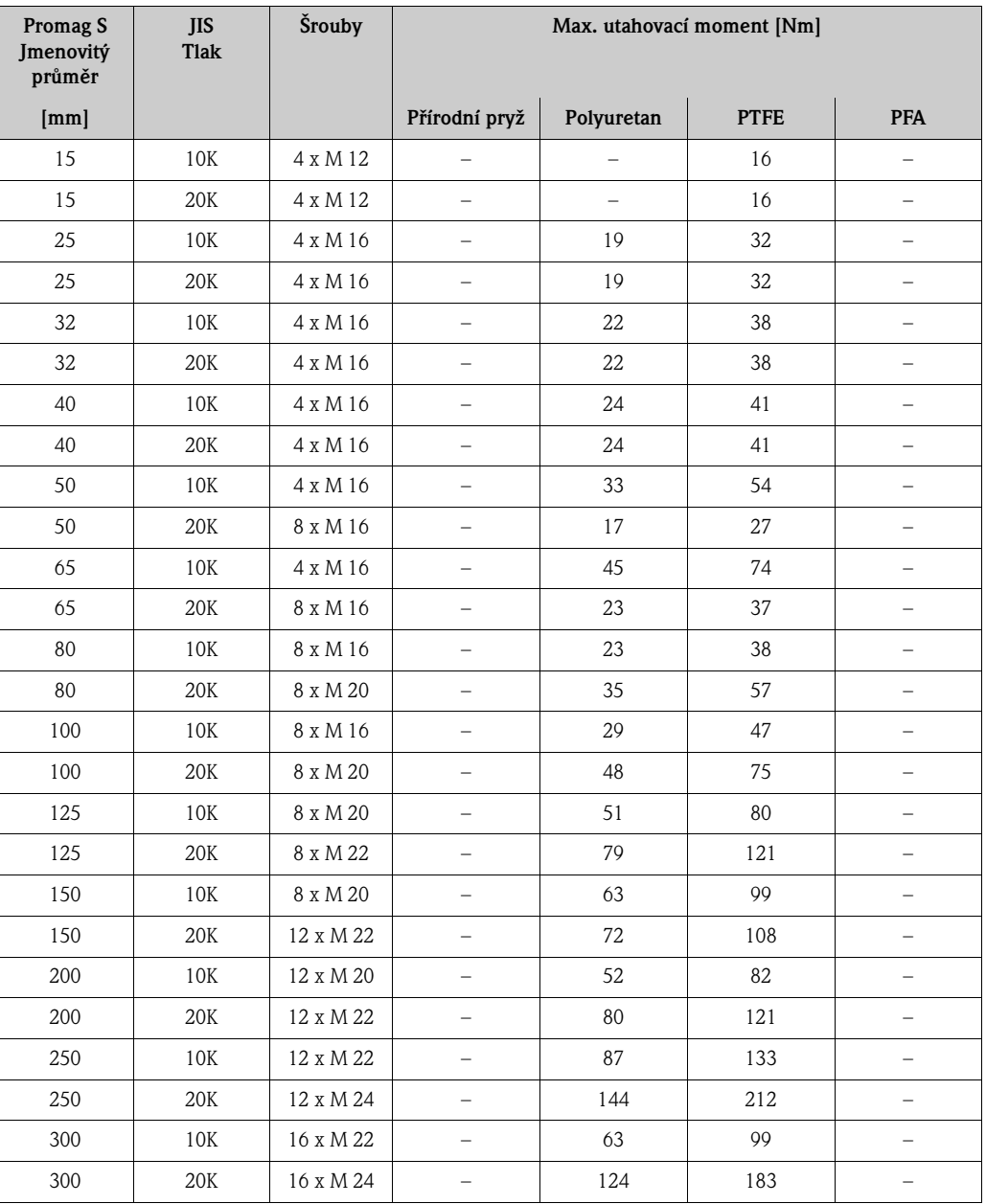

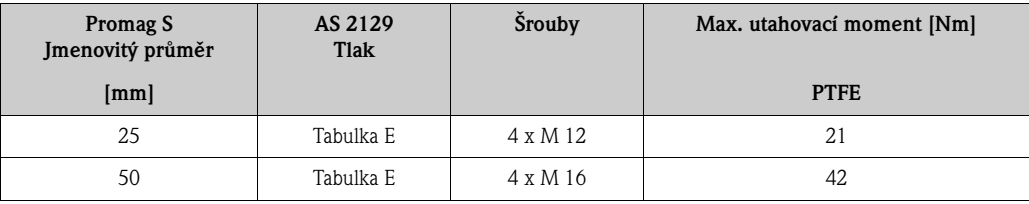

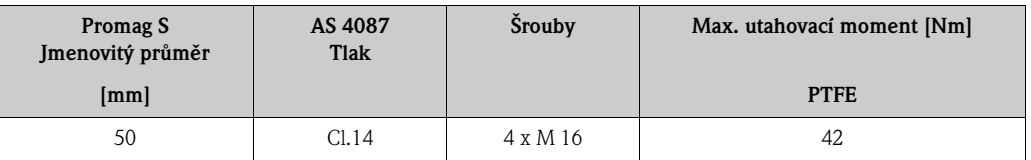

#### **Montáž vysokoteplotního provedení (s výstelkou PFA)**

Vysokoteplotní provedení disponuje podpěrou skříně k tepelné izolaci senzoru a převodníku. Toto provedení se používá vždy tam, kde se současně vyskytují vysoké teploty média a vysoké okolní teploty. U teplot média nad +150 °C (+300 °F) je nutné použít vysokoteplotní provedení!

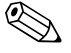

# **2008** Poznámka!

Údaje o přípustných rozsazích teploty → straně 105

#### Izolace

Izolace potrubí je nutná u velmi horkých médií, aby došlo ke snížení energetických ztrát a k eliminaci nežádoucímu kontaktu s horkým potrubím. Respektujte příslušné pokyny, které se týkají izolace potrubí.

# $\lceil r^4 \rceil$  Pozor!

Nebezpečí přehřátí měřicí elektroniky! Podpěra hlavice slouží k odvodu tepla a musí zůstat nezakrytá. Izolace senzoru dosahuje maximálně k horní hraně obou částí senzoru.

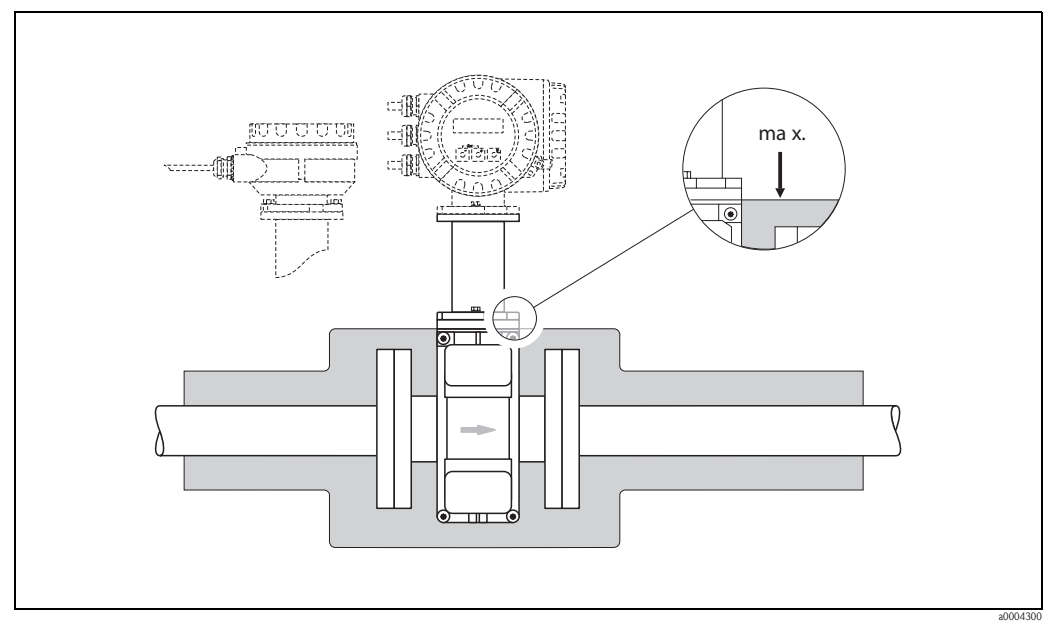

Obr. 19: Promag S (vysokoteplotní provedení): Izolace potrubí

#### **3.3.2 Otáčení hlavice převodníku**

- 1. Uvolněte oba upevňovací šrouby.
- 2. Bajonetový uzávěr otáčejte až na doraz.
- 3. Opatrně zdvihněte hlavici převodníku až na doraz.
- 4. Hlavici převodníku otočte do požadované polohy (max. 2 x 90° oběma směry).
- 5. Hlavici nasaďte zpět a opět utáhněte bajonetový uzávěr.
- 6. Dotáhněte oba upevňovací šrouby.

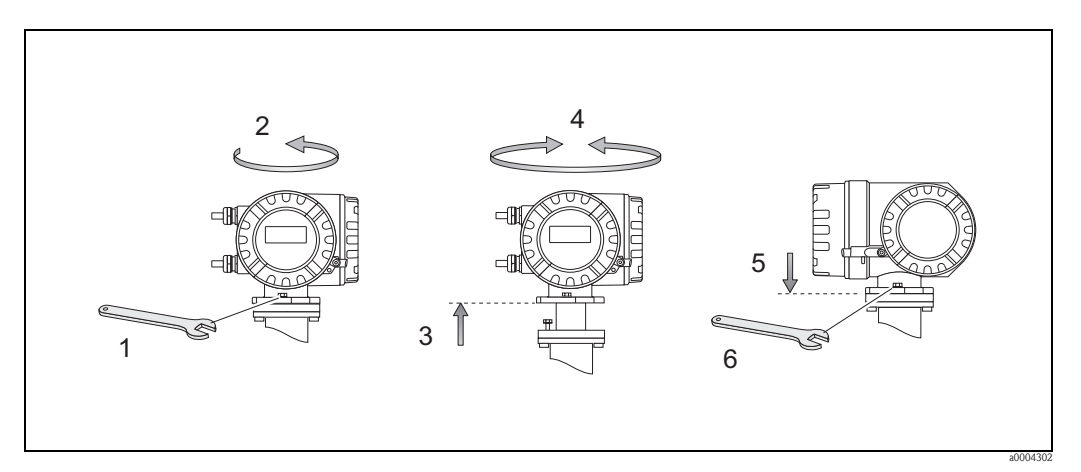

Obr. 20: Otáčení hlavice převodníku (hliníková polní hlavice)

#### **3.3.3 Otáčení místního displeje**

- 1. Z hlavice převodníku odšroubujte kryt prostoru elektroniky.
- 2. Stiskněte boční západky modulu displeje a modul odstraňte z krytu prostoru elektroniky.
- 3. Displej otočte do požadované polohy (max. 4 x 45° oběma směry) a umístěte ho zpět na kryt prostoru elektroniky.
- 4. Kryt prostoru elektroniky přišroubujte pevně na hlavici převodníku.

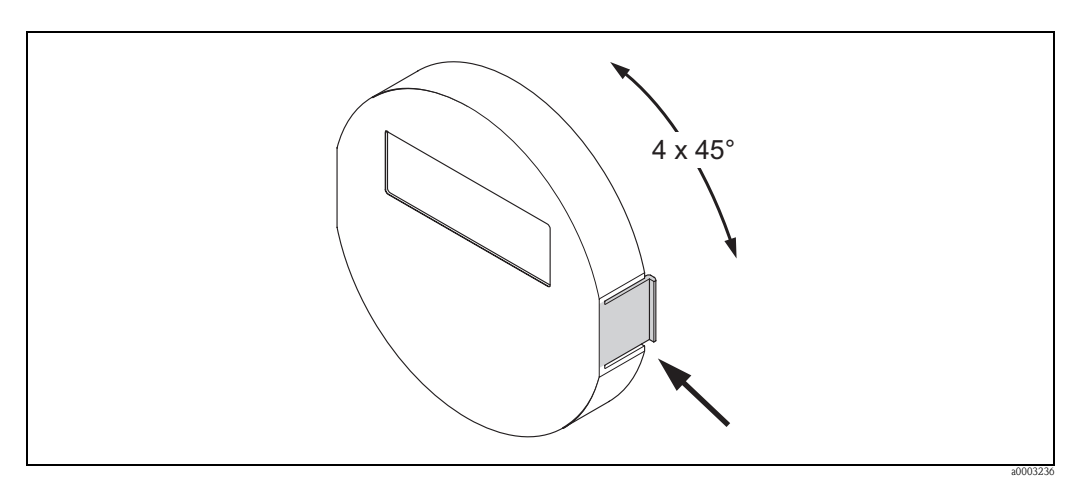

Obr. 21: Otáčení místního displeje (polní skříň)

#### **3.3.4 Montáž skříně na stěnu**

Montáž skříně převodníku na stěnu se provádí následujícími způsoby:

- Přímá montáž na stěnu
- Montáž do montážního panelu (se zvláštní montážní sadou, příslušenství) → strana 31
- Montáž na stožár (se zvláštní montážní sadou, příslušenství) → strana 31

# $\lceil r^4 \rceil$  Pozor!

- U montážního místa respektujte přípustný rozsah okolní teploty (viz přístrojový štítek nebo strana 104). Přístroj instalujte na stinném místě. Eliminujte přímé sluneční záření.
- Montáž skříně na stěnu proveďte tak, aby kabelové přívody byly orientované dolů.

#### **Přímá montáž na stěnu**

- 1. Podle obrázku připravte otvory.
- 2. Z prostoru připojení (a) odšroubujte kryt.
- 3. Oba upevňovací šrouby (b) zaveďte do příslušných otvorů skříně (c).
	- Upevňovací šrouby (M6): max.  $\varnothing$  6.5 mm (0.24") – Hlava šroubu: max. ∅ 10.5 mm (0.4")
- 4. Skříň převodníku instalujte na stěnu zobrazeným způsobem.
- 5. Na skříň opět pevně přišroubujte kryt prostoru připojení (a).

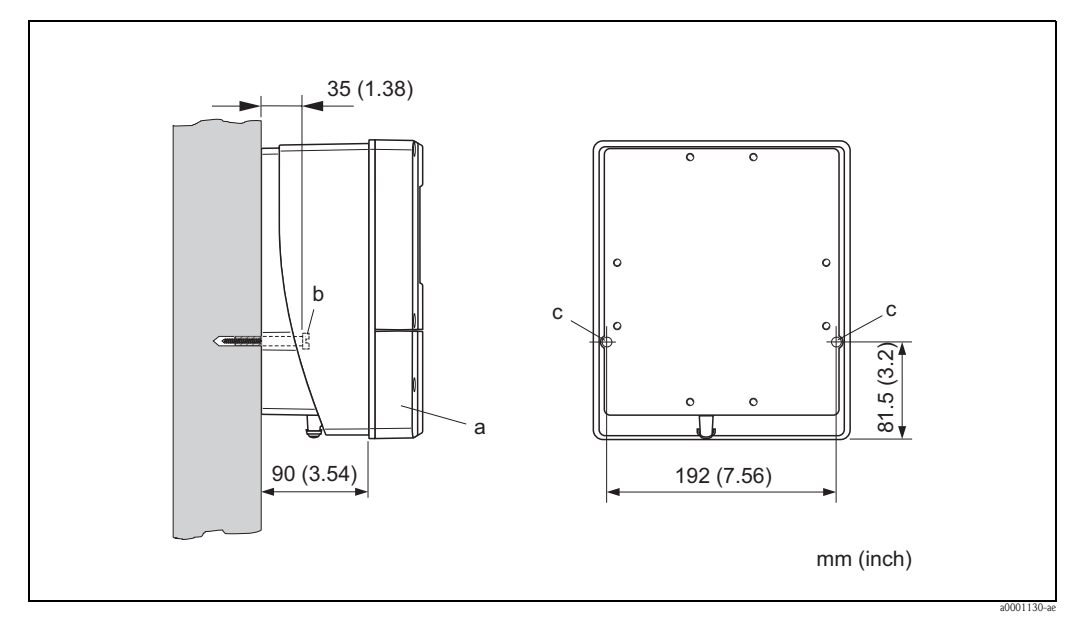

Obr. 22: Přímá montáž na stěnu

#### **Montáž do montážního panelu**

- 1. Podle obrázku připravte v montážním panelu montážní výřez.
- 2. Skříň do výřezu montážního panelu zaveďte zepředu.
- 3. Na skříň přišroubujte držáky.
- 4. Do držáku zašroubujte šroubovice a utahujte je, dokud skříň nesedí pevně na montážním panelu. Dotáhněte pojistné matice. Další podpěra není nutná.

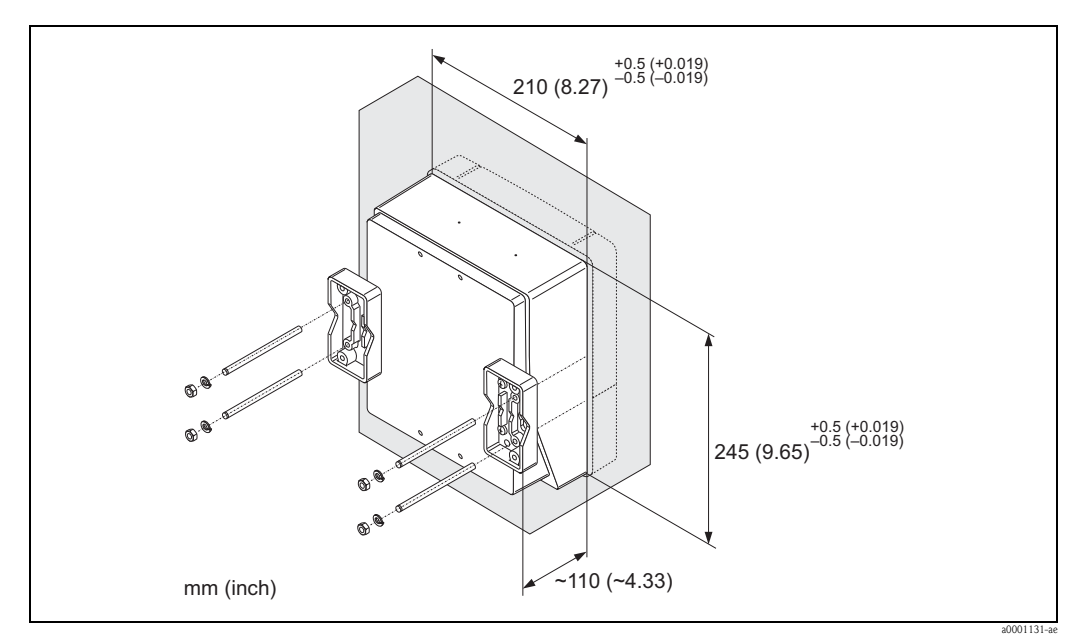

Obr. 23: Montáž do montážního panelu (montážní skříň na stěnu)

#### **Montáž na stožár**

Montáž se provádí podle pokynů na níže uvedeném obrázku.

 $\begin{bmatrix} 1 & 1 \\ 1 & 1 \end{bmatrix}$  Pozor!

U montáže na horké potrubí nesmí teplota skříně překročit max. přípustnou hod. +60 °C (+140 °F).

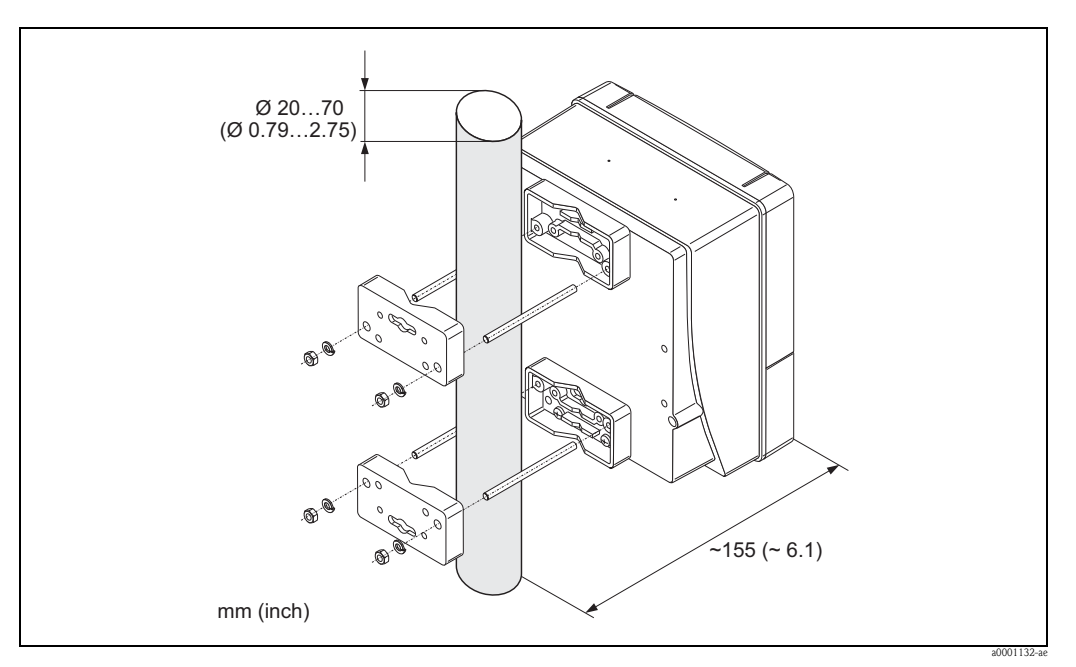

Obr. 24: Montáž na stožár (montážní skříň na stěnu)

# **3.4 Montážní kontrola**

Po montáži měřicího přístroje do potrubí proveďte následující kontroly:

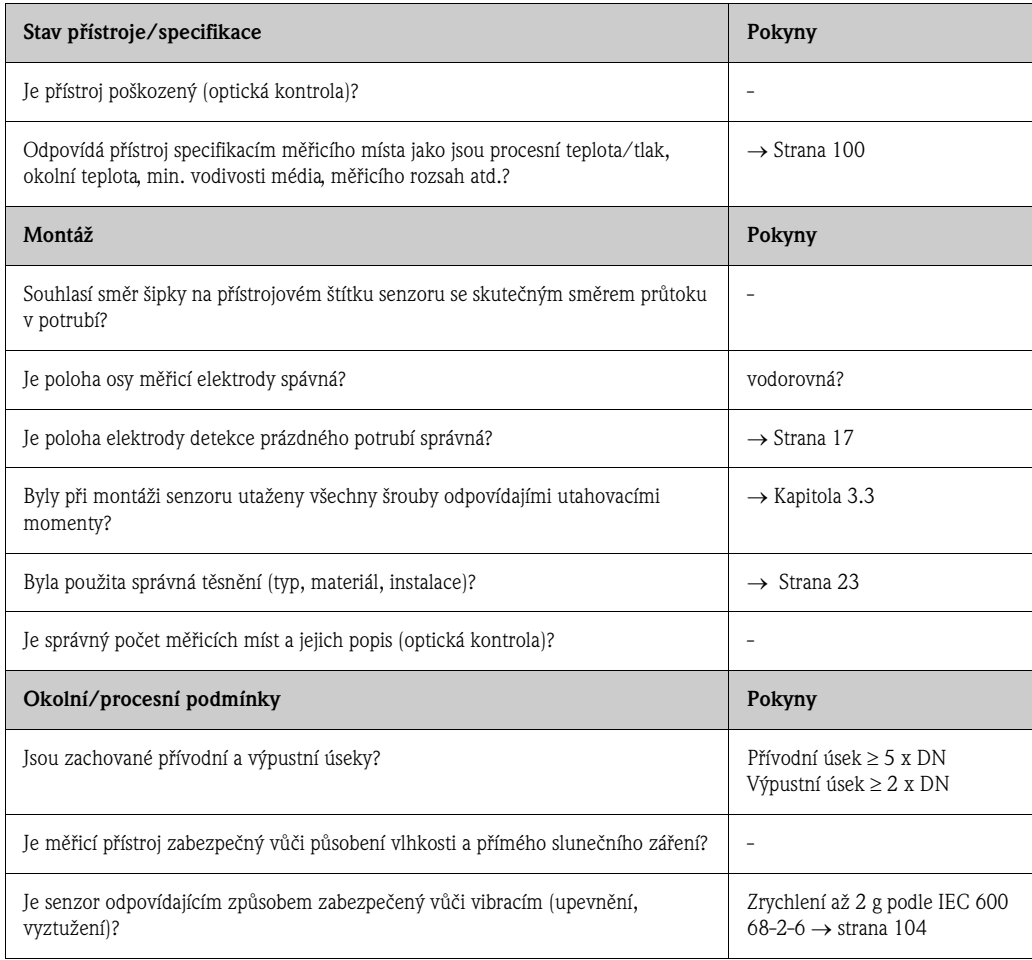

# **4 Kabeláž**

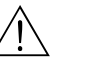

#### Varování!

- Při připojení přístrojů s certifikací Ex respektujte příslušné pokyny a schémata připojení uvedená v doplňkové dokumentaci Ex k tomuto Provoznímu návodu. V případě dotazů kontaktujte Endress+Hauser.
- U oddělených provedení je možné propojit jen senzor a převodník se stejným výrobním číslem. V případě nedodržení tohoto požadavku se mohou při připojení přístrojů vyskytnout závady měření.

#### **Esta Poznámka!**

Přístroj nemá vnitřní spínač. Z tohoto důvodu přiřaďte přístroji spínač nebo vypínač, kterým je možné odpojit napájecí vedení ze sítě.

# **4.1 Připojení odděleného provedení**

#### **4.1.1 Připojení senzoru**

#### Varování!

- Nebezpečí zásahu elektrickým proudem! Před otevřením přístroje vypněte napájení. Když je přístroj pod napětím, neprovádějte jeho montáž nebo propojení. Nedodržení tohoto pokynu může způsobit poškození dílů elektroniky.
- Nebezpečí zásahu elektrickým proudem! Když není přístroj pod napětím, připojte zemnicí kabel k zemnění skříně.

Postup (obr. 25):

- 1. Převodník: Uvolněte šrouby a z prostoru připojení odstraňte kryt (a).
- 2. Senzor: Z připojovací skříně odstraňte kryt (b).
- 3. Příslušnými kabelovými přívody veďte signálový kabel (c) a kabel cívkového proudu (d).
	- $\binom{4}{1}$  Pozor !
	- Propojovací kabely je nutné uložit pevně → strana 22.
	- Nebezpečí poškození aktivace cívky! Připojení a odpojení cívkového kabelu provádějte, když přístroj není pod napětím.
- 4. Ukončete signálový kabel a kabel cívkového proudu → strana 35
- 5. Podle schéma připojení proveďte propojení senzoru s převodníkem:  $\rightarrow$  Obr. 25
	- → Schéma připojení v šroubovacím krytu.
	- $\binom{4}{1}$  Pozor!

Izolujte stínění kabelů, které nejsou připojené, aby nedošlo ke zkratu se sousedním stíněním kabelů v připojovací skříni senzoru.

- 6. Převodník: K prostoru připojení přišroubujte kryt (a).
- 7. Senzor: K připojovací skříni instalujte kryt (b).

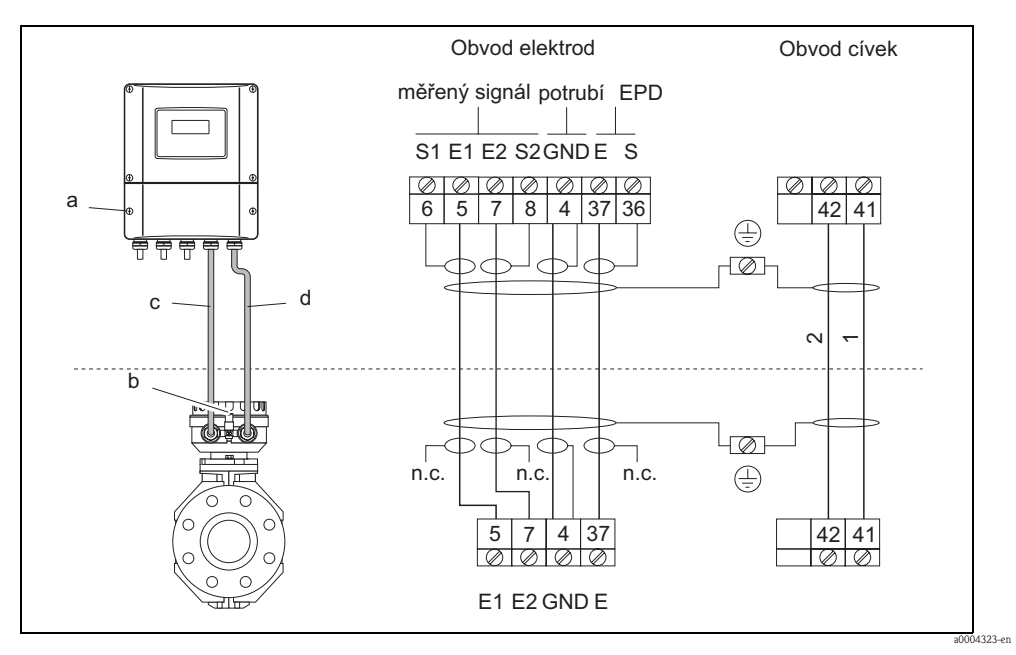

Obr. 25: Připojení odděleného provedení Promag S

- a Prostor připojení montážní skříň na stěnu
- b Kryt připojovací skříně senzor
- c Signálový kabel
- d Kabel cívkového proudu
- n.c. není připojené, izolovaná stínění kabelů
- Č. svorky a barevné rozlišení kabelů: 6/5 = hnědý; 7/8 = bílý; 4 = zelený; 36/37 = žlutý

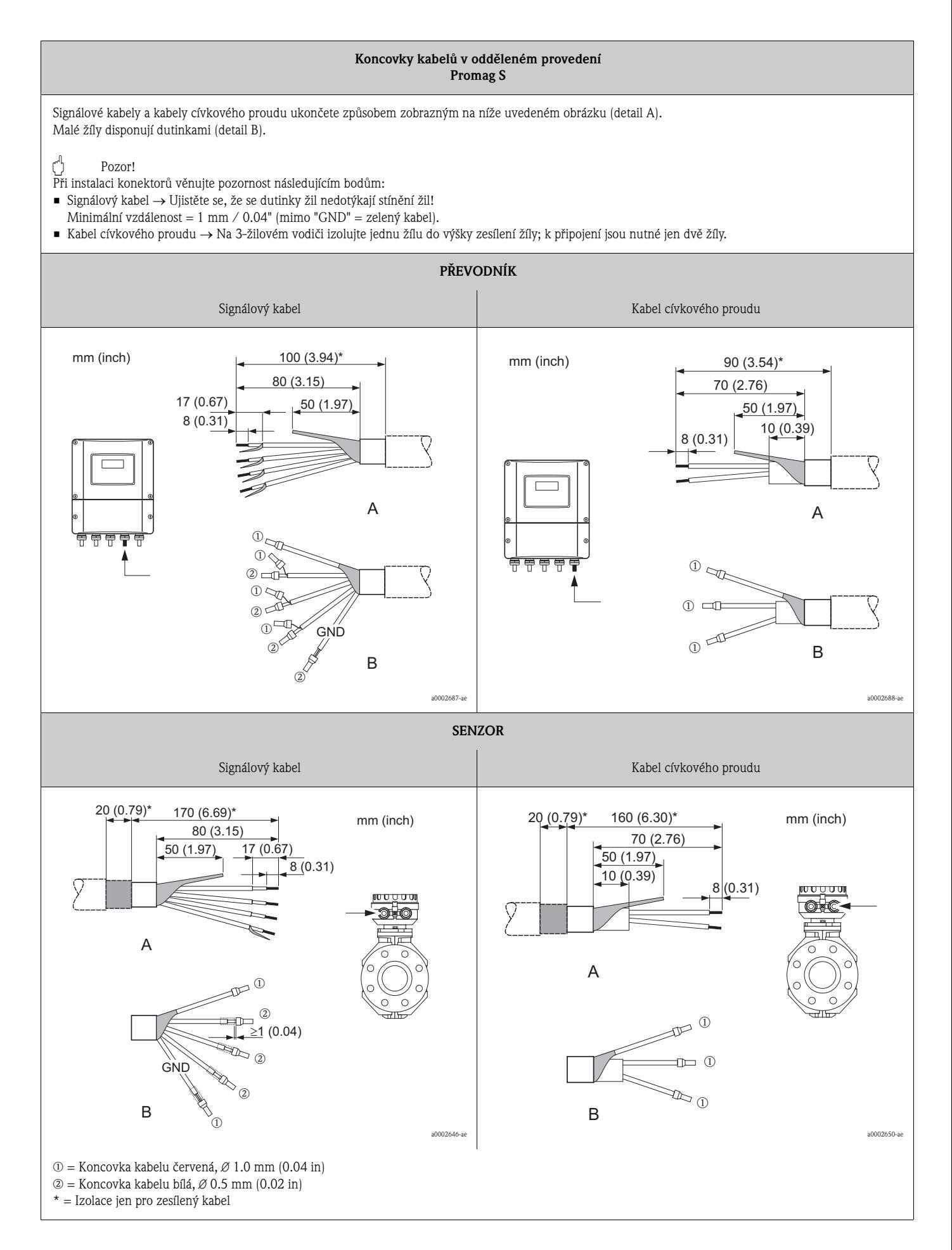

#### **4.1.2 Specifikace kabelů**

Cívkový kabel

- 2 x 0.75 mm<sup>2</sup> (18 AWG) PVC kabel s běžným opleteným stíněním z mědi (∅ ~ 7 mm/0.28")
- Odpor vodiče:  $\leq$ 37  $\Omega$ /km ( $\leq$ 0.011  $\Omega$ /ft)
- Kapacita: žíla/žíla, zemněné stínění: ≤120 pF/m (≤37 pF/ft)
- **•** Provozní teplota:
	- Kabel bez pevného uložení: –20 až +80 °C (–4 až + 176 °F)
	- Kabel s pevným uložením:  $-40$  až  $+80$  °C ( $-40$  až  $+176$  °F)
- **•** Průřez kabelu: max.  $2.5 \text{ mm}^2$  (14 AWG)

Signálový kabel

- 3 x 0.38 mm<sup>2</sup> (20 AWG) PVC kabel s běžným opleteným stíněním z mědi ( $\varnothing$  ~ 7 mm/0.28") a jednotlivě stíněnými žilami
- **S** detekcí prázdného potrubí (EPD):  $4 \times 0.38$  mm<sup>2</sup> (20 AWG) PVC kabel s běžným opleteným stíněním z mědi ( $\varnothing \sim 7$  mm/0.28") a stíněním jednotlivých žil
- Odpor vodiče:  $\leq$ 50  $\Omega$ /km ( $\leq$ 0.015  $\Omega$ /ft)
- Kapacita: žíla/stínění: ≤420 pF/m (≤128 pF/ft)
- Stálá provozní teplota:
	- Kabel bez pevného uložení: –20 až +80 °C (–4 až + 176 °F)
	- Kabel s pevným uložením:  $-40$  až  $+80$  °C ( $-40$  až  $+176$  °F)
- Průřez kabelu: max. 2.5 mm2 (14 AWG)

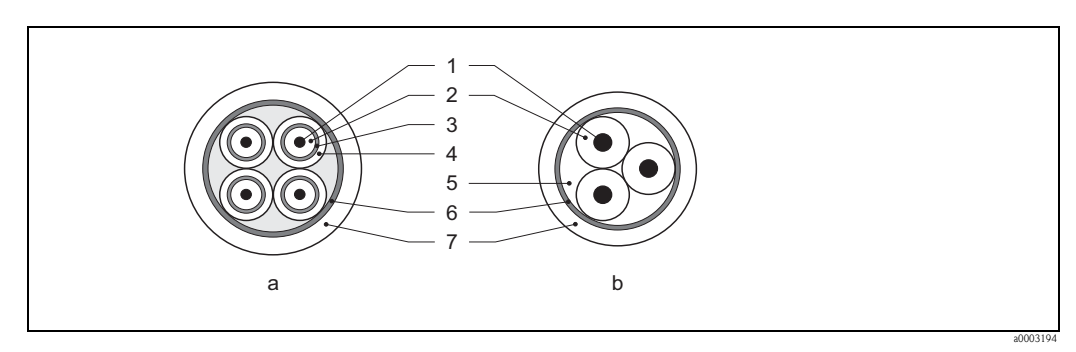

Obr. 26: Průřez kabelu

- a Signálový kabel b Kabel cívkového proudu
- 1 Žíla
- 2 Izolace žíly
- 3 Stínění žíly
- 4 Pláš žíly
- 5 Vyztužení žíly
- 6 Stínění kabelu
- 7 Vnější plášt

Endress+Hauser na žádost dodá také vyztužený propojovací kabel s přídavným, kovový opletením. Tento kabel doporučujeme použít v následujících případech:

- Položení kabelů do země
- Nebezpečí poškození kabelů hlodavci
- Použití přístroje s krytím IP 68 (NEMA 6P)

Použití přístroje v prostředích se silným elektromagnetickým rušením Měřicí přístroj splňuje všeobecné bezpečnostní požadavky podle EN 61010-1, Požadavky EMC IEC/EN 61326 a Doporučení NAMUR NE 21.

#### Pozor!

Zemnění stínění se provádí zemnicími svorkami ve vnitřním prostoru připojovací skříně. Respektujte skutečnost, že izolované a kroucené úseky stínění kabelu musí zůstat až k zemnicí svorce co nejkratší.
## **4.2 Připojení měřicí jednotky**

## **4.2.1 Připojení převodníku**

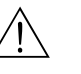

## Varování!

- Nebezpečí zásahu elektrickým proudem! Před otevřením přístroje vypněte napájení. Když je přístroje pod napětím, neprovádějte jeho montáž event. propojení. Nedodržení může vést k poškození elektroniky.
- Nebezpečí zásahu elektrickým proudem! Když není přístroj pod napětím, připojte zemnicí kabel k zemnicí svorce hlavice (např. galvanicky izolované napájení SELV event. PELV).
- Údaje na přístrojovém štítku porovnejte s místním napětím a frekvencí. Vždy dodržujte platné místní montážní předpisy.
- 1. Z hlavice převodníku odšroubujte kryt svorkovnice (f).
- 2. Napájecí (a) a signálový kabel (b) veďte příslušnými kabelovými přívody.
- 3. Proveďte propojení:
	- Schéma připojení (hliníková hlavice)  $\rightarrow$  Obr.27
	- Schéma připojení (montážní skříň na stěnu)  $\rightarrow$  Obr. 28
	- Osazení svorek → Strana 38
- 4. Na hlavici převodníku opět přišroubujte kryt svorkovnice (f).

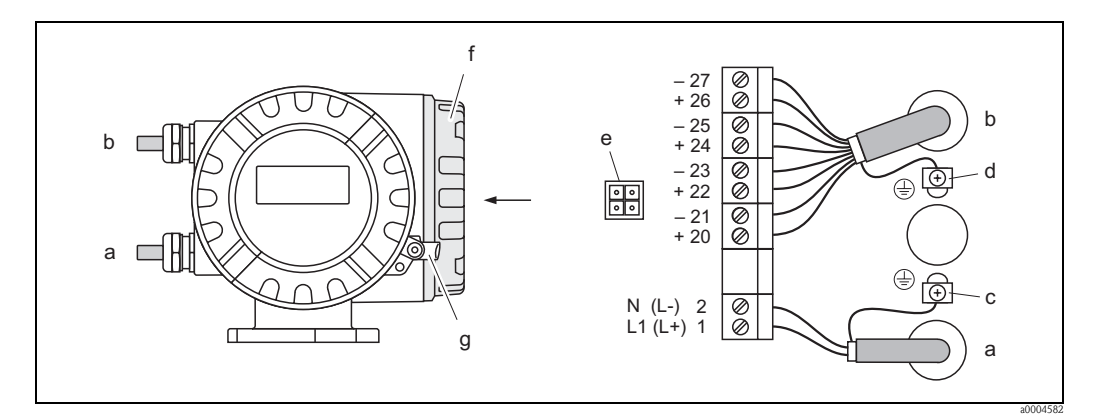

Obr. 27: Připojení převodníku (hliníková polní hlavice). Průřez kabelu: max. 2.5 mm<sup>2</sup> (14 AWG)

- a Napájecí kabel: 20 až 260 V AC/20 až 64 V DC Svorka **č. 1**: L1 pro AC, L+ pro DC Svorka **č. 2**: N pro AC, L– pro DC
- b Signálový kabel: Svorky **č. 20–27** → Strana 38
- c Zemnicí svorka pro zemnicí vodič
- d Zemnicí svorka pro stínění signálového kabelu
- e Servisní konektor pro připojení servisního rozhraní FXA 193 (Fieldcheck, ToF Tool Fieldtool Package)
- f Kryt svorkovnice
- g Pojistná svorka

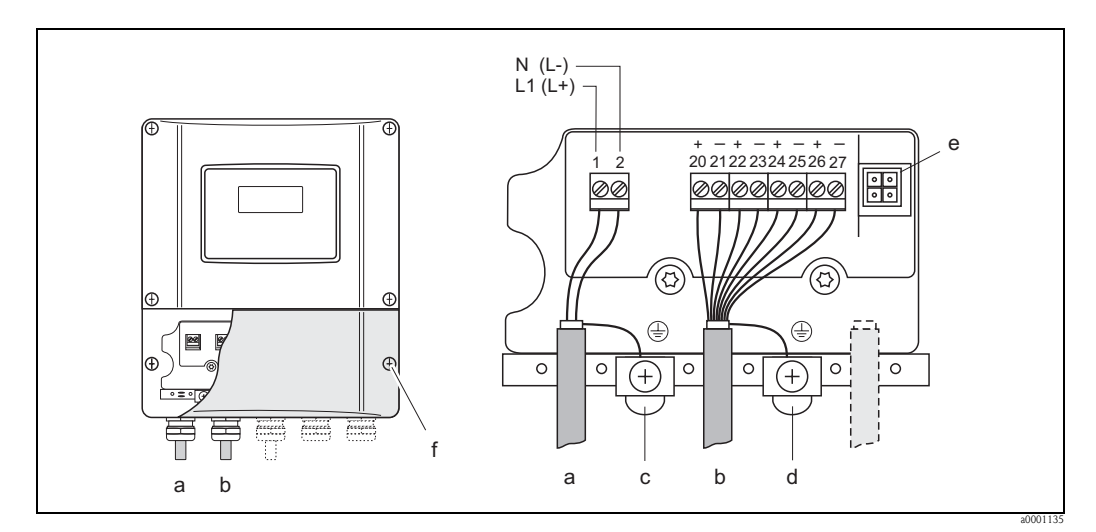

Obr. 28: Připojení převodníku (montážní skříň na stěnu); průřez kabelu: max. 2.5 mm2 (14 AWG)

- a Napájecí kabel: 20 až 260 V AC/20 až 64 V DC Svorka **č. 1**: L1 pro AC, L+ pro DC Svorka **č. 2**: N pro AC, L– pro DC
- b Signálový kabel: Svorky **č. 20–27** → Strana 38
- 
- c Zemnicí svorka pro zemnicí vodič<br>d Zemnicí svorka stínění signálovéh Zemnicí svorka stínění signálového kabelu
- e Servisní konektor k připojení servisního rozhraní FXA 193 (Fieldcheck, ToF Tool Fieldtool Package)
- Kryt svorkovnice

### **4.2.2 Osazení svorek**

Hodnoty připojení vstupů →Strana 100

Hodnoty připojení výstupů → Strana 101

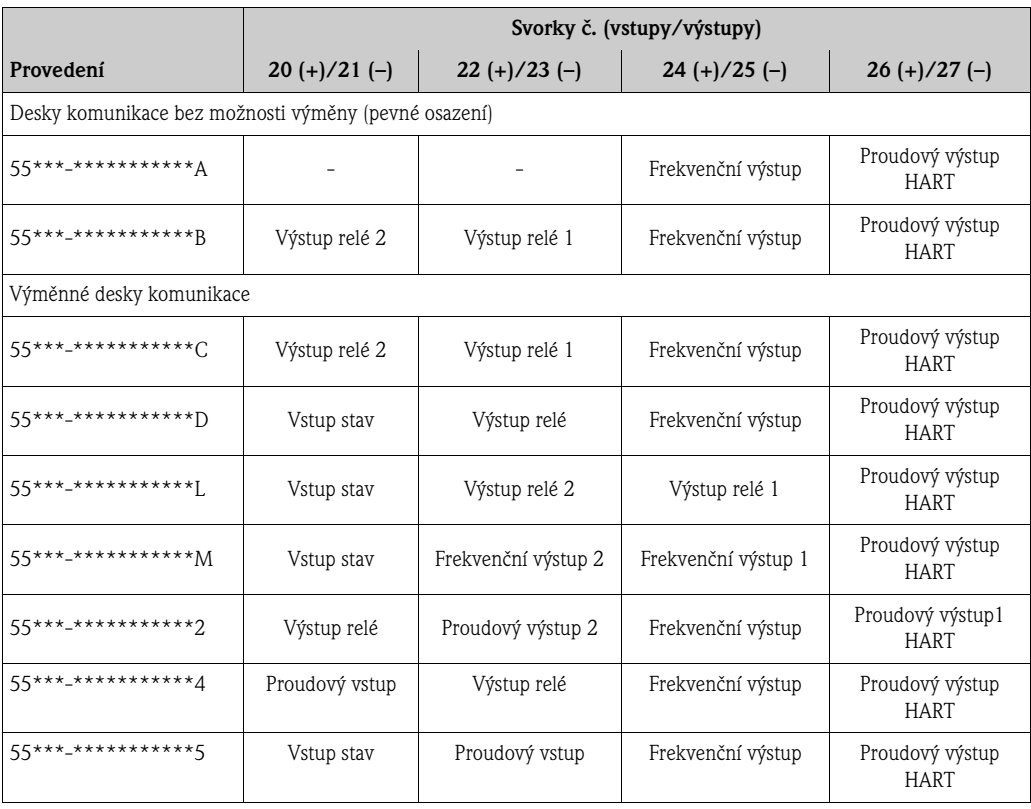

## **4.2.3 Připojení HART**

Uživatel má k dispozici následující možnosti připojení:

- $\blacksquare$  Přímé připojení k převodníku svorkami 26(+) / 27(-)
- Připojení přes obvod 4 až 20 mA

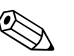

## ! Poznámka!

- $\blacksquare$  Měřicí obvod musí vykazovat odpor minimálně 250 Ω.
- Po uvedení do provozu proveďte následující nastavení:
	- Funkce PROUDOVÝ ROZSAH → "4–20 mA HART" nebo "4–20 mA (25 mA) HART" – Zapnutí a vypnutí ochrany zápisu HART → strana 63
- Při připojení respektujte i dokumentaci vydanou HART Communication Foundation, především HCF LIT 20: "HART, technický přehled".

### **Připojení ručního ovládacího přístroje HART**

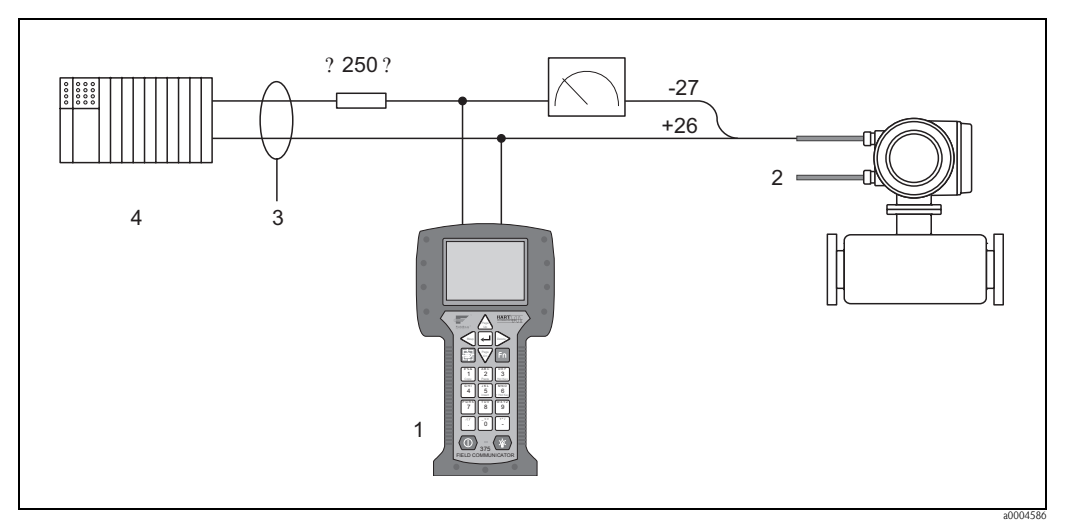

Obr. 29: Připojení ovládacího přístroje HART

1 = ovládání HART, 2 = napájení, 3 = stínění, 4 = další vyhodnocovací přístroje nebo PLC s pasivním vstupem

### **Propojení PC s obslužným softwarem**

K propojení PC s obslužným softwarem (např. "ToF Tool - Fieldtool Package") je nutný modem HART (např. "Commubox FXA 191").

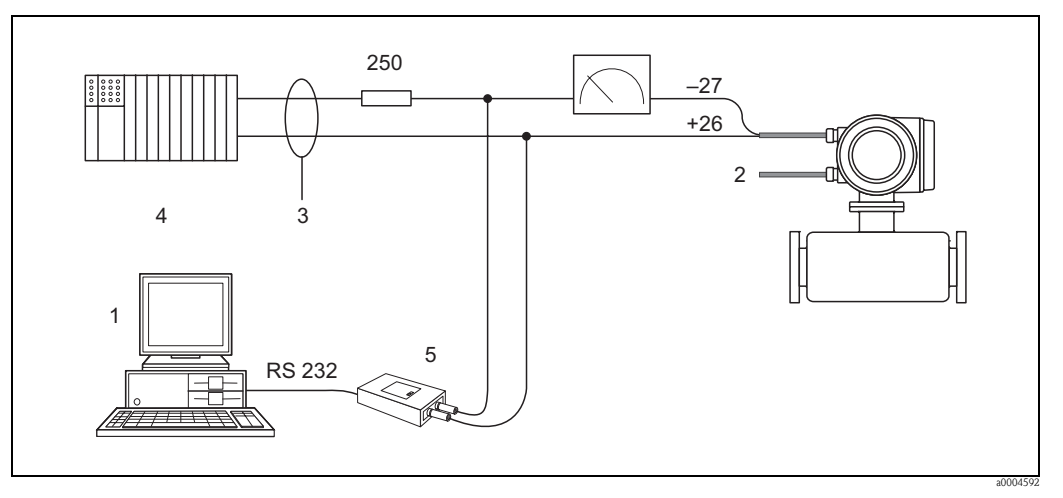

Obr. 30: Propojení PC s obslužným softwarem

1 = PC s oblužným softwarem, 2 = napájení, 3 = stínění, 4 = další vyhodnocovací přístroje nebo PLC s pasivním vstupem, 5 = modem HART, např. Commubox FXA 191

## **4.3 Vyrovnání potenciálu**

## **4.3.1 Běžný případ**

Optimální měření probíhá pouze v případě, když médium i senzor mají stejné napětí. Většina senzorů Promag má standardně instalovanou referenční elekrodu, která zajiš uje požadované vyrovnání potenciálu. Tím zpravidla odpadá nutnost použití zemnicích vložek nebo přijetí dalších opatření.

Promag S:

- Referenční elektroda standardně pro materiály elektrod 1.4435 (SS 316L), Alloy C-22 a tantal.
- Referenční elektroda volitelná pro materiály elektrod Pt/Rh.
- Referenční elektroda není k dispozici u měřicích trubic s výstelkou z přírodní pryže

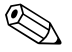

# **Exercía Poznámka!**

U montáže do kovových potrubí se doporučuje propojit zemnicí svorku hlavice převodníku s potrubím. Respektujte především interní koncepty zemnění společnosti.

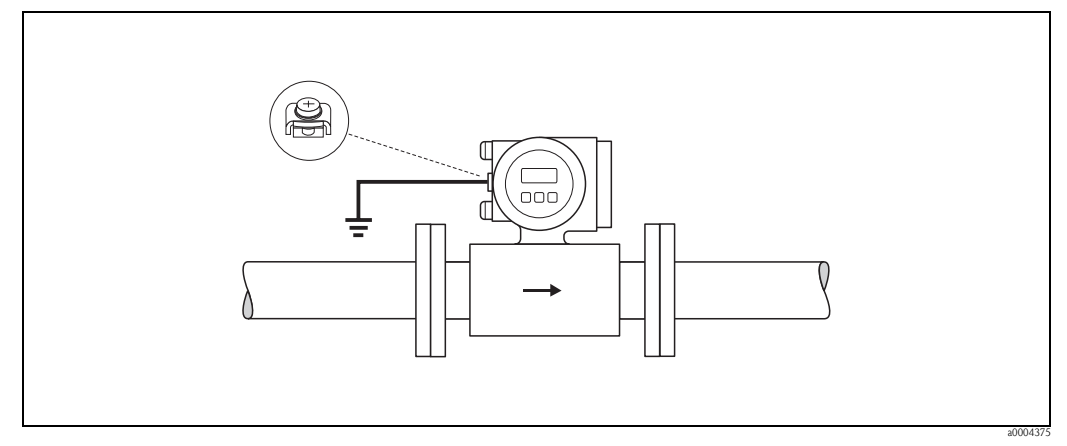

Obr. 31: Vyrovnání potenciálu zemnicí svorkou převodníku

## Pozor!

- U senzorů bez referenčních elektrod event. bez kovových procesních připojení je nutné vyrovnání potenciálu provést jako v níže uvedených speciálních případech. Tato speciální opatření platí i v případě, kdy není možné zajistit standardní způsob zemnění nebo když se očekávají nadměrně silné vyrovnávací proudy.
- Když senzory s výstelkou z přírodní pryže nemají referenční elektrodu, je nutné instalovat event. zemnicí vložky k zajištění dostatečného vyrovnání potenciálu v médiu, především v kovových, neuzemněných potrubích  $\rightarrow$  Kap. 4.3.2.

## **4.3.2 Zvláštní případy**

### **Kovové, neuzemněné potrubí**

K eliminaci vlivů rušení na měření, je nutné obě příruby senzoru propojit zemnicím kabelem s příslušnou přírubou potrubí a uzemnit. Připojovací skříň převodníku event. senzoru je nutné připojit příslušnou zemnicí svorkou k zemnění (viz obr.).

Zemnicí kabel pro propojení příruba-příruba si můžete objednat u Endress+Hauser odděleně jako díl příslušenství → strana 82.

- DN ≤ 300 (12"): Zemnicí kabel je instalovaný šrouby příruby (A) přímo k vodivému povrchu příruby .
- DN ≥ 350 (14"): Zemnicí kabel je instalovaný přímo ke kovovému přepravnímu držáku (B).

## $\lceil r^4 \rceil$  Pozor!

Respektujte především interní koncepty zemnění společnosti.

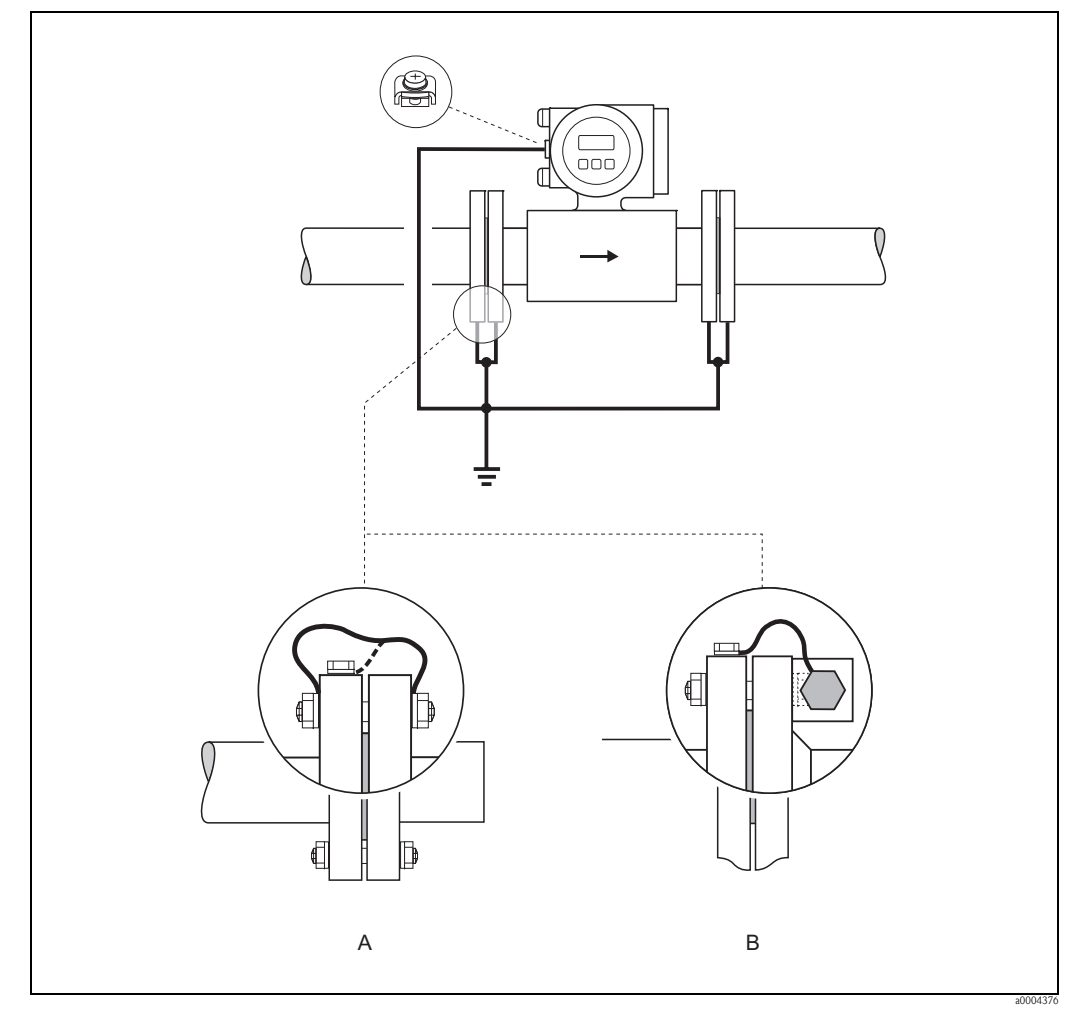

Obr. 32: Vyrovnání potenciálu u vyrovnávacích proudů v kovovém, neuzemněném potrubí (Zemnicí kabel: měděný vodič minimálně 6 mm<sup>2</sup>/10 AWG).

- A Instalace zemnicícho kabelu DN  $\leq$  300 (12")<br>B Instalace zemnicího kabelu DN  $>$  350 (14")
- Instalace zemnicího kabelu DN  $\geq$  350 (14")

Instalované zemnicí kabely pro DN ≤ 300 (možnost objednávky)

Volitelně se dodávají i zemnicí kabely, které jsou již instalované na přírubě senzoru. Upevnění a propojení těchto zemnicích kabelů s potrubím je možné provést různými způsoby:

- Pomocí šroubu na straně příruby potrubí (a)
- Pomocí šroubů příruby (b)
- Pomocí svorky, která je instalovaná okolo potrubí (c)

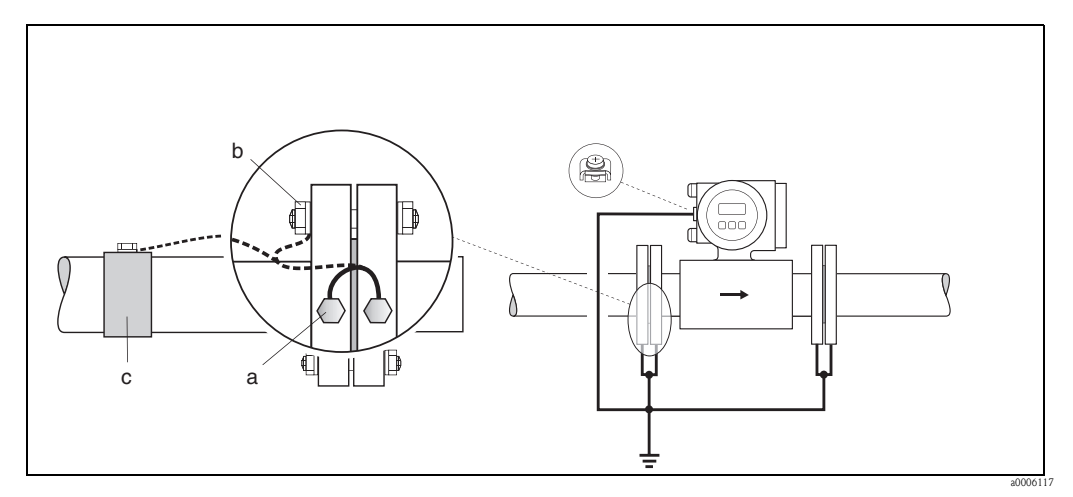

Obr. 33: Možnosti propojení a upevnění instalovaných zemnicích kabelů (zemnicí kabel: měděný vodič minimálně 6 mm2/10 AWG)

### **Plastová potrubí nebo izolovaná potrubí s výstelkou**

Běžně se vyrovnání potenciálu provádí referenčními elektrodami v měřicí trubici. Ve výjimečných případech mohou vyrovnávací proudy na základě konceptu zemnění zařízení procházet referenční elektrodou. To může vést k poškození senzoru např. elektrochemickým rozpadem elektrod. V takových případech např. u potrubí ze skleněných vláken nebo PVC je proto k vyrovnání potenciálu **nezbytné** použít další zemnicí vložky. To platí i u dvoufázových nebo dvousložkových průtoků, u kterých je médium špatně promíchané nebo jeho složky není možné smísit. Montáž zemnicích vložek → strana 24

### Pozor!

- Nebezpečí poškození elektrochemickou korozí! V případě, že jsou zemnicí vložky a měřicí elektrody vyrobené z různých materiálů, respektujte elektrochemickou stupnici napětí.
- Respektujte i interní koncepty zemnění společnosti.

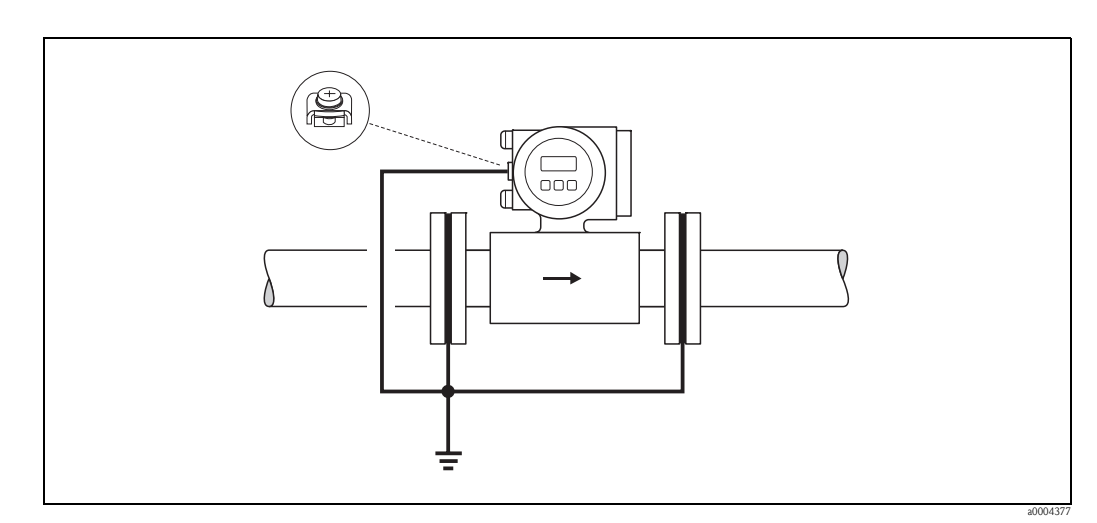

Obr. 34: Vyrovnání potenciálu/zemnicí vložky u plastových potrubí nebo u izolovaných potrubí s výstelkou (zemnicí kabel: měděný vodič minimálně 6 mm2/10 AWG).

### **Potrubí s ochranou katody**

Montáž přístroje do potrubí se provádí bez napětí:

- Při montáži respektujte skutečnost, že dílčí úseky potrubí jsou vzájemně propojené (měděný vodič minimálně 6 mm<sup>2</sup>/10 AWG).
- Při montáži zemnicích vložek do plastových potrubí nebo do izolovaných potrubí s výstelkou respektujte skutečnost, že jsou tato vzájemně propojená (měděný vodič minimálně 6 mm $^{2}/10$ AWG).
- Ujistěte se, že použitý montážní materiál nevytváří vodivé spojení mezi potrubím a měřicím přístrojem a že je montážní materiál vhodný pro použitý utahovací moment šroubů.
- Zkoušečkou zkontrolujte galvanickou izolaci (ochrana osob/kontaktu).
- Respektujte i příslušné předpisy, které se týkají beznapě ové instalace.

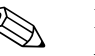

### Poznámka!

U oddělené montáže musí být senzor a převodník izolované.

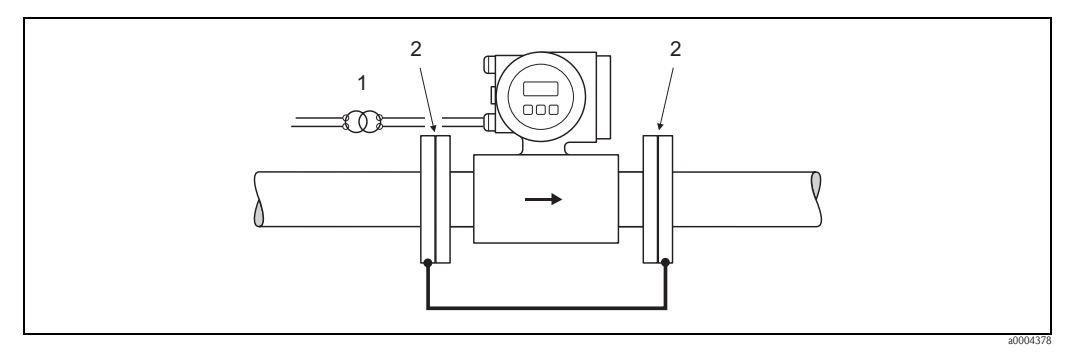

Obr. 35: Vyrovnání potenciálu a krytí katody (propojovací kabel: měděný vodič minimálně 6 mm<sup>2</sup>/10 AWG)

- 1 Oddělovací transformátor napájení<br>2 Izolované
- **Izolované**

## **4.4 Krytí**

Všechny přístroje splňují všechny požadavky IP 67 (NEMA 4X).

Po úspěšné polní montáži nebo servisním zásahu je nutné k zajištění krytí IP 67 (NEMA 4X) respektovat následující body:

- Těsnění skříně se do drážek těsnění vkládají čistá a nepoškozená. Event. je nutné je vysušit, vyčistit nebo vyměnit.
- Všechny šrouby skříně a šroubovací kryt musí být pevně dotažené.
- Kabely, které se používají k připojení, musí vykazovat definovaný vnější průměr → strana 102.
- Kabelová šroubení pevně dotáhněte, aby nevykazovala netěsnost.
- Před zavedením kabelů do kabelových přívodů je nutné vytvořit smyčku ("water trap"). Tak se zabrání průniku vlhkosti do vedení. Měřicí přístroj kromě toho instalujte vždy tak, aby kabelové přívody nebyly orientované nahoru.
- Nepoužité kabelové přívody je nutné uzavřít vhodnými záslepkami.
- Z kabelového přívodu se nesmí odstranit izolační průchodka.

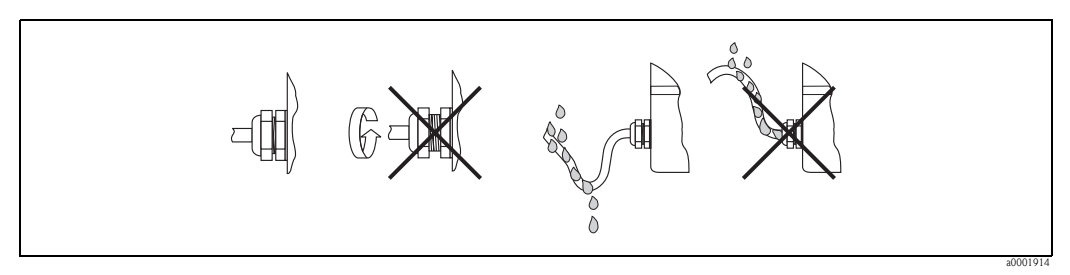

Obr. 36: Montážní pokyny, kabelové přívody

# $\begin{bmatrix} 1 \\ 1 \end{bmatrix}$  Pozor!

Šrouby skříně senzoru se nesmí uvolnit, jinak není možné zajistit krytí garantované Endress+Hauser.

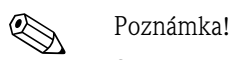

Senzor Promag S se dodává volitelně také s krytím IP 68 (trvale ve vodě do 3 metrů hloubky). V tomto případě je nutné převodník instalovat odděleně od senzoru!

## **4.5 Kontrola připojení**

Po připojení měřicího přístroje proveďte následující kontroly:

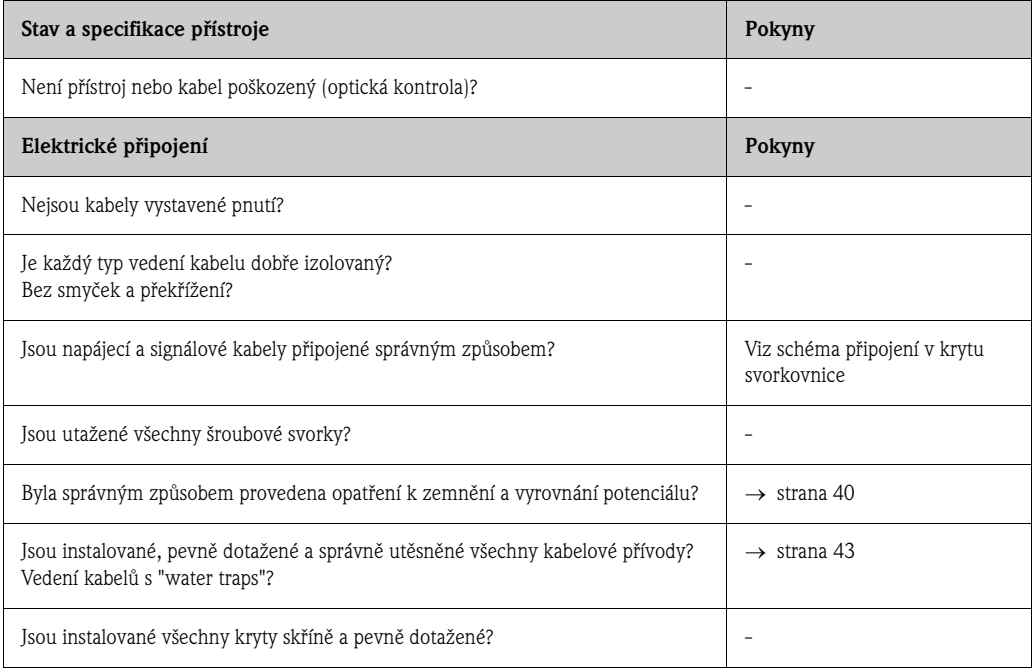

## **5 Ovládání**

## **5.1 Zobrazovací a ovládací prvky**

Místní displej umožňuje zobrazení všech důležitých parametrů přímo v měřicím místě nebo konfiguraci přístroje pomocí "Rychlého nastavení" nebo matice funkcí.

Displej se skládá ze čtyř řádků, na kterých se zobrazují měřené hodnoty a/nebo veličiny stav (směr průtoku, částečně naplněné potrubí, graf atd.). Uživatel má možnost měnit řádky displeje přiřazené příslušným veličinám a přizpůsobit je svým potřebám (→ viz Příručku "Popis funkcí přístroje").

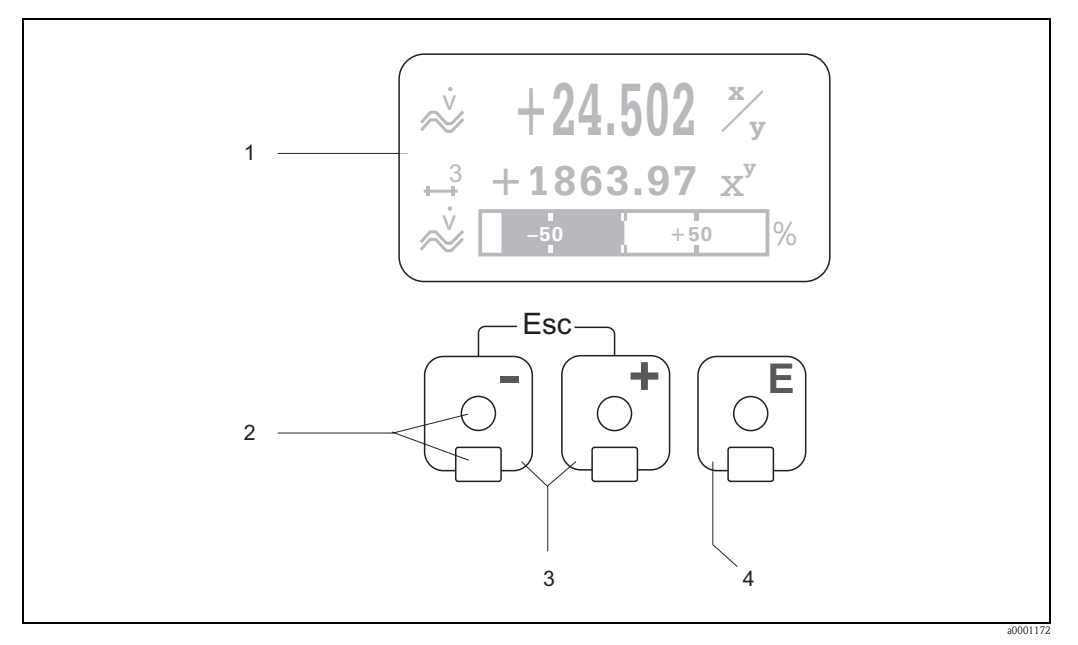

Obr. 37: Zobrazovací a ovládací prvky

1 Displej LCD

Na podsvíceném, čtyřřádkovém LCD displeji se zobrazují měřené hodnoty, dialogové texty, systémová i procesní hlášení. Jako VÝCHOZÍ POZICE (provozní režim) se označuje displej během normálního režimu měření.

- 2 Ovládací prvky pro "Touch Control"
- 3 Tlačítka  $\pm$ / $\equiv$ 
	- VÝCHOZÍ pozice → přímý přístup ke stavům sumárních čítačů i aktuálních hodnot vstupů/výstupů
	- Zadat číselné hodnoty, vybrat parametry
	- V matici funkcí vybrat různé bloky, skupiny a skupiny funkcí
	- Současným stisknutím tlačítek **II** se zobrazí následující funkce:
	- Postupně zpět z matice funkcí → VÝCHOZÍ pozice
	- Déle než 3 sekundy tisknout tlačítka  $\Box$  → zpět přímo do VÝCHOZÍ pozice
	- Přerušení zadání dat
- 4 Tlačítko **E** (tlačítko Enter)
	- VÝCHOZÍ pozice → přístup do matice funkcí
	- Uložení zadaných číselných hodnot nebo změněných nastavení

## **5.1.1 Displej (provozní režim)**

Pole displeje se skládá celkem ze tří řádků, ve kterých se zobrazují měřené hodnoty a/nebo veličiny stav (směr průtoku, graf atd. ). Uživatel má možnost měnit řádky přiřazené určitým veličinám a přizpůsobit je svým potřebám (→ viz Příručku "Popis funkcí přístroje").

### Režim Multiplex:

Každému řádku je možné přiřadit maximálně dvě různé veličiny zobrazení. Tyto veličiny se na displeji zobrazují střídavě každých 10 sekund.

### Chybová hlášení:

Displej a zobrazení systémových/procesních závad → strana 50.

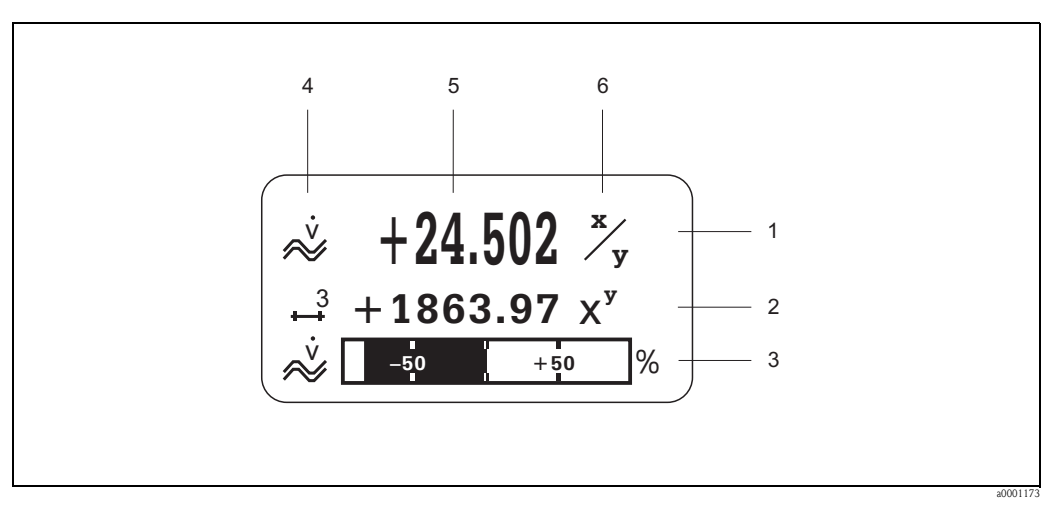

Obr. 38: Příklad displeje provozního režimu (VÝCHOZÍ pozice)

- 1 Hlavní řádek: zobrazení hlavních měřených hodnot např. průtoku
- 2 Pomocný řádek: zobrazení pomocných měřených veličin nebo veličin stav např. stav sumární čítače
- 3 Informační řádek: zobrazení dalších informací k měřeným veličinám nebo veličinám stav např. zobrazení grafu konečné hodnoty průtoku
- 4 Pole "Symboly info": V tomto poli se formou symbolů zobrazují pomocné informace k zobrazeným měřeným hodnotám. Celkový přehled všech symbolů a jejich význam viz strana 47
- 5 Pole displeje "Měřené hodnoty": V tomto poli se zobrazují aktuální měřené hodnoty
- 6 Pole displeje "Měrná jednotka": V tomto poli se zobrazují definované měrné/časové jednotky aktuálních měřených hodnot

## **5.1.2 Symboly displeje**

Symboly, které se zobrazují v levé části displeje usnadňují uživateli místní zobrazení a identifikaci měřených veličin, stavu přístroje a chybových hlášení.

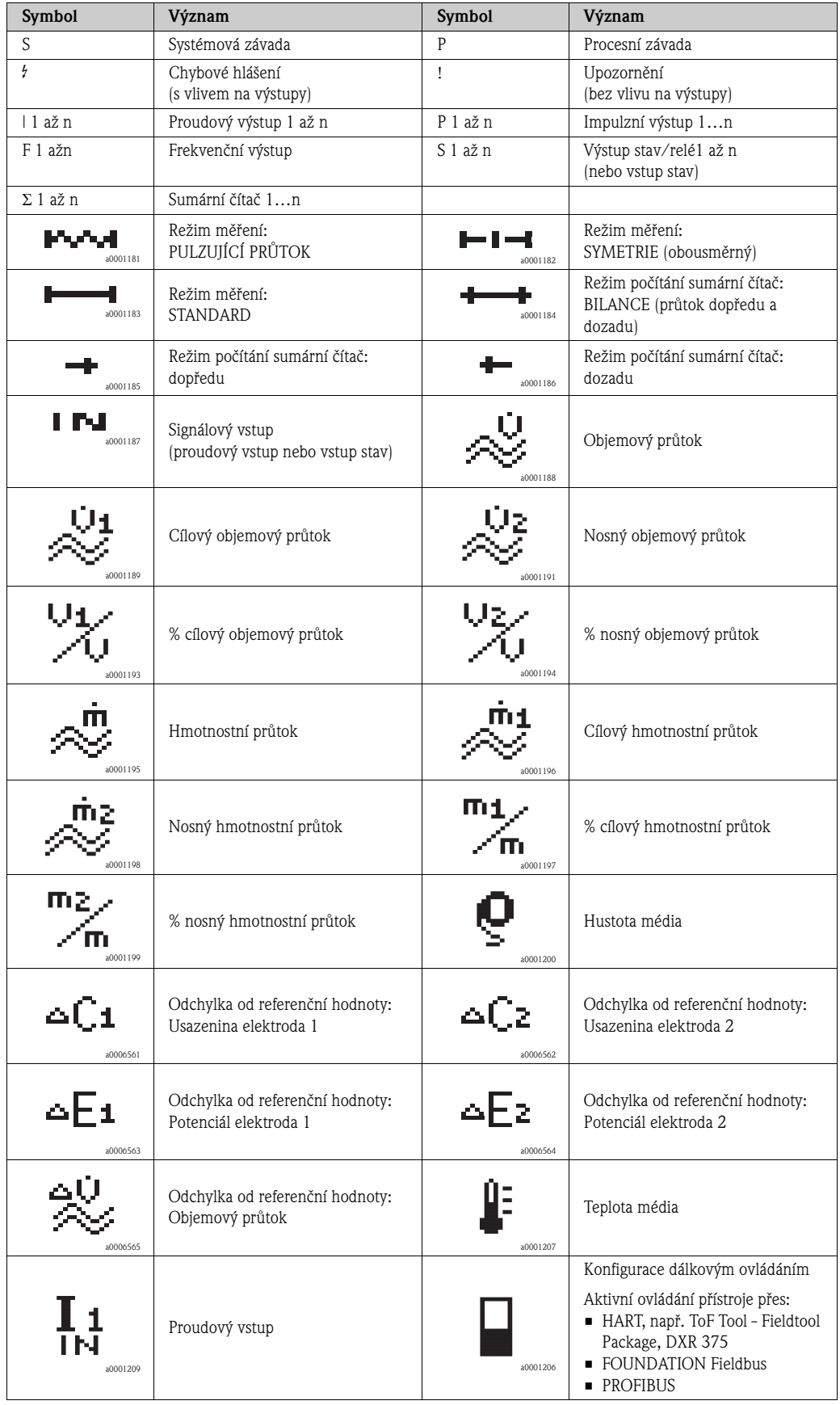

## **5.2 Krátký návod k matici funkcí**

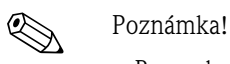

- Bezpodmínečně respektujte všeobecné pokyny → strana 49
- Popisy funkcí → Příručka "Popis funkcí přístroje"
- 1. VÝCHOZÍ pozice →  $\epsilon$  → Přístup do matice funkcí
- 2.  $\Box / \Box \rightarrow V$ ybrat blok (např. VÝSTUPY)  $\rightarrow \Box$
- 3.  $\Box / \Box \rightarrow V$ ybrat skupinu (např. PROUDOVÝ VÝSTUP 1)  $\rightarrow \Box$
- 4.  $\exists$   $\forall$   $\exists$   $\rightarrow$  Vybrat skupinu funkcí (např. NASTAVENÍ)  $\rightarrow$   $\exists$
- 5. Vybrat funkci (např. ČASOVÁ KONSTANTA) a změnit parametry/zadat číselné hodnoty:  $\exists$  /  $\exists$   $\rightarrow$  Výběr event. zadání přístupového kódu, parametrů, číselných hodnot F → Uložení zadání
- 6. Zpět z matice fukcí:
	- Déle než 3 sekundy tisknout tlačítko Esc  $(\Box \Box) \rightarrow V\acute{V}CHOZ$ Í pozice
	- Opakovaně stisknout tlačítko Esc  $(\Box \Box) \rightarrow$  postupně zpět do VÝCHOZÍ pozice

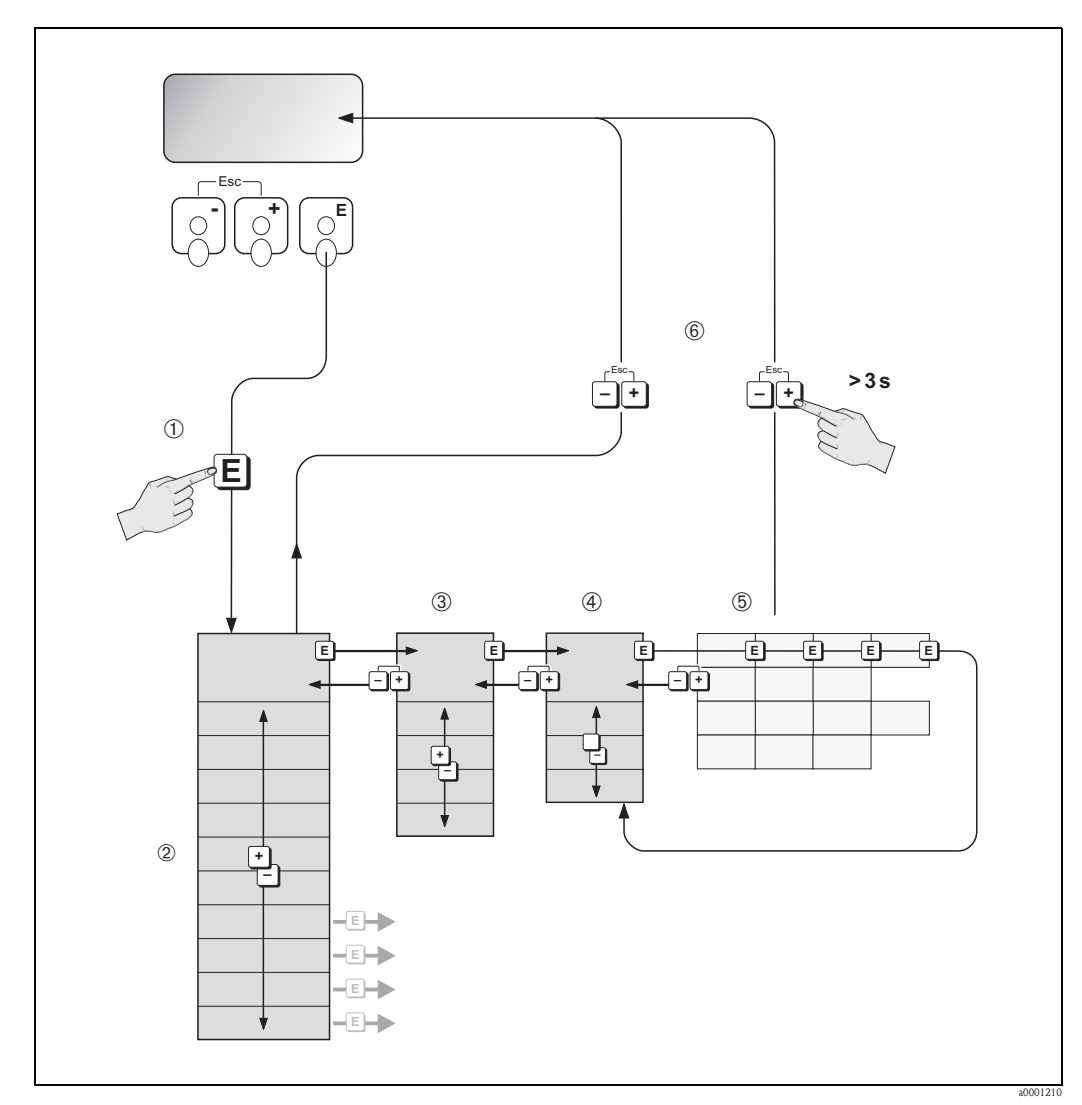

Obr. 39: Vybrat funkce a provést konfiguraci (matice funkcí)

## **5.2.1 Všeobecné pokyny**

Menu Rychlé nastavení je pro uvedení do provozu s nezbytnými standardními nastaveními dostačující. Komplexní úkoly měření ale vyžadují pomocné funkce, jejichž individuální konfiguraci a přizpůsobení k procesním podmínkám provádí uživatel. Matice funkcí proto obsahuje řadu dalších funkcí, které jsou pro přehlednost uspořádané do několika úrovní menu (bloky, skupiny skupiny funkcí).

Během konfigurace funkcí respektujte následující pokyny:

- Výběr funkcí se provádí popsaným způsobem  $\rightarrow$  strana 48.
- Každá buňka v matici funkcí je na displeji označena číselným kódem nebo kódem z písmen.
- Určité funkce můžete vypnout (VYP). To má za následek, že se související funkce již nezobrazí v jiných skupinách funkcí.
- V některých funkcích se po zadání dat zobrazí kontrolní dotaz. S  $\exists$  / $\Box$  vybrat "JISTĚ/ANO a potvrdit ještě znovu E. Nastavení se nyní definitivně uloží event. se spustí funkce.
- Když během 5 minut nedojde k použití žádného z tlačítek, následuje automaticky návrat do VÝCHOZÍ pozice.
- Pokud během 60 sekund nedojde k použití žádného z tlačítek, dochází po návratu do VÝCHOZÍ pozice automaticky k zablokování režimu programování.

## Pozor!

Podrobný popis všech funkcí i podrobný přehled matice funkcí naleznete v Příručce "Popis funkcí přístroje", která tvoří zvláštní část tohoto Provozního návodu.

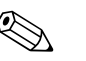

### Poznámka!

- Během zadání dat pokračuje převodník v měření, to znamená aktuální měřené hodnoty normálně vystupují přes signálové výstupy.
- Při výpadku napájení zůstávají všechny nastavené a parametrizované hodnoty bezpečně uložené v EEPROM.

## **5.2.2 Zpřístupnění režimu programování**

Matici funkcí je možné zablokovat. Tím je znemožněna nežádoucí změna fukcí přístroje, číselných hodnot nebo nastavení z výrobního závodu. Teprve po zadání číselného kódu (nastavení z výrobního závodu = 55) je možné nastavení opět měnit.

Použití osobního, volitelného číselného kódu eliminujte přístup k datům neautorizovaným osobám (→ Příručka "Popis funkcí přístroje").

Při zadání kódu respektujte následující pokyny:

- Když je programování zablokované a v libovolné funkci dojde ke stisknutí tlačítek  $\lfloor \cdot \rfloor$ / $\sqsubseteq$ , na displeji se automaticky zobrazí požadavek k zadání kódu.
- Při zadání zákaznického kódu "0" je programování opět přístupné!
- Když nemáte k dispozici osobní kód, kontaktujte servis Endress+Hauser.

### Pozor!

Změna některých parametrů jako jsou např. všechny parametry senzoru ovlivní mnoho funkcí celého měřicího zařízení a především přesnost měření!

Běžně není možné tyto parametry měnit a jsou proto zabezpečené zvlášním servisním kódem, který má k dispozici pouze servis Endress+Hauser. V případě dotazů kontaktujte, Endress+Hauser.

## **5.2.3 Zablokování režimu programování**

Pokud během 60 sekund nedojde k použití žádného z tlačítek, dochází po návratu do VÝCHOZÍ pozice opět k zablokování programování.

Programování je možné zablokovat i zadáním libovolného čísla do funkce PŘÍSTUPOVÝ KÓD (kromě zákaznického kódu).

## **5.3 Chybová hlášení**

## **5.3.1 Typ závady**

Závady, které se vyskytnou během uvedení do provozu nebo v režimu měření, se zobrazí okamžitě. V případě výskytu dvou nebo několika systémových nebo procesních závad se na displeji zobrazí jen závada s maximální prioritou!

Měřicí systém rozlišuje dva typy závad:

- Systémové závady: Tato skupina zahrnuje všechny závady přístroje např. závady komunikace, závady hardwaru atd.  $\rightarrow$  strana 85
- Procesní závady: Tato skupina zahrnuje všechny závady aplikace např. nehomogenní médium atd. → strana 89

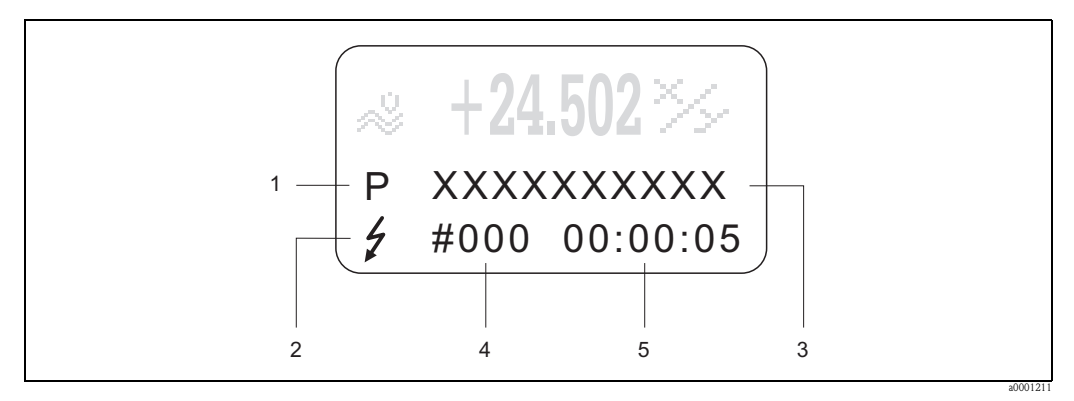

Obr. 40: Zobrazení chybových hlášení (příklad)

- 1 Typ závady: P = procesní závada, S = systémová závada
- 2 Typ chybového hlášení: \$ = chybové hlášení, ! = upozornění
- 3 Označení závady 4 Kód závady
- 5 Doba trvání poslední závady (hodiny : minuty : sekundy)

## **5.3.2 Typy chybových hlášení**

Uživatel má možnost vyhodnotit každou závadu jiným způsobem tak, že ji vyhodnotí jako **Chybové hlášení** nebo jako **Upozornění**. Tento způsob určení se provádí maticí funkcí (viz Příručku "Popis funkcí přístroje").

Závažné systémové závady např. závady modulu elektroniky přístroj identifikuje a zobrazuje jako "chybová hlášení"!

Upozornění (!)

- Zobrazení → symbol vykřičník (!), typ závady (S: systémová závada, P: procesní závada)
- Příslužná závada neovlivní výstupy měřicího přístroje.

Chybová hlášení ( \$)

- Zobrazení → symbol blesk  $(5)$ , typ závady (S: systémová závada, P: procesní závada)
- Příslušná závada bezprostředně ovlivní výstupy. Odezvu výstupů při závadě je možné definovat funkcemi matice funkcí → strana 91

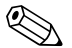

# ! Poznámka!

- Stavy při závadách se vydávají přes výstupy relé.
- Při výskytu chybového hlášení je možné proudovým výstupem vydávat horní a dolní úroveň signálu při alarmu podle NAMUR NE 43.

## **5.3.3 Potvrzení chybových hlášení**

Z důvodů bezpečnosti přístroje a procesu je možné konfiguraci měřicího přístroje provést tak, že je zobrazená chybová hlášení ( $\sharp$ ) nutné odtranit i povrdit místně stisknutím  $\Box$ . Teprve pak chybová hlášení opět zmizí z displeje!

Volbu je možné aktivovat event. deaktivovat funkcí POTVRZENÍ CHYBOVÝCH HLÁŠENÍ (viz příručka "Popis funkcí přístroje").

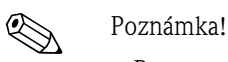

- Reset a potvrzení chybových hlášení (\$) se provádí i přes vstup stav.
- Upozornění (!) není nutné potvrdit. Upozornění se zobrazují na displeji dokud není odstraněna příčina závady.

## **5.4 Komunikace**

Kromě místního ovládání je možné parametrizaci měřicího přístroje a testování měřených hodnot provést protokolem HART. Digitální komunikace se provádí přes proudový výstup HART 4–20 mA  $HART \rightarrow strana 39$ .

Z důvodů konfigurace a diagnostik umožňuje protokol HART přenos dat měření a přístroje mezi master HART a příslušným polním přístrojem. HART master jako např. ruční ovládací přístroj nebo obslužné programy PC (jako je ToF Tool - Fieldtool Package) potřebují popisné soubory přístroje (DD), které umožňují přístup ke všem informacím přístroje HART. Přenos informací se provádí výhradně tzv. "příkazy". K dispozici jsou tři různé skupiny příkazů:

K dispozici jsou tři různé skupiny příkazů:

• Univerzální příkazy

Univerzální příkazy podporují a používají všechny přístroje HART. K nim se vztahují např. následující funkce:

- Identifikace přístrojů HART
- Zobrazení digitálních měřených hodnot (objemový průtok, sumární čítače atd.)
- Běžné příkazy:

Běžné příkazy nabízí funkce, které podporuje a provádí většina přístrojů, ale ne všechny polní přístroje.

• Zvláštní příkazy přístroje:

Tyto příkazy umožňují přístup ke zvláštním funkcím přístroje, které nejsou pro HART standardní. Tyto příkazy používají zvláštní informace polních přístrojů jako jsou hodnoty detekce prázdného potrubí/plného potrubí, nastavení malého množství atd.

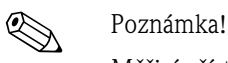

Měřicí přístroj disponuje všemi třemi skupinami příkazů. Seznam "univerzálních příkazů" a "běžných příkazů" → strana 55

## **5.4.1 Možnosti ovládání**

K celkovému ovládání měřicího přístroje včetně zvláštních příkazů přístroje má uživatel k dispozici popisné soubory přístroje DD pro následující pomůcky k ovládání a obslužné programy:

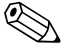

# ! Poznámka!

- Ve funkci PROUDOVÝ ROZSAH (proudový výstup 1) vyžaduje protokl HART nastavení "4-20 mA HART" nebo "4-20 mA (25 mA) HART".
- Ochranu zápisu HART je možné aktivovat nebo deaktivovat zásuvnou propojkou na desce I/O  $\rightarrow$  strana 63

### **Ruční ovládací přístroj HART DXR 375**

Výběr funkcí přístroje se u ručního ovládacího přístroje HART provádí přes různé úrovně menu i speciální maticí funkcí HART.

Další informace k ručnímu ovládacímu přístroji HART naleznete v příslušném Provozním návodu, který se nachází v přepravní brašně přístroje.

### **Obslužný program "ToF Tool - Fieldtool Package"**

Modulární softwarový balíček se skládá ze servisního programu "ToF Tool" ke konfiguraci a diagnostice hladinoměrů ToF (měření dobou průběhu) a tlakoměrů (provedení Evolution) i ze servisního programu "Fieldtool" ke konfiguraci a dignostice průtokoměrů Proline. Průtokoměry Proline jsou přístupné přes servisní rozhraní event. přes servisní rozhraní FXA 193 nebo protokol HART.

"ToF Tool - Fieldtool Package" obsahuje:

- Uvedení do provozu, rozbor údržby
- Konfiguraci měřicích přístrojů
- Servisní funkce
- Zobrazení procesních dat
- Odstraňování závad
- Řízení testru/simulátoru "Fieldcheck"

### **Obslužný program "FieldCare"**

Fieldcare je Asset Management Tool Endress+Hauser na bázi FDT, který umožňuje konfiguraci a diagnostiku inteligentních polních přístrojů. Použitím stavových informací máte kromě toho k dispozici jednoduchý, ale účinný prostředek k monitorování přístrojů. Průtokoměry Proline jsou přístupné přes servisní rozhraní nebo přes servisní rozhraní FXA 193.

### **Obslužný program "SIMATIC PDM" (Siemens)**

SIMATIC PDM je univerzální přístroj určený k ovládání, nastavení, údržbě a diagnostice inteligentních polních přístrojů.

### **Obslužný program "AMS" (Emerson Process Management)**

AMS (Asset Management Solutions): program k ovládání a konfiguraci přístrojů

## **5.4.2 Aktuální popisné soubory přístroje**

V následující tabulce je uvedený příslušný popisný soubor přístroje vhodný pro každý nástroj ovládání i jeho zdroj.

Protokol HART:

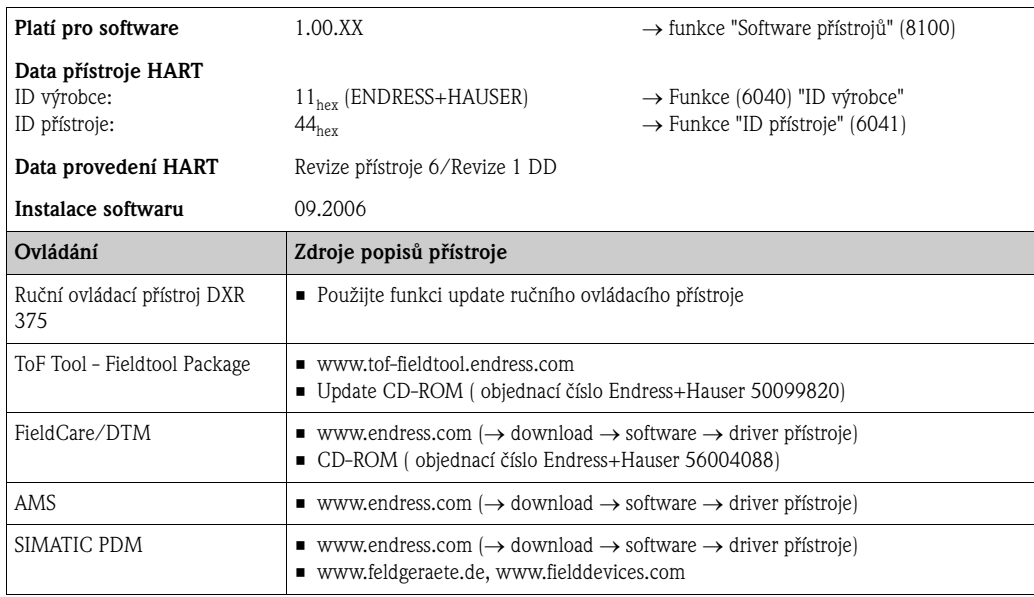

### Ovládání přes servisní protokol:

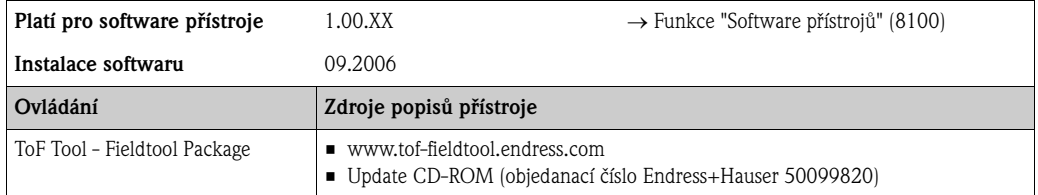

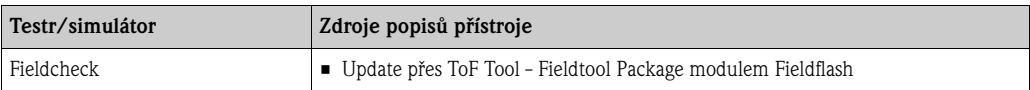

## **5.4.3 Proměnné přístroje a procesní veličiny**

Proměnné přístroje:

Následující proměnné přístroje se používají přes protokol HART:

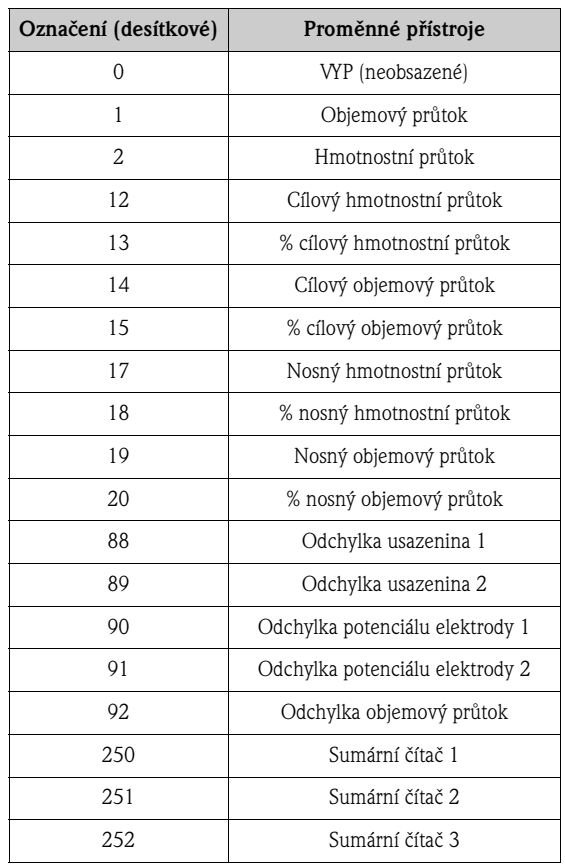

### Procesní veličiny:

Ve výrobním závodě se následujícím proměnným přístroje přiřazují veličiny přístroje:

- První procesní veličina (PV) → Objemový průtok
- $\blacksquare$  Druhá procesní veličina (SV)  $\rightarrow$  Sumární čítač $1$
- $\blacksquare$ <br> Třetí procesní veličina (TV)  $\rightarrow$  Hmotnostní průtok
- Čtvrtá procesní veličina (FV)  $\rightarrow$  neobsazené

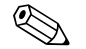

# **Example 3** Poznámka!

Přiřazení proměnných přístroje procesní veličině můžete měnit event. definovat příkazem 51  $\rightarrow$  strana 58

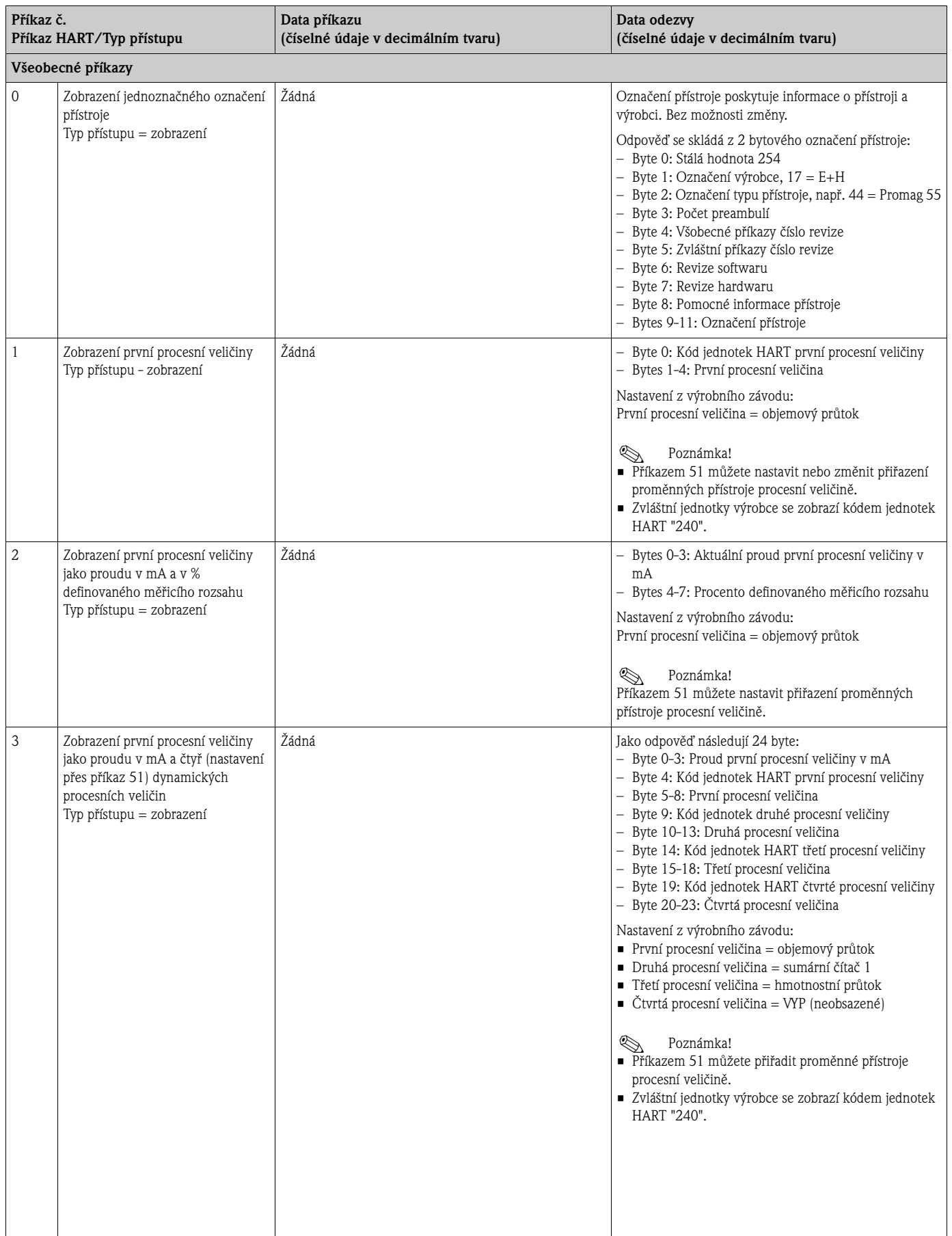

## **5.4.4 Univerzální/běžné příkazy HART**

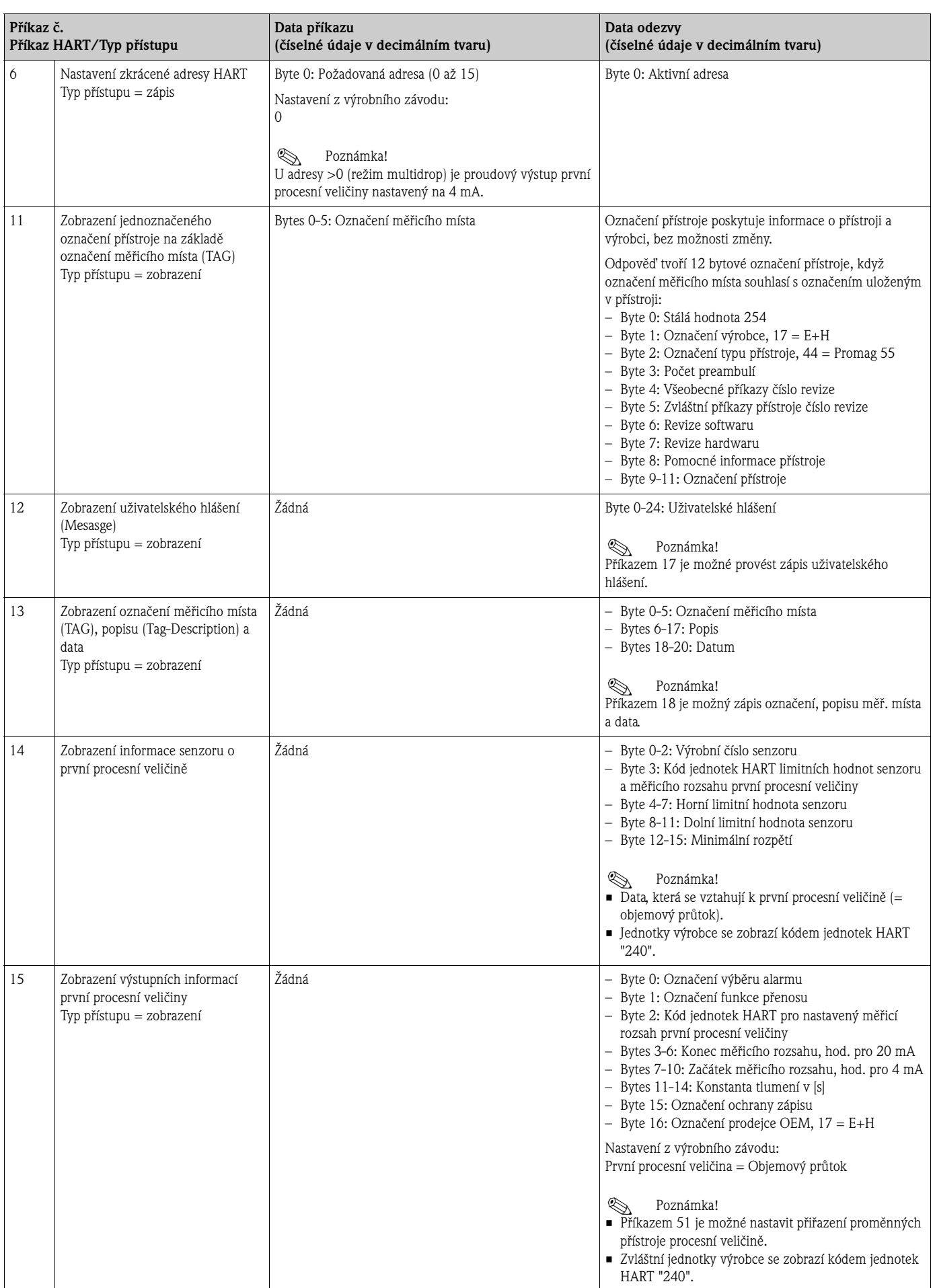

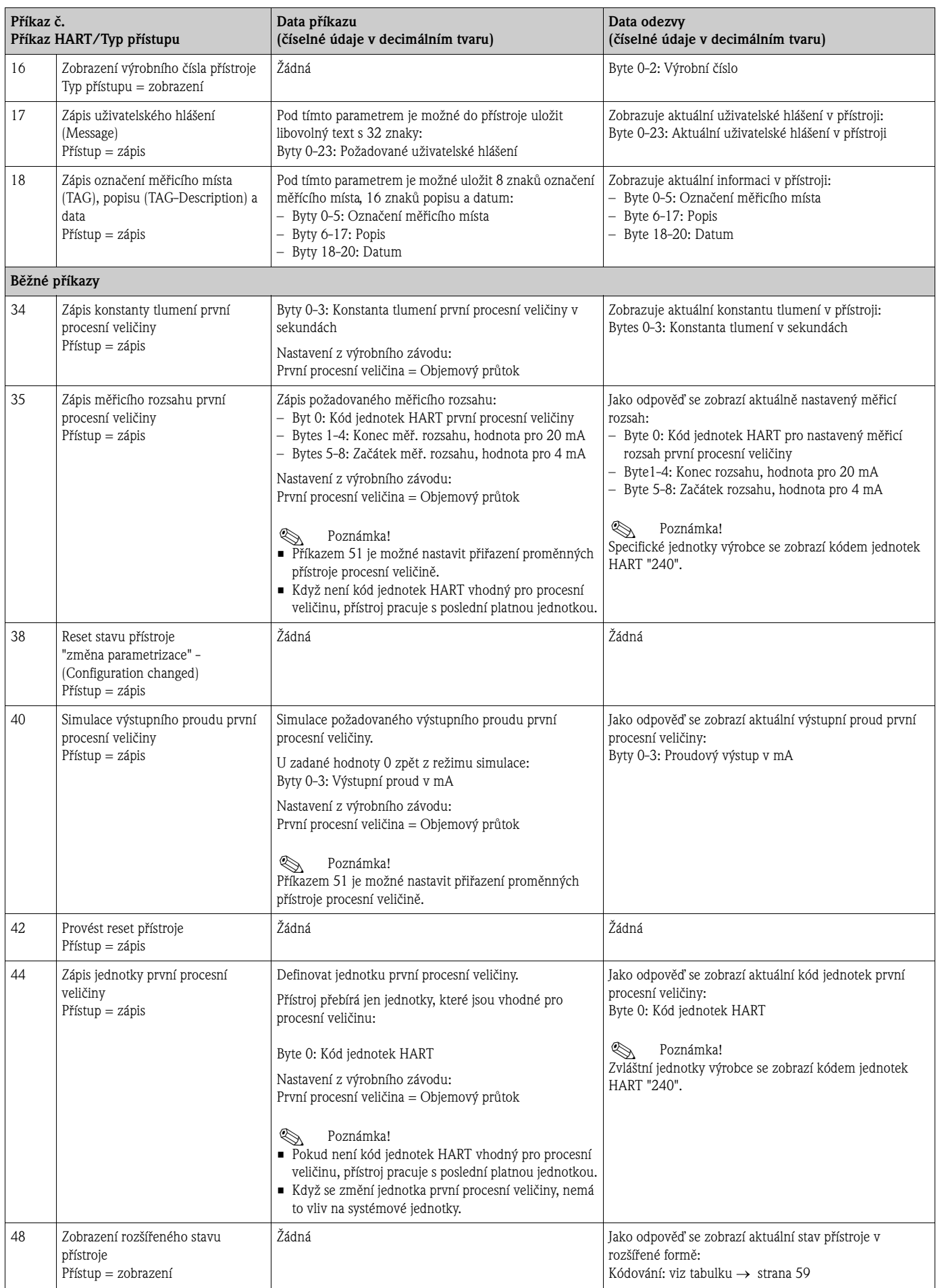

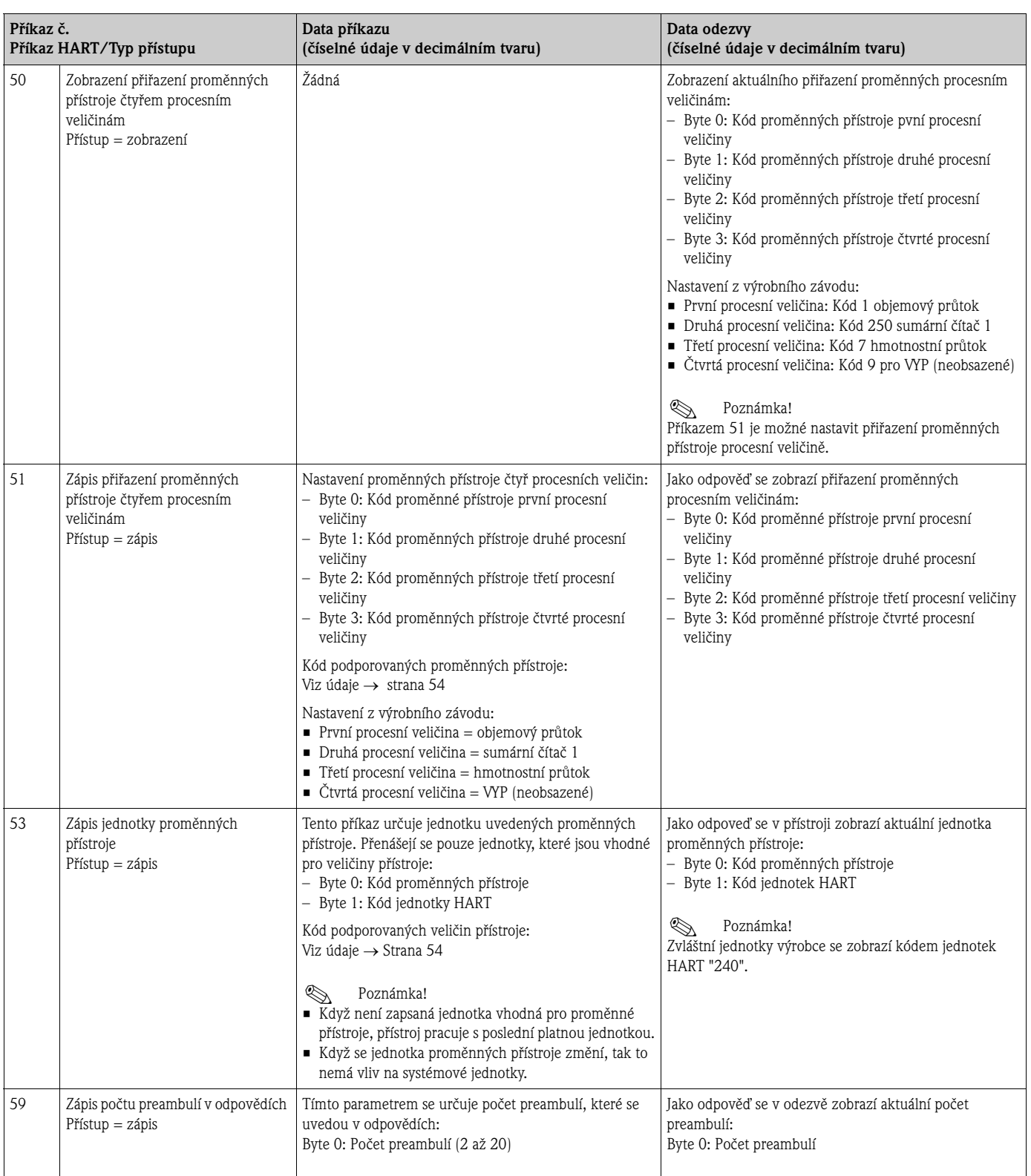

## **5.4.5 Stav přístroje/Chybová hlášení**

Rozšířený stav přístroje je možné zobrazit příkazem "48", v tomto případě se zobrazí aktuální chybová hlášení. Příkaz poskytuje informace, které jsou kódované v bitech (viz níže uvedenou tabulku).

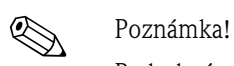

Podrobná vysvětlení stavu přístroje event. chybových hlášení a jejich odstraňování viz → strana 84.

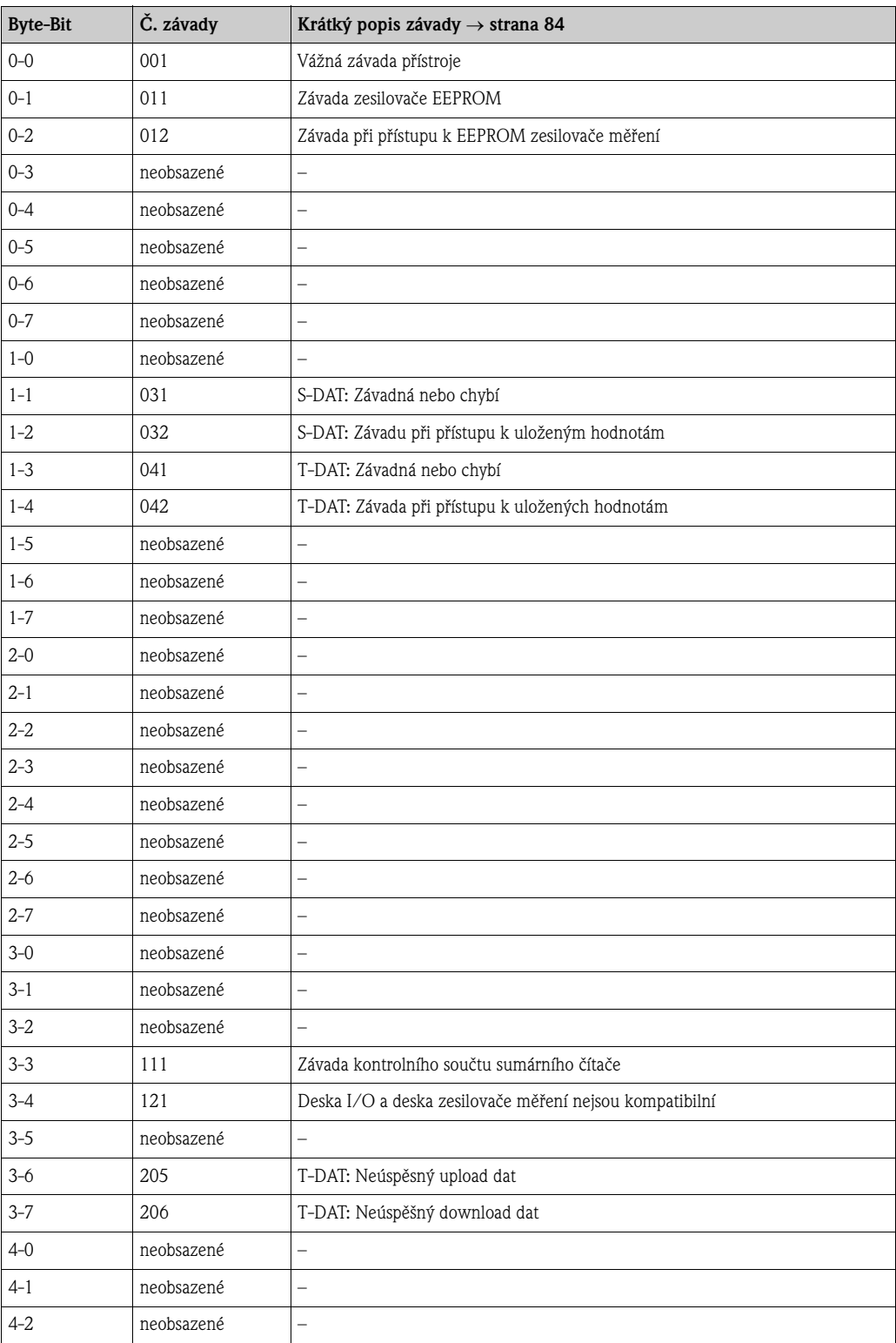

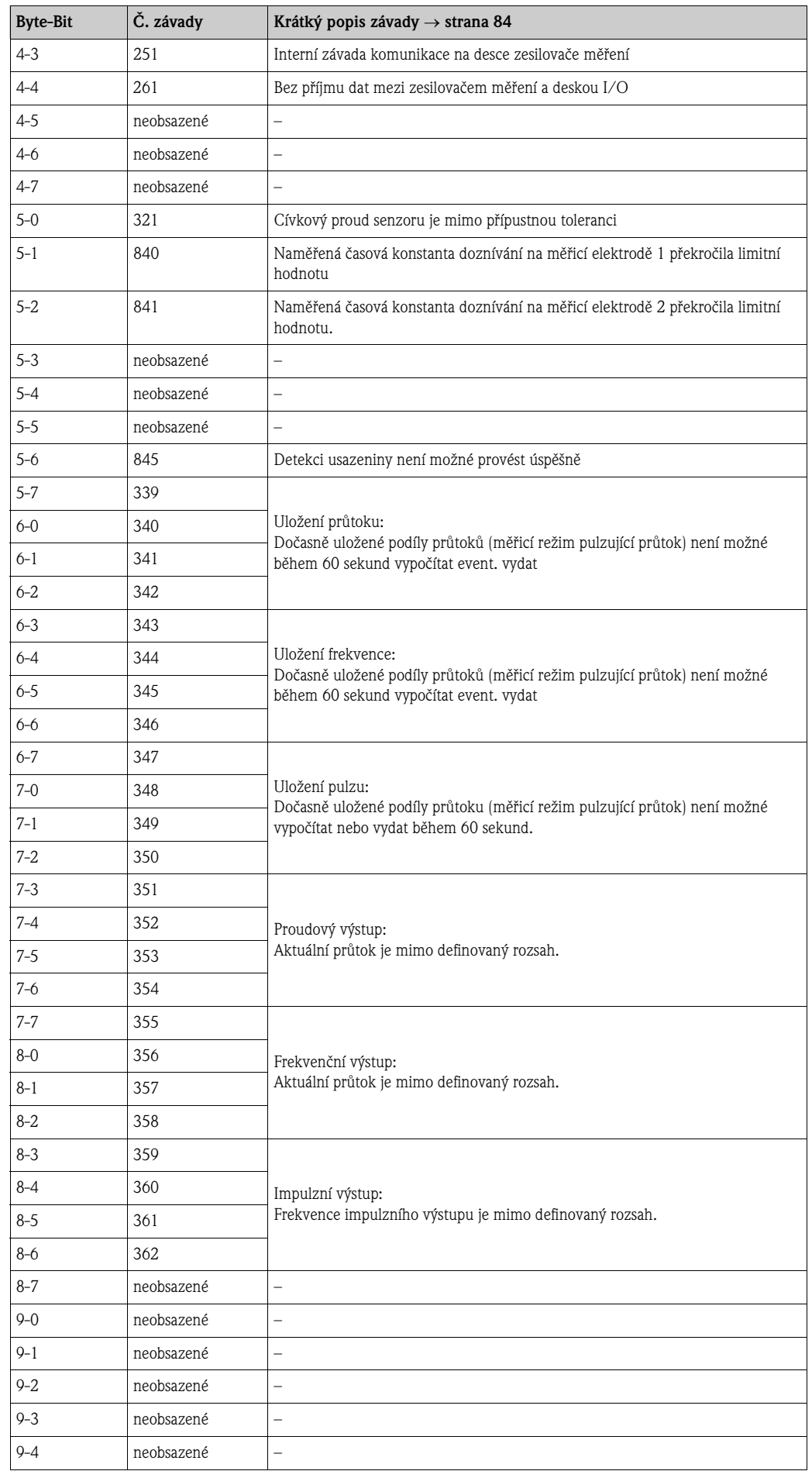

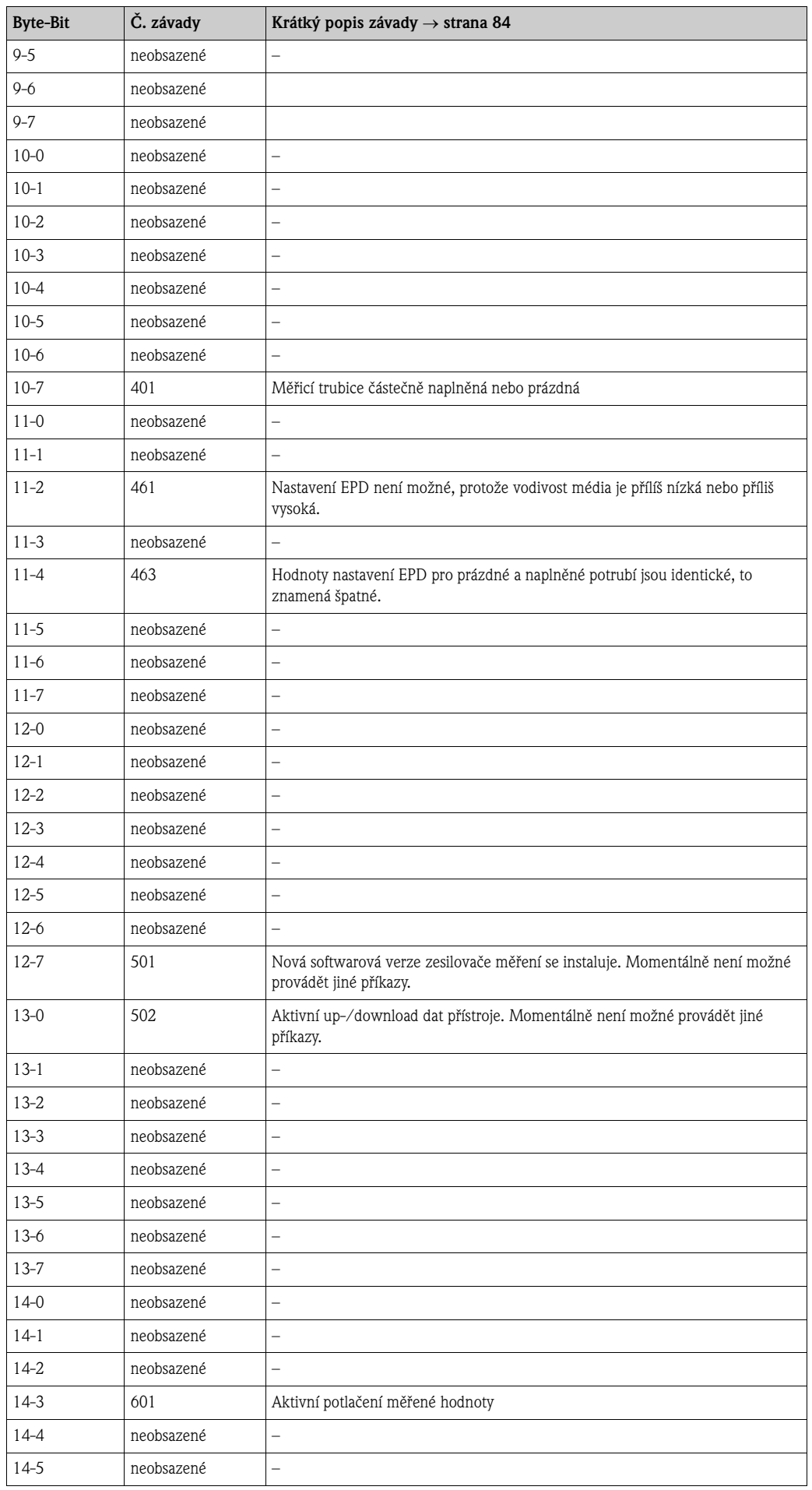

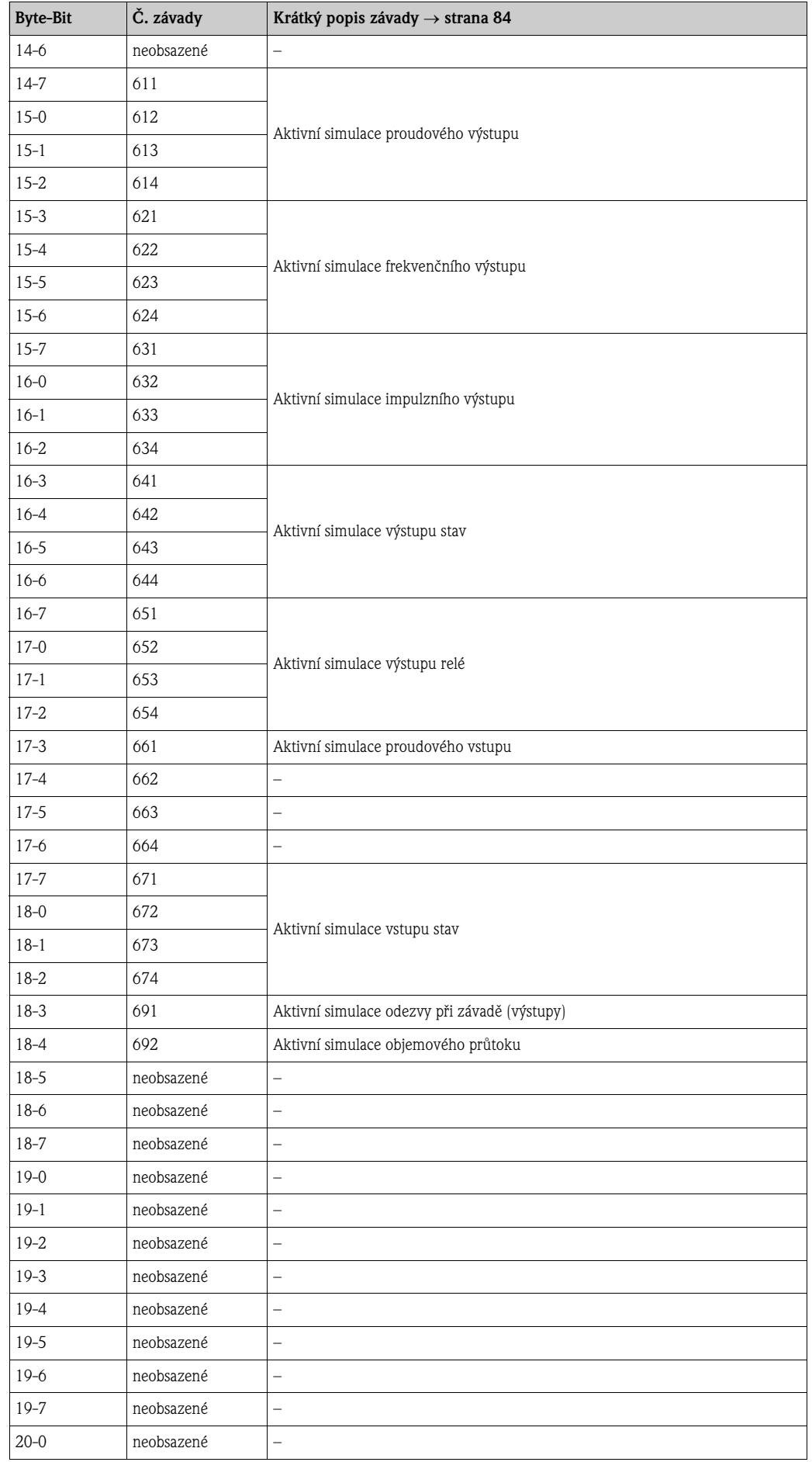

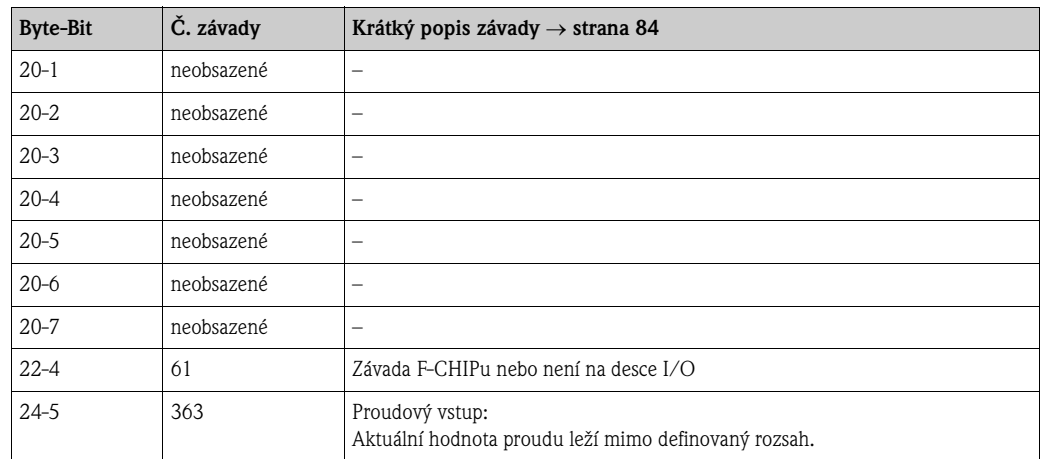

## **5.4.6 Zapnutí a vypnutí ochrany zápisu HART**

Propojka na desce I/O umožňuje aktivaci nebo deaktivaci ochrany zápisu HART.

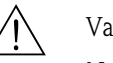

## Varování!

Nebezpečí zásahu elekrickým proudem! Nezakryté díly generují nebezpečné napětí. Před odstraněním krytu prostoru elektroniky se ujistěte, že přístroj není pod napětím.

- 1. Vypněte napájení.
- 2. Odstraňte desku I/O → strana 94.
- 3. Pomocí propojky (obr. 41) zapněte event. vypněte ochranu zápisu HART.
- 4. Montáž desky I/O se provádí v opačném pořadí.

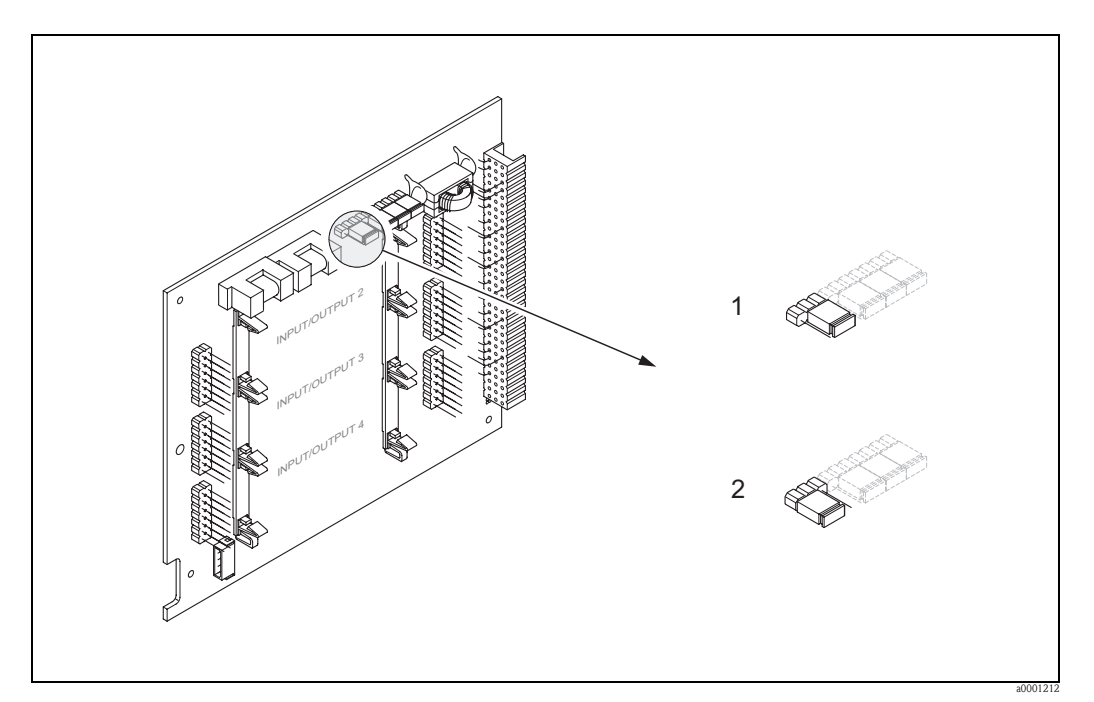

Obr. 41: Zapnutí a vypnutí ochrany zápisu HART

- 1 Ochrana zápisu VYP (nastavení z výrobního závadu), to znamená zpřístupnění protokolu HART
- 2 Ochrana zápisu ZAP, to znamená zablokovaný protokol HART

## **6 Uvedení do provozu**

## **6.1 Montážní kontrola a kontrola funkce**

Před uvedením měřicího místa do provozu se ujistěte se, že byly provedeny všechny konečné kontroly:

- Seznam "Montážní kontrola" → strana 32
- Seznam "Kontrola připojení" → strana 44

## **6.2 Zapnutí měřicího přístroje**

Po provedení kontroly připojení zapněte napájení. Přístroj je připravený k provozu. Po zapnutí provádí měřicí zařízení interní testování. Během tohoto procesu se na místním displeji zobrazuje následné pořadí hlášení:

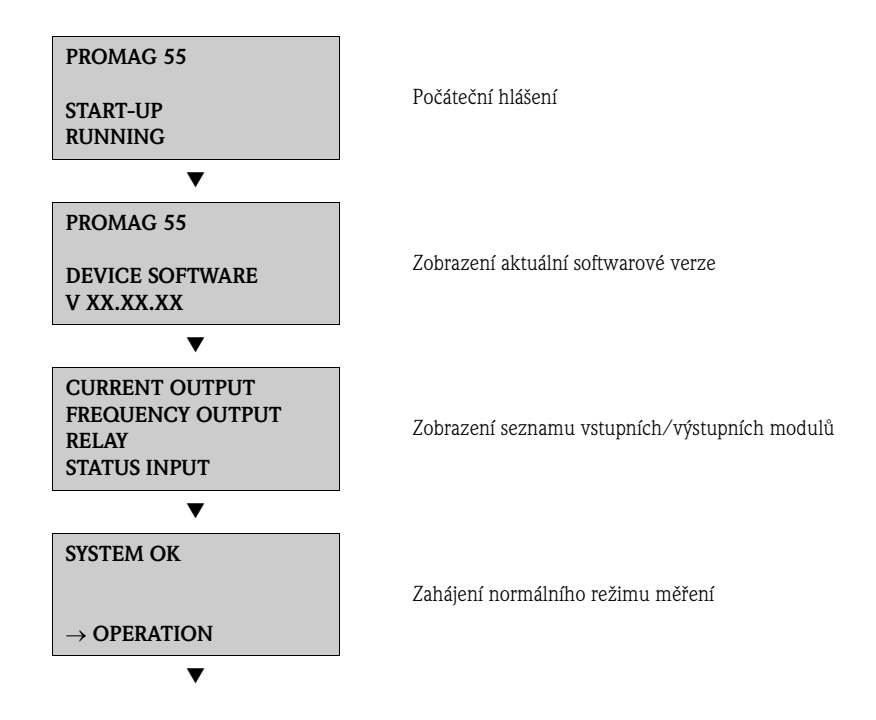

Po úspěšném startu probíhá normální režim měření. Na displeji se zobrazí různé měřené hodnoty a/nebo veličiny stav (VÝCHOZÍ pozice).

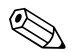

# **2008** Poznámka!

Pokud start není úspěšný, zobrazí se v závislosti na příčině závady chybové hlášení.

## **6.3 Rychlé nastavení**

U měřicích přístrojů bez místního displeje je nutné provést konfiguraci jednotlivých parametrů a funkcí konfiguračním programem Endress+Hauser - FieldCare or ToF Tool - Fieldtool Package. Pokud je měřicí přístroj vybavený místním displejem, je možné konfiguraci důležitých parametrů a pomocných funkcí přístroje provést rychle a jednoduchým způsobem přes následující menu rychlé nastavení.

### **6.3.1 Rychlé nastavení "Uvedení do provozu"**

Menu rychlé nastavení "Uvedení do provozu" Vás systematicky vede všemi důležitými funkcemi přístroje, u kterých je ke standardnímu režimu měření nutné provést nastavení a konfiguraci.

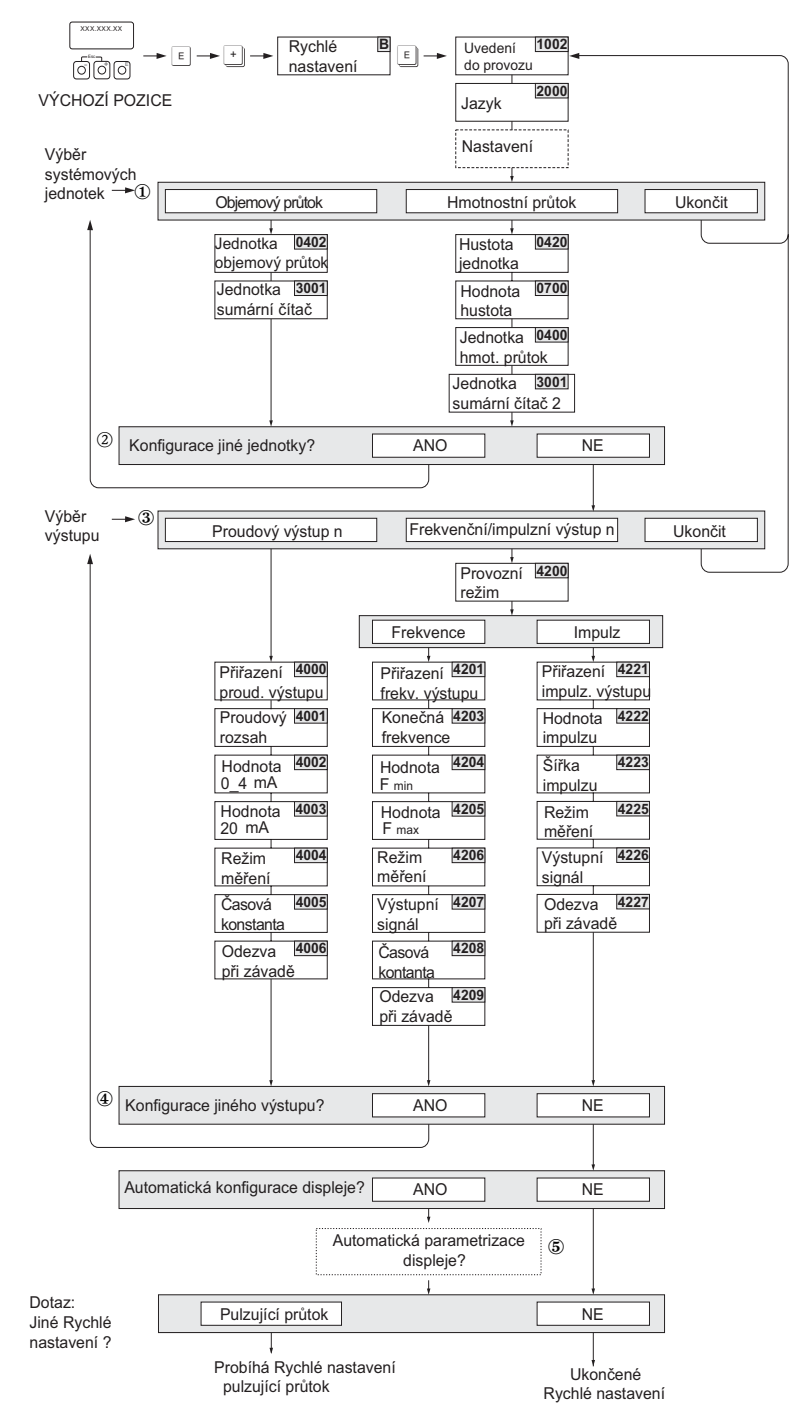

Obr. 42: Rychlé nastavení pro rychlé uvedení do provozu

a0005872-en

## **&** Poznámka!

- $\bullet$  Pokud během testování parametrů stisknete kombinaci tlačítek ESC  $\dot{\boxdot}$  vrací se displej do buňky NASTAVENÍ UVEDENÍ DO PROVOZU (1002). Již provedená konfigurace ale platí.
- Rychlé nastavení "Uvedení do provozu" je nutné provést před jiným rychlým nastavením, které je popsané v tomto Provozním návodu.
- m V každém cyklu jsou k dispozici pro výběr jen jednotky, jejichž konfigurace v probíhajícím nastavení nebyla provedena. Hmotnostní a objemová jednotka se odvozuje z odpovídající jednotky průtoku.
- n Volba "ANO" se zobrazuje, dokud není provedena konfigurace všech jednotek. Pokud není k dispozici již žádná jednotka, zobrazí se volba "NE".
- o Dotaz se zobrazí jen v případě, když je k dispozici proudový a/nebo impulzní/frekvenční výstup. V každém cyklu je možné vybrat jen výstupy, jejichž konfigurace v aktuálním nastavení dosud neproběhla.
- p Volba "ANO" se zobrazuje, dokud je k dispozici volný výstup. Pokud není k dispozici žádný výstup, zobrazí se jen volba "NE".
- q Volba "Automatická parametrizace displeje" obsahuje následující základní nastavení/nastavení z výrobního závodu
	- ANO Hlavní řádek = objemový průtok Pomocný řádek = sumární čítač 1 Informační řádek = provozní stav/stav systému
	- NE Zůstávají zachovaná stávající (vybraná) nastavení.

## **6.3.2 Rychlé nastavení "Pulzující průtok"**

Při použití pulzních čerpadel jako jsou pístová, hadicová nebo excentrická čerpadla atd. vzniká dočasně silně kolísající průtok. U těchto typů čerpadel se mohou na základě uzavřeného objemu ventilů nebo netěsností ventilů vyskytnou záporné průtoky.

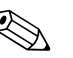

### Poznámka!

Před provedením rychlého nastavení "Pulzující průtok" je nutné provést rychlé nastavení "Uvedení do provozu" → strana 65

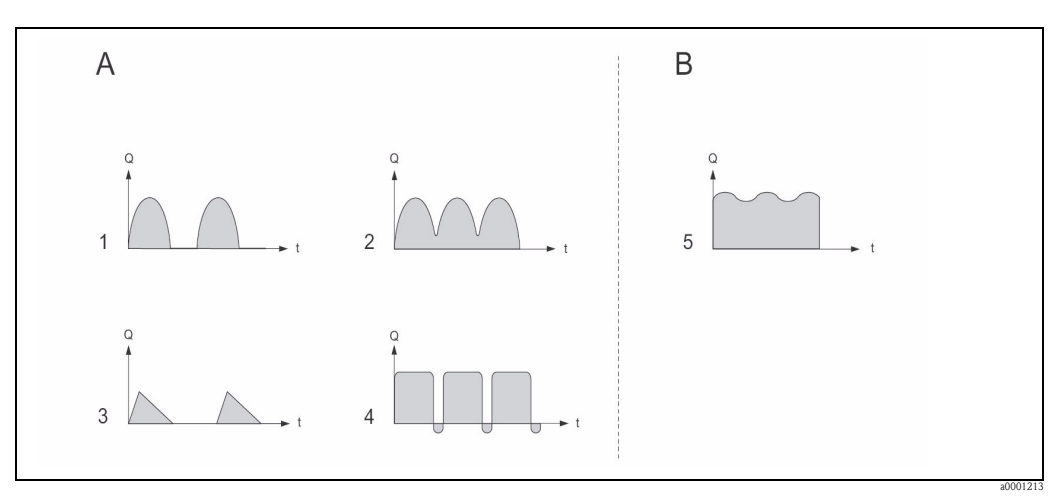

Obr. 43: Charakteristiky průtoku různých typů čerpadel

- A Se silně pulzujícím průtokem
- B Se slabě pulzujícím průtokem
- 1 1-válcové excentrické čerpadlo<br>2 2-válcové excentrické čerpadlo
- 2 2-válcové excentrické čerpadlo<br>3 Magnetické čerpadlo
- Magnetické čerpadlo
- 4 Hadicové čerpadlo, flexibilní připojení vedení<br>5 Několikaválcové pístové čerpadlo
- 5 Několikaválcové pístové čerpadlo

### **Silně pulzující průtoky**

Cíleným nastavením různých funkcí přístroje přes Rychlé nastavení "Pulzující průtok" je možné kompenzovat kolísání průtoku v celém rozsahu průtoku a správně zaznamenat pulzující proudy média. Provedení menu Rychlé nastavení je podrobně popsané v následující části.

**2008** Poznámka!

V případě pochybností o přesné charakteristice průtoku se doporučuje v každém případě provést Rychlé nastavení "Pulzující průtok".

### **Slabě pulzující průtoky**

Při výskytu jen malých kolísání průtoku např. u zubových čerpadel, tříválcových nebo několika válcových čerpadel, **není** nezbytně nutné provést Rychlá nastavení.

K zajištění stabilního, neměnného výstupního signálu se v těchto případech doporučuje přizpůsobit níže uvedené funkce (viz Příručka "Popis funkcí přístroje") místním procesním podmínkám. To platí především pro proudový výstup:

- Tlumení měřicího systému: funkce TLUMENÍ SYSTÉMU → zvýšit hodnotu
- Tlumení proudového výstupu: funkce ČASOVÁ KONSTANTA  $\rightarrow$  zvýšit hodnotu

### **Provedení menu rychlé nastavení "Pulzující průtok"**

Menu rychlá nastavení provádí uživatele systematicky všemi důležitými funkcemi přístroje, u kterých je nutné ke standadnímu režimu měření provést nastavení a konfiguraci. Nastavené hodnoty jako jsou měřicí rozsah, proudový rozsah nebo konečná hodnota se tím nemění!

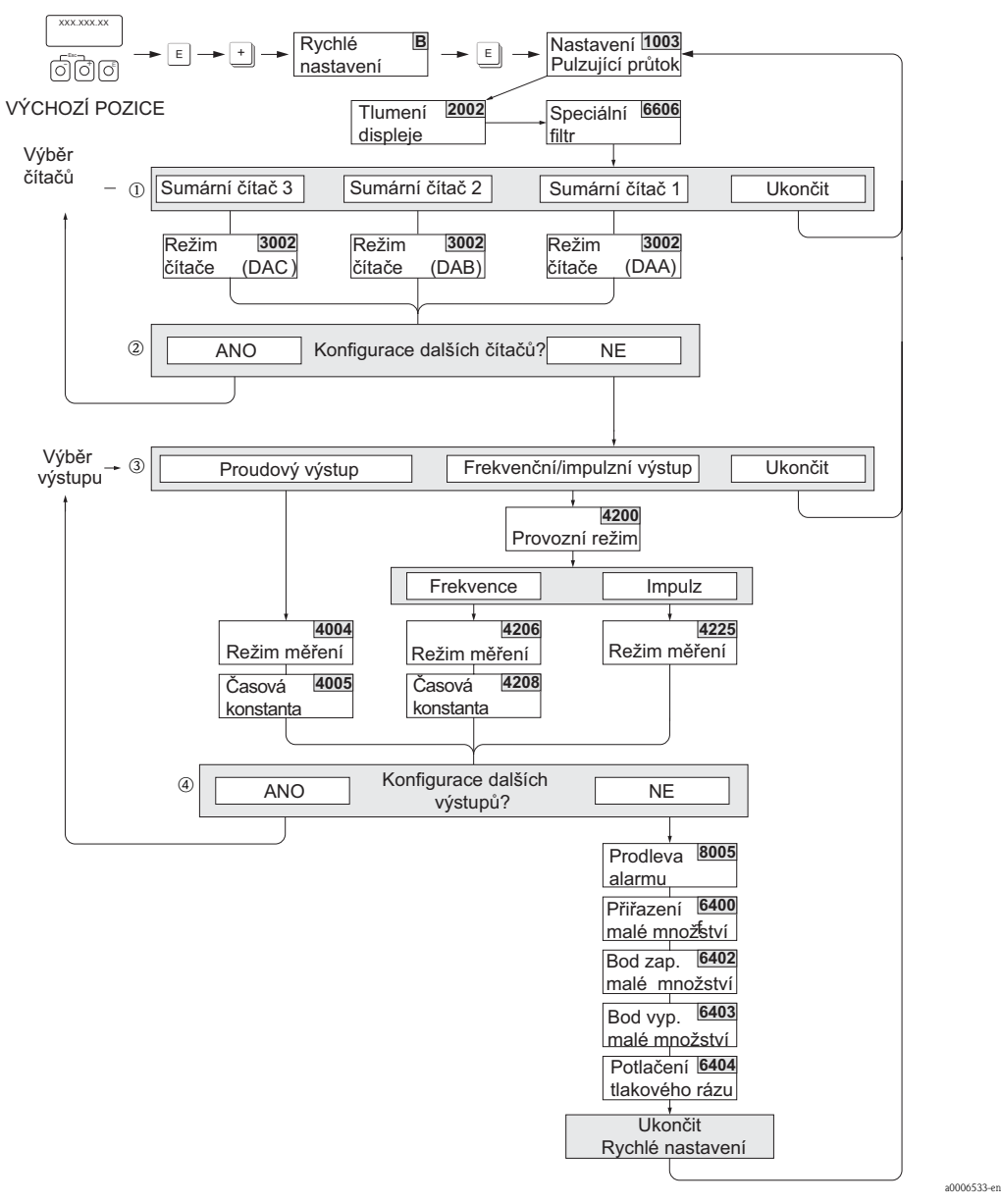

Obr. 44: Rychlé nastavení režimu měření u silně pulzujícího průtoků Doporučená nastavení → viz následující strana

<sup>2</sup> Poznámka!

- Pokud během testování parametrů stisknete tlačítko ESC (Q), vrací se displej zpět do buňky RYCHLÉ NASTAVENÍ PULZUIÍCÍ PRŮTOK (1003).
- Vyvolat nastavení je možné přímo z menu rychlé nastavení Uvedení do provozu nebo ručně použitím funkce RYCHLÉ NASTAVENÍ PULZUJÍCÍ PRŮTOK (1003).
- Vyvoláním tohoto nastavení se příslušné parametry Rychlého nastavení nastaví na doporučená nastavení (viz str. 69).
- m Ve druhém cyklu je možné vybrat jen výstup, jehož konfigurace v probíhajícím nastavení nebyla ještě provedena.
- n Volba "ANO" se zobrazuje, dokud není provedená parametrizace obou výstupů.
- o V každém cyklu jsou k výběru jen výstupy, jejichž konfigurace v probíhajícím nastavení nebyla dosud provedena.
- p Volba "ANO" se zobrazuje, dokud není provedena konfigurace všech výstupů. Pokud není k dispozici již žádný výstup, zobrazí se volba "NE"

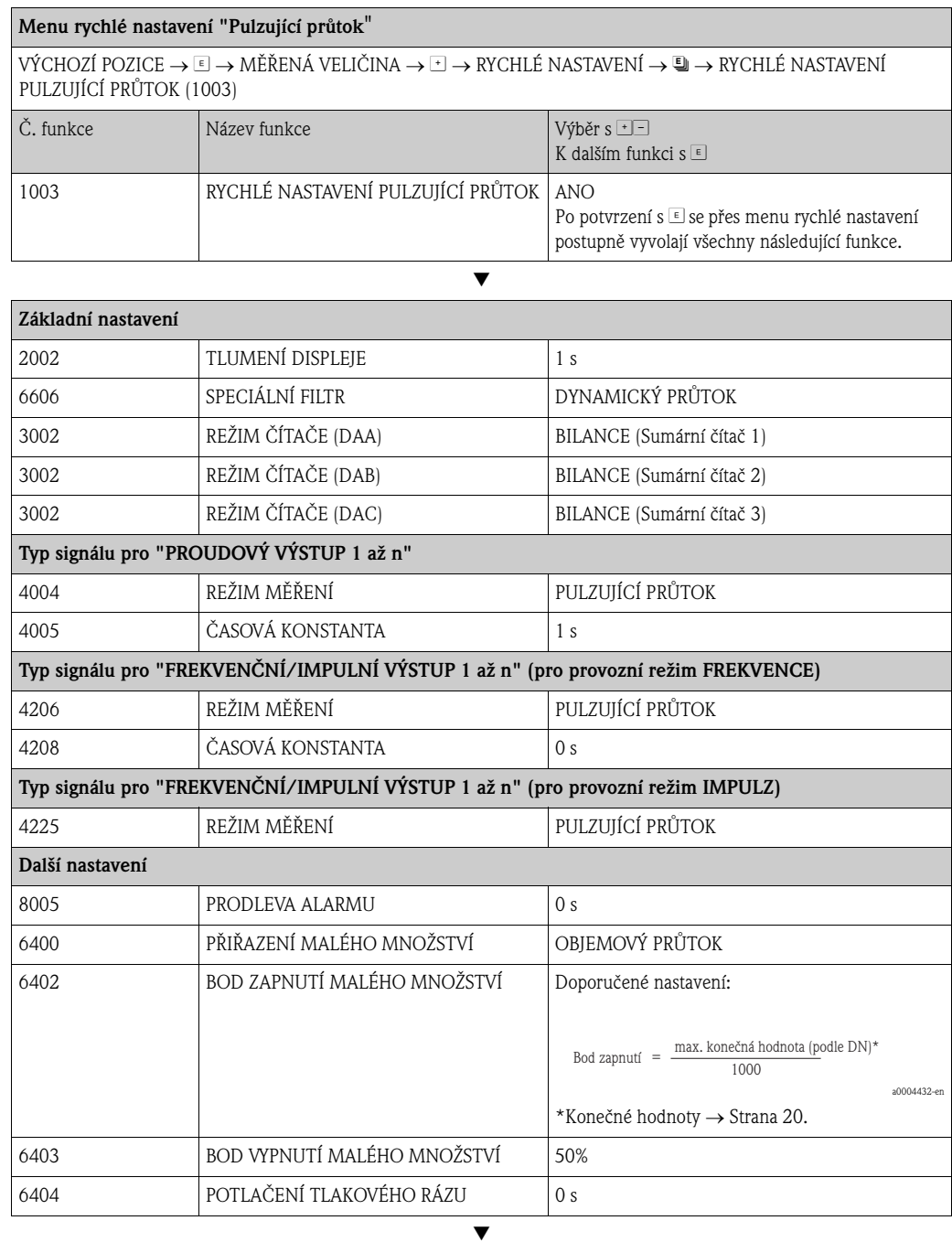

Zpět do VÝCHOZÍ pozice:

→ Déle než tři sekundy tiskněte tlačítka Esc طبقات nebo

 $\rightarrow$  Několikrát krátce stiskněte tlačítka Esc  $\bar{\mathbb{H}}$   $\rightarrow$  postupně zpět z matice funkcí

### **6.3.3 Záloha/přenos dat**

Funkce SPRÁVA DAT umožňuje přenos dat (parametrů a nastavení přístroje) mezi T-DAT (výměnná pamět) a EEPROM (pamět přístroje).

V následujících případech je nutné:

- Vytvořit zálohu: Aktuální data se přenáší z EEPROM do T-DAT.
- Výměnit převodník: Aktuální data se kopírují z EEPROM do T-DAT a pak se přenášejí z EEPROM do nového převodníku.
- Kopírovat data: Aktuální data se kopírují z EEPROM do T-DAT a pak se přenášejí do EEPROM identických měřicích míst.

# **Example 3** Poznámka!

Informace o montáži a demontáži T-DAT → strana 94.

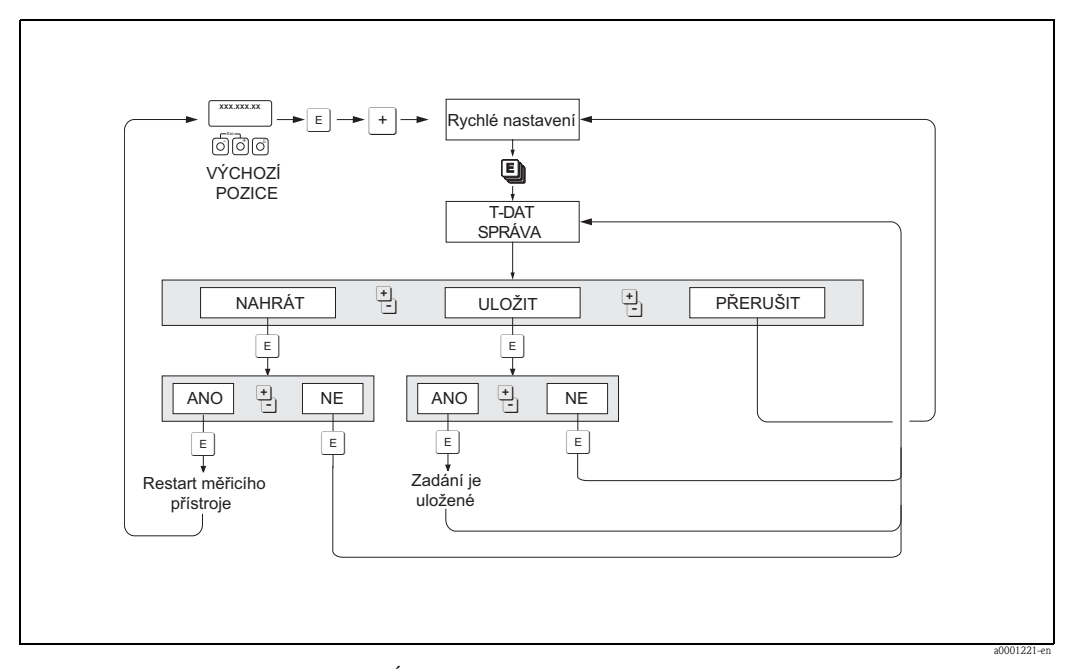

Obr. 45: Záloha/přenos dat s funkcí SPRÁVA T-DAT

Poznámky k možnostem volby NAHRÁT a ULOŽIT jsou k dispozici:

NAHRÁT: Data se přenáší z T-DAT do EEPROM.

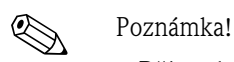

- Dříve uložená nastavení v EEPROM se smažou.
- Tato volba je k dispozici jen když T-DAT obsahuje platná data.
- Tuto volbu je možné provést jen když je softwarová verze T-DAT identická event. novější než EEPROM. Jinak se po restartu zobrazí chybové hlášení "PŘENOS SW-DAT" a funkce NAHRÁT již není k dispozici.

ULOŽIT: Data se přenášejí z EEPROM do T-DAT.

## **6.4 Konfigurace**

## **6.4.1 Proudové výstupy: aktivní/pasivní**

Konfigurace proudových výstupů na "aktivní" nebo " pasivní" se provádí různými propojkami na desce I/O event. na proudovém submodulu.

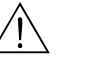

### Varování!

Nebezpečí zásahu elektrickým proudem! Nezakryté díly jsou pod napětím. Před odstraněním krytu prostoru elektroniky se ujistěte, že je napájení vypnuté.

- 1. Vypněte napájení.
- 2. Proveďte demontáž desky I/O → strana 94
- 3. Umístěte propojky  $\rightarrow$  obr. 46, obr. 47
	- $\bigcap$  Pozor!
	- Nebezpečí poškození měřicích přístrojů! Respektujte pozice propojek uvedené na obrázku. Špatně zasunuté propojky mohou způsobit přebytečný proud a tím zničit měřicí přístroj nebo vně připojené přístroje.
	- Respektujte skutečnost, že poloha aktuální proudových submodulů na desce I/O a také osazení svorek svorkovnici převodníku může být různé podle objednaného provedení→ strana 38.
- 4. Montáž desky I/O se provádí v opačném pořadí.

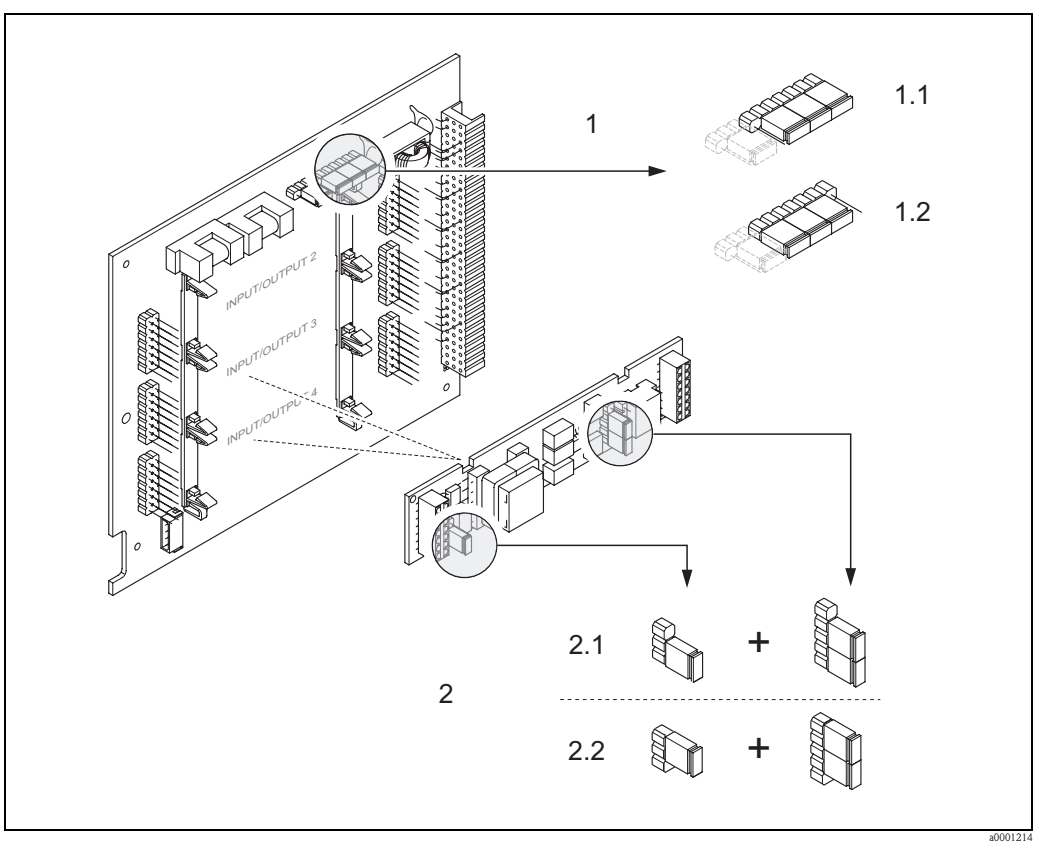

Obr. 46: Konfigurace proudových výstupů s pomocí propojek (výměnná deska I/O)

- 1 Proudový výstup 1 s HART
- 1.1 Aktivní proudový výstup (nastavení z výrobního závodu)<br>12 Pasivní proudový výstup
- Pasivní proudový výstup
- 
- 2 Proudový výstup 2 (volitelně, zásuvný modul) 2.1 Aktivní proudový výstup (nastavení z výrobního závodu)<br>2.2 Pasivní proudový výstup
- Pasivní proudový výstup

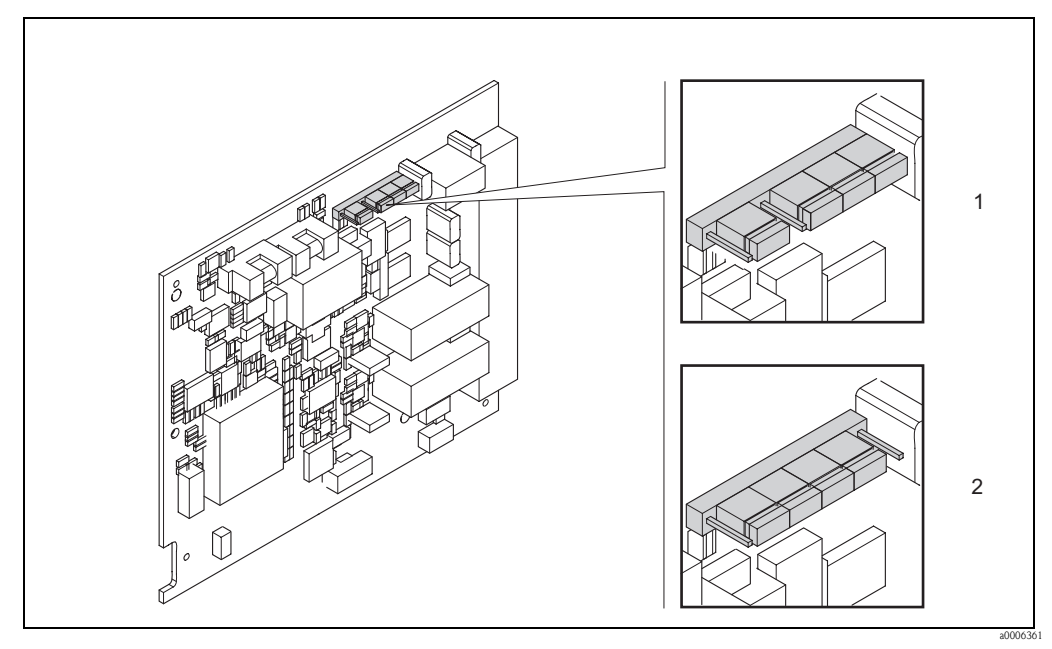

Obr. 47: Konfigurace proudového výstupu s pomocí propojek (stálá deska I/O)

1 Aktivní proudový výstup (nastavení z výrobního závodu)

2 Pasivní proudový výstup
### **6.4.2 Proudový vstup: aktivní/pasivní**

Konfigurace proudového vstupu na "aktivní" nebo " pasivní" se provádí různými propojkami na submodulu proudového vstupu.

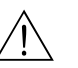

### Varování!

Nebezpečí zásahu elektrickým proudem! Nezakryté díly jsou pod napětím. Před odstraněním krytu prostoru elektroniky se ujistěte, že je napájení vypnuté.

- 1. Vypněte napájení.
- 2. Proveďte demontáž desky I/O → strana 94
- 3. Umístěte propojky → obr. 48

### $\lbrack \uparrow \rangle$  Pozor!

- Nebezpečí poškození měřicích přístrojů! Respektujte pozice propojek uvedené na obrázku. Špatně zasunuté propojky mohou způsobit přebytečný proud a tím zničit měřicí přístroj nebo externě připojené přístroje!
- Respektujte skutečnost, že poloha aktuální proudových submodulů na desce I/O a také osazení svorek svorkovnice převodníku může být různé podle objednaného provedení  $\rightarrow$  strana 38.
- 4. Montáž desky I/O se provádí v opačném pořadí.

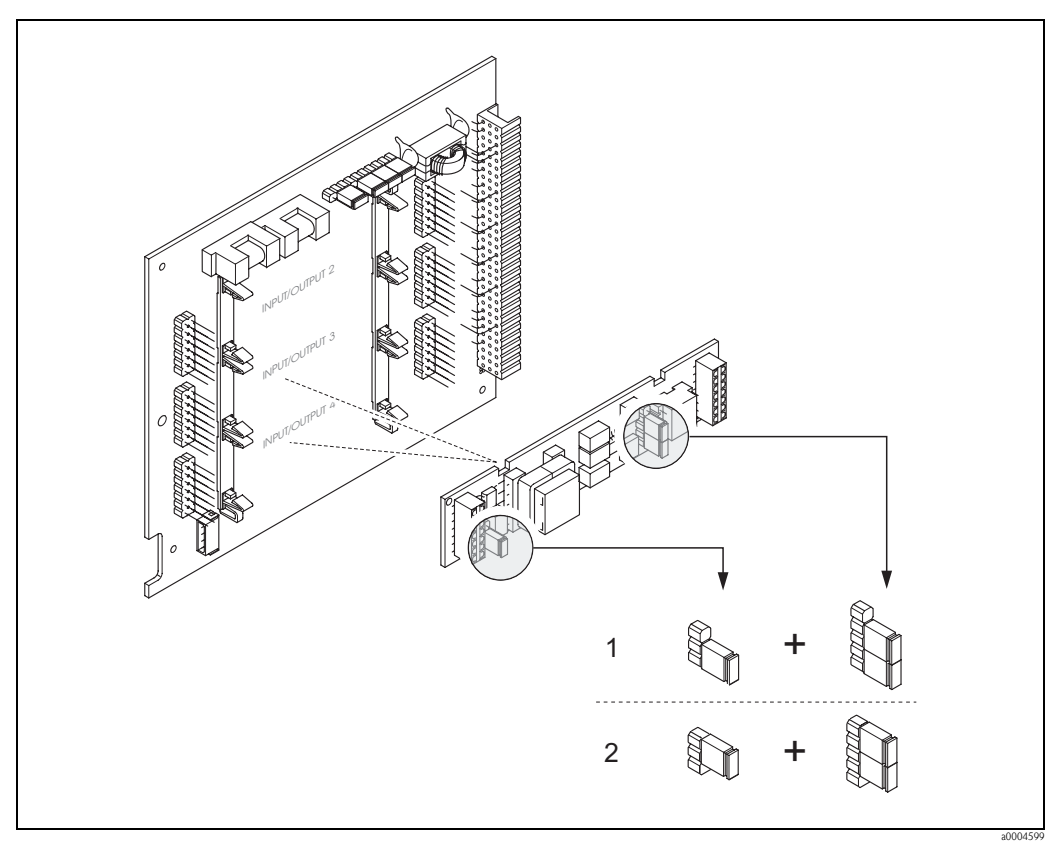

OBr. 48: Konfigurace proudového vstupu pomocí propojek (deska I/O)

- 1 Aktivní proudový vstup (nastavení z výrobního závodu)
- 2 Pasivní proudový vstup

### **6.4.3 Kontakty relé: Normálně zavřený/normálně otevřený**

Použitím dvou propojek na desce I/O event. na zásuvném submodulu je možné kontakt relé nastavit jako normálně otevřený nebo normálně zavřený. Ve funkci AKTUÁLNÍ STAV VÝSTUP RELÉ (č. 4740) je možné kdykoli tuto konfiguraci vyvolat.

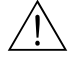

### Varování!

Nebezpečí zásahu elektrickým proudem! Nezakryté komponenty jsou pod napětím. Před odstraněním krytu prostoru elektroniky se ujistěte, že je napájení vypnuté.

- 1. Vypněte napájení.
- 2. Odstraňte desku I/O → strana 94
- 3. Umístěte propojky → obr. 49, obr. 50
	- $\bigcirc$  Pozor!
	- Při změně konfigurace je nutné změnit polohu **obou** propojek! Respektujte polohy propojek. – Respektujte skutečnost, že poloha aktuální proudových submodulů na desce I/O a také osazení svorek svorkovnice převodníku může být různé podle objednaného provedení  $\rightarrow$  strana 38.
- 4. Montáž desky I/O se provádí v opačném pořadí.

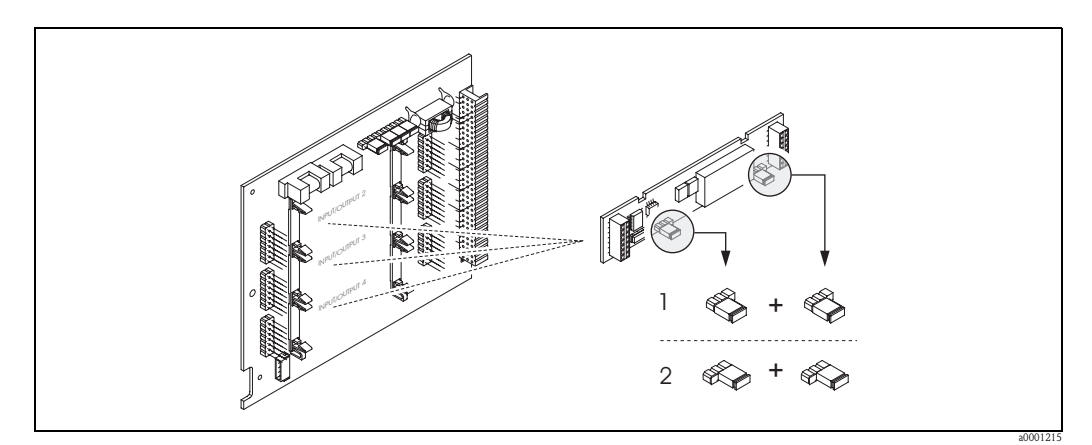

Obr. 49: Konfigurace kontaktů relé (NC/NO) na přestavitelné desce I/O (submodul)

1 Konfigurace jako kontakt NO (nastavení z výrobního závodu, relé 1)

2 Konfigurace jako kontakt NC (nastavení z výrobního závodu, relé 2, pokud je instalované)

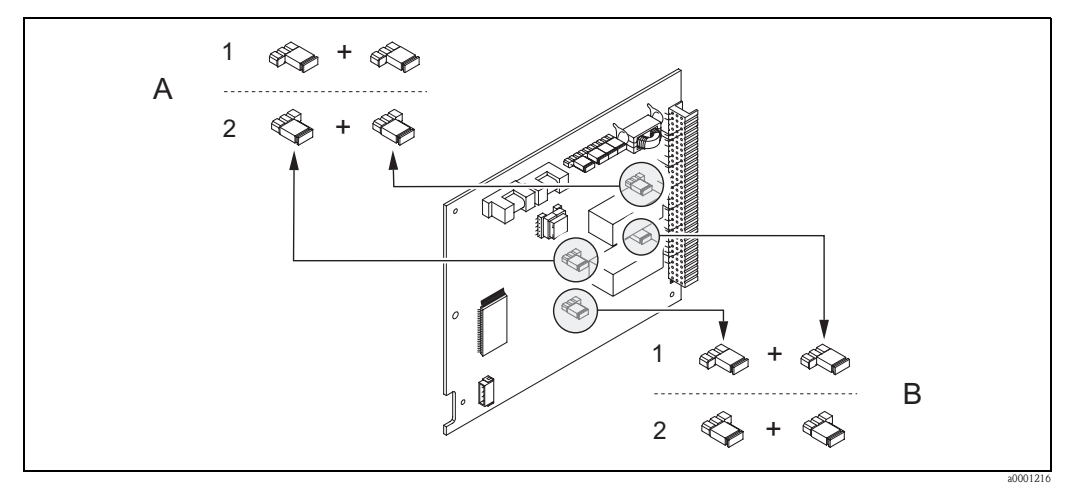

Obr. 50: Konfigurace kontaktů relé (NC/NO) na pevné desky modulu  $A = relé 1; B = relé 2$ 

1 Konfigurace jako kontakt NO (nastavení z výrobního závodu, relé 1)

<sup>2</sup> Konfigurace jako kontakt NC (nastavení z výrobního závodu, relé 2)

### **6.4.4 Měření průtoků pevných látek**

V určitých průmyslových oblastech se suroviny, které nejsou příliš homogenní event. které vykazují velké množství pevných látek, přepravují a zpracovávají každý den. Rudné rmuty, malta nebo husté kaše to je jen několik příkladů. Ale při měření průtoku v těžebním průmyslu/hornictví nebo např. u aplikací se sacími bagry, se měří objemový průtok v potrubí i podíl pevných látek, které jsou součástí průtoku.

Ke stanovení takových průtoku pevných látek se většinou kombinuje elektromagnetické měření průtoku s radiometrickým měřením hustoty (celková hustota média). Když je celková hustota média, hustota pevných látek (cílového média) a hustota přepravní kapaliny (nosného média) daná např. na základě laboratorních testů, je možné objemový a hmotnostní průtok vypočítat také jako podíl jednotlivých prvků v hmotnostních, objemových jednotkách event. v procentech (obr. 51).

### **Měření průtoku pevných látek s Promag 55**

Promag 55S má speciální funkce k výpočtu průtoků pevných látek. Je nutné splnit následující předpoklady:

- Volba softwaru "Průtok pevných látek" (F-CHIP)
- Proudový vstup (možnost objenávky, modul I/O č. 4 nebo 5)
- Hustoměr např. "Gammapilot M" Endress+Hauser ke stanovení celkové hustoty média (to znamená včetně pevných látek)
- Znalost hustoty pevných látek např. z laboratorních testů
- Znalost hustoty přepravního média např. z laboratorních testů nebo tabulek (např. pro vodu s teplotou 22 °C)

S Promag 55 je možné vypočítat následující procesní veličiny a ty pak vydávat jako výstupní signál:

- $\blacksquare$  Objemový průtok celého média (přepravní kapalina + pevné látky)
- Objemový průtok nosného média (přepravní kapalina: např. voda)
- Objemový průtok cílového média (přepravované pevné látky: např. kámen, písek, vápenný prášek atd.)
- Hmotnostní průtok celého média
- Hmotnostní průtok nosného média
- Hmotnostní průtok cílového média
- Procento (%) nosného média (objem nebo množství)
- Procento (%) cílového média (objem nebo množství)

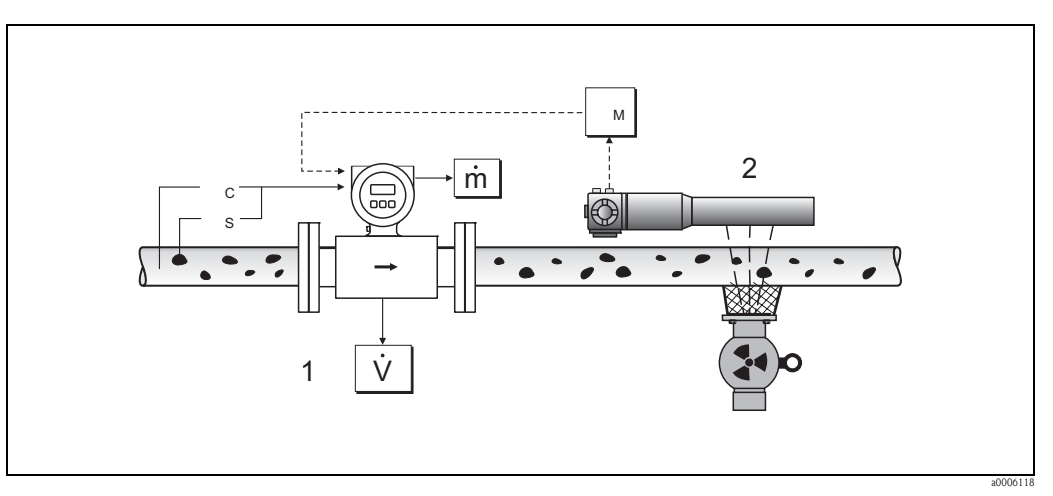

- Obr. 51: Měření průtoku pevných látek (m) hustoměrem a průtokoměrem. Když jsou k dispozici hustota pevných látek  $(\rho_s)$  a hustota přepravního média  $(\rho_c)$ , tak je možné vypočítat průtok pevných látek
- 1 Průtokoměr (Promag 55S)  $\rightarrow$  objemový průtok (V). Do převodníku je nutné zadat také hustotu pevných látek ( $\rho$ s) a hustotu přepravní kapaliny  $(\rho_c)$ .
- 2 Hustoměr (např. "Gammapilot M")  $\rightarrow$  celková hustota média ( $\rho_M$ ) (přepravní kapalina a pevné látky)

### **Vzorec k výpočtu (příklad)**

Hmotnostní průtok cílového média se vypočítá např. následujícím způsobem:

$$
m_Z = V \cdot (\rho_M - \rho_C) / (1 - \rho_C / \rho_S)
$$

- $m_Z$  = Hmotnostní průtok cílového média (pevné látky) např. v kg/hod
- V = Objemový průtok (celé médium) např. v m<sup>3</sup>/hod
- $\rho_{\rm C}$  = Hustota nosného média (přepravní kapalina: např. voda)
- $\rho_{\rm S}$  = Hustota cílového média (přepravované pevné látky: např. kamení, písek, vápenný prášek atd.)
- $\rho_M$  = Celková hustota média

### **Konfigurace funkce průtok pevných látek**

Při uvedení do provozu funkce průtok pevných látek respektujte následující body:

- 1. Respektujte skutečnost, že v těchto funkcích jsou nastavení průtokoměru i u externího hustoměru identická:
	- PŘIŘAZENÍ PROUDOVÉHO VSTUPU (5200)
	- PROUDOVÝ ROZSAH (5201)
	- $-$  HODNOTA 0 4 mA (5202)
	- HODNOTA 20 mA (5203)
	- HODNOTA ZÁVADY (5204)
	- JEDNOTKA HUSTOTY (0420)
- 2. Potom zadejte následující hodnoty hustoty: ZVLÁŠTNÍ FUNKCE > PRŮTOK PEVNÝCH LÁTEK > NASTAVENÍ > HUSTOTA NOSNÉHO MÉDIA (7711) a HUSTOTA CÍLOVÉHO MÉDIA (7712)
- 3. Zadejte požadovanou jednotku hustoty: MĚŘENÉ VELIČINY > SYSTÉMOVÉ JEDNOTKY > DODATEČNÁ NASTAVENÍ > JEDNOTKA HUSTOTY (0420)
- 4. V případě potřeby přiřaďte řádku displeje nebo výstupu (proud, frekvence, relé) příslušné měřené veličiny průtoku pevných látek. Pro kontrolu procesu můžete průtoku pevných látek přiřadit i libovolně definované limitní hodnoty (→ viz následující příklady).

### Příklad 1:

Chcete provést konfiguraci sumárního čítače k načtení celého hmotnostního průtoku pevných látek (např. v tunách).

- 1. Otevřete funkci PŘIŘAZENÍ sumárního čítače (> SUMÁRNÍ ČÍTAČ > NASTAVENÍ > PŘIŘAZENÍ).
- 2. Sumárnímu čítači přiřaďte CÍLOVÝ HMOTNOSTNÍ PRŮTOK.

### Příklad 2:

Přes relé chcete generovat výstražné hlášení, když průtok pevných látek překračuje 60% celkového hmotnostního průtoku (přepravní kapalina + pevné látky).

- 1. Otevřete funkci PŘIŘAZENÍ výstupu relé (> VÝSTUPY > VÝSTUP RELÉ > NASTAVENÍ > PŘIŘAZENÍ).
- 2. K tomuto účelu přiřaďte výstupu relé měřenou veličinu LIMITNÍ HODNOTA % CÍLOVÉHO HMOTNOSTNÍHO PRŮTOKU.
- 3. Potom můžete funkcí BOD ZAPNUTÍ event. VYPNUTÍ pro maximálně přípustný průtok pevných látek zadat požadovanou hodnotu v % (např. zapnutí při 65% podílu pevných látek; vypnutí při 55% podílu pevných látek).

### **6.4.5 Rozšířené diagnostické funkce**

Volitelným softwarovým balíčkem "Rozšířená diagnostika" (F-CHIP, příslušenství → strana 82) je možné včas detekovat změny měřicího systému např. v důsledku tvorby usazeniny nebo koroze na měřicích elektrodách. Takové vlivy v normálním případě redukují přesnost nebo v extrémních případech vedou k systémovým závadám.

Pomocí diagnostických funkcí je možné během provozu zaznamenat různé diagnostické parametry - např. potenciály měřicích elektrod 1 a 2, doby doznívání testovaných impulzů na elektrodách 1 a 2 (jako měřítko event. tvorby usazeniny) atd. Analýzou trendu těchto měřených hodnot je tak možné včas detekovat odchylky měřicího systému od "referenčního stavu" a přijmout nezbytná opatření.

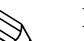

### Poznámka!

Další informace k této problematice naleznete v Příručce "Popis funkcí přístroje".

### **Referenční hodnoty základ pro analýzy trendů**

K analýzám trendů je nutné zaznamenat vždy referenční hodnoty příslušných diagnostických parametrů, které se stanoví za opakovatelných, stálých podmínek. Tyto referenční hodnoty se nejdříve zaznamenávají během výrobní kalibrace a uloží do přístroje. Referenční údaje by se měly získávat ale také za specifických zákaznických procesních podmínek např. během uvedení do provozu nebo bezprostředně potom. Stanovení a uložení referenčních hodnot do měřicího systému se provádí funkcí přístroje REFERENČNÍ STAV UŽIVATEL (7501).

# $\lceil r^d \rceil$  Pozor!

Bez referenčních hodnot není možné provést analýzu trendů diagnostických parametrů. Referenční hodnoty by se měly stanovit bezprostředně po uvedení do provozu. To zajistí, že se u uložených referenčních hodnot jedná o hodnoty "originálního stavu" měřicího systému, to znamená ještě bez vlivů tvorbou usazeniny nebo koroze.

### **Způsob záznamu dat**

Záznam diagnostických parametrů se provádí dvěma různými způsoby, které je možné definovat ve funkci REŽIM ZÁZNAMU (7510):

- Výběr V INTERVALECH: Záznam dat přístrojem se provádí v intervalech. Funkce INTERVAL ZÁZNAMU (7511) se používá k zadání požadovaného časového intervalu.
- Výběr RUČNÍ: Zadání dat provádí uživatel ručně, v libovolně zvolených časech.

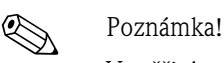

V měřicím systému se chronologicky ukládá 10 (přes displej) event. 100 (přes software ToF Tool-Fieldtool Package) zaznamenaných hodnot diagnostických parametrů. "Historii" těchto hodnot parametrů je možné vyvolat různými funkcemi:

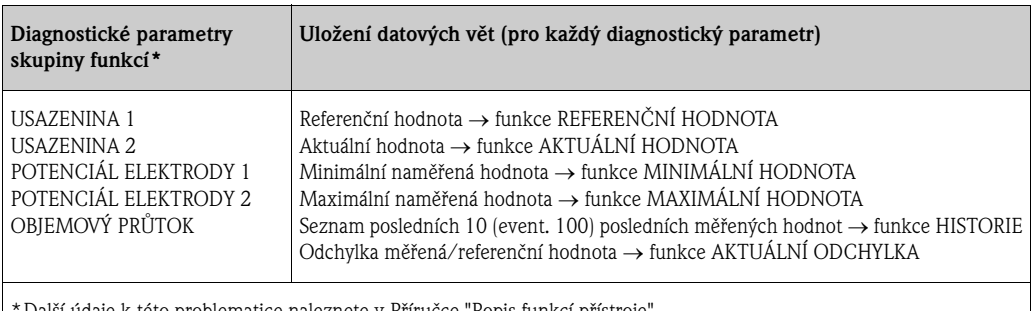

ce naleznete v Příručce "Popis funkcí přístroje".

### **Aktivace výstražných hlášení**

Všem diagnostickým parametrům je možné v případě potreby přiřadit limitní hodnotu, při překročení této hodnoty se aktivuje výstražné hlášení → funkce REŽIM PŘI ZÁVADĚ (7503). Limitní hodnota se do měřicího systému zadá jako absolutní (+/–) nebo relativní odchylka ve vztahu k referenční hodnotě → funkce VÝSTRAHA (75...).

Odchylky, které se vyskytnou a které měřicí systém zaznamená, se vydávají i přes proudové výstupy nebo výstupy relé.

### **Interpretace dat**

Interpretace datových vět zaznamenaných měřicím systémem závisí především na příslušné aplikaci. To od uživatele vyžaduje přesnou znalost procesních podmínek a příslušných tolerancí odchylek v procesu, které v jednotlivých případech definuje uživatel.

Např. pro použití funkce limitní hodnota (AKTUÁLNÍ ODCHYLKA) je důležitá např. znalost přípustných minimálních a maximálních tolerancí odchylek. Jinak u "normálních" procesních odchylek hrozí nebezpečí nežádoucí aktivace výstražného hlášení.

Odchylky od referenčního stavu mohou mít různé příčiny. Následující tabulka obsahuje příklady a pokyny pro každý ze šesti zadaných diagnostických parametrů:

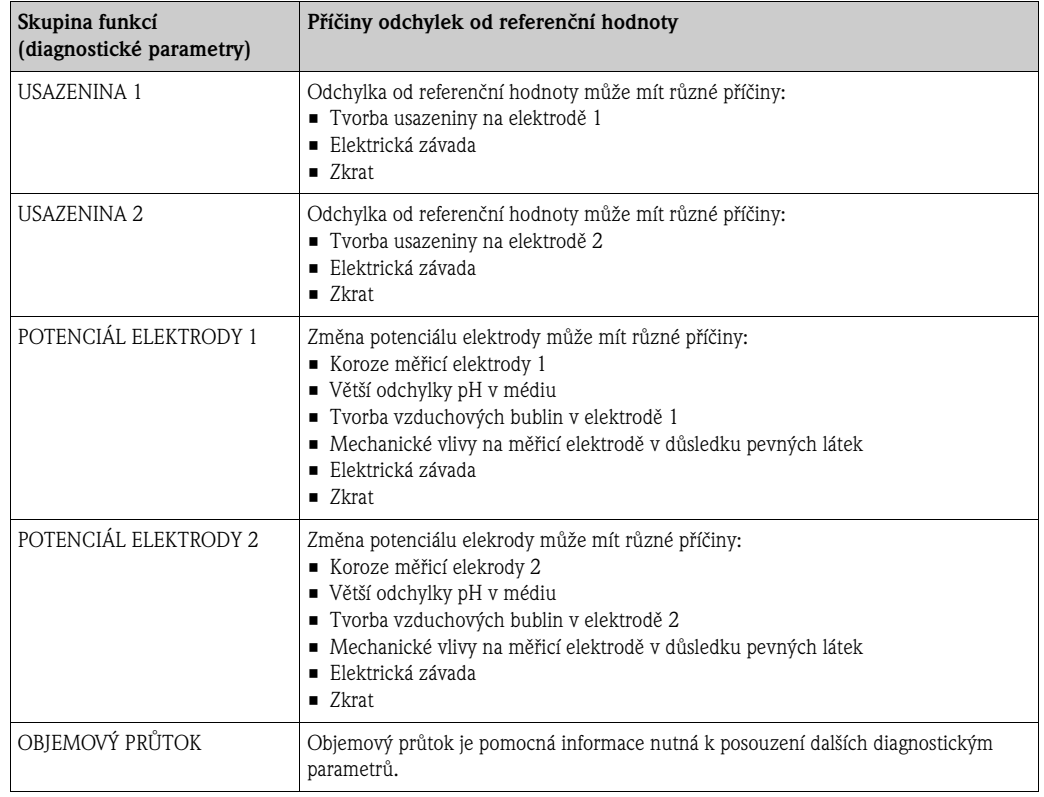

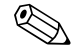

# Poznámka !

K posouzení event. tvorby usazeniny by měly být diagnostické parametry skupiny funkcí USAZENINA 1 a USAZENINA 2 interpretované a posuzované jen ve spojení s POTENCIÁLEM ELEKTRODA 1 a 2 a OBJEMOVÝM PRŮTOKEM. Protože pro tvorbu usazenin je typický měsíční interval, používá se k zobrazení a vyhodnocení odpovídajích dat měření a parametrů vhodný software např. softwarové balíčky Endress+Hauser - "FieldCare" nebo "ToF Tool - Fieldtool Package".

# **6.5 Kalibrace**

## **6.5.1 Kalibrace prázného/plného potrubí**

Správné měření průtoku je zajištěné jen v případě, že je zcela plná měřicí trubice. Tento stav je možné stále monitorovat funkcí detekce prázdného potrubí (EPD).

### Pozor!

**Podrobný** popis a ostatní pokyny k procesu kalibrace prázdného/plného potrubí naleznete ve zvláštní Příručce "Popis funkcí přístroje":

- KALIBRACE EPD  $(6481)$  → Provedení kalibrace.
- **EPD** (6420)  $\rightarrow$  Zapnutí a vypnutí funkce EPD
- $\blacksquare$  DOBA AKTIVACE EPD (6425)  $\rightarrow$  Zadání doby aktivace pro EPD

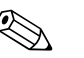

### Poznámka!

- Funkce EPD se používá, když je senzor vybavený elektrodou EPD.
- **Kalibrace přístrojů ve výrobním závodě se provádí vodou (asi 500**  $\mu$ **S/cm). U kapalin s jinou** vodivostí je nutné provést novou kalibraci prázdného/plného potrubí.
- Funkce EPD je při expedici z výrobního závodu vypnutá a je nutné ji event. aktivovat.
- Procesní závadu EPD je možné vydat přes výstupy relé s možností konfigurace.

### **Provedení kalibrace prázdného a plného potrubí (EPD)**

- 1. V matici funkcí vyberte příslušnou funkci:  $V\acute{V}CHOZÍ$  pozice  $\rightarrow \Box \rightarrow \Box \rightarrow ZÁKLADNÍ$  FUNKCE  $\rightarrow \Box \rightarrow \Box \rightarrow$  PROCESNÍ  $PARAMETRY \rightarrow \Box \rightarrow \Box$   $\rightarrow$  KALIBRACE  $\rightarrow \Box$   $\rightarrow$  KALIBRACE EPD
- 2. Vypus te potrubí. Při kalibraci prázdného potrubí EPD by měla být stěna měřicí trubice ještě vlhká.
- 3. Kalibraci prázdného potrubí aktivujte výběrem "KALIBRACE PRÁZDNÉ POTRUBÍ" a potvrďte  $E$
- 4. Po ukončení kalibrace prázdného potrubí napustte potrubí médiem.
- 5. Kalibraci plného potrubí aktivujte výběrem "KALIBRACE PLNÉ POTRUBÍ" a potvrďte E.
- 6. Po úspěšné kalibrace plného potrubí vyberte nastavení "VYP" a tlačítkem  $\Box$  zpět z této funkce.
- 7. Nyní vyberte funkci EPD (6420). Výběrem nastavení ZAP STANDARD se aktivujte detekci prázdného potrubí, potvrďte  $E$ .

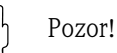

K aktivaci funkce EPD musí být k dispozici platné kalibrační koeficienty.

- V případě selhání kalibrace se na displeji zobrazí následující hlášení:
- KALIBRACE PLNÉ = PRÁZDNÉ Hodnoty kalibrace prázdného a plného potrubí jsou identické. V takových případech je **nutné** zopakovat kalibraci prázdného event. plného potrubí!
- KALIBRACE NENÍ OK Kalibrace není možná, protože hodnoty vodivosti média leží mimo přípustný rozsah.

# **6.6 Datová pamě**

Označení HistoROM u Endress+Hauser zahrnuje různé typy pamě ových modulů, ve kterých jsou uložená procesní data přístroje a data měření. Připojením a odpojením těchto modulu je možné kopírovat konfigurace do jiných měřicích přístrojů, aby bylo možné uvést jen jeden příklad.

### **6.6.1 HistoROM/S-DAT (senzor DAT)**

S-DAT je výměnná datová pamě přístroje, ve které jsou uložené všechny parametry senzoru např. jmenovitý průměr, výrobní číslo, kalibrační faktor, nulový bod.

### **6.6.2 HistoROM/T-DAT (převodník DAT)**

T-DAT je výměnná datová pamě přístroje, ve které jsou uložené všechny parametry a nastavení převodníku. Uložení zvlášních hodnot parametrizace z paměti přístroje (EEPROM) do modulu T-DAT a naopak provádí uživatel (= funkce ruční ukládání). Podrobné informace naleznete na straně 70.

### **6.6.3 F-CHIP (funkce chip)**

F-CHIP je základ mikroprocesoru, který obsahuje pomocné softwarové balíčky, které umožňují rozšířit funkčnost a tím také možnosti použití převodníku. F-CHIP je možné v případě další dostavby objednat jako díl příslušenství a jednoduše ho instalovat do desky I/O. Po spuštění je software okamžitě možné použít pro převodník.

Příslušenství → strana 82 Osazení desky I/O → strana 94

### Pozor!

Po instalaci F-CHIP do desky I/O dojde z důvodu jednoznačné indentifikace k označení chipu výrobním číslem převodníku, to znamená, že F-CHIP pak není možné použít u ostatních měřicích přístrojů.

# **7 Údržba**

V zásadě není nutná zvláštní údržba.

# **7.1 Čištění povrchu**

Při čištění povrchu měřicích přístrojů je nutné vždy použít čisticí prostředky, které nejsou agresivní vůči povrchu skříně a těsněním.

# **8 Příslušenství**

Převodník a senzor se dodávají s různými díly příslušenství, která si můžete u Endress+Hauser objednat zvláš . Podrobné informace o příslušných objednacích kódech Vám poskytne Endress+Hauser.

# **8.1 Příslušenství přístroje**

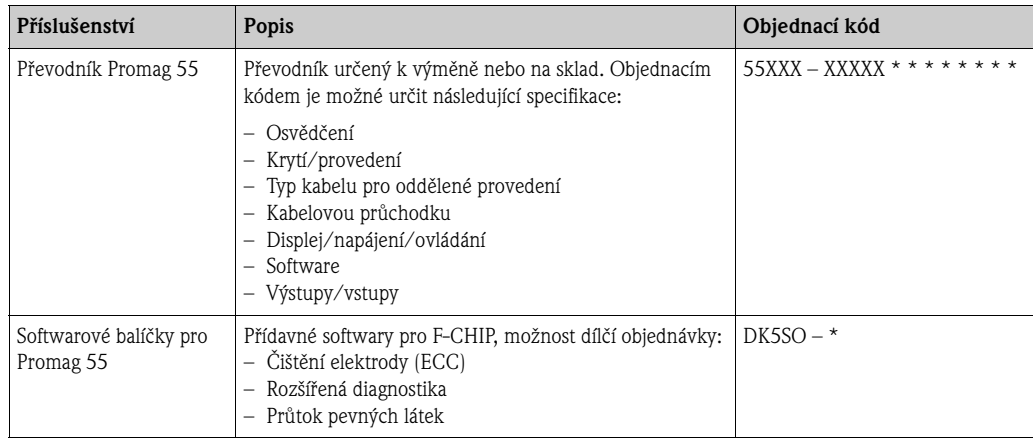

# **8.2 Příslušenství - princip měření**

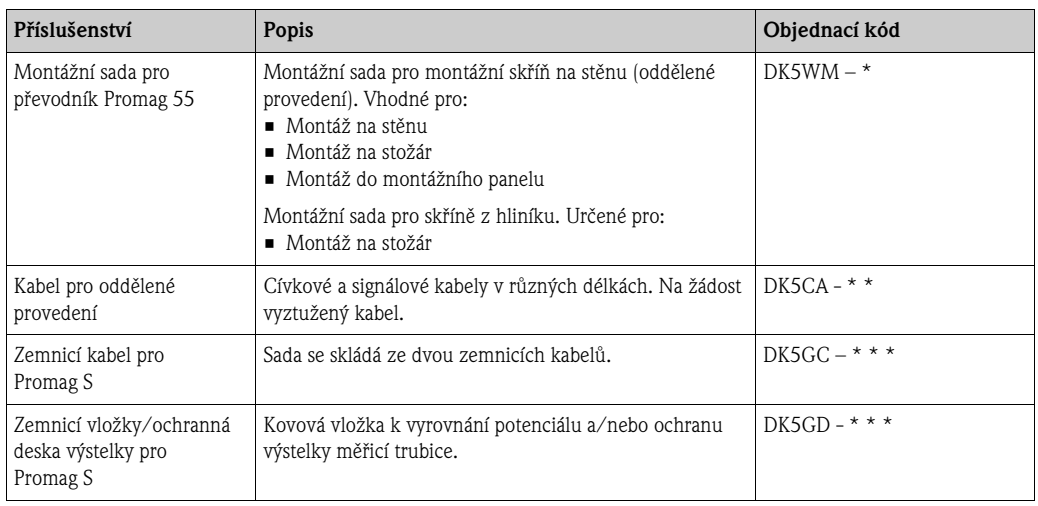

# **8.3 Příslušenství - komunikace**

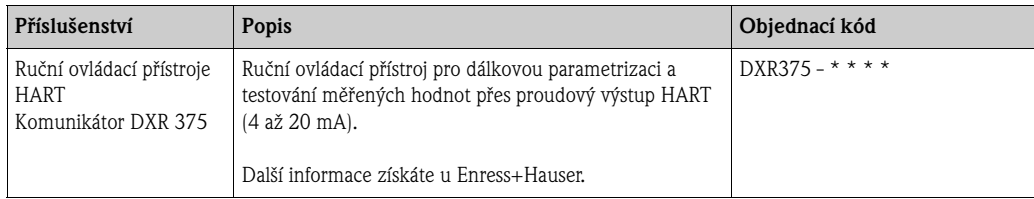

# **8.4 Příslušenství - servis**

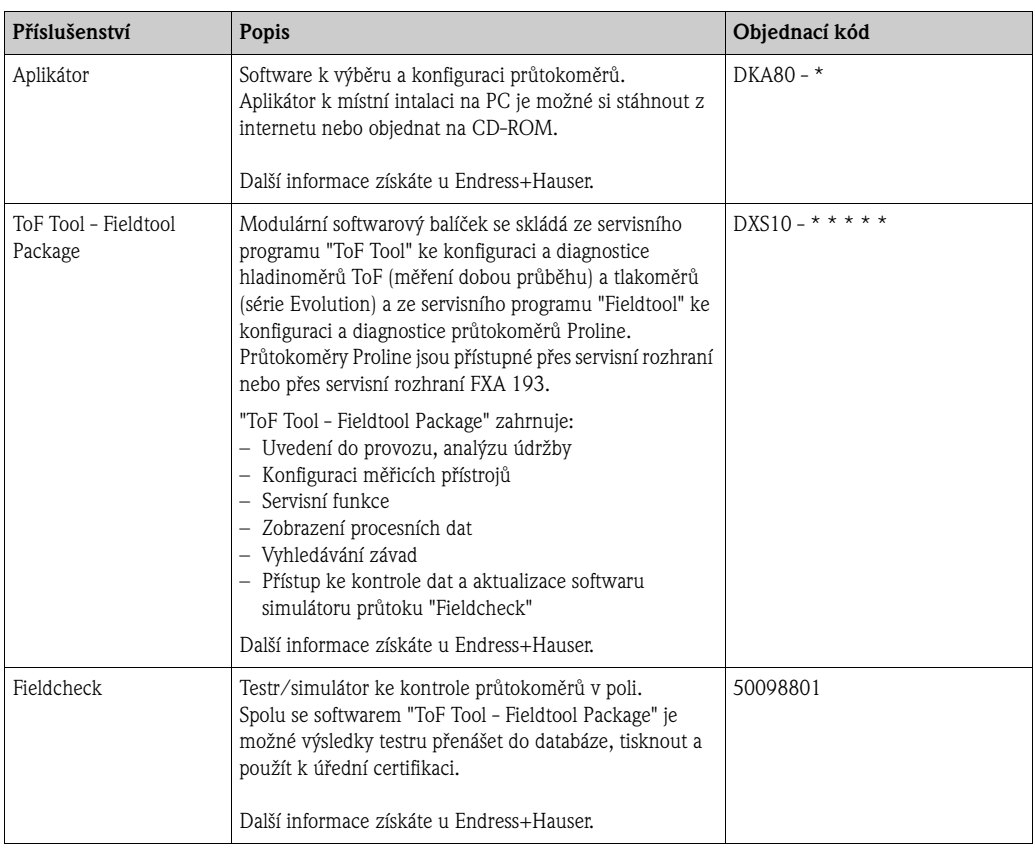

# **9 Odstraňování závad**

## **9.1 Návod k vyhledávání závad**

Pokud se po uvedení do provozu nebo během režimu měření vyskytnou závady, začněte je vyhledávat s níže uvedeným seznamem. Různými dotazy jste cíleně vedeni k nalezení příčiny a přijetí odpovídajících opatření k jejich odstranění.

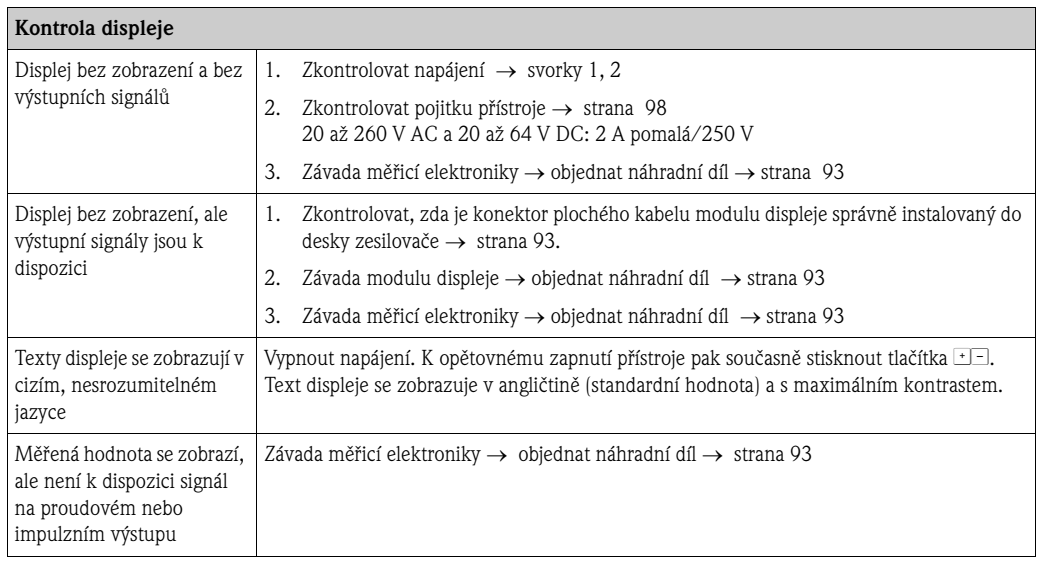

### **Chybová hlášení na displeji**

Závady, které se vyskytnou během uvedení do provozu nebo režimu měření, se zobrazí okamžitě. Chybová hlášení se skládají z různých symbolů. Význam těchto symbolů je následující (například):

▼

- Typ závady: **S** = systémová závada, **P** = procesní závada
- Typ chybového hlášení: \$ = chybové hlášení, **!** = upozornění
- **PRÁZDNÉ POTRUBÍ** = kód závady např. měřicí trubice je jen částečně naplněná nebo úplně prázdná
- **03:00:05** = doba trvání závady (v hodinách, minutách a sekundách), která se vyskytla
- **#401** = číslo závady

- " Pozor! Respektujte i informace na → straně 50
- Měřicí systém vyhodnotí simulace a potlačení měřené hodnoty jako systémovou závadu, ale zobrazí je jen jako upozornění.

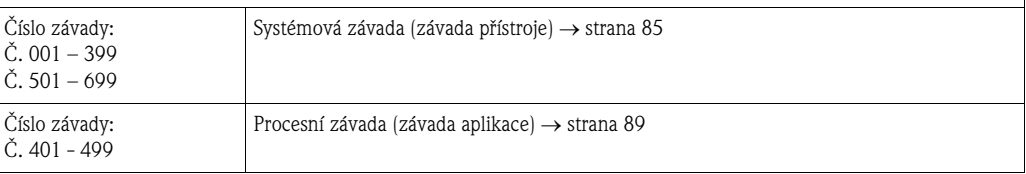

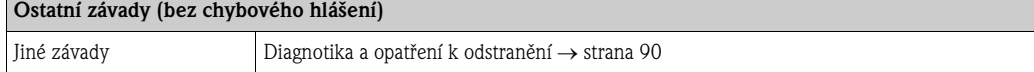

▼

# **9.2 Systémová chybová hlášení**

Vážné systémové závady vyhodnotí přístroj **vždy** jako "chybové hlášení" a na displeji se zobrazí symbolem blesku (\$)! Chybová hlášení bezprostředně ovlivní vstupy a výstupy. Ale simulace a potlačení měřené hodnoty přístroj vyhodnotí a zobrazí jen jako upozornění.

# $\begin{bmatrix} 1 & 1 \\ 1 & 1 \end{bmatrix}$  Pozor!

Je možné, že průtokoměr je možné uvést do provozu jen provedením opravy. Před odesláním přístroje Endress+Hauser je nutné provést určitá opatření → strana 8.

V každém případě k přístroji přiložte zcela vyplněný formulář "Prohlášení o shodě". Odpovídající kopie se nachází na konci tohoto Návodu.

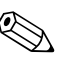

# **Example 3** Poznámka!

- Níže uvedené typy závad odpovídají výrobním nastavením.
- Respektujte také provedení na → straně 50

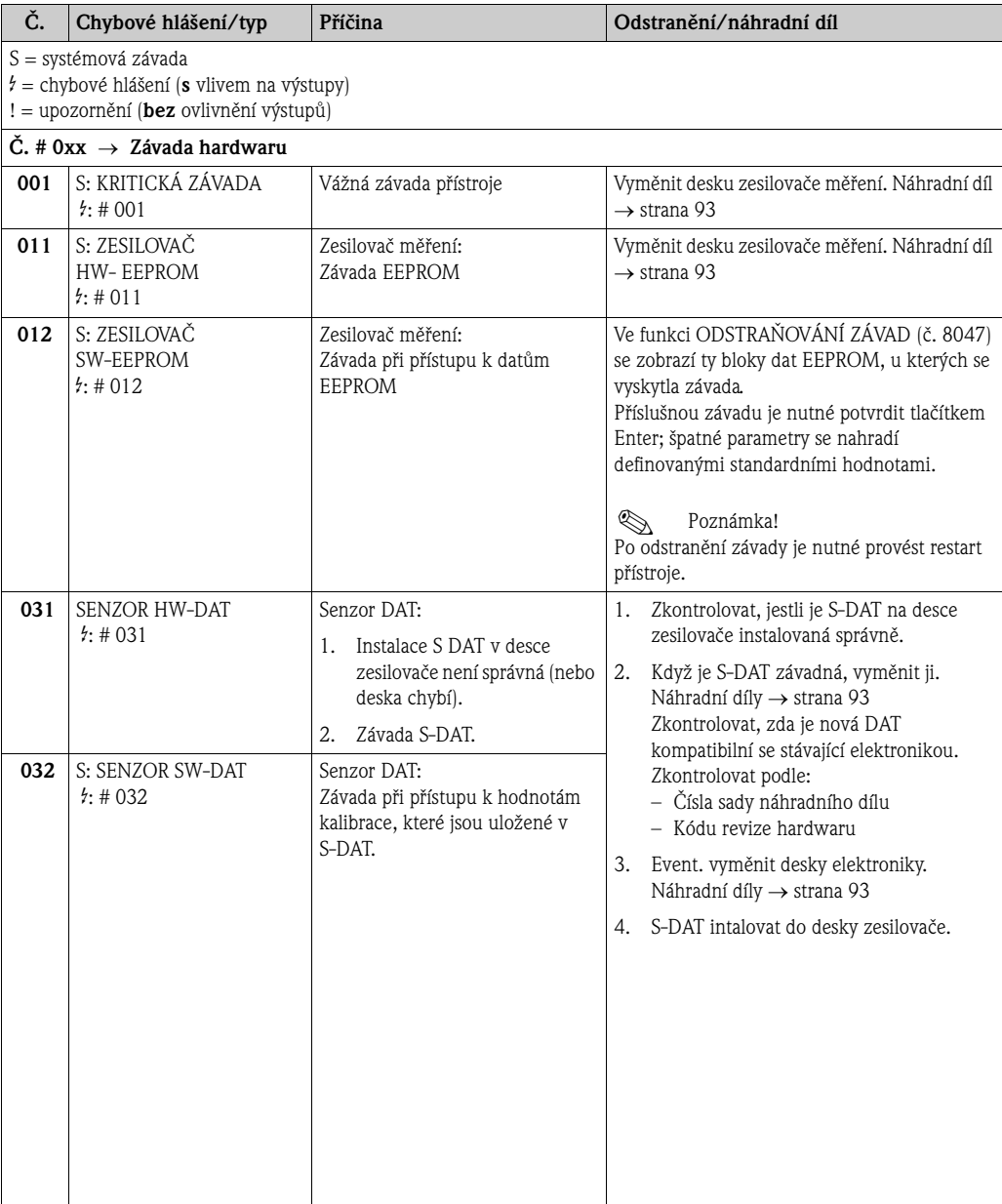

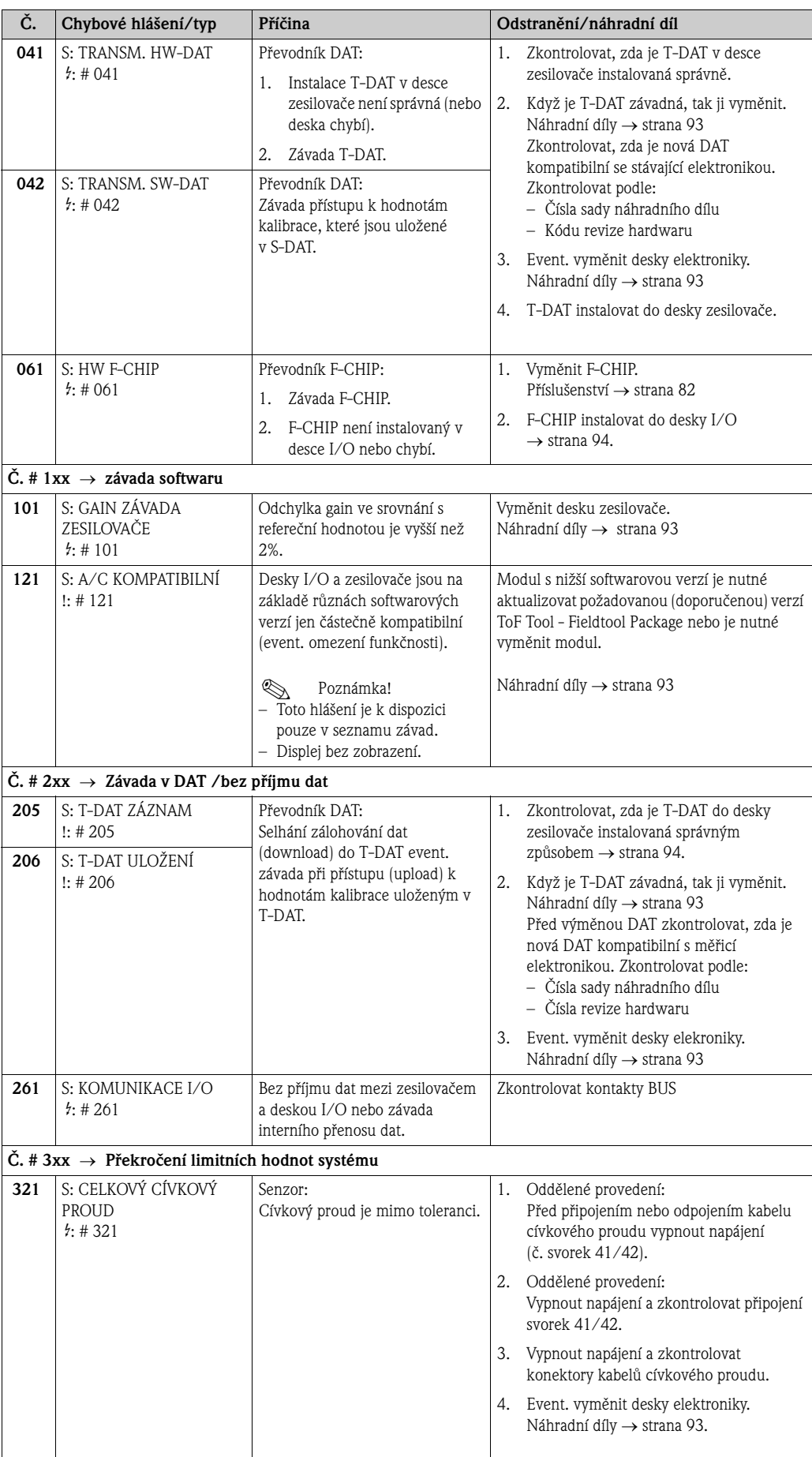

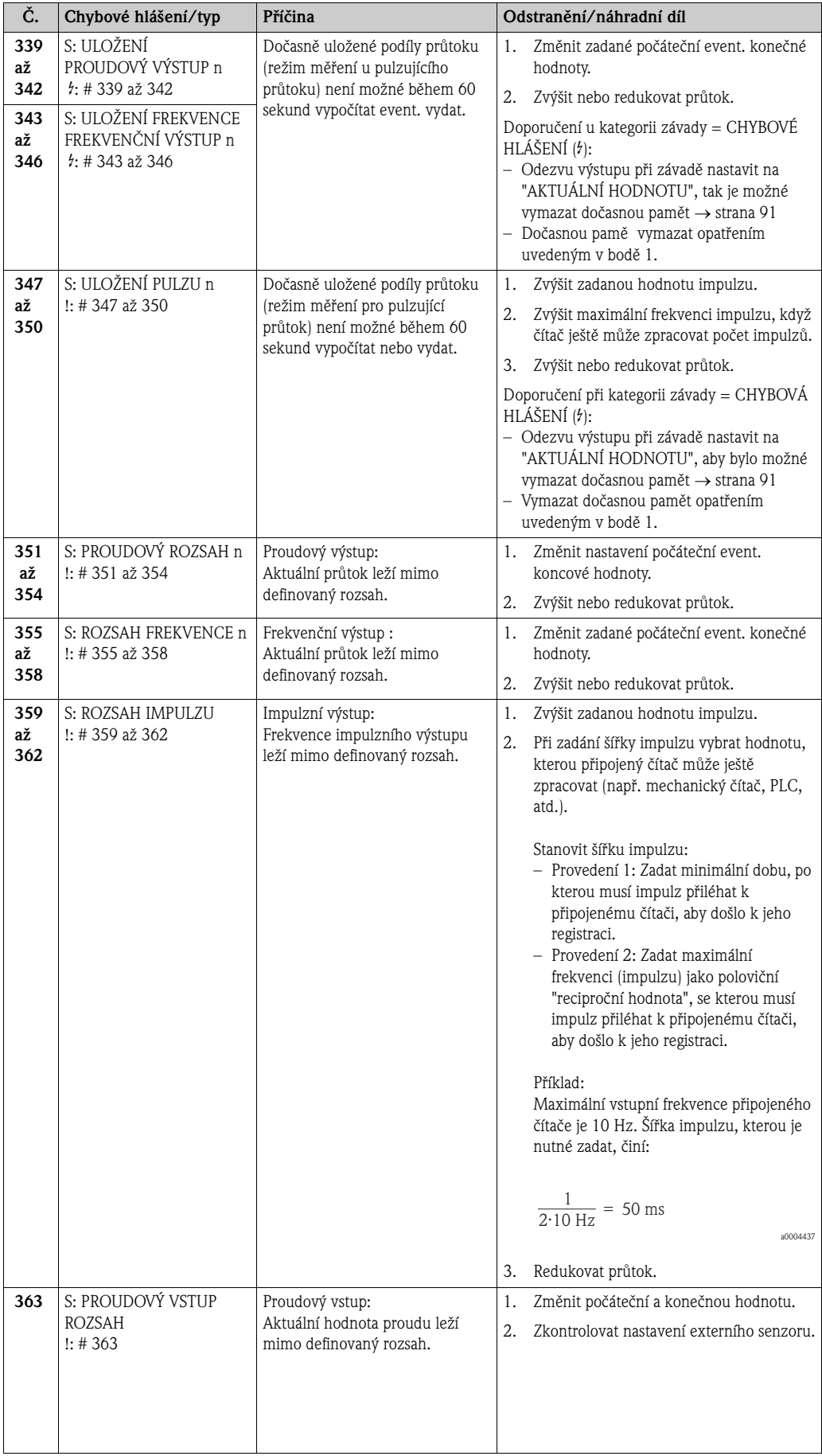

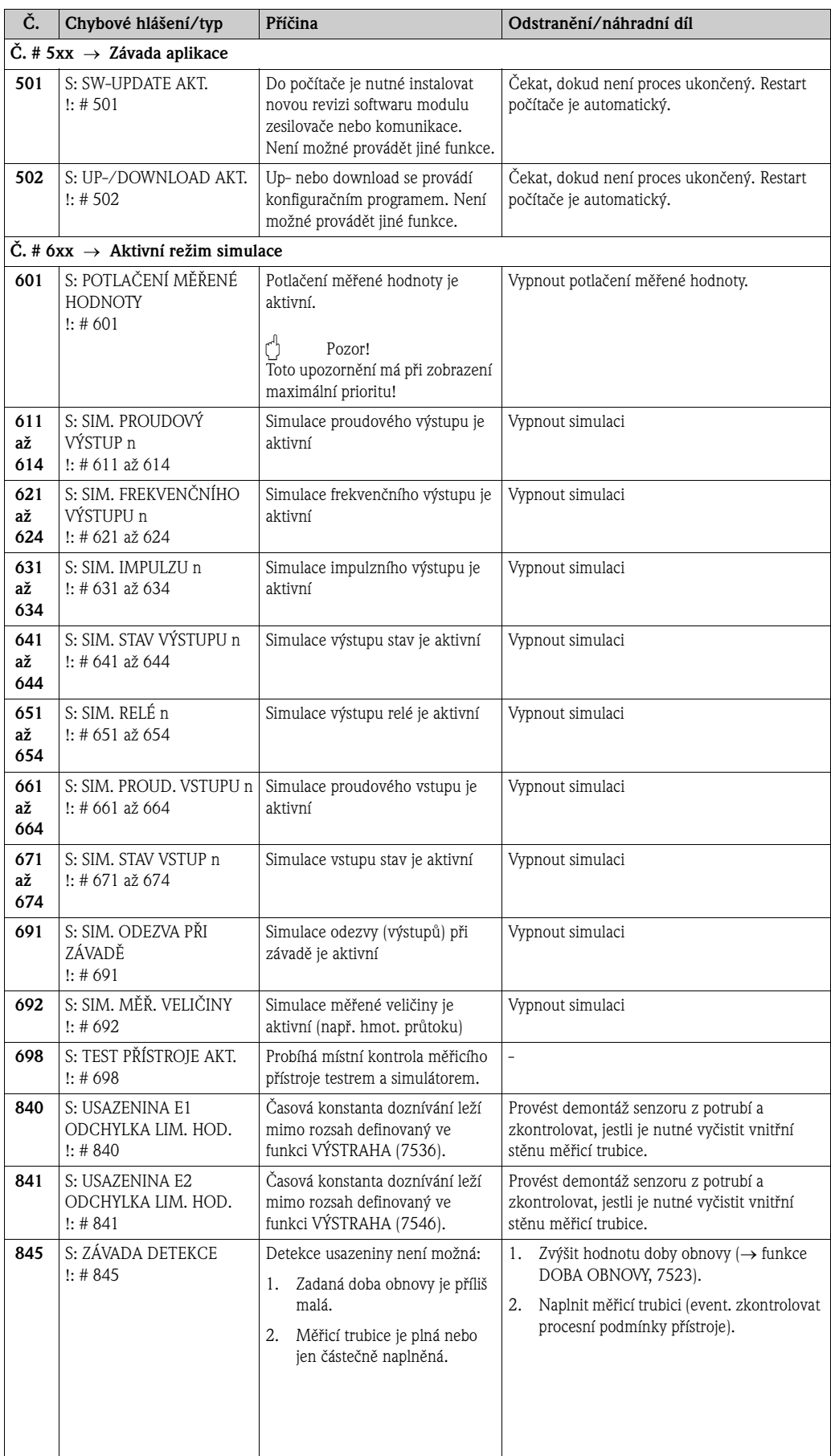

# **9.3 Procesní chybová hlášení**

Procesní závady je možné definovat jako "chybová" hlášení nebo jako "upozornění" a tak vyhodnotit různým způsobem. Vyhodnocení se provádí maticí funkcí (viz Příručka "Popis funkcí přístroje").

# ! Poznámka!

- Níže uvedené typy závad odpovídají nastavením z výrobního závodu.
- Respektujte i provedení uvedená na → straně 50

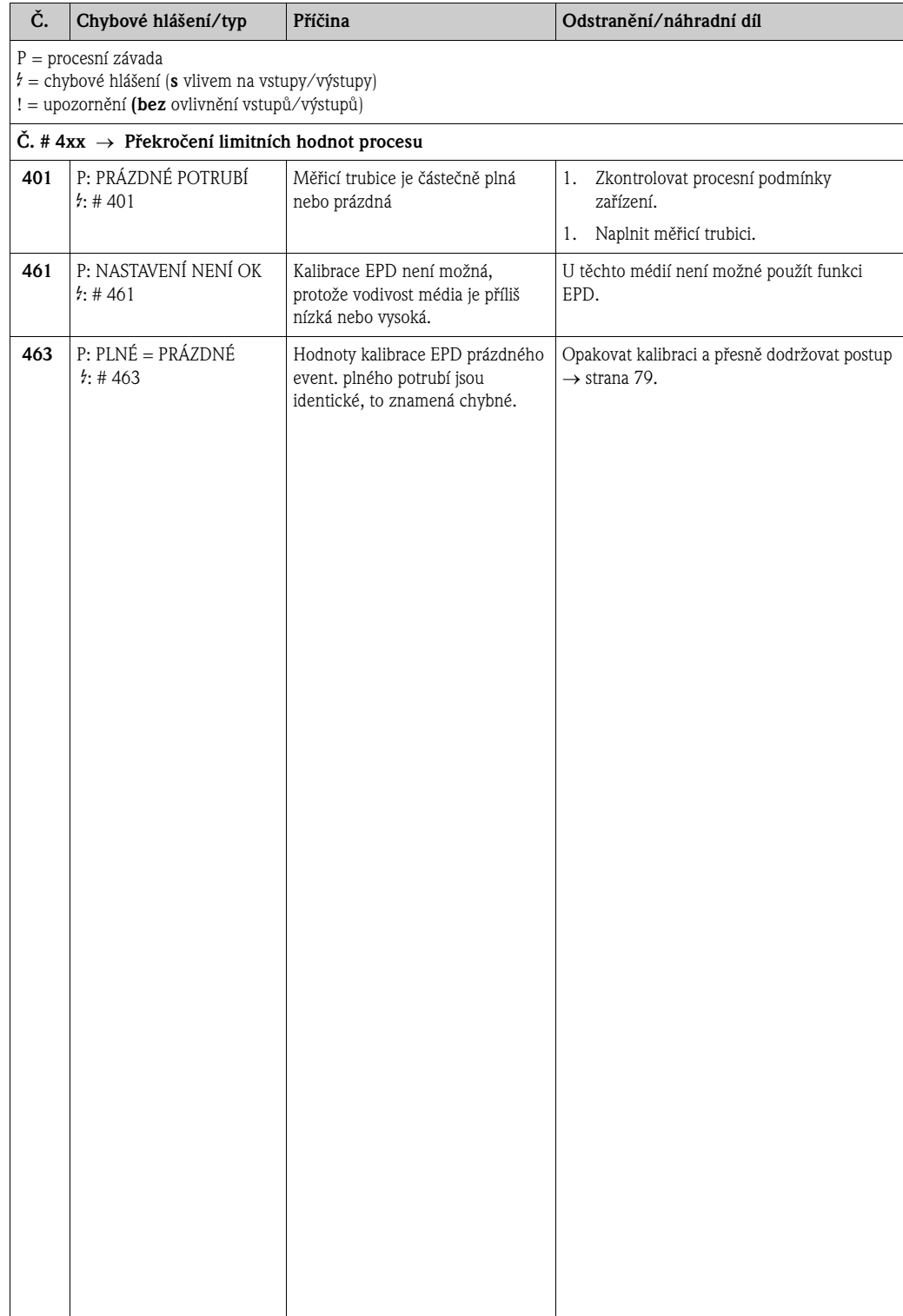

# **9.4 Procesní závady bez hlášení**

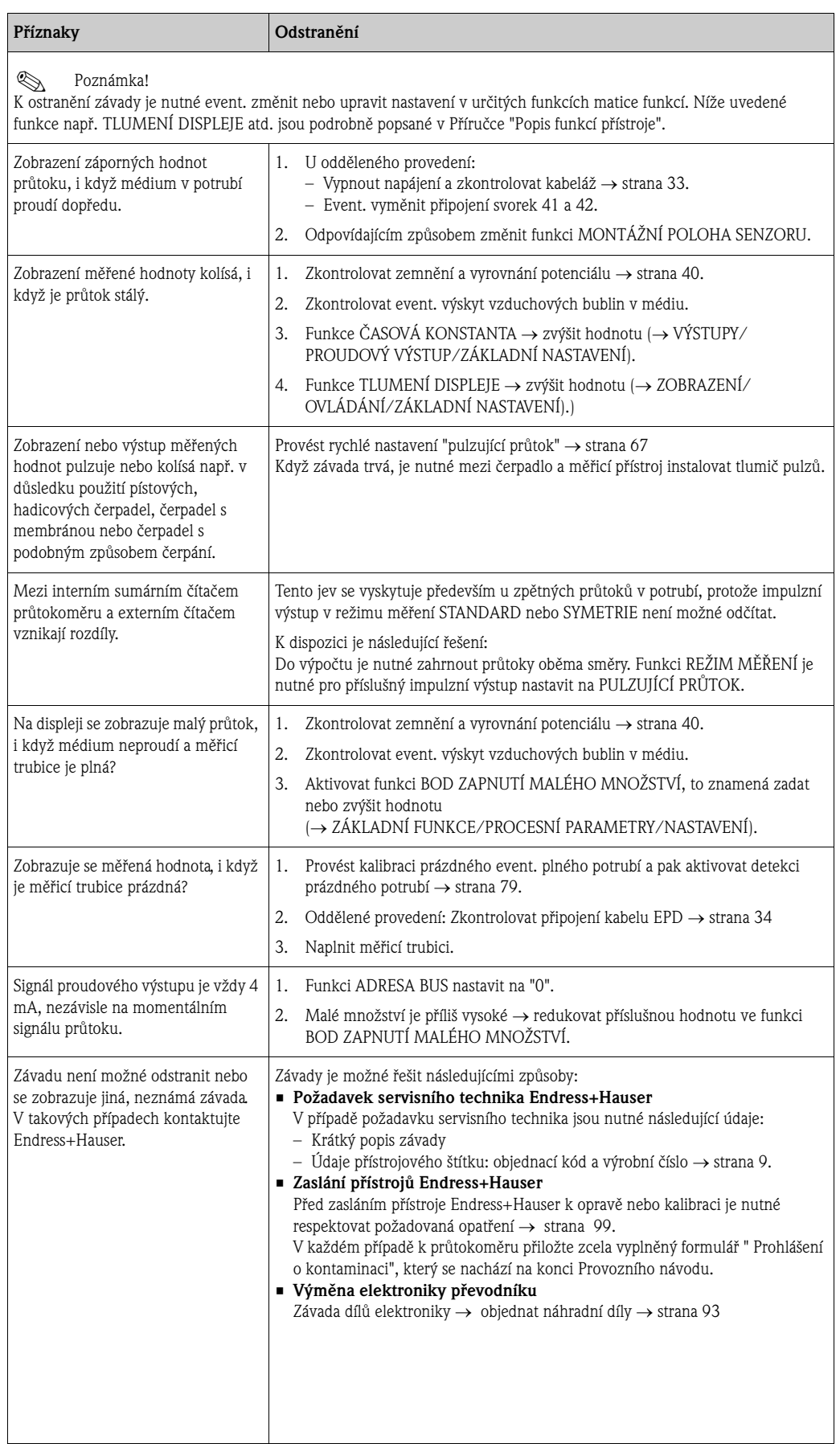

# **9.5 Odezva výstupů při závadě**

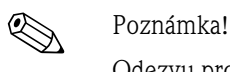

Odezvu proudových, impulzních a frekvenčních výstupů při závadě je možné nastavit různými funkcemi matice funkcí. Podrobné informace k těmto postupům naleznete v Příručce "Popis funkcí přístroje".

K resetu signálů proudových, impulzních a frekvenčních výstupů na klidovou úroveň např. k přerušení režimu měření během čištění potrubí je možné použít potlačení měřené hodnoty. Tato funkce má maximální prioritu před ostatními funkcemi přístroje; simulace jsou např. potlačené.

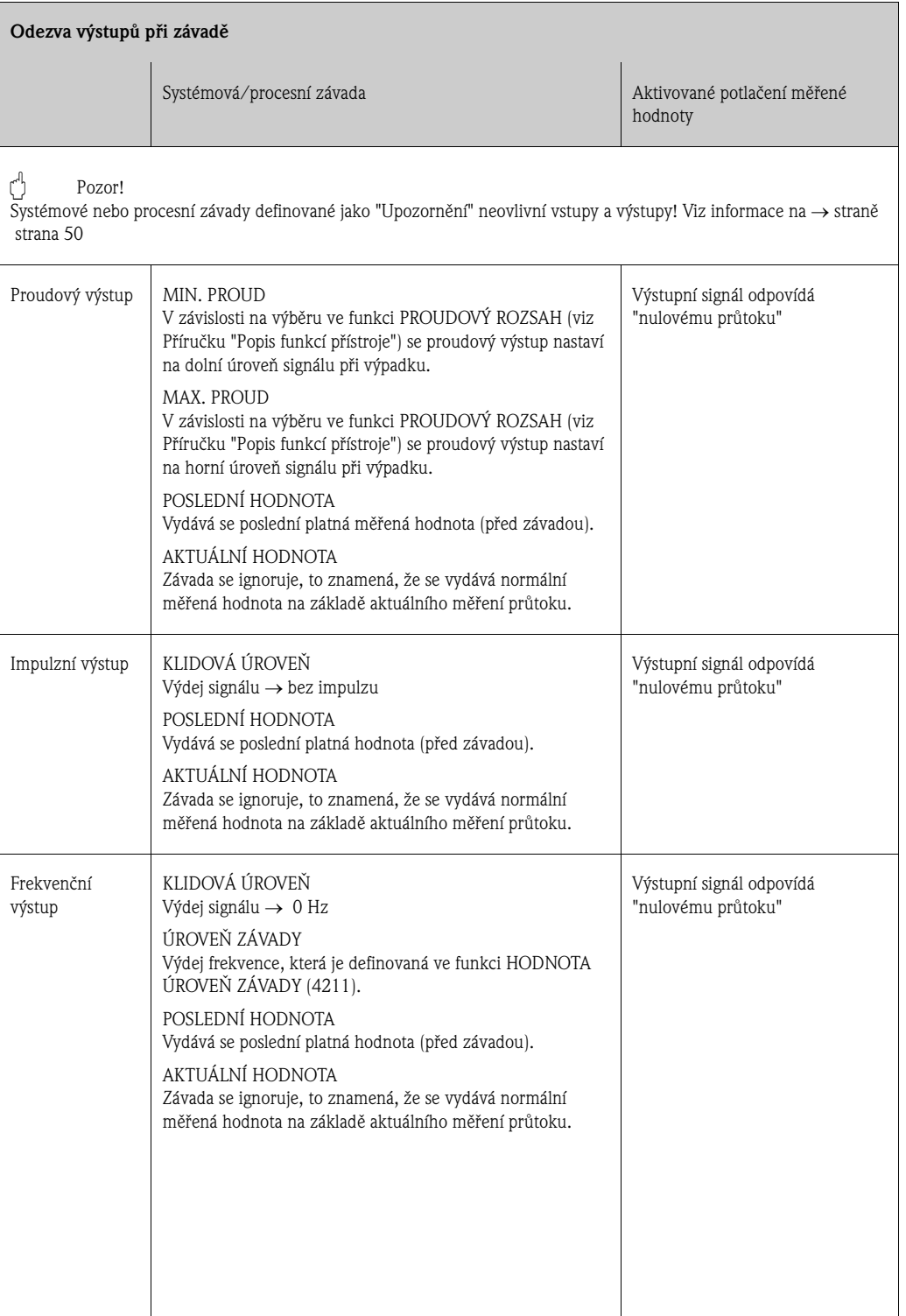

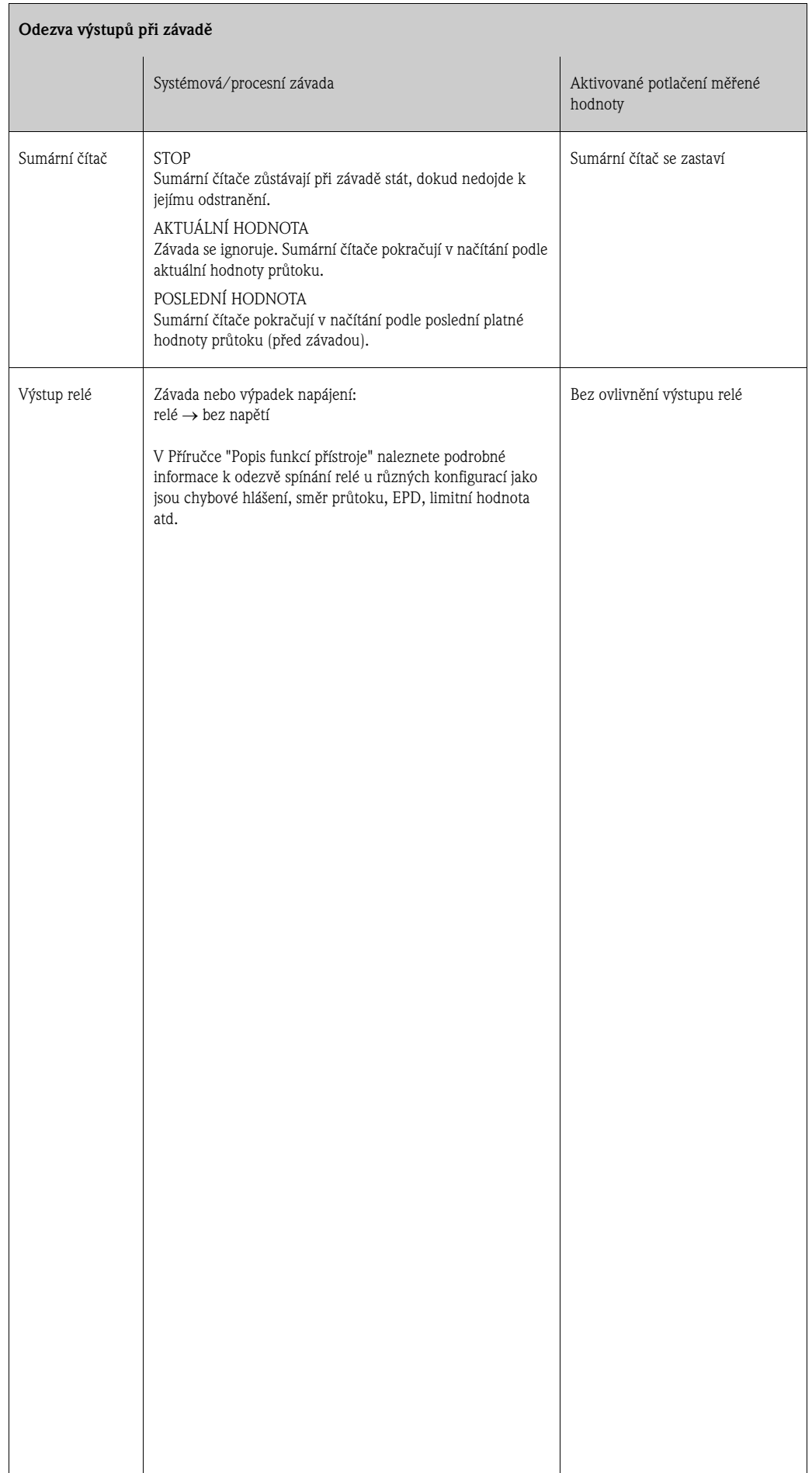

# **9.6 Náhradní díly**

V předchozích kapitolách naleznete podrobný návod k vyhledávání závad → strana 84. Kromě toho Vás měřicí přístroj podporuje permanentní interní diagnostikou a zobrazením vzniklých závad.

Odstraňování závad si může vyžádat výměnu závadných dílů za nové náhradní díly. Níže uvedený obrázek zobrazuje přehled náhradních dílů, které se dodávají.

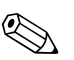

### Poznámka!

Náhradní díly si můžete objednat přímo u Endress+Hauser na základě uvedení výrobního čísla vyraženého na přístrojovém štítku převodníku → strana 9.

Náhradní díly se dodávají jako sady, které obsahují následující části:

- Náhradní díl
- Přídavné díly, drobný materiál (šrouby atd.)
- Montážní návod
- Balení

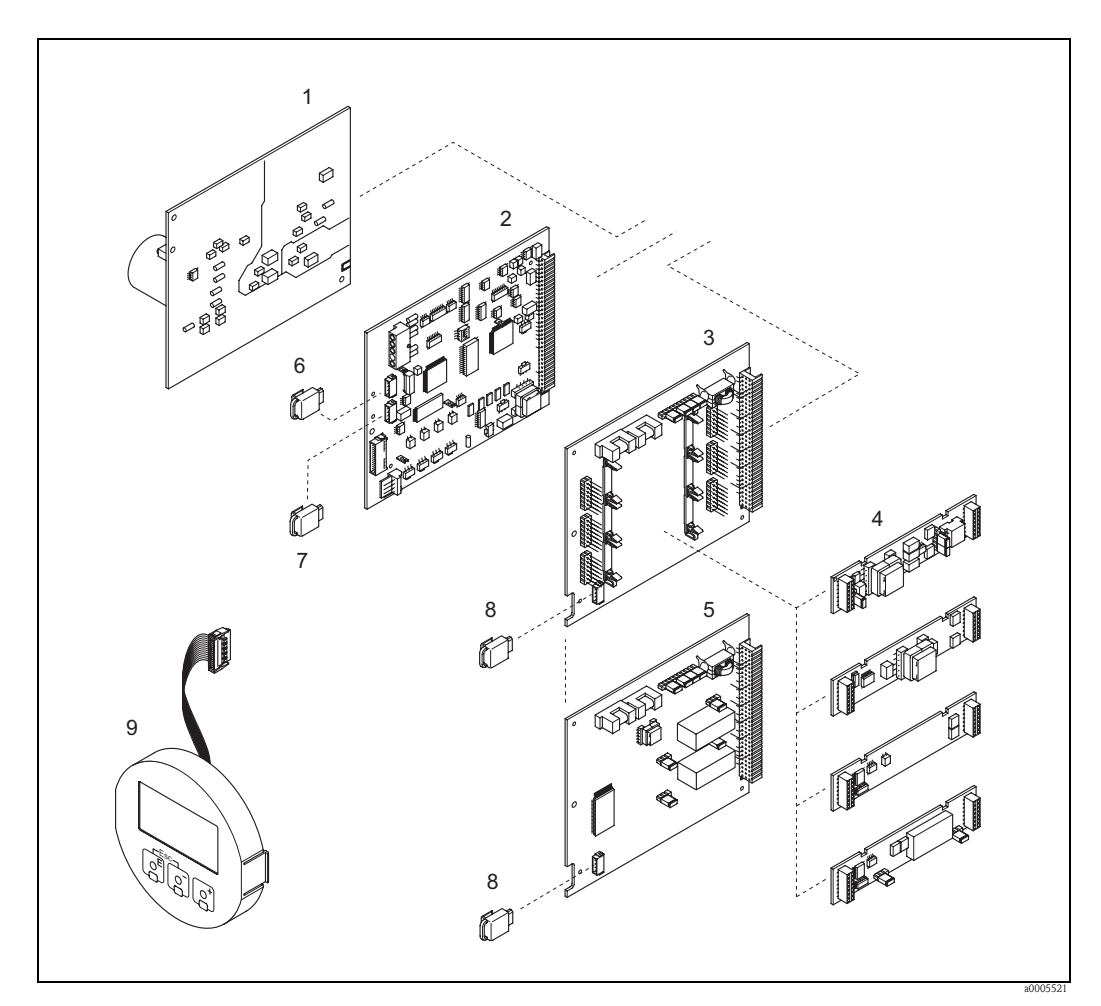

Obr. 52: Náhradní díly převodníku Promag (polní provedení a montážní skříň na stěnu)

- 1 Deska napájecího zdroje (20 až 260 V AC, 20 až 64 V DC)
- 2 Deska zesilovače<br>3 Deska I/O (modu
- 3 Deska I/O (modul COM), možnost přestavby
- 4 Zásuvné submoduly vstup/výstup; objednací kód → strana 82
- 5 Deska I/O (modul COM), bez možnosti přestavby<br>6 S-DAT (datová pamě senzoru přístroje)
- 6 S-DAT (datová pamě senzoru přístroje)
- 7 T-DAT (datová pamě převodníku)<br>8 F-CHIP (funkční chip pro volitelný
- 8 F-CHIP (funkční chip pro volitelný software)
- 9 Modul displeje

### **9.6.1 Montáž a demontáž desek elektroniky**

### **Polní skříň**

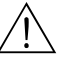

- Varování!
- Nebezpečí zásahu elektrickým proudem! Nezakryté díly generují nebezpečné napětí. Před ostraněním krytu prostoru elektroniky se ujistěte, že přístroj není pod napětím.
- Nebezpečí poškození komponentů elektroniky (ochrana ESD)! Statický proud může poškodit komponenty elektroniky nebo ovlivnit funkci. Používejte pracoviště, které odpovídá ESD, a má uzemněnou pracovní plochou!
- V případě, že u následujících kroků není možné dodržet dielektrickou pevnost, pak je nutné provést odpovídající kontrolu podle údajů výrobce.

### Pozor!

Používejte pouze originální díly Endress+Hauser.

Montáž a demontáž desek → obr. 53:

- 1. Ze skříně převodníku odšroubujte kryt prostoru elektroniky.
- 2. Místní displej (1) odstraňte následujícím způsobem:
	- Stiskněte boční západky (1.1) a odstraňte modul displeje. – Z desky zesilovače odstraňte plochý kabel (1.2) modulu displeje.
- 3. Uvolněte šrouby krytu prostoru elektroniky a kryt odstraňte (2).
- 4. Demontáž desky napájecího zdroje (4) a desky I/O (6, 7): Tenký čep zasuňte do příslušného otvoru (3) a desku odstraňte z držáku.
- 5. Demontáž submodulů (6.2, jen pro přístroje s výměnou deskou I/O): Demontáž submodulů (vstupy/výstupy) z desky I/O event. jejich montáž je možné provést bez použití nářadí.
	- $\binom{4}{7}$  Pozor!

Submoduly je možné intalovat na desku I/O pouze v určitých kombinacích → strana 38. Jednotlivé pozice jsou označené a odpovídají příslušným svorkám na svorkovnici převodníku:

- Pozice "VSTUP/VÝSTUP 2" = Svorky 24/25
- Pozice "VSTUP/VÝSTUP 3" = Svorky 22/23
- Pozice "VSTUP/VÝSTUP 4" = Svorky 20/21
- 6. Demontáž desky zesilovače (5):
	- Z desky odstraňte signálový kabel elektrod (5.1) včetně paměti S-DAT (5.3).
	- Uvolněte zámek konektoru kabelu cívkového proudu (5.2) a konektor opatrně vysuňte z desky, to znamená bez posunu sem a tam.
	- Tenký čep zasuňte do příslušného otvoru (3) a desku odstraňte z držáku.
- 7. Montáž se provádí v opačném pořadí.

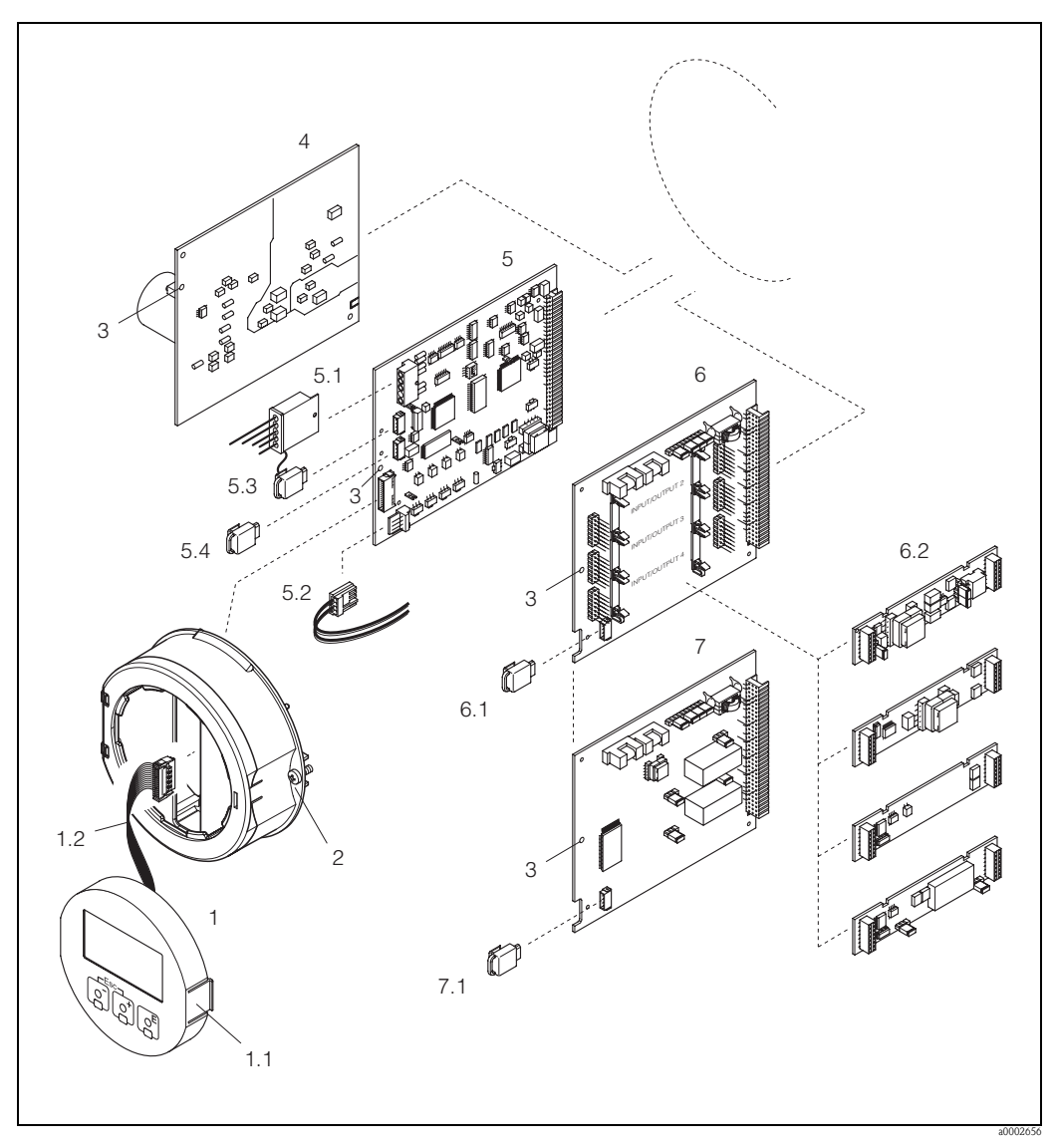

Obr. 53: Polní skříň: Montáž a demontáž desek elektroniky

- 1.1 Místní displej<br>1.1 Zámek
- Zámek
- 1.2 Plochý kabel (modul displeje)<br>2 Šrouby krytu prostoru elektro
- 2 Šrouby krytu prostoru elektroniky<br>3 Pomocný otvor pro montáž/demo
- 3 Pomocný otvor pro montáž/demontáž desek
- 4 Deska napájecího zdroje<br>5 Deska zesilovače
- 5 Deska zesilovače<br>5.1 Signálový kabel e
- 5.1 Signálový kabel elekrod (senzor)<br>5.2 Kabel cívkového proudu (senzor)
- 5.2 Kabel cívkového proudu (senzor)<br>5.3 S-DAT (datová pamě senzoru)
- 
- 5.3 S-DAT (datová pamě senzoru)<br>5.4 T-DAT (datová pamě převodní 5.4 T-DAT (datová pamě převodníku)<br>6 Deska I/O (možnost přestavby)
- 6 Deska I/O (možnost přestavby)
- 6.1 F-CHIP (funkční chip pro volitelný software)
- 6.2 Zásuvné submoduly (vstupy/výstupy)<br>7 Desky I/O (bez možnosti přestavby)
- 
- 7 Desky I/O (bez možnosti přestavby)<br>7.1 F-CHIP (funkční chip pro volitelný se F-CHIP (funkční chip pro volitelný software)

### **Montážní skříň na stěnu**

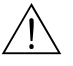

### Varování!

- Nebezpečí zásahu elektrickým proudem! Nezakryté komponenty generují nebezpečná napětí. Před odstraněním krytu prostoru svorkovnice se ujistěte, že přístroj není pod napětím.
- Nebezpečí poškození komponentů elektroniky (ochrana ESD)! Statický proud může poškodit komponenty elektroniky nebo ovlivnit funkci. Používejte pracoviště, které odpovídá ESD, a má uzemněnou pracovní plochou!
- V případě, že následujícími kroky není možné dodržet dielektrickou pevnost přístroje, pak je nutné provést odpovídající kontrolu podle specifikací výrobce.

### Pozor!

Používejte pouze originální díly Endress+Hauser.

Montáž a demontáž desek → obr.54:

- 1. Uvolněte šrouby a otevřete kryt skříně (1).
- 2. Uvolněte šrouby modulu elektroniky (2). Modul nejdříve posuňte nahoru a potom ho vytáhněte co nejdále z montážní skříně.
- 3. Nyní je nutné z desky zesilovače (7) vytáhnout následující konektory kabelů:
	- Konektor signálového kabelu elektrod (7.1) včetně S-DAT (7.3) – Konektor kabelu cívkového proudu (7.2): Uvolněte zámek konektoru kabelu cívkového
	- proudu (5.2) a konektor opatrně vytáhněte z desky, to znamená bez posunu sem a tam. – Konektor plochého kabelu (3) zobrazovacího displeje.
- 4. Uvolněte šrouby krytu elektroniky (4) a kryt odstraňte.
- 5. Demontáž desek (6, 7, 8):

Tenký čep zasuňte do připraveného otvoru (5) a desku odstraňte z držáku.

6. Demontáž submodulů (8.2, jen u měřicích přístrojů s výměnou deskou I/O): Demontáž submodulů (vstupy/výstupy) z desky I/O event. jejich montáž je možné provést bez použití nářadí.

" Pozor!

Submoduly je možné instalovat na desku I/O pouze v určitých kombinacích  $\rightarrow$  strana 38. Jednotlivé pozice jsou označené a odpovídají příslušným svorkám na svorkovnici převodníku:

- Pozice "VSTUP/VÝSTUP 2" = svorky 24/25 – Pozice "VSTUP/VÝSTUP 3" = svorky 22/23
- Pozice "VSTUP/VÝSTUP 4" = svorky 20/21
- 7. Montáž se provádí v opačném pořadí.

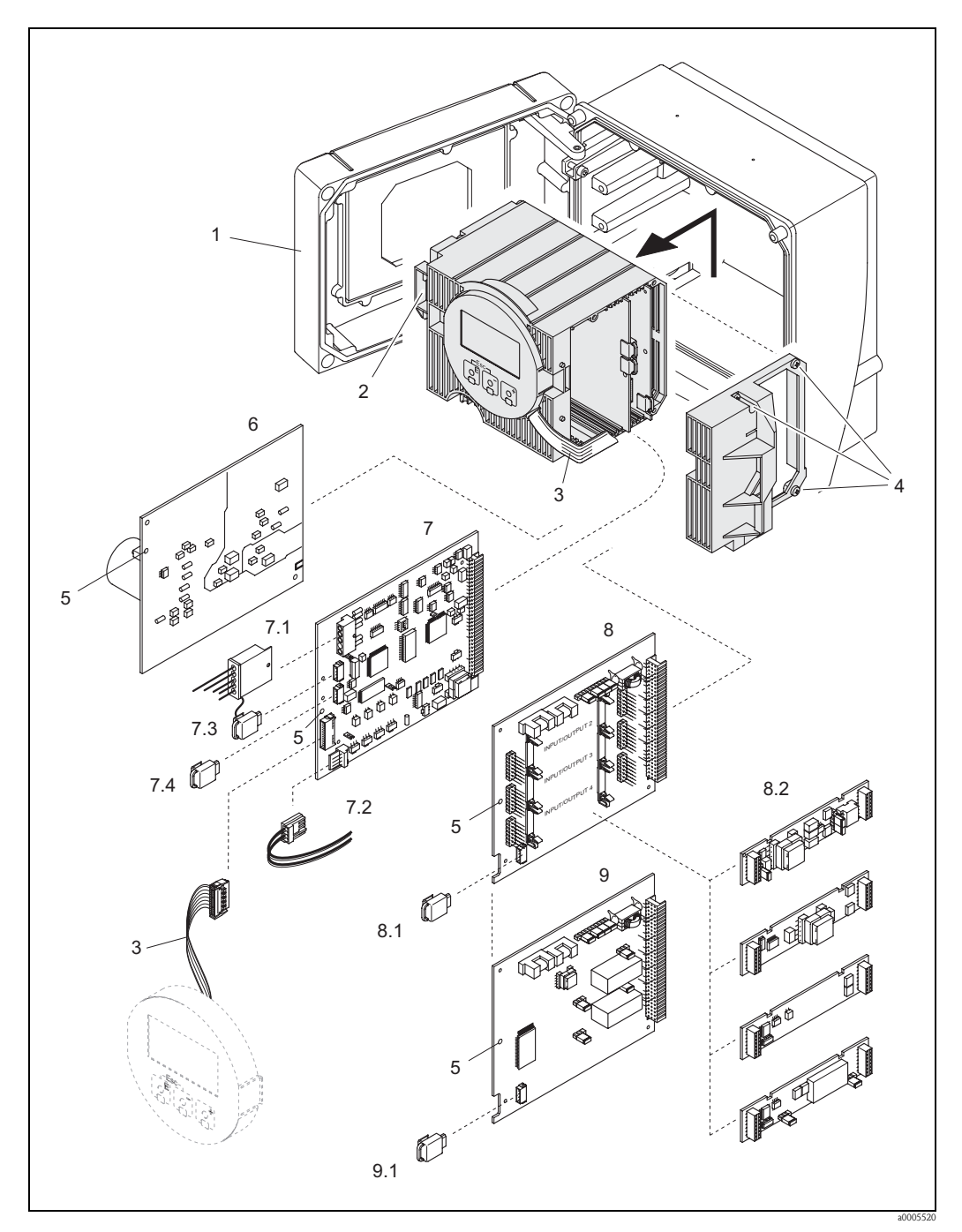

Obr. 54: Montážní skříň na stěnu: Montáž a demontáž desek elekroniky

- 1 Kryt skříně<br>2 Modul elek
- Modul elektroniky
- 3 Plochý kabel (modul displej)
- 4 Šrouby krytu prostoru elektroniky<br>5 Pomocné otvory k montáži/demoi
- 5 Pomocné otvory k montáži/demontáži desek
- 6 Deska napájecího zdroje
- 7 Deska zesilovače<br>7.1 Signálový kabel el
- 7.1 Signálový kabel elektrod (senzor)<br>7.2 Kabel cívkového proudu (senzor)
- 7.2 Kabel cívkového proudu (senzor)<br>7.3 S-DAT (datová pamě senzoru)
- 7.3 S-DAT (datová pamě senzoru)<br>7.4 T-DAT (datová pamě převodní
- 7.4 T-DAT (datová pamě převodníku)<br>8 Deska I/O (možnost přestavby)
- 
- 8 Deska I/O (možnost přestavby)<br>8.1 F-CHIP (funkční chip pro volitel 8.1 F-CHIP (funkční chip pro volitelný software)<br>8.2 Zásuvné submoduly (vstupy/výstupy)
- Zásuvné submoduly (vstupy/výstupy)
- 
- 9 Desky I/O (bez možnosti přestavby)<br>9.1 F-CHIP (funkční chip pro volitelný se F-CHIP (funkční chip pro volitelný software)

### **9.6.2 Výměna pojistky přístroje**

## Varování!

Nebezpečí zásahu elektrickým proudem! Nezakryté komponenty generují nebezpečná napětí. Před odstraněním krytu prostoru elektroniky se ujistěte, že přístroj není pod napětím.

Pojistka přístroje se nachází na desce napájecího zdroje → obr. 55. Výměnu pojistky proveďte následujícím způsobem:

- 1. Vypněte napájení.
- 2. Proveďte demontáž desky napájecího zdroje → strana 94.
- 3. Odstraňte ochrannou krytku (1) a vyměňte pojistku přístroje (2). Používejte výhradně následující typ pojistek:
	- 20 až 260 V AC/20 až 64 V DC → 2.0 A malá/250 V; 5.2 x 20 mm
	- Přístroje s certifikací Ex → viz odpovídající dokumentaci Ex.
- 4. Montáž se provádí v opačném pořadí.

Pozor!

Používejte pouze originální díly Endress+Hauser.

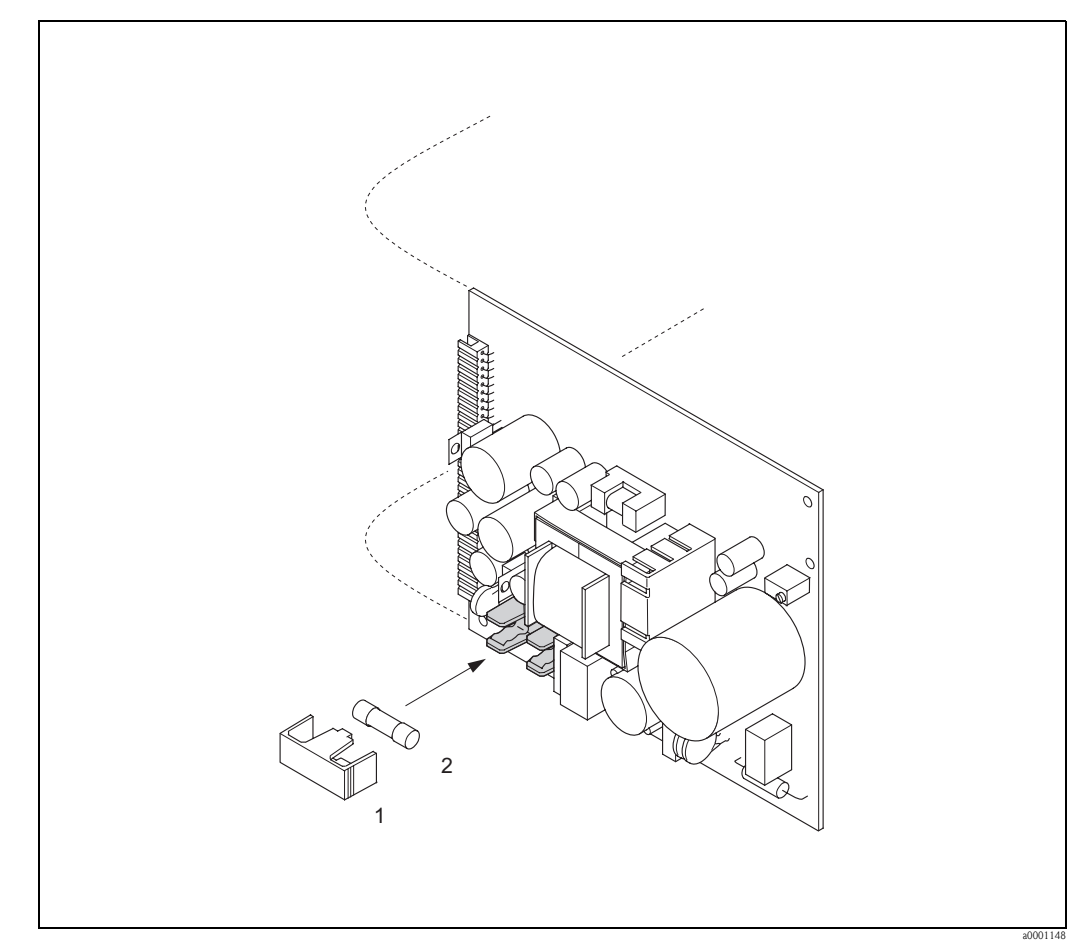

Obr. 55: Výměna pojistky přístroje na desce napájecího zdroje

- 1 Ochranná krytka
- 2 Pojistka přístroje

# **9.7 Zaslání výrobci**

Před zasláním průtokoměru Endress+Hauser např. k opravě nebo kalibraci je nutné přijmout následující opatření:

- K přístroji v každém případě přiložte zcela vyplněný formulář "Prohlášení o kontaminaci". Teprve potom může Endress+Hauser zaslaný přístroj přepravovat, testovat nebo opravit.
- Event. k zásilce přiložte zvláštní manipulační předpisy event. seznam bezpečnostních dat podle EN 91/155/EEC.
- Odstraňte všechny zbytky média. Zvláštní pozornost věnujte drážkám těsnění a štěrbinám, ve kterých mohou být zbytky měřené látky. To je důležité především v situaci, kdy se jedná o zdraví nebezpečné médium např. hořlavé, jedovaté, žíravé, karcinogenní atd.

### ! Poznámka!

Kopie formuláře "Prohlášení o kontaminaci" naleznete na konci tohoto Provozního návodu.

### Varování!

- Měřicí přístroje nezasílejte zpět, pokud si nejste absolutně jistí, že byly zcela odstraněny všechny zdraví škodlivé látky např. ze štěrbin nebo látky, které difundovaly plastem.
- Náklady za odstranění nedostatečně očištěného přístroje nebo za zranění osob (popálení atd.) hradí provozovatel.

## **9.8 Likvidace**

Respektujte předpisy platné v zemi použití přístroje.

## **9.9 Historie softwaru**

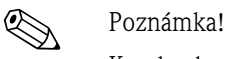

K upload nebo download softwarové verze je nutný většinou speciální servisní software.

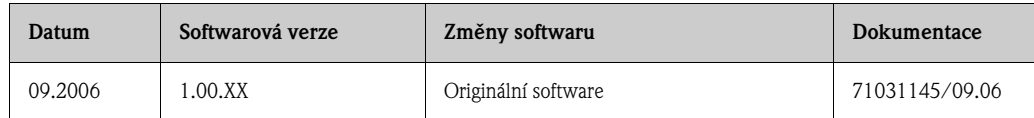

# **10 Technické údaje**

# **10.1 Technické údaje v přehledu**

### **10.1.1 Oblasti použití**

Měřicí přístroj popsaný v tomto Provozním návodu se používá jen k měření průtoku vodivých kapalin v uzavřených potrubích.

Je možné měřit všechna média (včetně deminerarlizované vody) od minimální vodivosti 5 µS/cm, např.:

- kyseliny, louhy, pasty, kaše, rmut, černý louh, zelený louh
- pitnou vodu, odpadní vody, kal z čističky
- mléko, pivo, víno, minerální vodu, jogurt, melasu, ovocný extrakt
- cementovou směs, rudný rmut (s obsahem písku nebo kamene), bahno.

Při neodborné manipulaci nebo při použití, které je v rozporu s určením přístroje, je možné narušit provozní bezpečnost. Výrobce neručí za takto vzniklé škody.

Zvláštní aplikace výstelky:

- **•** Promag S (DN 15 až 600/1/<sub>2</sub> to 24"):
	- Polyuretanová výstelka pro aplikace ve studené vodě nebo pro abrazivní média např. kaly s částicemi menšími než 0.5 mm (<0.02 inch)
	- Výstelka z přírodní pryže pro všechny aplikace ve vodě a pro silně abrazivní média např. kaly s částicemi většími než 0.5 mm (>0.02 inch)
	- Výstelka PTFE pro standardní aplikace v papírenském a potravinářském průmyslu
	- Výstelka PFA pro všechny aplikace v papírenském a potravinářském průmyslu; především pro vysoké procesní teploty a velké teplotní změny.

### **10.1.2 Funkce a konstrukce systému**

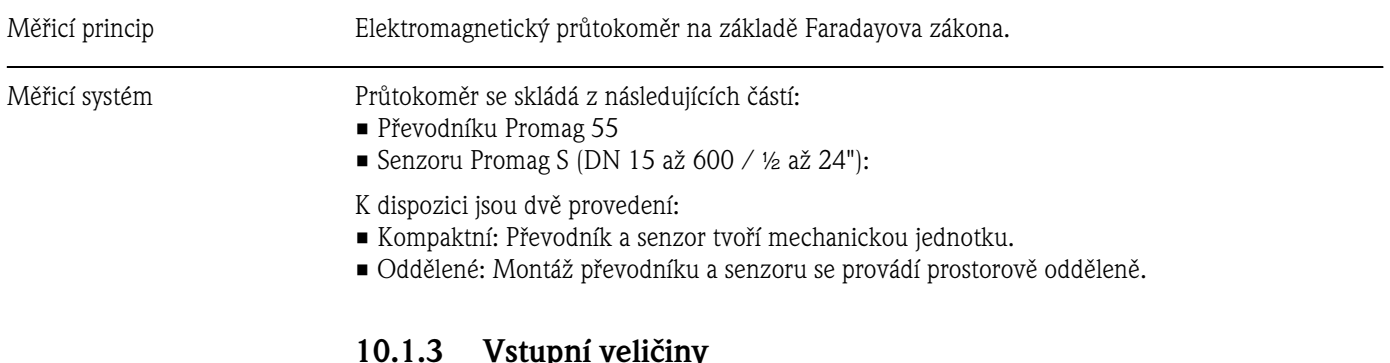

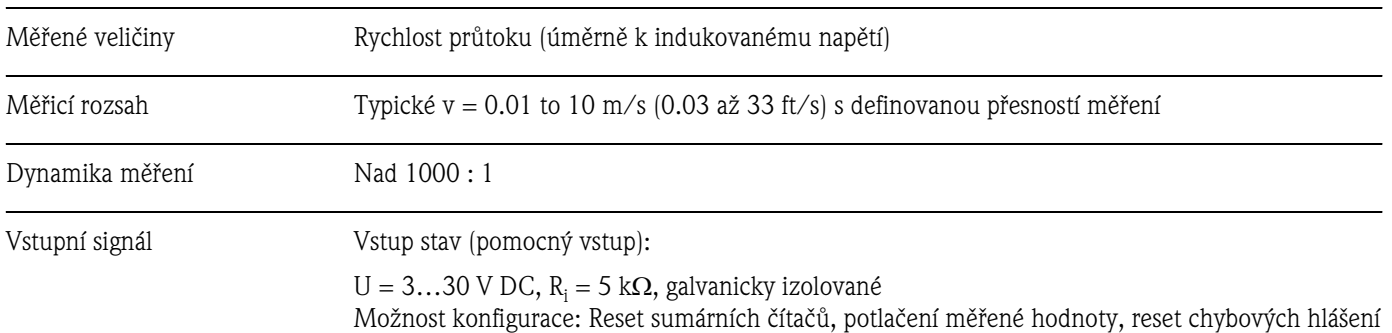

Proudový vstup:

Volitelně aktivní/pasivní, galvanicky izolovaný, možnost nastavení konečné hodnoty, rozlišení:  $3$   $\upmu\upLambda,$  teplotní koeficient: typická hodnota 0.005 % o.f.s./°C; (0.003 % o.f.s./°F)

- aktivní: 4 až 20 mA,  $R_i \le 150$  W,  $U_{out} = 24$  V DC, odolný proti zkratu
- pasivní:  $0/4$  až 20 mA,  $R_i \le 150$  W,  $U_{max} = 30$  V DC

## **10.1.4 Výstupní veličiny**

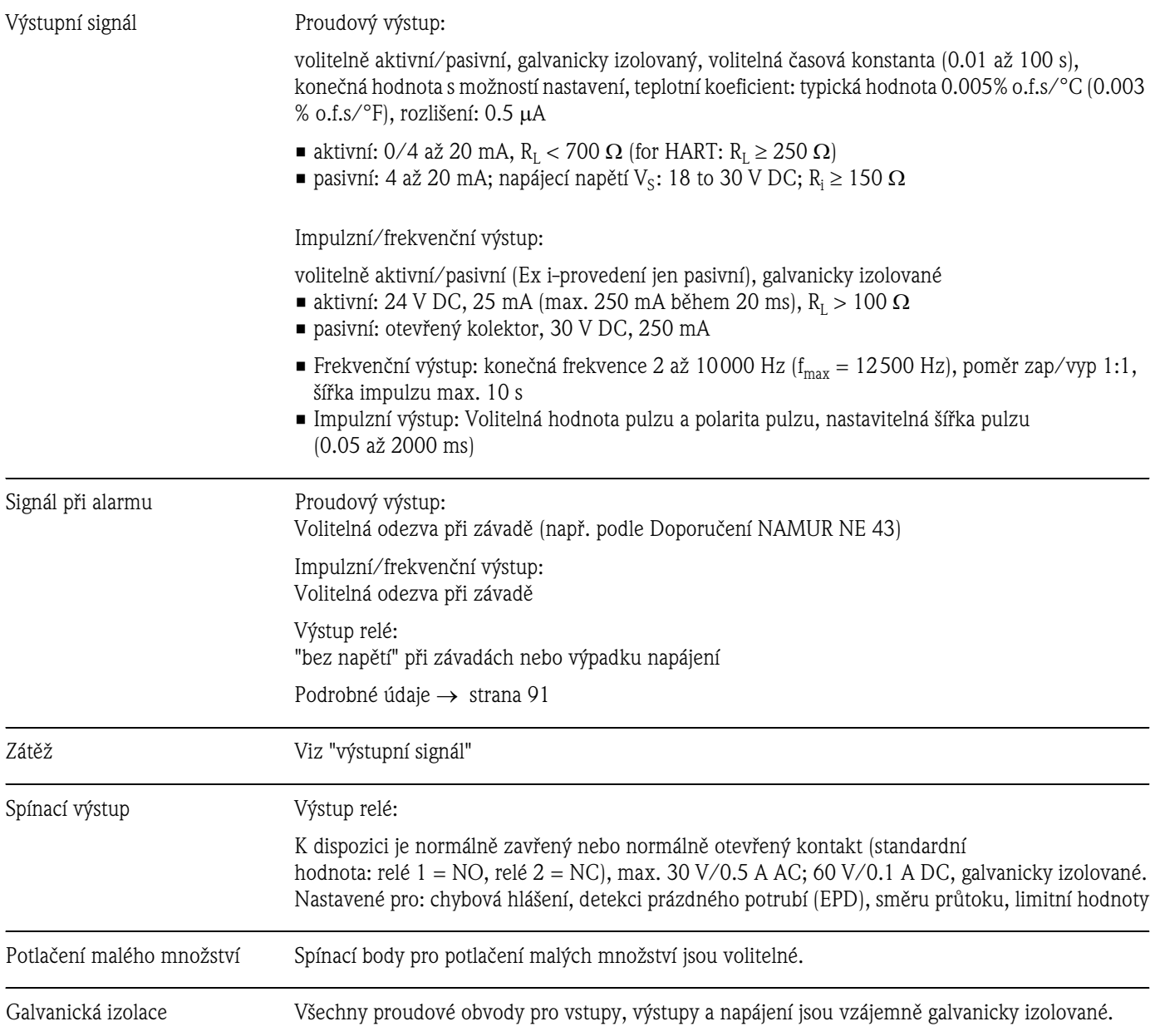

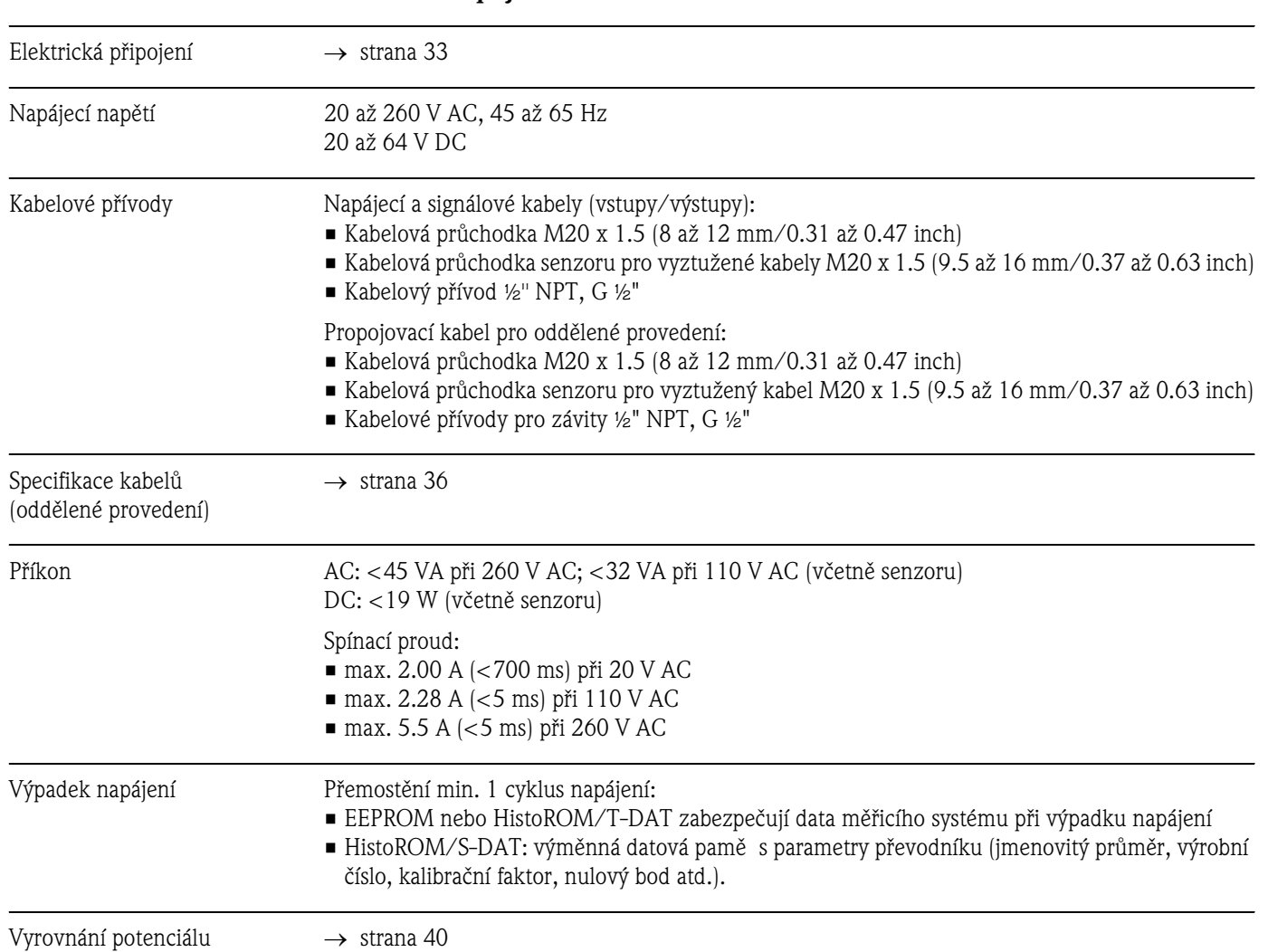

# **10.1.5 Napájení**

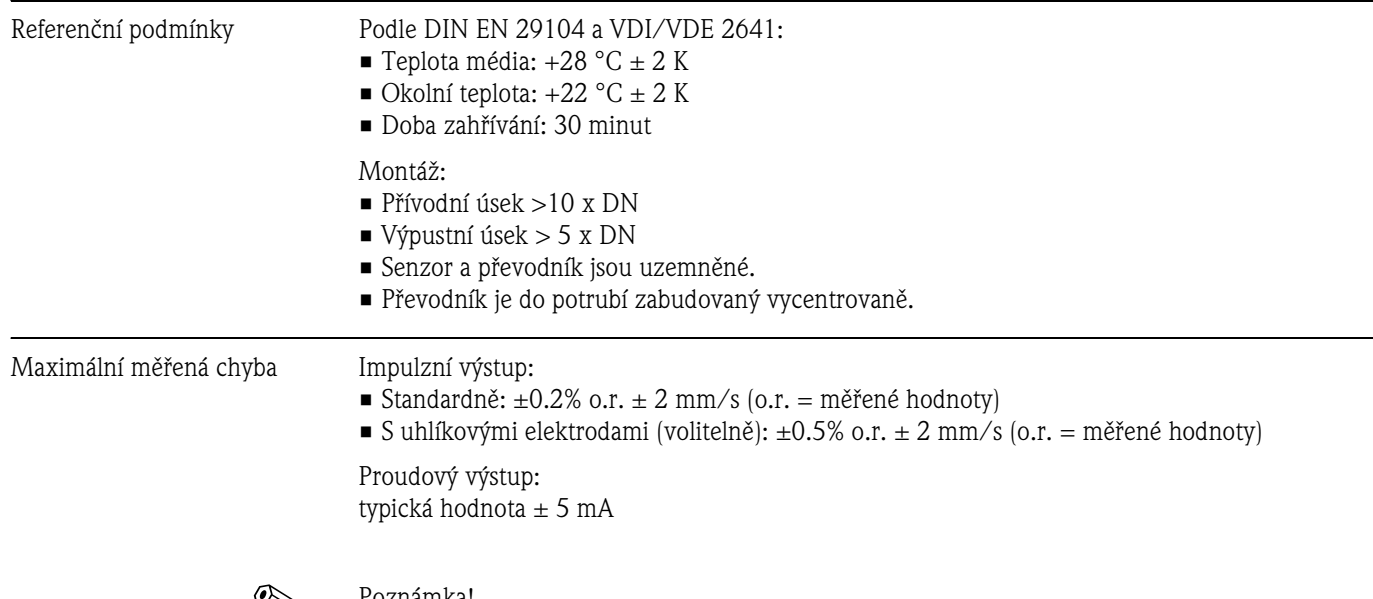

### **10.1.6 Provozní charakteristiky**

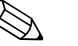

# **Estado Poznámka!**

Kolísání napětí neovlivní definovaný rozsah.

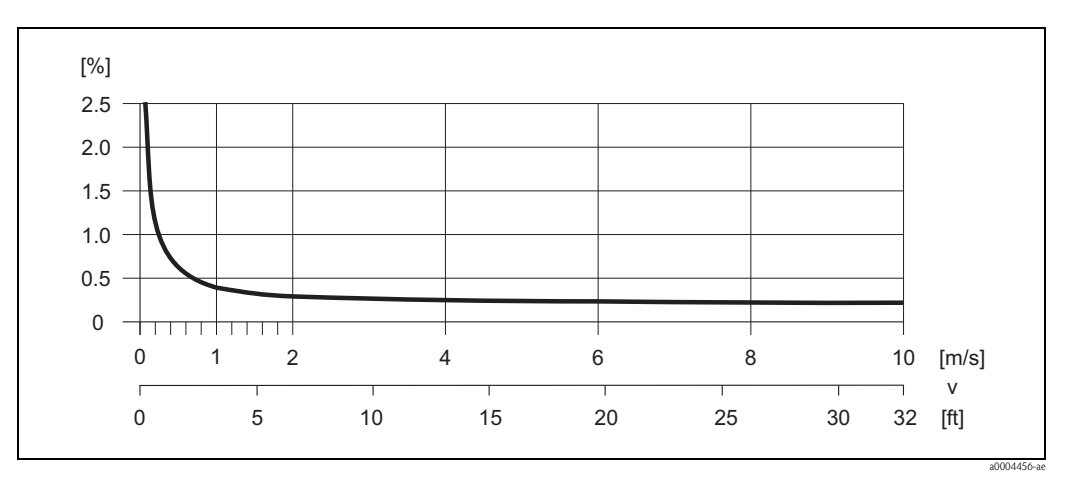

Obr.56: Maximální hodnota měřené chyby v % měřené hodnoty

Reprodukovatelnost • Standardně: max.  $\pm 0.1\%$  o.r.  $\pm 0.5$  mm/s (o.r. = měřené hodnoty)

■ S uhlíkovými elekrodami (volitelně): max.  $\pm 0.2\%$  o.r.  $\pm 0.5$  mm/s (o.r. = měřené hodnoty)

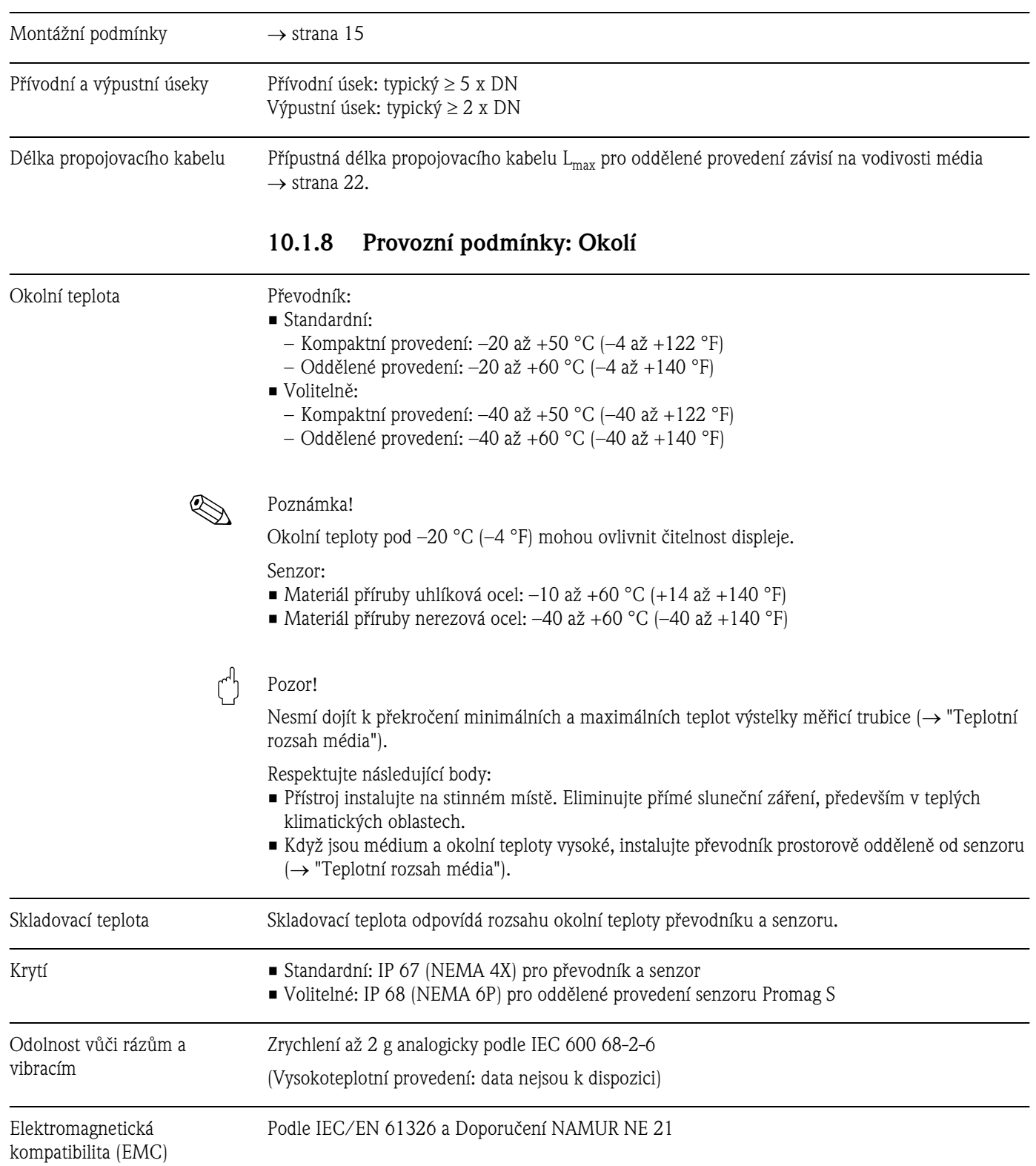

# **10.1.7 Provozní podmínky: Montáž**

### **10.1.9 Provozní podmínky: Proces**

Teplotní rozsah média Přípustná teplota závisí na výstelce měřicí trubice:

- 0 až +60 °C (+32 až +140 °F) pro přírodní pryž (DN 65 až 600/2½ až 24")
- $-20$  až +50 °C ( $-4$  až +122 °F) pro polyuretan (DN 25 až 1000/1 až 40")
- $-20$  až  $+180$  °C ( $-4$  až  $+356$  °F) pro PFA (DN 25 až 200/1 až 8"), omezení  $\rightarrow$  viz grafy
- -40 až +130 °C (-40 až +266 °F) pro PTFE (DN 15 až 600/½ až 24"), omezení → viz grafy

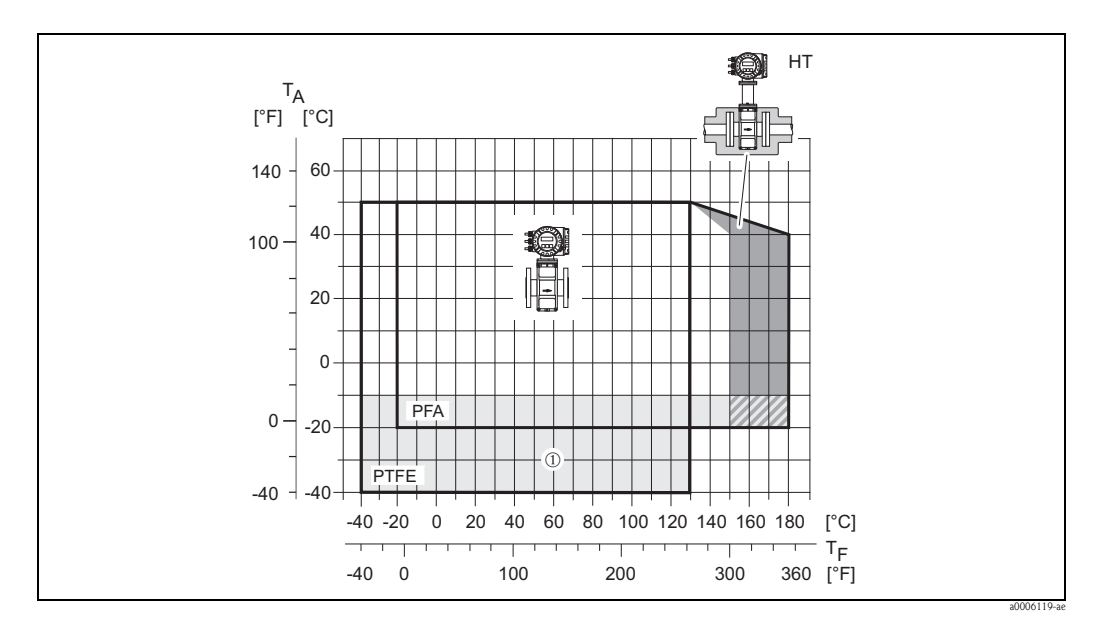

Obr. 57: Kompaktní provedení Promag S (s výstelkou PFA nebo PTFE)

- $T_A$  Okolní teplota<br>  $T_F$  Teplota média
- $T_F$  Teplota média<br>HT Vysokoteplotni
- HT Vysokoteplotní provedení s izolací<br>  $\Phi$  Šedě vyznačená plocha  $\rightarrow$  teplotní
- Šedě vyznačená plocha → teplotní rozsah od –10 do –40 °C (–14 do –40 °F) platí jen pro příruby z nerezové oceli

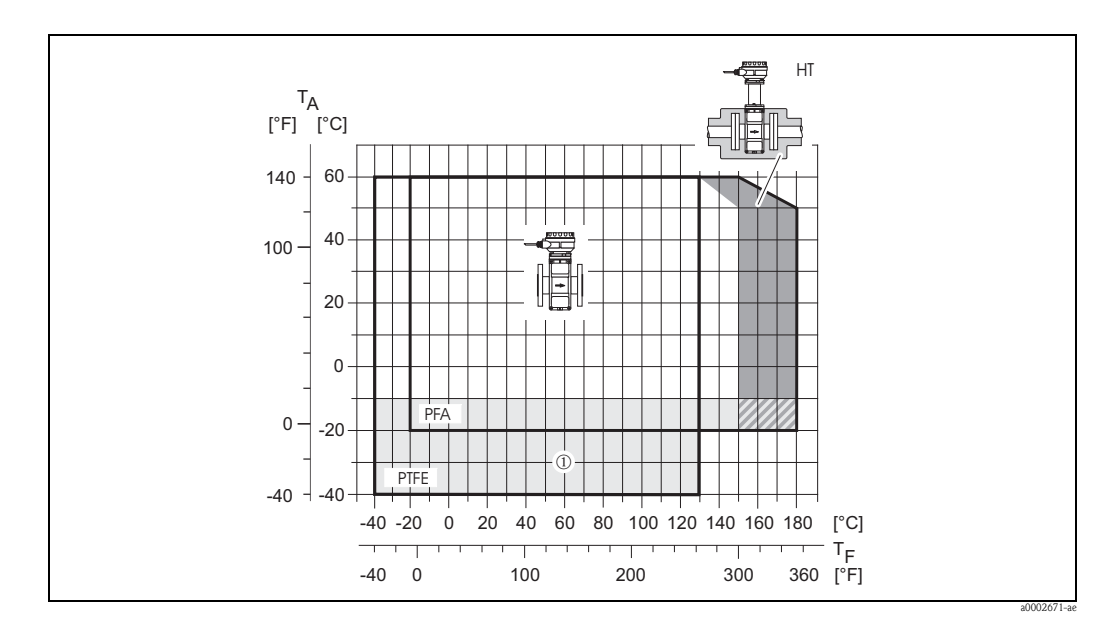

Obr. 58: Oddělená provedení Promag S (s výstelkou PFA nebo PTFE)

- 
- $\begin{tabular}{ll} $\mathbf{T}_\mathrm{A}$ & **Okolní teplota  
}\mathbf{T}_\mathrm{F}$ & **Teplota média** \end{tabular}**$  $T_F$  Teplota média<br>HT Vysokoteplotn
- Vysokoteplotní provedení s izolací
- ➀ Šedě vyznačené plocha → teplotní rozsah od –10 do –40 °C (–14 do –40 °F) platí jen pro příruby z nerezové oceli

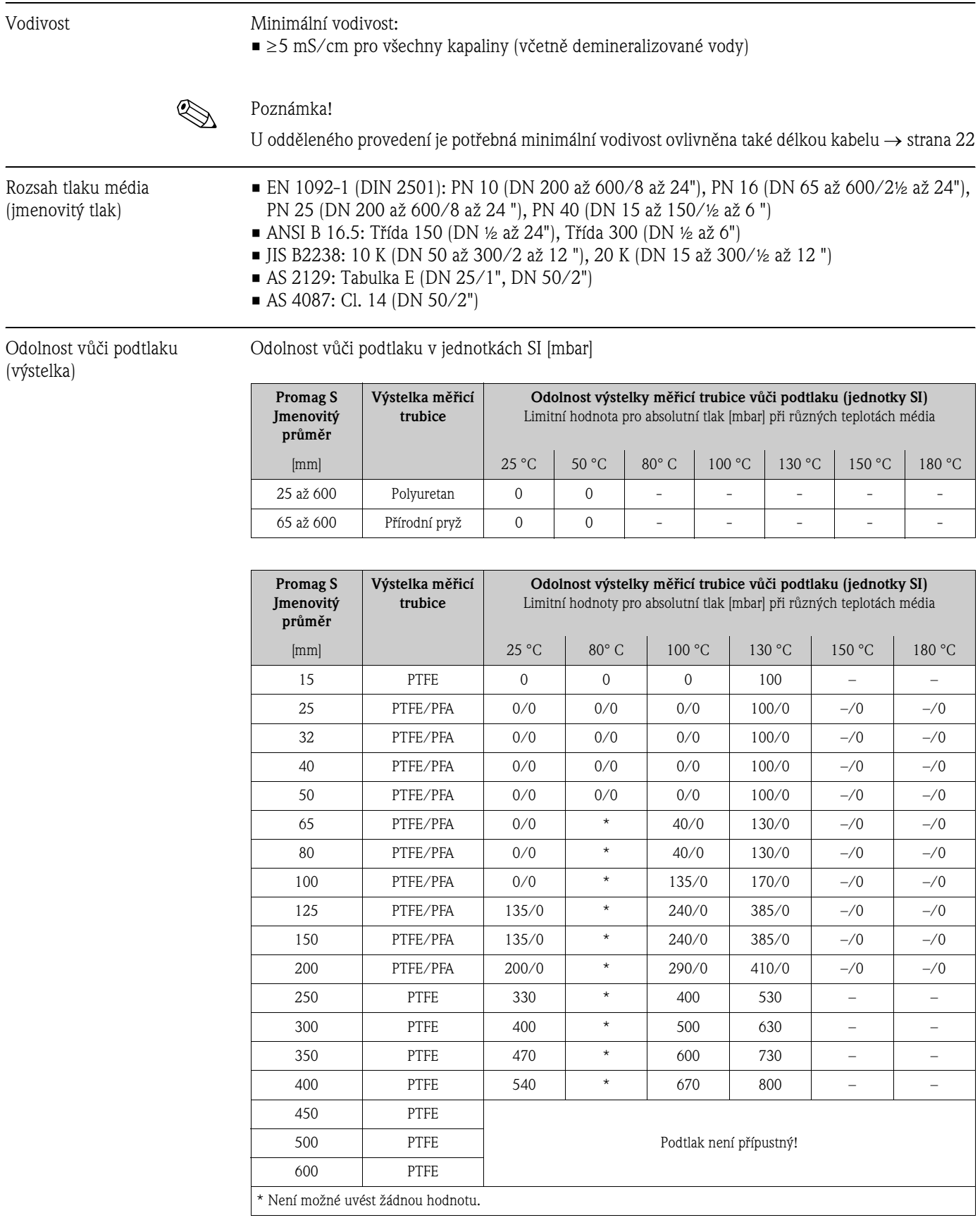

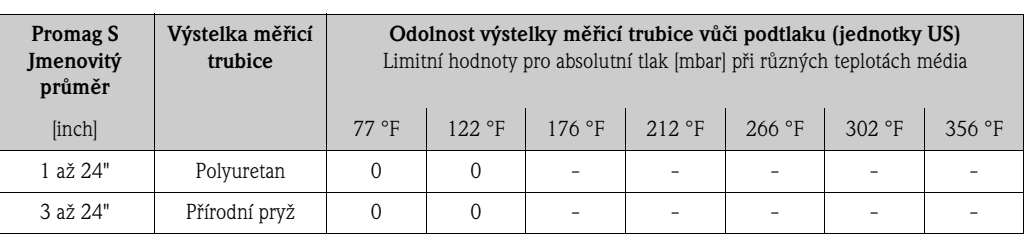

Odolnost vůči podtlaku v jednotkách US [psia = pounds/inch<sup>2</sup>]

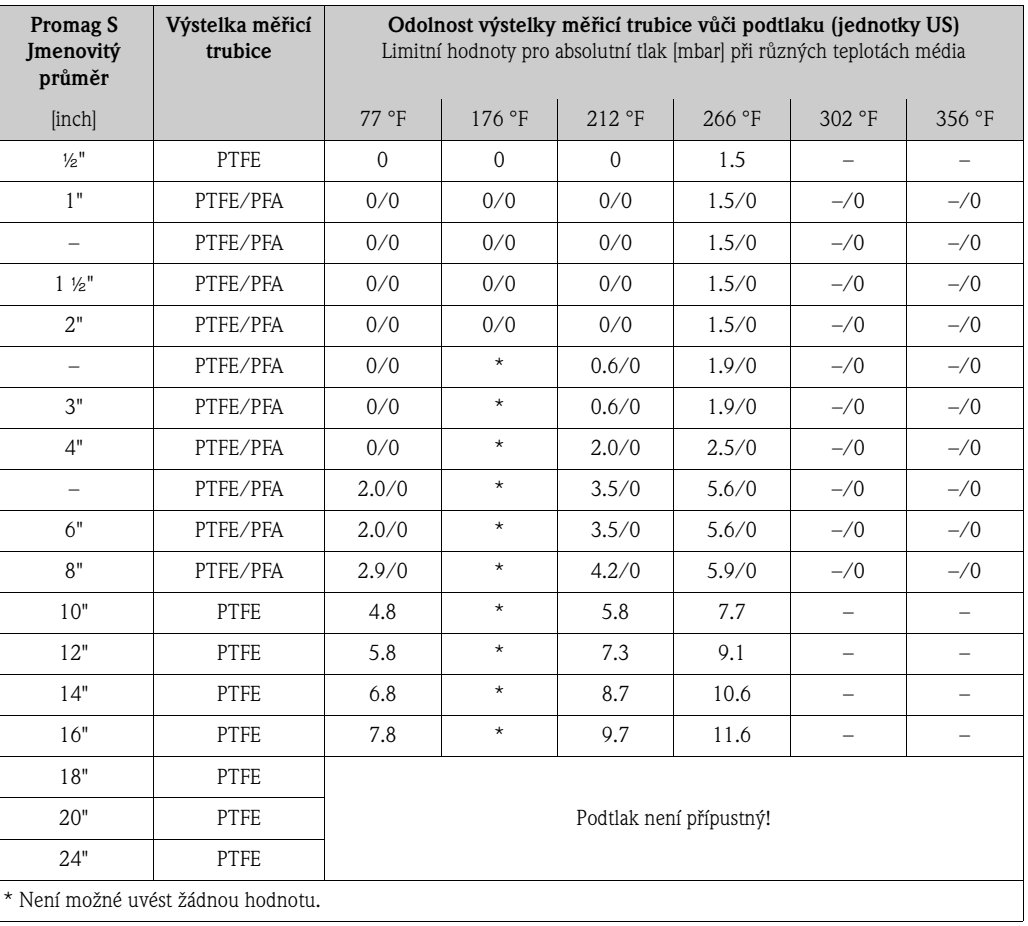

Limitní průtok Další informace naleznete v Kapitole "Jmenovitý průměr a průtok" → strana 20

Tlaková ztráta • Bez tlakové ztráty, když je senzor instalovaný v potrubí se stejným jmenovitým průměrem.

• Údaje o tlakové ztrátě včetně redukcí podle DIN EN 545 → strana 19

### **10.1.10 Mechanická konstrukce**

Konstrukce/rozměry Rozměry a montážní délky senzoru a převodníku naleznete ve zvláštní "Technické informaci" příslušného přístroje, kterou si můžete stáhnout ve formátu PDF z www.endress.com. Seznam "Technických informací", které jsou k dispozici, v Kapitole "Doplňková dokumentace" → strana 112.

Hmotnost Hmotnostní údaje v jednotkách SI [kg]

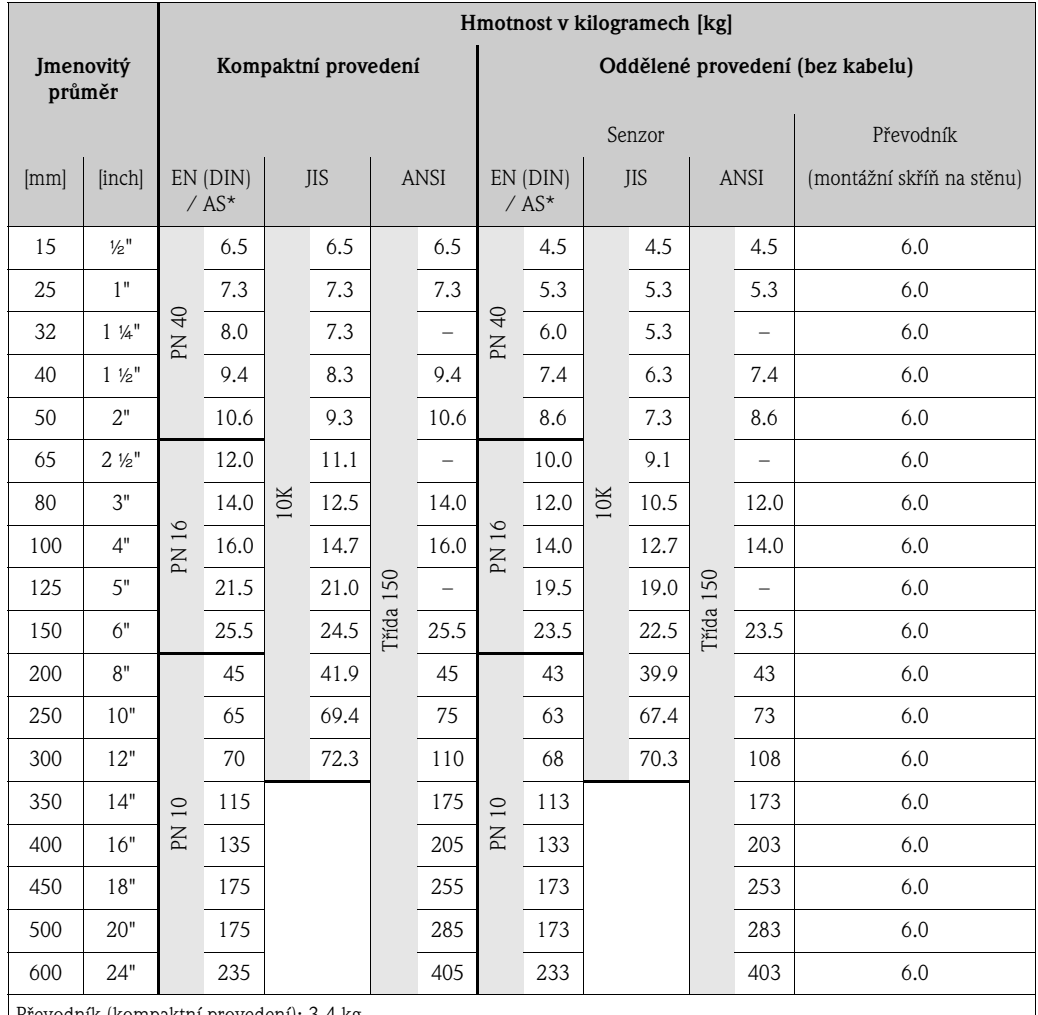

Převodník (kompaktní provedení): 3.4 kg

Vysokoteplotní provedení: +1.5 kg

(Hmotnostní údaje platí pro standardní tlakové stupně a bez obalového materiálu)

\* Pro příruby podle AS jsou k dispozici jen DN 25 (1") a 50 (2").
### Hmotnostní údaje v US jednotkách [lbs = pounds]

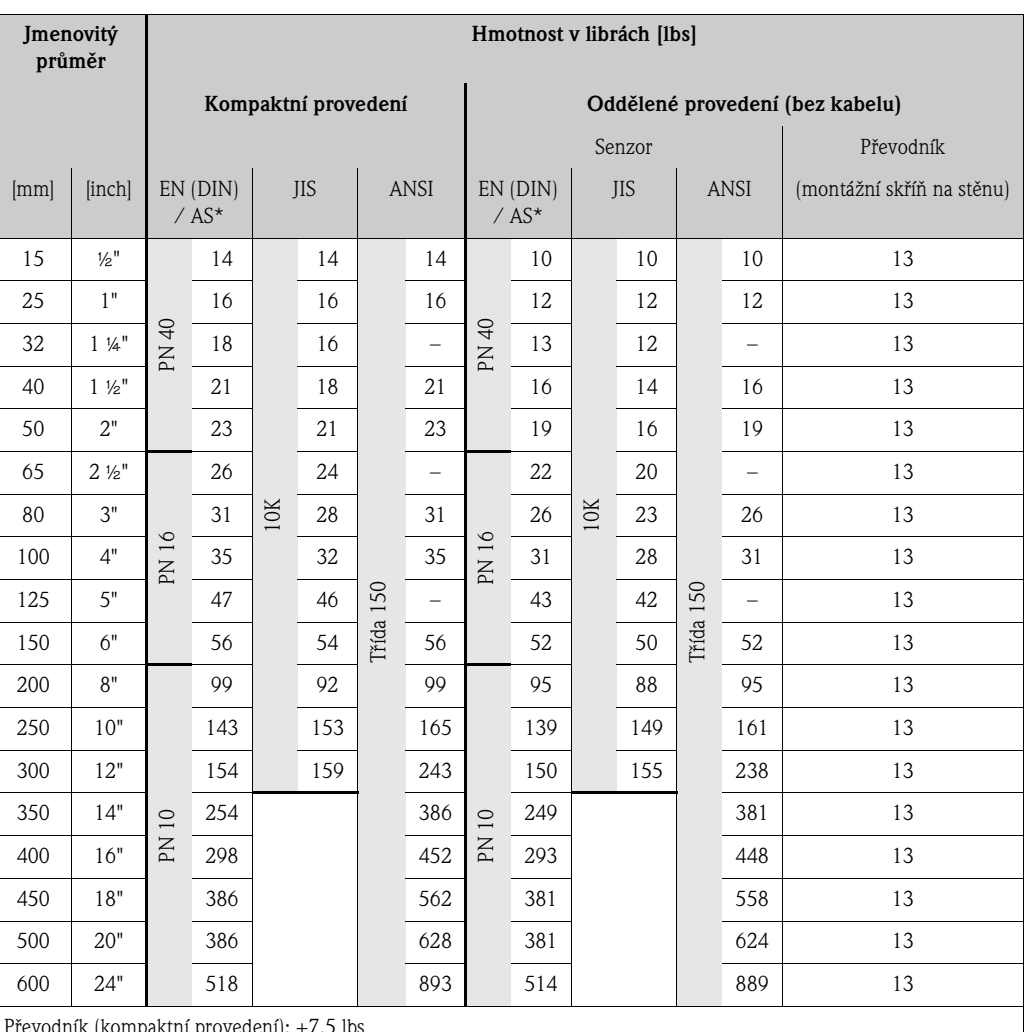

Převodník (kompaktní provedení): +7.5 lbs

Vysokoteplotní provedení: +3.3 lbs

(Hmotnostní údaje platí pro standardní tlakové stupně a bez obalového materiálu)

\* Pro příruby podle AS jsou k dispozici jen DN 25 (1") a 50 (2")

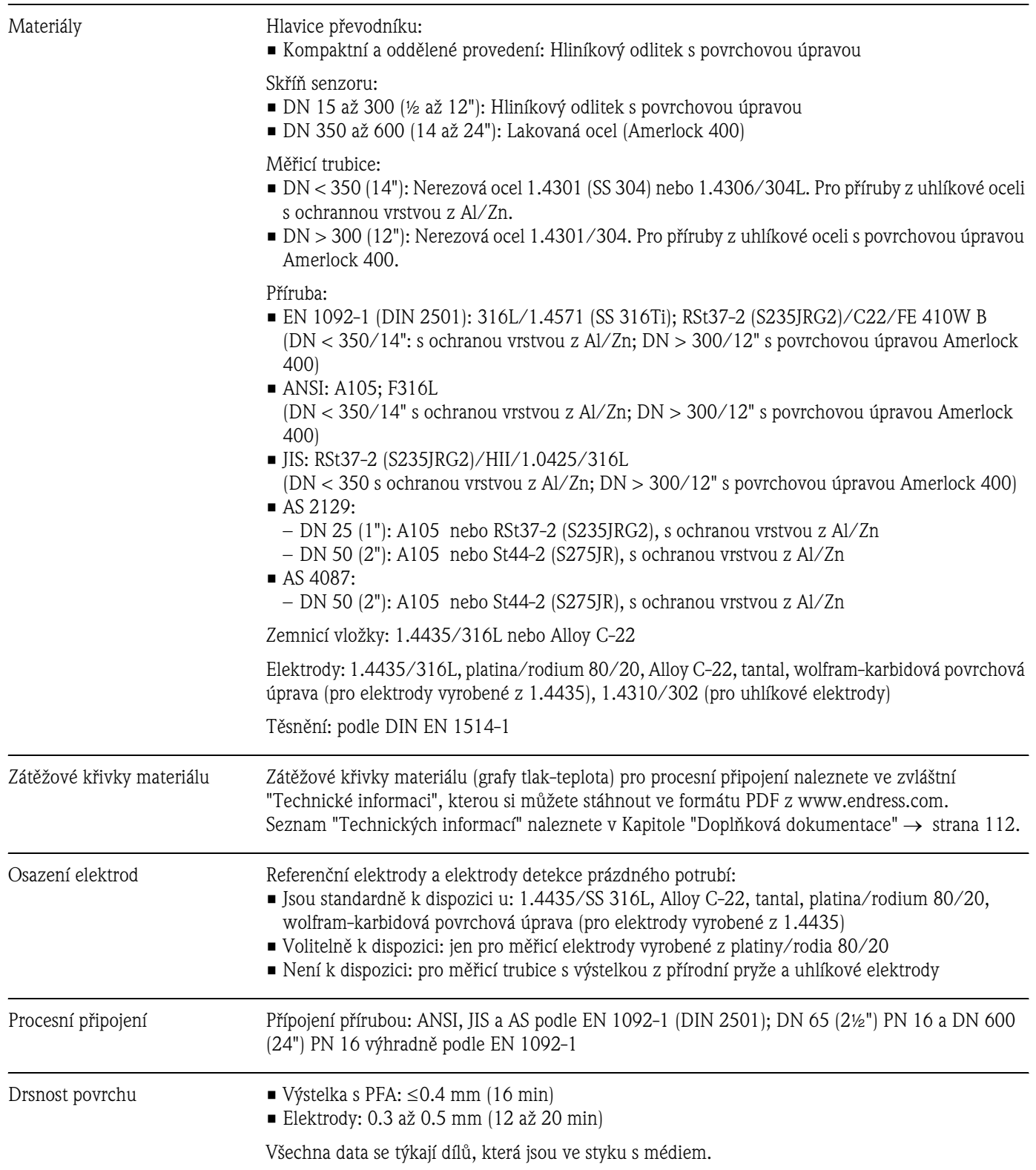

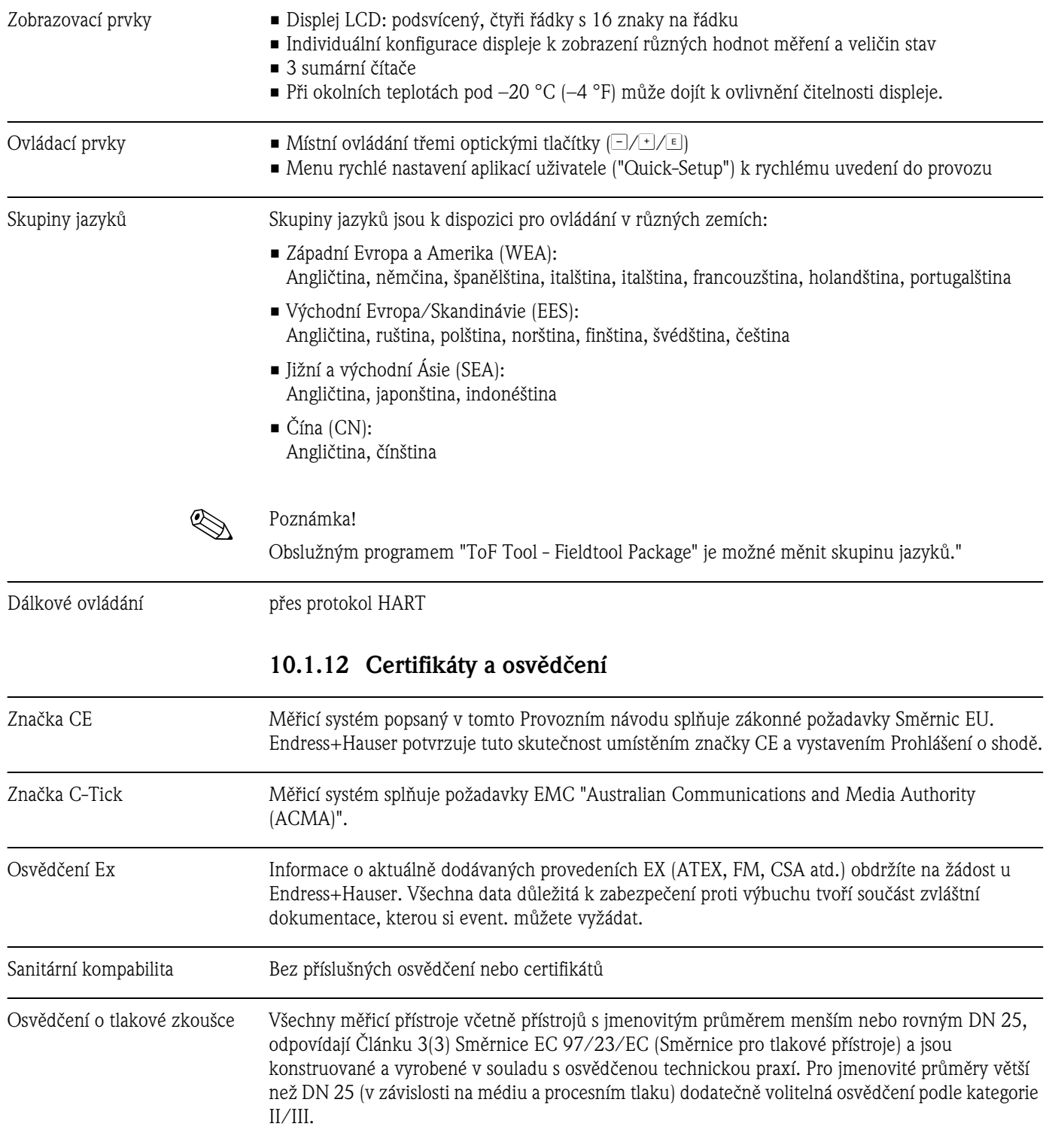

# **10.1.11 Zobrazovací a ovládací prvky**

Ostatní normy, směrnice • EN 60529

Krytí skříně (kód IP)

- **EN 61010-1** Bezpečnostní předpisy pro elektrické měřicí, řídicí, regulační a laboratorní přístroje
- IEC/EN 61326 "Emise podle požadavků pro třídu A" Elektromagnetická kompabilita (Požadavky EMC).
- NAMUR NE 21 Elekromagnetická kompatibilita EMC provozních prostředků měřicí a laboratorní techniky.
- NAMUR NE 43 Standardizace úrovně signálu pro informaci při výpadku digitálních převodníků s analogovým výstupním signálem.
- **NAMUR NE 53** Software polních přístrojů a přístrojů ke zpracování signálu s digitální elektronikou.

### **10.1.13 Informace k objenávce**

Informace k objednávce a podrobné údaje k objednacímu kódu získáte u Endress+Hauser.

### **10.1.14 Příslušenství**

K převodníku a senzoru se dodávají různé díly příslušentví, které si u Endress+Hauser můžete objednat odděleně → strana 82.

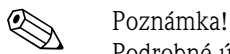

Podrobné údaje k příslušnému objednacímu kódu získáte od Endress+Hauser.

### **10.1.15 Doplňková dokumentace**

- Průtokoměry (FA005D/06)
- Promag 55 S Technická informace (TI071D/06)
- Promag 55 Popis funkcí přístroje (BA120D/06)
- Doplňková dokumentace Ex: ATEX, FM, CSA atd.

# **Rejstřík**

# **A**

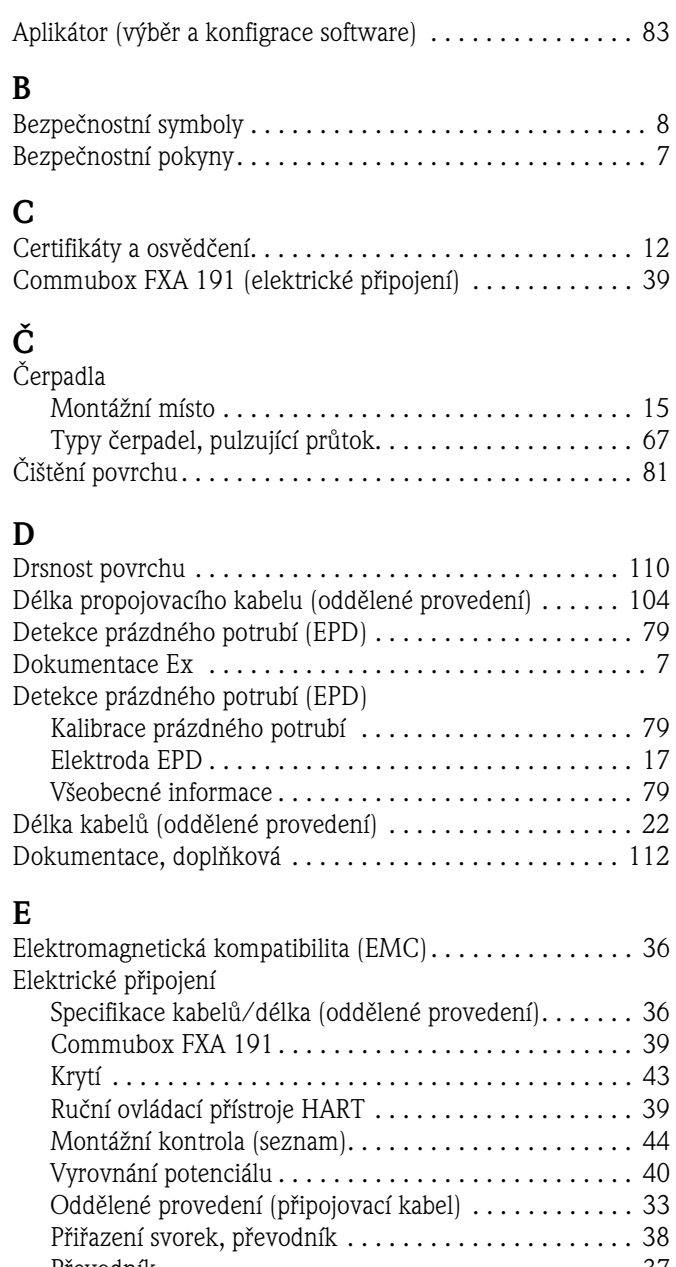

### Převodník . . . . . . . . . . . . . . . . . . . . . . . . . . . . . . . . . . 37 Elektrody Funkce čištění elektrody (ECC) . . . . . . . . . . . . . . . . . . 17 Elektroda EPD . . . . . . . . . . . . . . . . . . . . . . . . . . . . . . . 17 Naplněná elektroda . . . . . . . . . . . . . . . . . . . . . . . . . . 110 Montážní polohy elektrod ........................ 17 Referenční elektroda (vyrovnání potenciálu) . . . . . . . . . 17 Test impulzů (detekce tvorby usazeniny) . . . . . . . . . . . 77

### **F**

Funkce přístroje

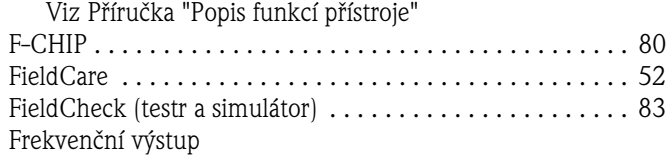

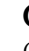

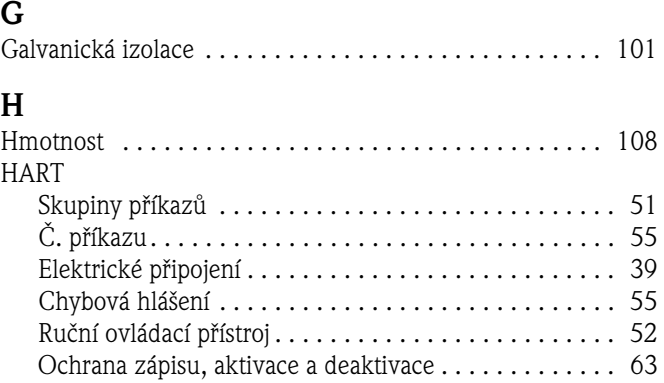

Elektrické připojení . . . . . . . . . . . . . . . . . . . . . . . . . . . 38 Technické údaje . . . . . . . . . . . . . . . . . . . . . . . . . . . . 101

# **CH**

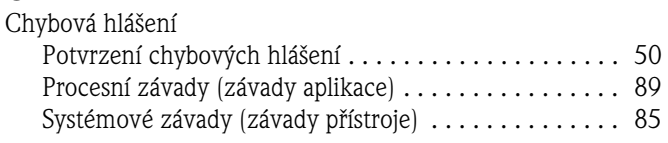

## **I**

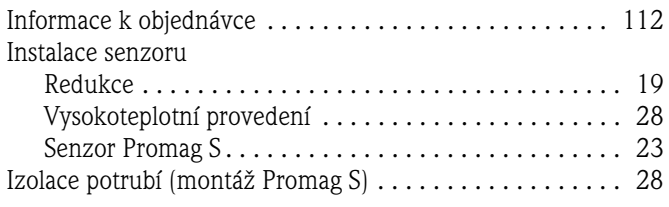

#### **J** Jmenovitý tlak

Viz tlakový rozsah média

# **K**

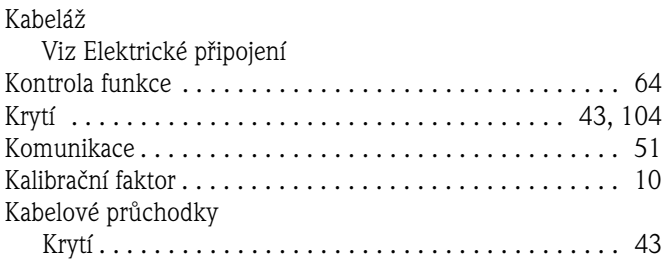

#### **L** Limity závad

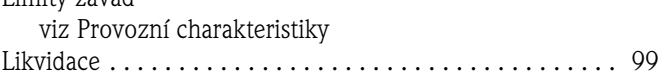

# **M**

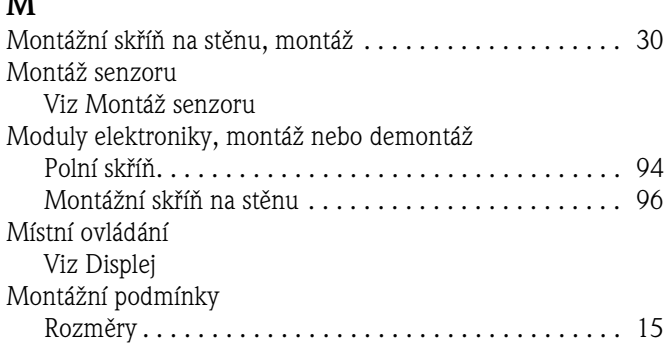

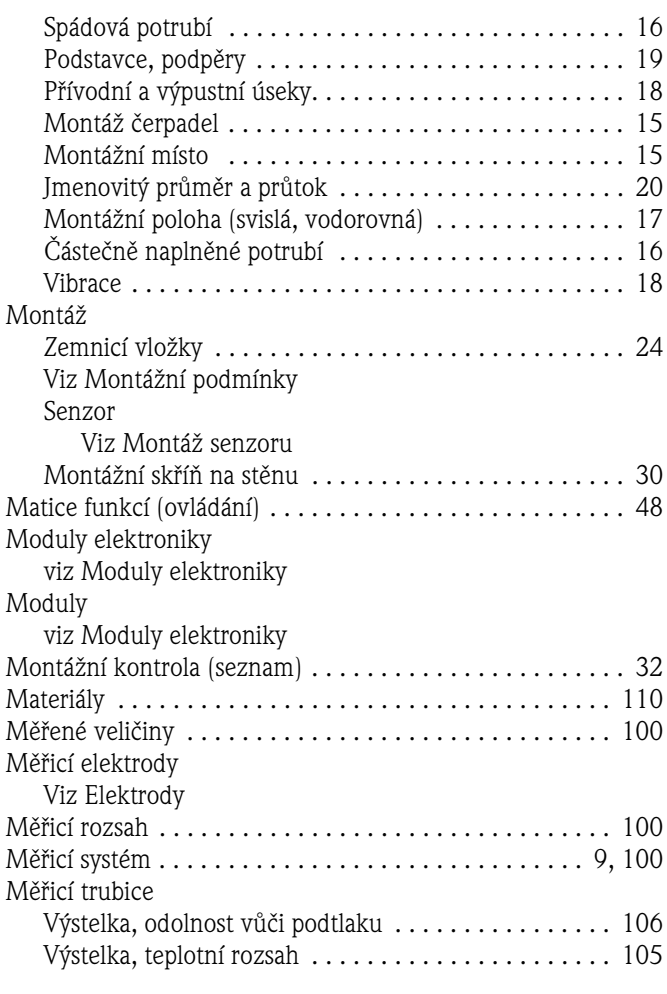

# **N**

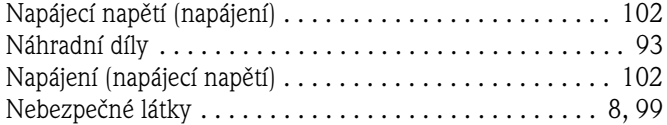

# **O**

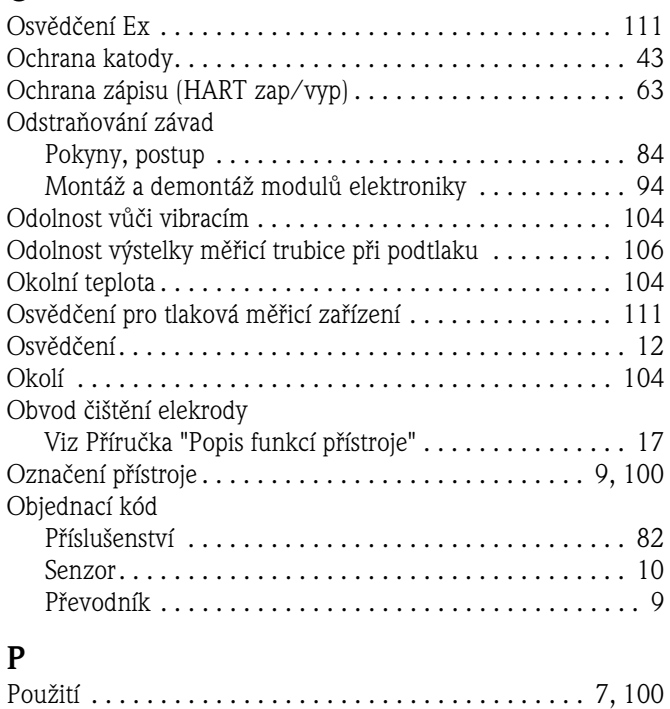

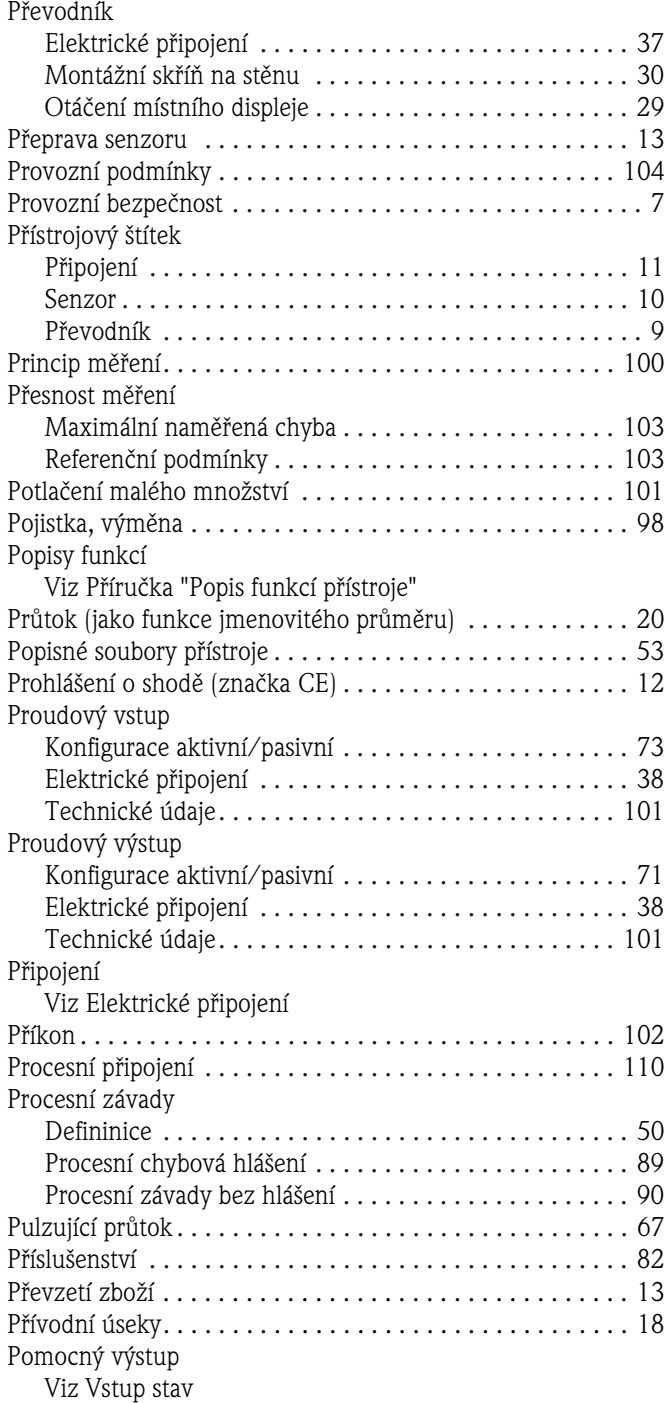

## **R**

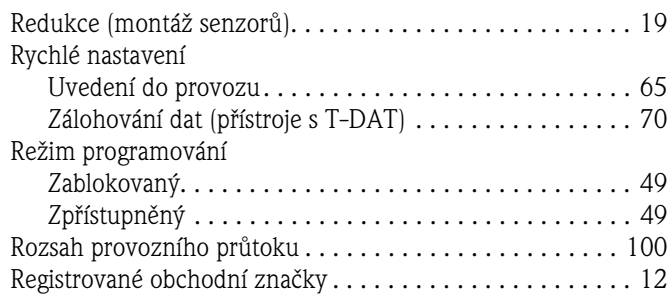

# **Ř**

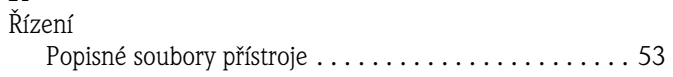

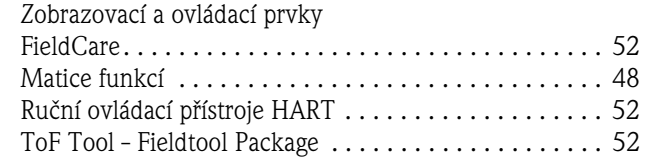

# **S**

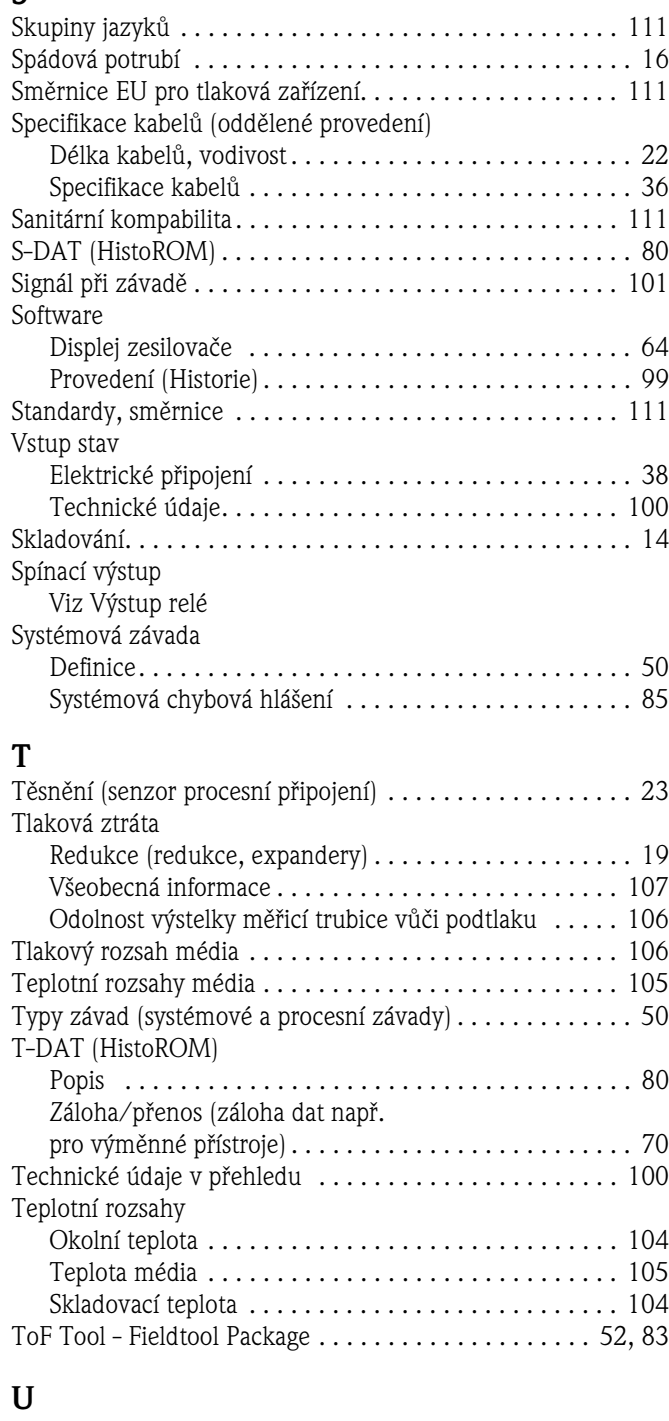

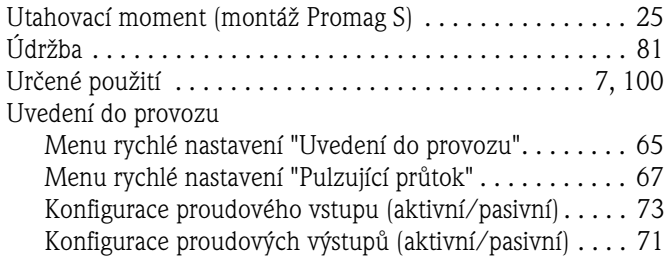

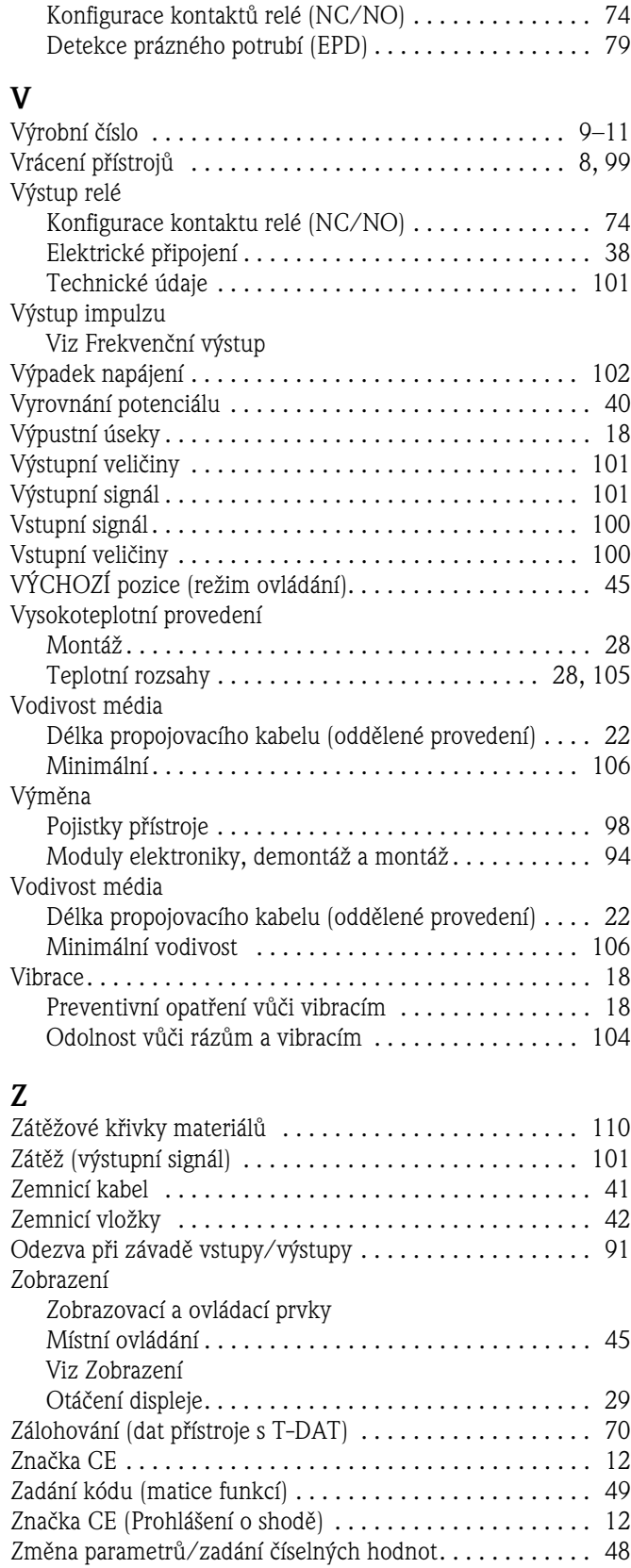

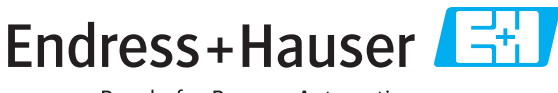

People for Process Automation

# Prohlášení o kontaminaci a dekontaminaci

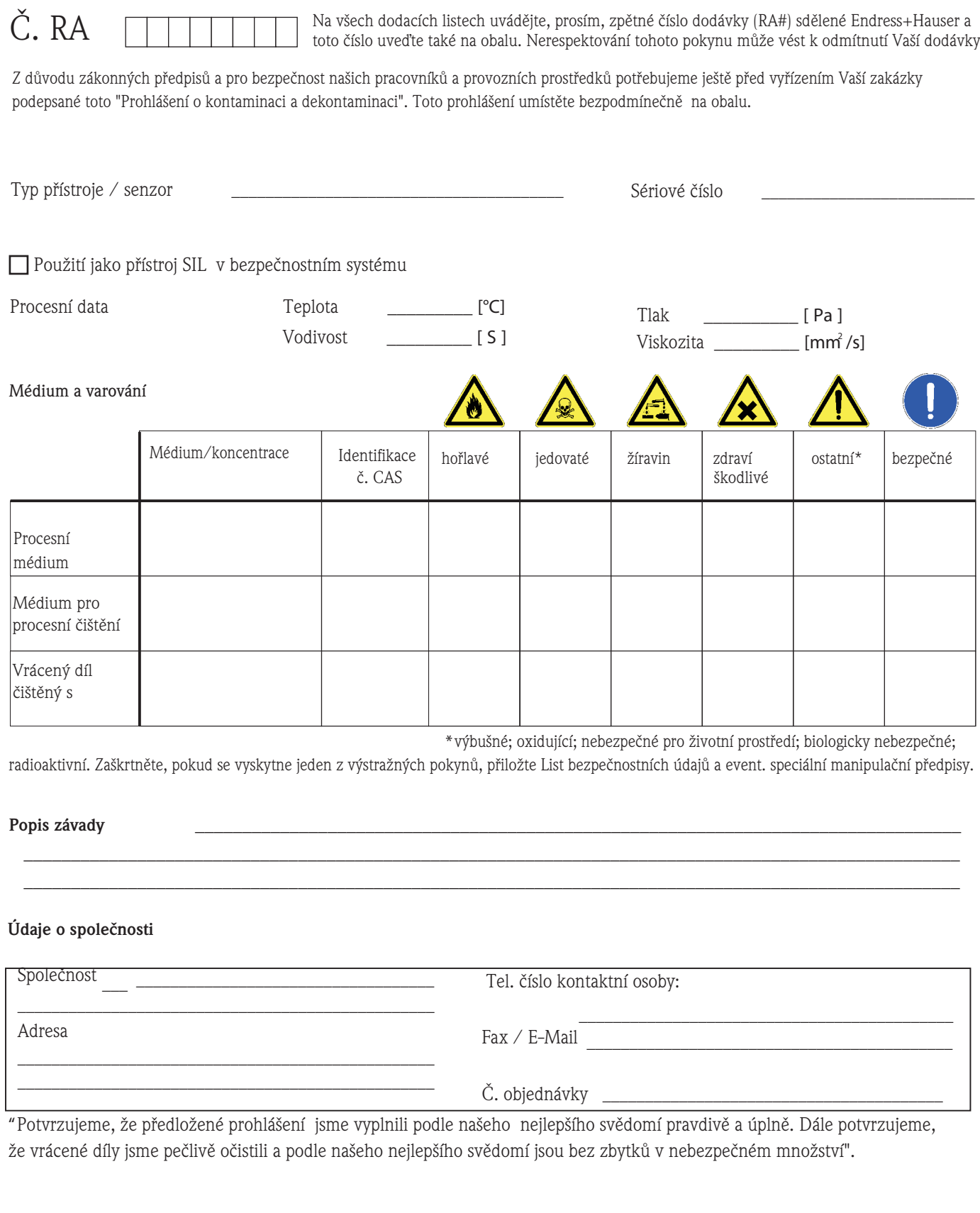

#### **Česká republika**

**Endress+Hauser Czech s.r.o.**  Olbrachtova 2006/9 140 00 Praha 4

tel. 241 080 450 fax 241 080 460 info@cz.endress.com www.endress.cz www.e-direct.cz

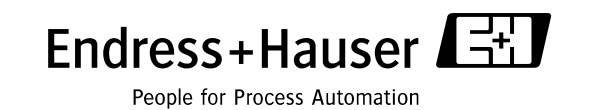